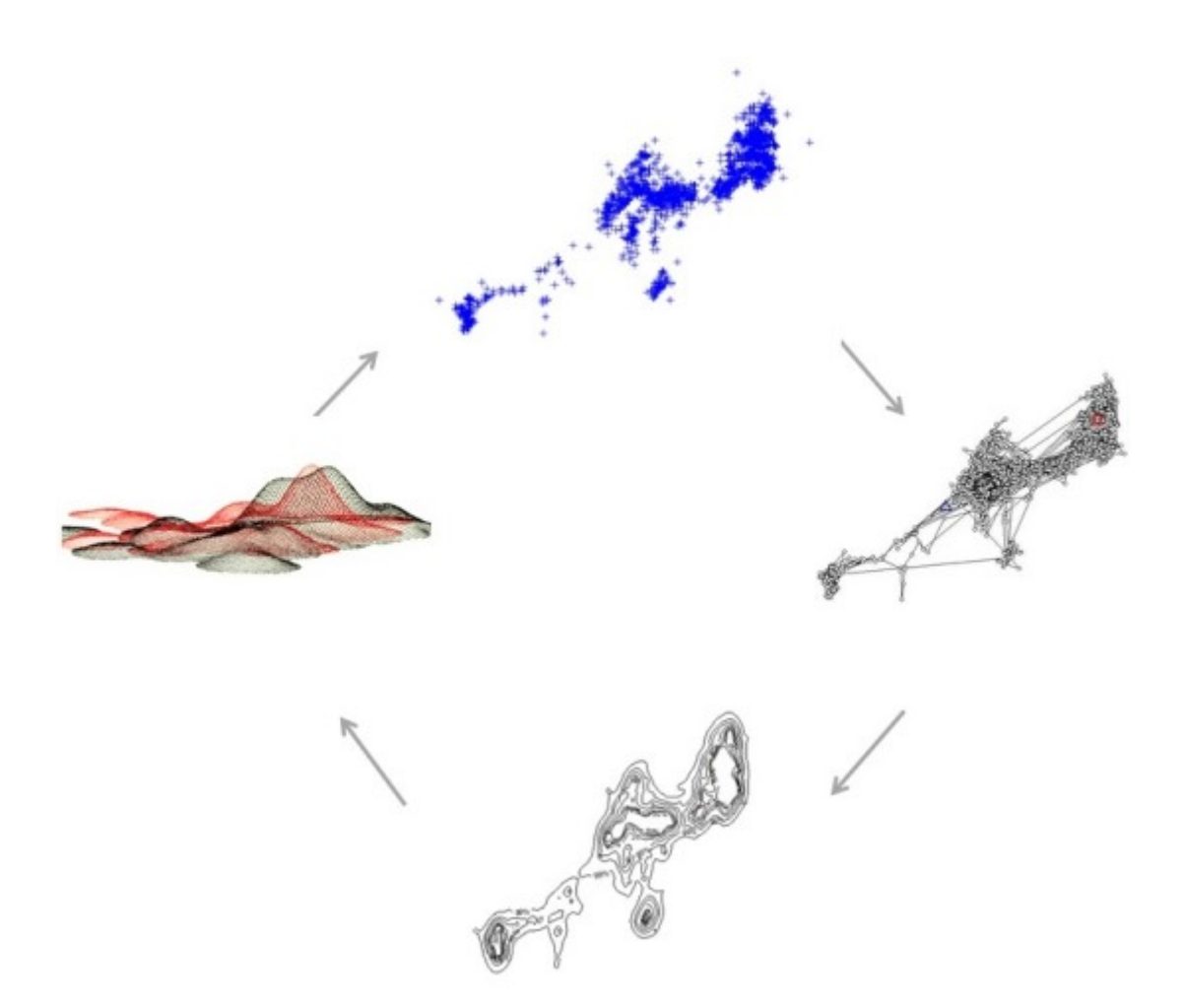

## Manual of Applied Spatial Ecology

W. David Walter U.S. Geological Survey, Pennsylvania Cooperative Fish and Wildlife Research Unit, Pennsylvania State University, University Park, PA 16802, USA

and

Justin W. Fischer United States Department of Agriculture, Animal and Plant Health Inspection Service, Wildlife Services, National Wildlife Research Center, 4101 LaPorte Avenue, Fort Collins, CO 80521, USA

6 August 2014

# <span id="page-1-0"></span>**Contents**

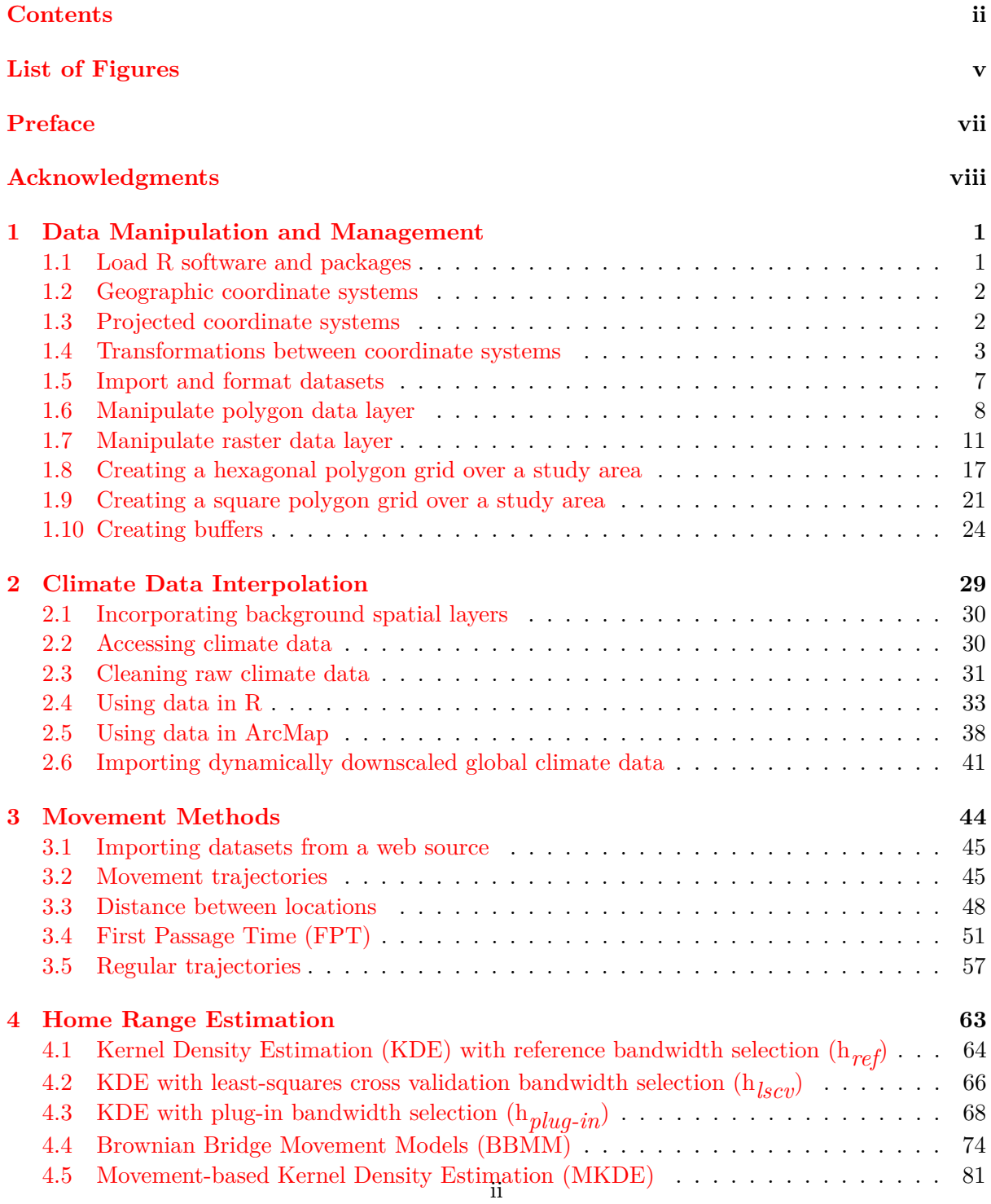

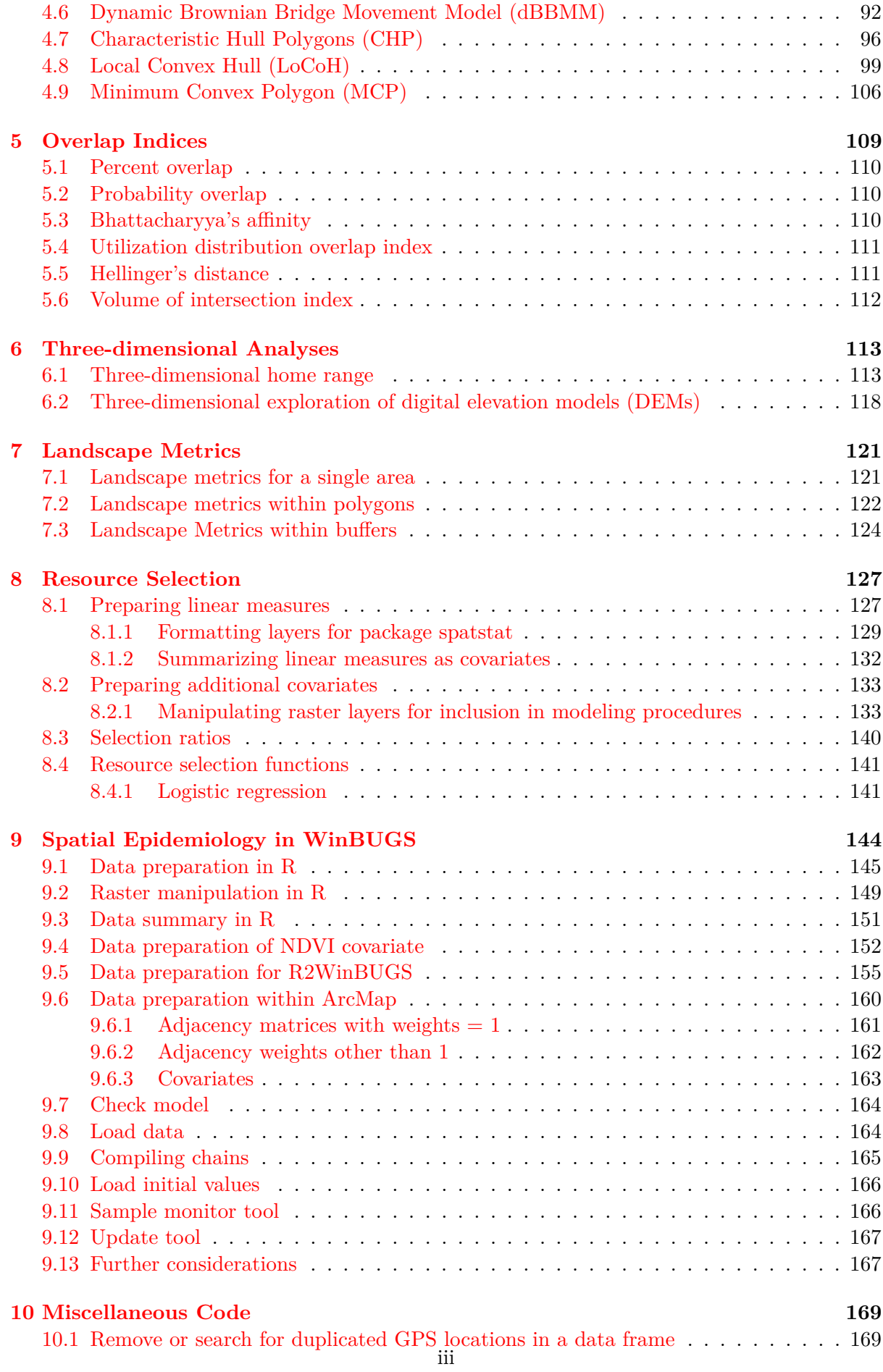

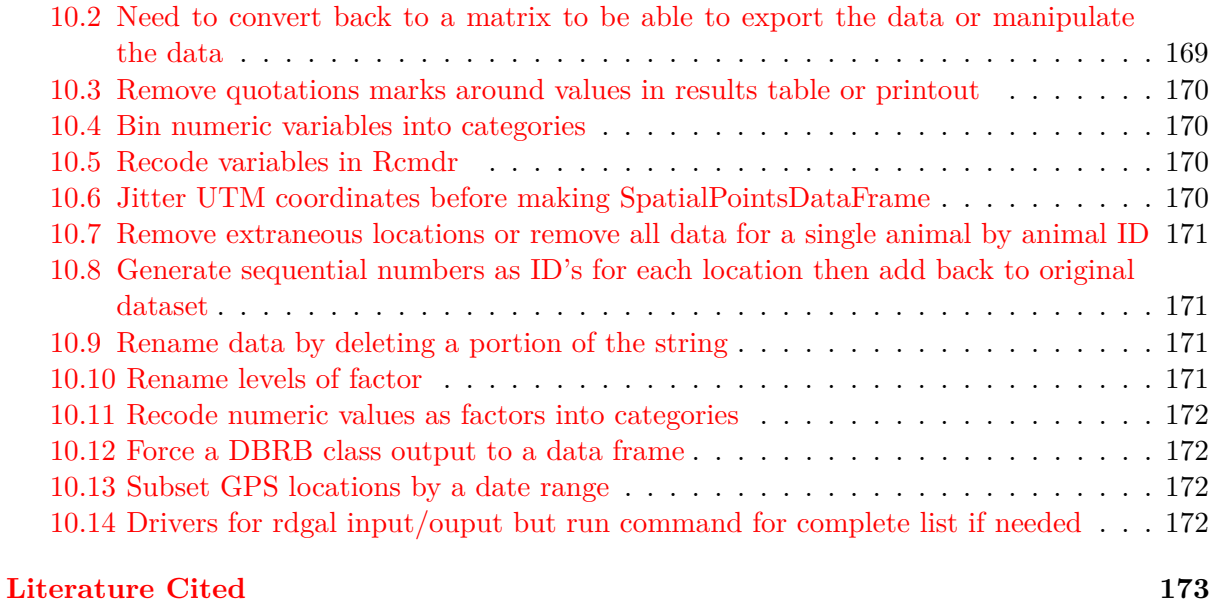

# <span id="page-4-0"></span>List of Figures

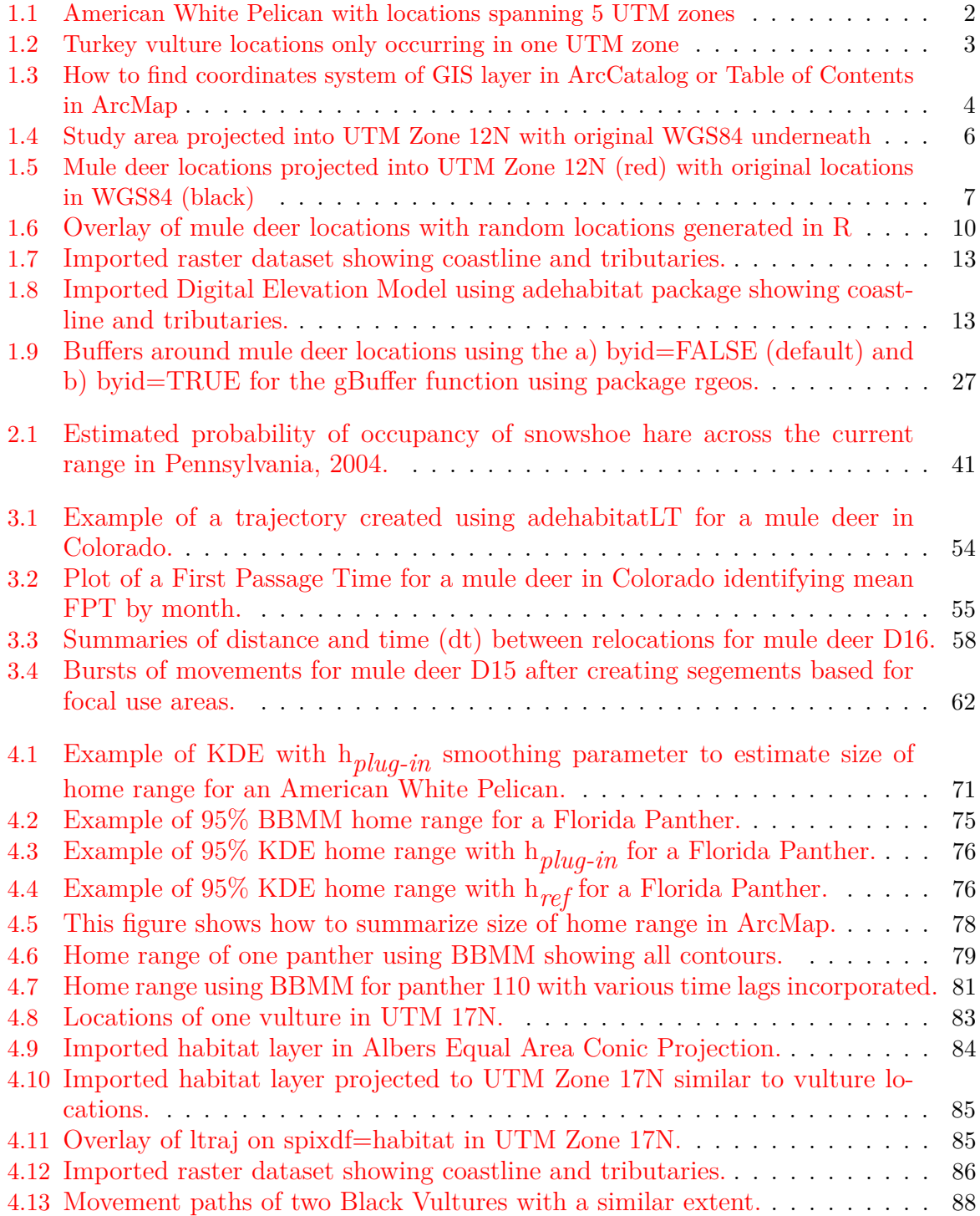

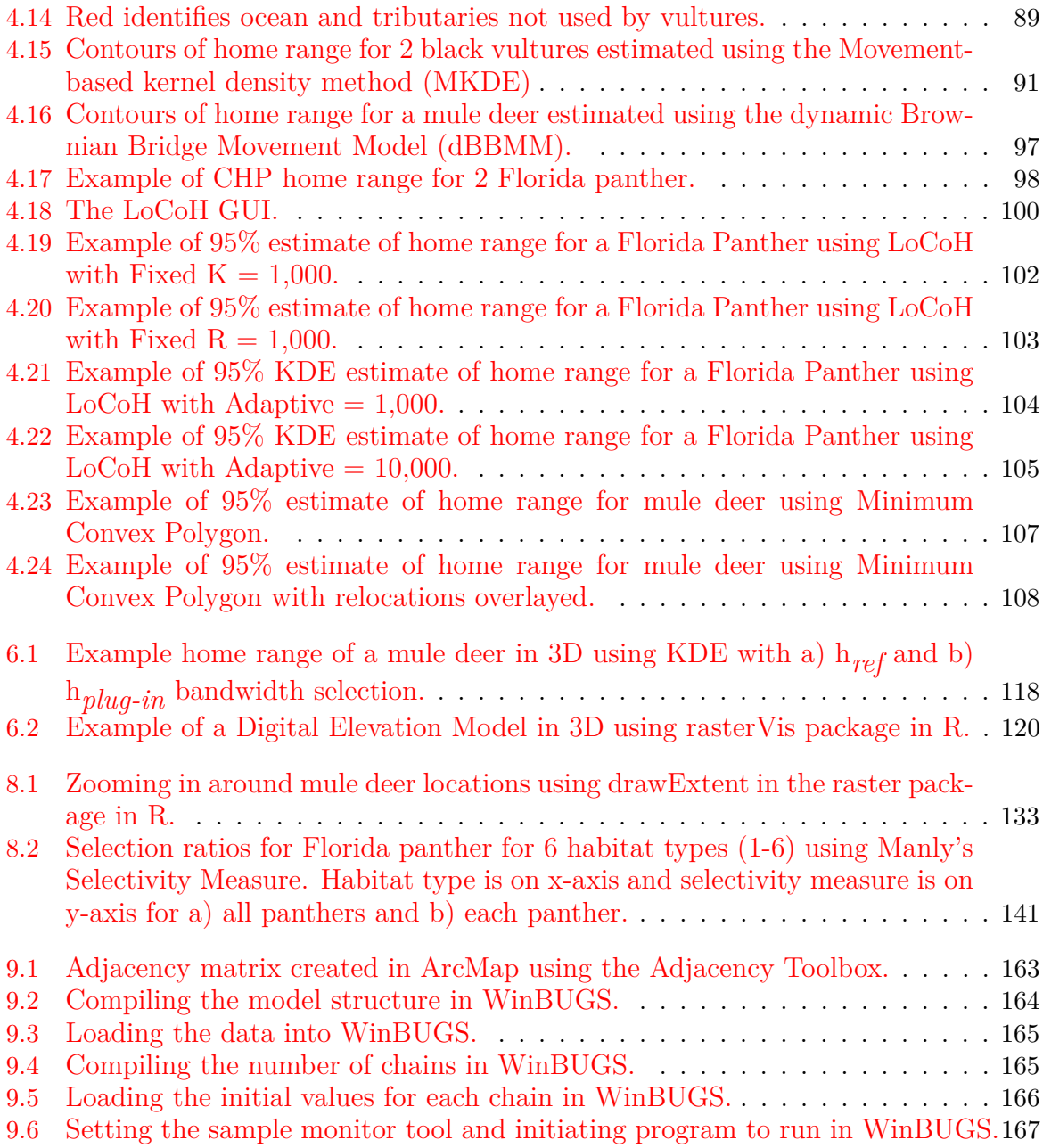

# <span id="page-6-0"></span>Preface

The purpose of this manual is to assist researchers on methods for data management and analysis using the R environment or other software after data has been collected in the field. The impetus behind this manual was from many years of frustration in trying to analyze data in R using code and forgetting how it was done upon completion of a study. We wanted to find a way to avoid needing to search computers for folders to find old R code then try to remember what we did to the data to get the code to run properly. Over the years, advancements in data handling and manipulation, GIS capabilities, and methods of estimators for home range, movements, resource selection, and spatial epidemiology have occurred within the R environment. Program R is free and used by researchers world-wide but R also provides a platform to create and display spatial layers without the need for the variety of GUI software, free or otherwise. Furthermore, analyzing spatial data in R enables statistical analysis of data without the errors that may arise from bringing data from spreadsheet or GIS software to statistical programs.

We would would like to stress that this manual is not the authority on all topics presented herein. Our goal was to create an online manual that could be easily followed by researchers, biologists, or graduate students to analyze their data in R. Although the user would benefit from general introductory knowledge of using R and ArcMap, most of the manual is for mid-level users of R that need quidance beyond the basics of introductory R and GIS coureses. We also provide numerous citations throughout each section should the user choose to learn the theory or more details behind each topic. In addition, this manual provides a handy outline of course materials for an Applied Spatial Ecology course that will surely expand or change as the field evolves. As time permits and errors are brought to our attention, we plan to update and correct problems so be sure to send any corrections or comments our way.

Any use of trade, firm, or product names is for descriptive purposes only and does not imply endorsement by the U.S. Government.

#### *Recommended citation*:

Walter, W.D. and J.W. Fischer. Manual of Applied Spatial Ecology. Walter Applied Spatial Ecology Lab, Pennsylvania State University, University Park. Access Date. <http://ecosystems.psu.edu/research/labs/walter-lab>.

# <span id="page-7-0"></span>Acknowledgments

Numerous colleagues have provide assistance with R packages they created or with code they have provided in some other form. We would be remiss if we failed to thank these colleagues for their hard work:

Sharon Baruch-Mordo, *The Nature Conservancy, Fort Collins, CO 80524* ; sbaruch-mordo@tnc.org

Simon Benhamou, *Centre d'Ecologie Fonctionnelle et Evolutive, France*

Clément Calenge, *Data Analysis Support Unit, Directorate for Studies and Research, National Office of Hunting and Wild Fauna, Saint Benoist - 78610 Auffargis, France*

Mevin Hooten, *Colorado Cooperative Fish and Wildlife Research Unit, 201 Wagar Bldg, Colorado State University, Fort Collins, CO 8052* ; Mevin.Hooten@colostate.edu

Bill Kanapaux, *Pennsylvania Cooperative Fish and Wildlife Research Unit, 406 Forest Resources Bldg., Pennyslvania State University, University Park, PA 16802* ; wjk15@psu.edu

Bart Kranstauber, *Max Planck Institute for Ornithology, Eberhard-Gwinner-Str., 82319 Seewiesen*; bart.kranstauber@uni-konstanz.de

Ryan Nielsen, *West Inc.,415 W. 17th St. Suite 200, Cheyenne, WY 82001* ; rnielson@westinc.com

Glen Sargeant, *Northern Prairie Wildlife Research Center, Jamestown, North Dakota*; glen\_sargeant@usgs.gov

Peter Singleton, *USDA Forest Service, Pacific Northwest Research Station in Wenatchee, WA*; singlep@u.washington.edu

Marcó Smolla, *Max Planck Institute for Ornithology, Dept. Migration and Immuno-ecology, Am Obstberg 1, 78315 Radolfzell, Germany*; msmolla@orn.mpg.de

Tyler Wagner, *US Geological Survey, Pennsylvania Cooperative Fish and Wildlife Research Unit, 402 Forest Resources Bldg., Pennyslvania State University, University Park, PA 16802* ; twagner@psu.edu

# <span id="page-8-0"></span>Chapter 1

# Data Manipulation and Management

#### **Contents**

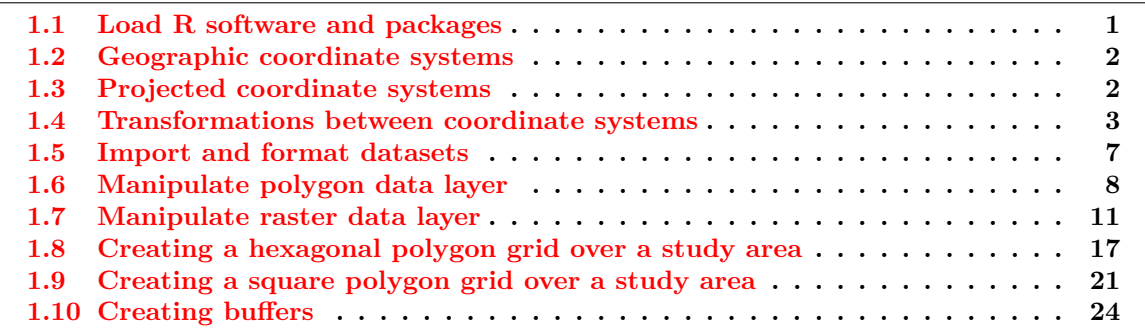

#### **Figures**

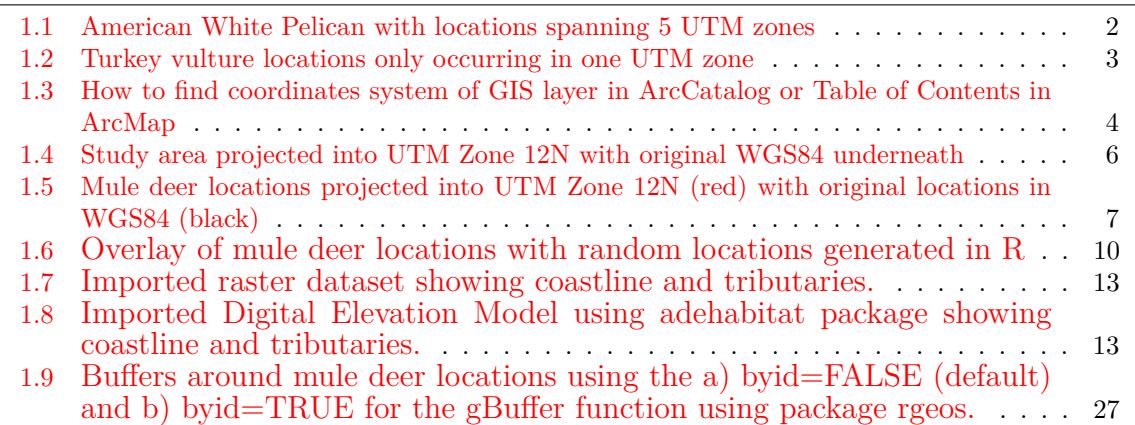

### <span id="page-8-1"></span>1.1 Load R software and packages

#### 1. Install [R](http://www.r-project.org/)

To assure proper functioning of downloaded packages, install R to a subdirectory for which you have complete read/write access. We used subdirectory c:\Program Files\R. Path statements that follow reflect this location.

2. Some quick code to set CRAN mirror and load some packages

```
install.packages(c("gpclib","ade4","adehabitat","adehabitatHR","chron","raster",
     "rgdal", "shapefiles"), dependencies=TRUE,
    repos="http://lib.stat.cmu.edu/R/CRAN/")
```

```
#Load needed libraries
library(adehabitatHR) #package needed for home range estimation
```
library(adehabitat) #package needed import.asc function library(sp) #package needed to import and manipulate raster datasets library(rgdal) #package needed to import ascii files into R library(raster) #package needed to manipulate raster files

### <span id="page-9-0"></span>1.2 Geographic coordinate systems

Geographic Coordinate Systems uses a three-dimensional spherical surface to define locations on the earth. Points on the earth's surface are referenced by longitude (north-south vertical lines) and latitude (east-west horizontal lines) measured in degrees (or in grads) as angles from the earth's center. Although longitude and latitude can locate an exact position on the earth's surface, they are not uniform units of measure. For example, latitude gets gradually smaller as one leaves the equator and approaches the poles.

Datums define the position of the spheroid relative to the center of the earth by defining the origin and orientation of latitude and longitude lines. Because local datums are aligned with a particular area of the earth's surface, a datum for Europe (ED 1950) can't be used to reference locations in North America (NAD) and vice versa. There are numerous datums and dates of datums primarily due to the improvements of satellite data with WGS 1984 serving as the framework for locational measurements worldwide.

### <span id="page-9-1"></span>1.3 Projected coordinate systems

Projected Coordinate Systems are defined on a flat, two-dimensional surface with different projections causing different types of distortions. Various projected coordinate systems have been developed for different regions that provides a common framework to perform spatial analysis. Choosing the projection for data analysis requires knowledge of the spatial distribution and extent of GPS points (see for example Fig. 1.1; [Walter et al.](#page-184-0) [2011\)](#page-184-0).

<span id="page-9-2"></span>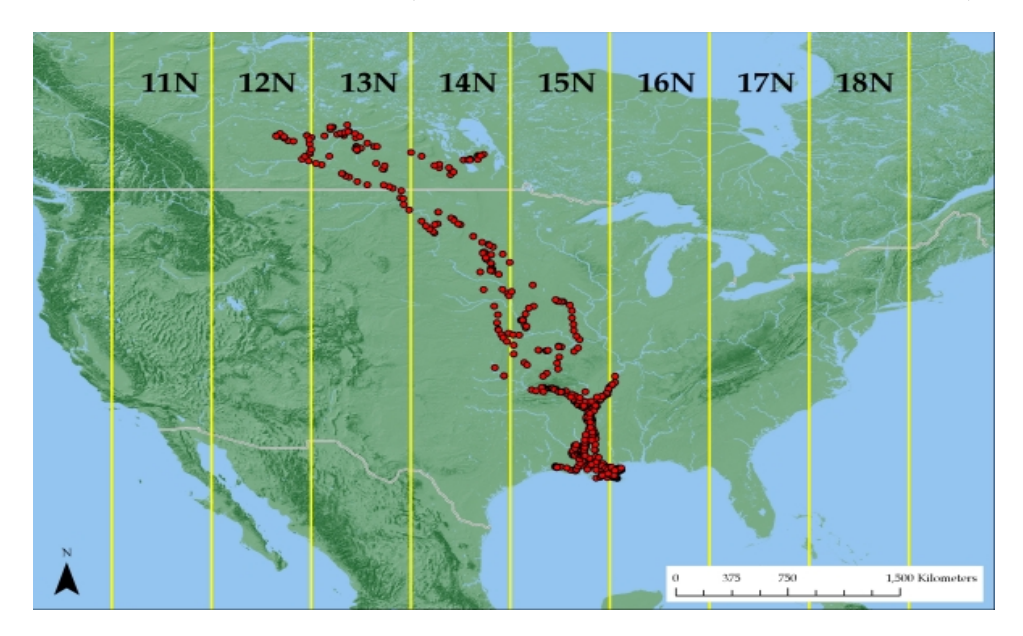

Figure 1.1: American White Pelican with locations spanning 5 UTM zones

Use of the geographic coordinate system (i.e. latitude, longitude) is recommended in cases of long distance movements and is often the default geographic collection method for

<span id="page-10-1"></span>GPS collar data. However, some home range software (e.g. BBMM package in R) requires input coordinate data to be in meters so Albers Equal Area Conic or Universal Transverse Mercator could be used (Fig. 1.2).

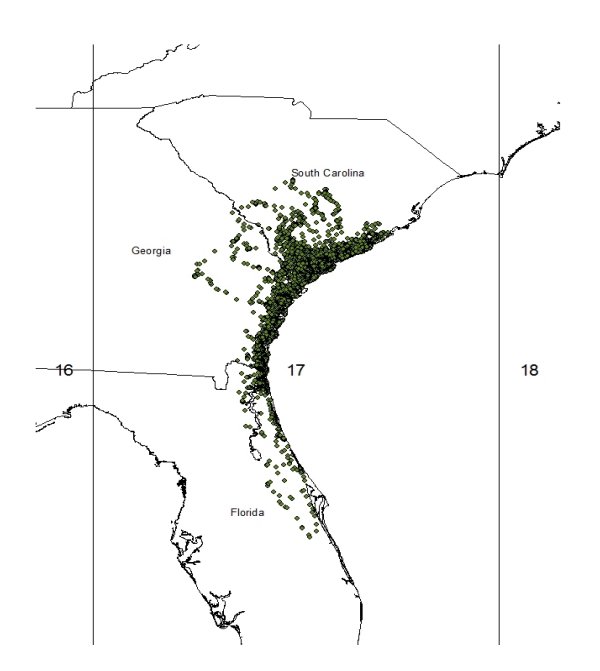

Figure 1.2: Turkey vulture locations only occurring in one UTM zone

#### <span id="page-10-0"></span>1.4 Transformations between coordinate systems

Transformations in ArcMap can be the most troublesome component of spatial analysis that is often overlooked as the reason for errors in data analysis. We will briefly go into the 2 most common problems requiring our assistance from collaborators and potential solutions.

1. What coordiate system were the data collected in?

It seems that every GPS collar, handheld GPS unit, GIS landcover layer, etc. has been created using a different coordinate system and it's not the one you have at your study site. Or perhaps NAD 1927 was used and you decided to be modern and want to use NAD 1983. Regardless, the coordinate systems must match even though ArcMap often overlays them with *"on the fly projections"*. The *"on the fly"* component of ArcMap is great for visualization but not for spatial ecologists that need data analysis. We often can determine which coordinate system the data were created in using the metadata to define a coordinate system or project the data into a coordinate system for data analysis.

2. A Toolbox in ArcMap may not extract data or clip data properly

As mentioned previously, data collected with a GPS collar or handheld GPS may not be in the same geographic or projected coordinate system as the GIS layers you download or receive from collaborators (i.e., Digital Elevation Data, National Land Cover Data; Fig. 1.3). As you attempt to use a Toolbox function, such as clipping National Land Cover Data within the extent of your GPS locations, an error may result.

We will now explore some transformations of data in R to help understand what Projections and Transformations are all about. The dataset that follows is for a project in

<span id="page-11-0"></span>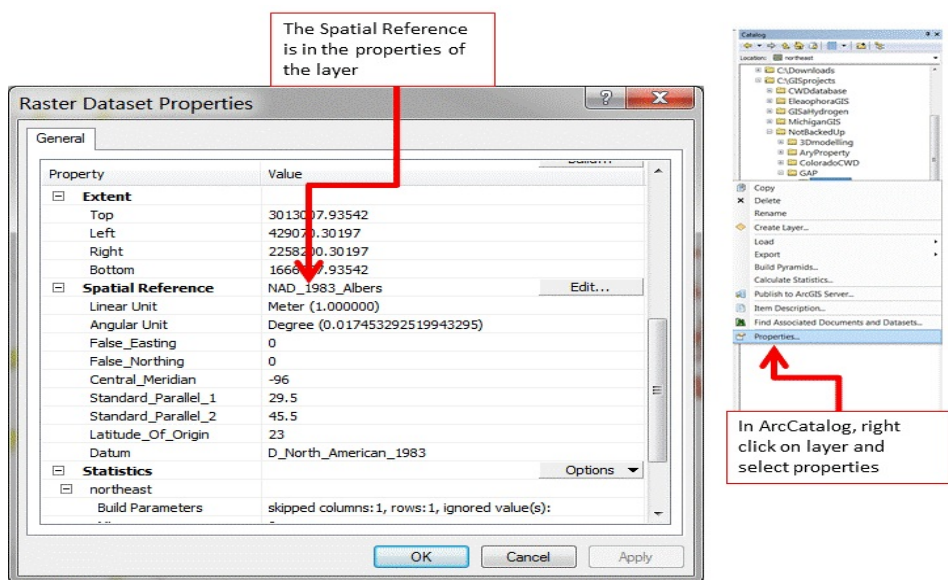

Figure 1.3: How to find coordinates system of GIS layer in ArcCatalog or Table of Contents in ArcMap

Colorado with mule deer equipped with GPS collars that collected locations every 3 hours. The purpose of the study was to determine mule deer use of agricultural crops, sunflowers in this case, in response to years of damage complaints from farmers. We will use this subset of dataset in later exercises as well.

1. Load the proper library "rgdal" to read in a shapefile created in ArcMap

```
library(rgdal)
  study.states<-readOGR(dsn=".",layer="MDcounties")
  #OGR data source with driver: ESRI Shapefile
  #Source: ".", layer: "MDcounties"
  #with 38 features and 8 fields
  #Feature type: wkbPolygon with 2 dimensions
  plot(study.states, col="grey")
  #Let's zoom into the region we have locations instead of county level
  study.zoom<-readOGR(dsn=".",layer="MDzoom")
  OGR data source with driver: ESRI Shapefile
  Source: ".", layer: "MDzoom"
  with 1 features and 1 fields
  Feature type: wkbPolygon with 2 dimensions
  plot(study.zoom, col="grey")
2. Import the csv file that contains all the mule deer locations by ID
  muleys <-read.csv("C:\\Walter\\WalterSpatialEcologyLab\\
```

```
SpatialEcologyCourse\\Chapter3\\Distance\\DCmuleysedited.csv", header=T)
str(muleys)
```
3. Create a spatial data frame of raw mule deer locations with projection defined similar to study site shapefile (i.e., WGS84)

```
coordinates-data.frame(x = muleys$Long, y = muleys$Lat)
crs<-"+proj=longlat +ellps=WGS84 +datum=WGS84 +no_defs +towgs84=0,0,0"
coords
plot(coords)
```
4. Remove outlier locations

```
newmuleys <-subset(muleys, muleys$X > 599000 & muleys$X < 705000 &
     muleys$Y > 4167000)
#reassign "newmuleys" as "muleys" dataset
muleys <- newmuleys
```
5. Create a new spatial data frame of mule deer locations with outliers removed and projection defined similar to study site shapefile (i.e., WGS84)

```
coordinates-data.frame(x = muleys$Long, y = muleys$Lat)
crs<-"+proj=longlat +ellps=WGS84 +datum=WGS84 +no_defs +towgs84=0,0,0"
coords
plot(coords)
```
6. Create a spatial points data frame of mule deer locations projection defined similar to study site shapefile (i.e., WGS84)

```
deer.spdf <- SpatialPointsDataFrame(coords= coords, data = muleys,
     proj4string = CRS(crs)deer.spdf[1:5,]
class(deer.spdf)
proj4string(deer.spdf)
points(deer.spdf)
points(deer.spdf, col="yellow")
```
7. Now let's project both the mule deer locations and study site shapefile to NAD83 UTM Zone 12 (Fig. 1.4, 1.5)

```
new.crs <-CRS("+proj=utm +zone=12 +datum=WGS84")
MDzoomUTM12 <-spTransform(study.zoom, CRS=new.crs)
par(new=TRUE)
plot(MDzoomUTM12, col="bisque")
class(MDzoomUTM12)
proj4string(MDzoomUTM12)
summary(MDzoomUTM12)
```

```
#projection for mule deer locations
deer.crs <-CRS("+proj=utm +zone=12 +datum=WGS84")
deerUTM12 <-spTransform(deer.spdf, CRS=deer.crs)
points(deerUTM12, col="red")
class(deerUTM12)
proj4string(deerUTM12)
deerUTM12[1:5,]
```
x y

```
#See new projected coordinates in UTM 12N for the first 5 locations
coordinates(deerUTM12)[1:5,]
```

```
5
```
<span id="page-13-0"></span>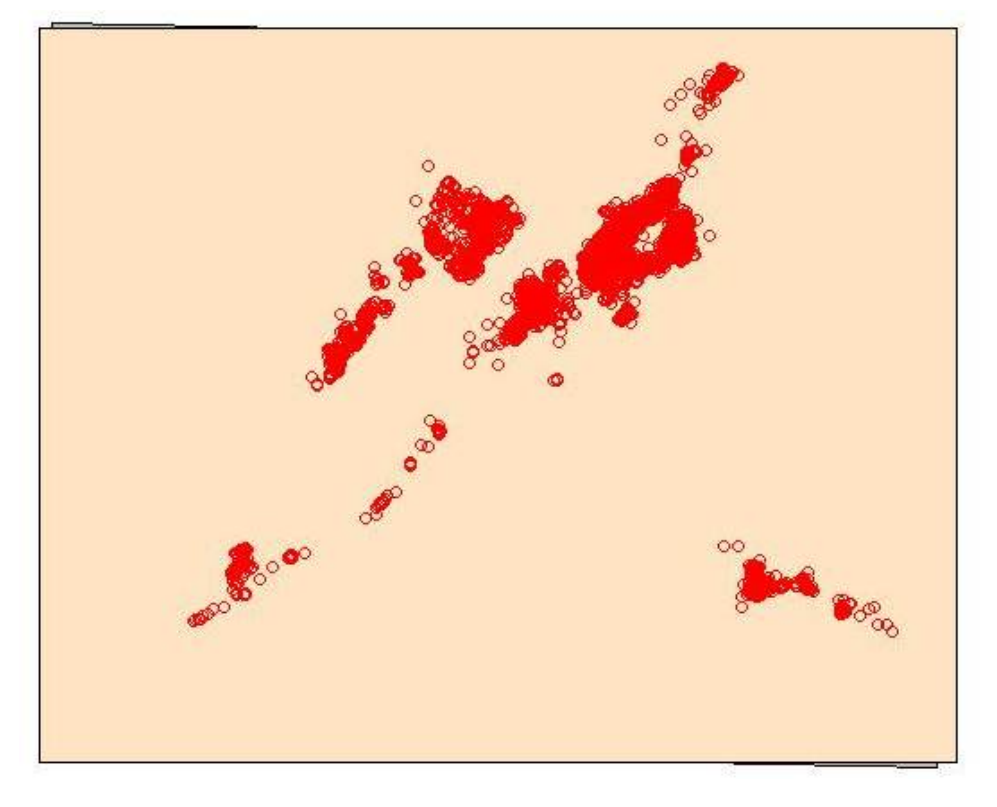

Figure 1.4: Study area projected into UTM Zone 12N with original WGS84 underneath

```
[1,] 677825.2 4192832
[2,] 677853.8 4192787
[3,] 677736.3 4192728
[4,] 677595.9 4192398
[5,] 677666.2 4192362
#plot coordinates in Lat Long over coordinates in UTM 12N
plot(coords)
par(new=TRUE)
plot(deerUTM12, col="red")
windows()
plot(study.zoom)
par(new=TRUE)
plot(deer.spdf, col="red")
windows()
plot(MDzoomUTM12,col="bisque")
par(new=TRUE)
plot(deerUTM12, col="red")
#another method to project data
require(rgdal)
make_EPSG()
nad83 <-EPSG[grep("NAD83",EPSG$note),]
nad83[grep("UTM zone 12N", nad83$note),]
```
<span id="page-14-1"></span>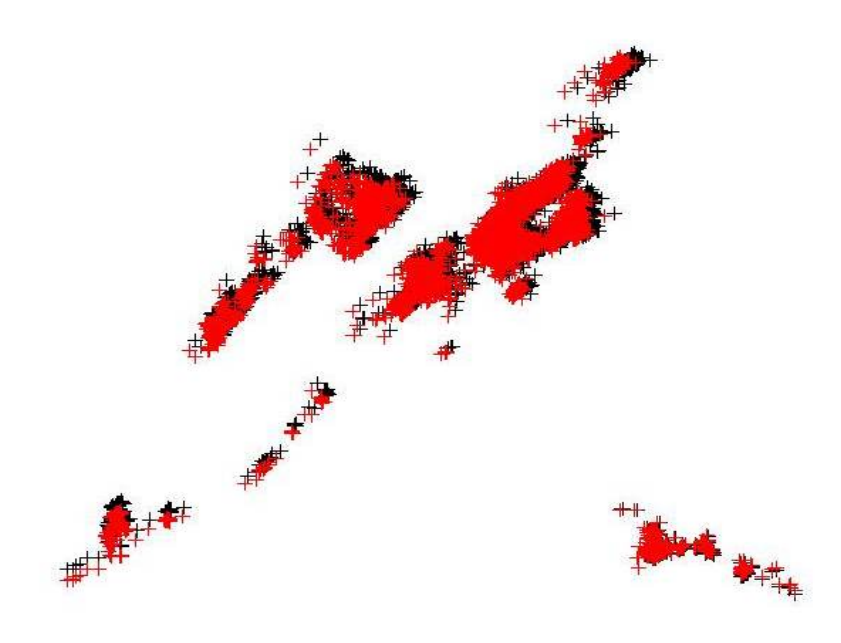

Figure 1.5: Mule deer locations projected into UTM Zone 12N (red) with original locations in WGS84 (black)

### <span id="page-14-0"></span>1.5 Import and format datasets

- 1. Select File-Change dir.... Select folder that you are working in that includes your dataset
- 2. Determine the name of your file ("temp" in our case here) We can then enter the path with this name to bring our dataset into R

```
temp <- read.csv("C:\\Walter\WalterSpatialEcologyLab\\SpatialEcologyCourse\\
    Chapter1\\TimeLagCode\\Y2005_UTM_date.csv", header=T)
```
3. We can also just open a new R document and save the workspace in the TimeLagCode folder so that the working directory can be set automatically whenever you open the R document from this folder using the code

temp <- read.csv("Y2005\_UTM\_date.csv", header=T)

4. It is often necessary to determine the time lag between successive locations within your dataset

```
# modify time to include seconds
temp$time <- paste(as.character(temp$LMT_TIME),"00",sep=":")
# convert to chron date
temp$date_time <- chron(as.character(temp$LMT_DATE),
temp$time,format=c(dates="m/d/y",times="h:m:s"))
# calc diff in minutes
timediff <- diff(temp$date_time)*24*60
# remove first entry without any difference
temp \leftarrow temp[-1,]
```
#### # assign timediff column

#### temp\$timediff <- as.numeric(timediff)

The above code will result in a dataset that includes "timediff" that is the time between successive GPS points

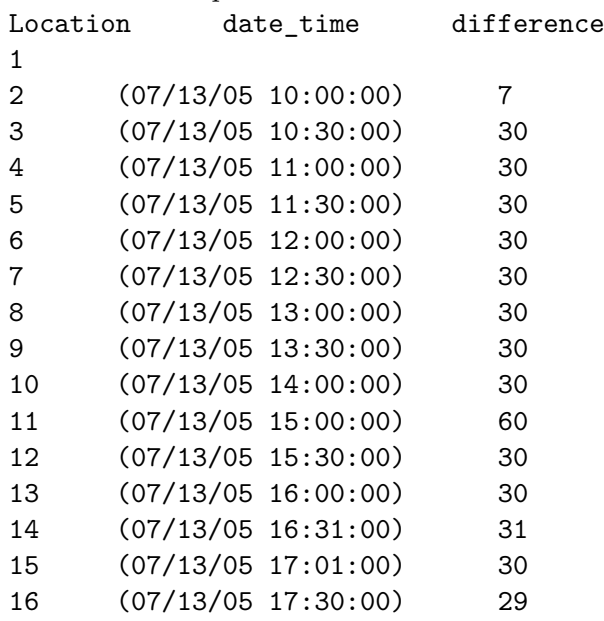

5. We can then either export this file as an excel file for use in other programs or rename the output it to use it in R in subsequent analysis

```
write.table(temp,"C:\\Walter\\WalterSpatialEcologyLab\\SpatialEcologyCourse\\
Chapter1\\TimeLagCode\TimeDiffdata.csv", row.names=TRUE, sep=" ",
col.names=TRUE, quote=TRUE, na = "NA")
```
6. The output data will be in the TimeLagCode folder in the .csv table and will include more than we need. We can manipulate the data further in R or use "text to columns" in Excel to get the time between successive locations that we were aiming for here.

### <span id="page-15-0"></span>1.6 Manipulate polygon data layer

1. First we need to get data sets into R

```
library(rgdal)
library(maptools)
library(foreign)
Example using rgdal, rgdal automatically imports the projection file
###change dsn to the directory where your example files are stored
soils<-readOGR(dsn="C:\\Walter\\WalterSpatialEcologyLab\\SpatialEcologyCourse\\
     Chapter1\\Soil_SHP",layer="Soil_Properties")
soils@proj4string ###get projection
plot(soils)
names(soils) ###get attribute data
#Rename ArcMap category headings to something more familiar
soils$Clay <- soils$SdvOutpu_1
soils$pH <- soils$SdvOutpu_2
```

```
#Shapefiles contain several slots which can be called with the "@" symbol
#or slot(object, "data")
soils@data #= a data frame with n observations associated with X covariates,
soils@polygons #=the number of polygons that the shapefile consists of
soils@plotOrder #= the order of the polygons
soils@bbox #= boundary box
soils@proj4string #= projection
#Within the slot
soils@polygons [[1]] ###will bring up the first polygon
soils@polygons [[1]]@area ###will bring up the area for the first polygon
soils@polygons[[1]]@ID ##will retrieve the ID of the first polygon
soils@polygons[[1]]@plotOrder ##will retrieve the order of the first polygon
```
2. Select portions of the data that fit some set criteria

soils\$CEC <- soils\$SdvOutpu\_3

```
##Highlights the areas that Percent Clay polygons are over 30%
plot(soils, col=grey(1-soils$Clay > 30))
plot(soils)
high.clay<- soils[soils$Clay>30,]
plot(high.clay, border="red", add=TRUE)
```

```
##Highlights the areas that Cation Exchange Capacity is greater than 14
high.CEC<- soils[soils$CEC>14,]
plot(high.CEC, border="green", add=TRUE)
```

```
##Highlights the areas that soil pH is greater than 8
high.pH <- soils[soils$pH>8,]
plot(high.pH, border="yellow", add=TRUE)
```
3. Bring in locations of harvested mule deer

#Import mule deer locations from harvested animals tested for CWD

```
mule <-read.csv("MDclip.csv", header=T)
str(mule)
coords<-data.frame(x = mule$x, y = mule$y)
crs<-"+proj=utm +zone=13 +datum=WGS84 +no_defs +towgs84=0,0,0"
coords
plot(coords, col="blue")
```

```
par(new=TRUE)
```
4. Let's generate random points with the extent of the soil layer

```
#Sampling points in a Spatial Object###type="regular" will give a regular grid
samples<-spsample(soils, n=1000, type="random")
samples@proj4string
```

```
#Plot them to see if it worked or to create output figures
plot(soils, col="wheat")
points(coords, col="blue")
```
points(samples, col="red")

5. Creates a SpatialPoints object from the locations coordinates

samples@bbox <- soils@bbox samples@proj4string <- soils@proj4string

6. Extracts and tallies Clay soil types for random samples and mule deer locations:

```
#Match points with soil polygons they occur in
soils.idx<- over(samples,soils)
locs <- SpatialPoints(coords)
locs@proj4string <- soils@proj4string
soils.locs<- over(locs, soils)
#Tally clay soil types for random samples:
obs.tbl <- table(soils.idx$Clay[soils.idx$Clay])
obs.tbl
#Also tally soil types for each mule deer sampled
obs.tbl2 <- table(soils.locs$Clay[soils.locs$Clay])
obs.tbl2
```
7. Convert the counts to proportions:

```
obs <- obs.tbl/sum(obs.tbl)
obs
```

```
obs2 <- obs.tbl2/sum(obs.tbl2)
obs2
```
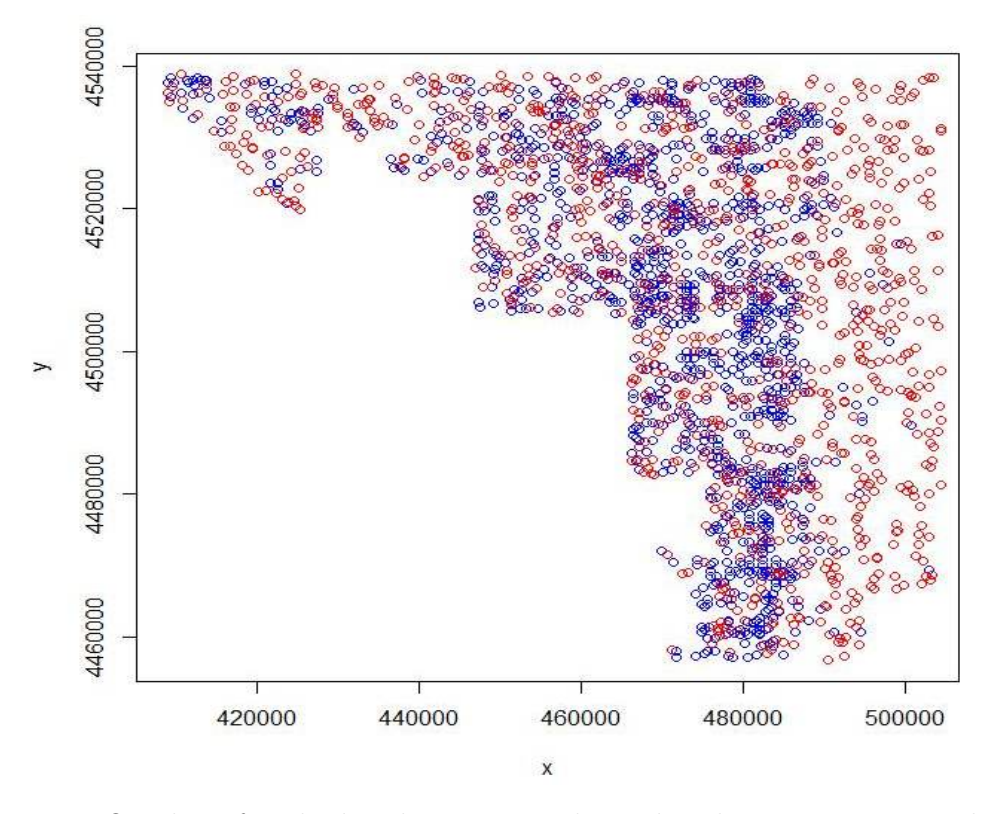

Figure 1.6: Overlay of mule deer locations with random locations generated in R

### <span id="page-18-0"></span>1.7 Manipulate raster data layer

1. First we need to load packages to work with raster datasets

```
install.packages(c("adehabitatHR","maptools","raster", "rgdal"))
library(adehabitat)
library(raster)
library(rgdal)
library(maptools)
```
2. Begin by setting your working directory and loading needed packages

```
Open workspace by double clicking that will also serve to set that folder
as the working directory. All of the raster layers we are going to use will
be located here.
```
3. Now open the script in that folder and run code directly from the script. Create an Ascii file from your raster grid in ArcMap 10.X

```
ArcToolbox - Conversion Tools - From Raster - Raster to Ascii
```

```
Saved in folder "C:\\Walter\\WalterSpatialEcologyLab\\SpatialEcologyCourse
    Chapter1\\RasterLayers
```
- 4. If you have troubles getting a raster to Ascii in ArcMap to actually show up as an Ascii file there is good reason. We need to rename the text file by replacing ".txt" with ".asc" in Windows Explorer. ArcMap will not save as an ".asc" file and I have no idea why!
- 5. Here is some code to import Ascii files (i.e., rasters) from ArcMap into R using one of several packages. Ascii files can be categorical (Vegetation/Habitat categories) or numeric (DEMs).

```
#Import raster as text using the "raster" package
library(rgdal)
library(raster)
r <-raster("C:\\Walter\\WalterSpatialEcologyLab\\SpatialEcologyCourse\\
           Chapter1\\RasterLayers\\polyascii2.txt")
plot(r)
##Or import raster as an Ascii files (factor) using "adehabitat" package
##for file1, file2, and file3 in the 3 sections of code below:
## Path of the file to be imported
file1 <- paste("C:\\Walter\\WalterSpatialEcologyLab\\SpatialEcologyCourse\\
     Chapter 1\backslash\RasterLayers\backslash\polyextract2.asc", sep = "\backslash"levelfile <- paste("C:\\Walter\\WalterSpatialEcologyLab\\SpatialEcologyCourse\\
    Chapter1\\RasterLayers\\TableExtract.txt", sep = "\\")
asp <- import.asc(file1, lev = levelfile, type = "factor")
image(asp)
asp
str(asp)
#Now let's look at the vegetation categories of the file
ta <- table(as.vector(asp))
names(ta) <- levels(asp)[as.numeric(names(ta))]
                                   11
```

```
ta
```

```
file2 <- paste("C:\\Walter\\WalterSpatialEcologyLab\\SpatialEcologyCourse\\
       Chapter1\\RasterLayers\\polyclip.asc", sep = "\\")
  levelfile2 <- paste("C:\\Walter\\WalterSpatialEcologyLab\\SpatialEcologyCourse\\
       Chapter1\\RasterLayers\\TableClip.txt", sep = "\\")
  asp2 <- import.asc(file2, lev = levelfile2, type = "factor")
  image(asp2)
  asp2
  str(asp2)
  #Shows 7 vegetation categories
  #Now let's look at the vegetation categories of the file
  ta2 <- table(as.vector(asp2))
  names(ta2) <- levels(asp2)[as.numeric(names(ta2))]
  ta2
6. R won't recognize double digit veg categories with this method so reclassify in ArcMap
  then import raster as an Ascii files (factor) using:
  file3 <- paste(polyascii2.asc")
  levelfile3 <- paste("TableCode.txt")
  asp3 <- import.asc(file3, lev = levelfile3, type = "factor")
  image(asp3)
  asp3
  str(asp3)
  NOTE: "Levelfile" refers to a text file created from exporting the raster
  value attribute table from ArcMap by opening in table of contents and
  exporting as a text file and then edited to look like this:
  "VALUE","COUNT","VEGCLASS"
  1,464368,DEVELOPED
  2,186853,FOREST
  3,185059,SHRUB
  4,509415,GRASS
  5,341023,CROP
  6,251492,WET
  7,350491,NON
  #Using "asp" results in the following:
  Raster map of class "asc": Cell size: 30 Number of rows: 3245
                               Number of columns: 3353 Type: factor
  #Now let's look at the vegetation categories of the file
  ta3 <- table(as.vector(asp3))
  names(ta3) <- levels(asp3)[as.numeric(names(ta3))]
  ta3
7. Or import raster as an Ascii files (numeric like a DEM) using:
```

```
fileElev <- paste("C:\\Walter\\WalterSpatialEcologyLab\\SpatialEcologyCourse\\
   Chapter1\\RasterLayers\\InsertDEMfile name here.asc", sep = "\\"))
   elev <- import.asc(fileElev)
                                 12
```
<span id="page-20-0"></span>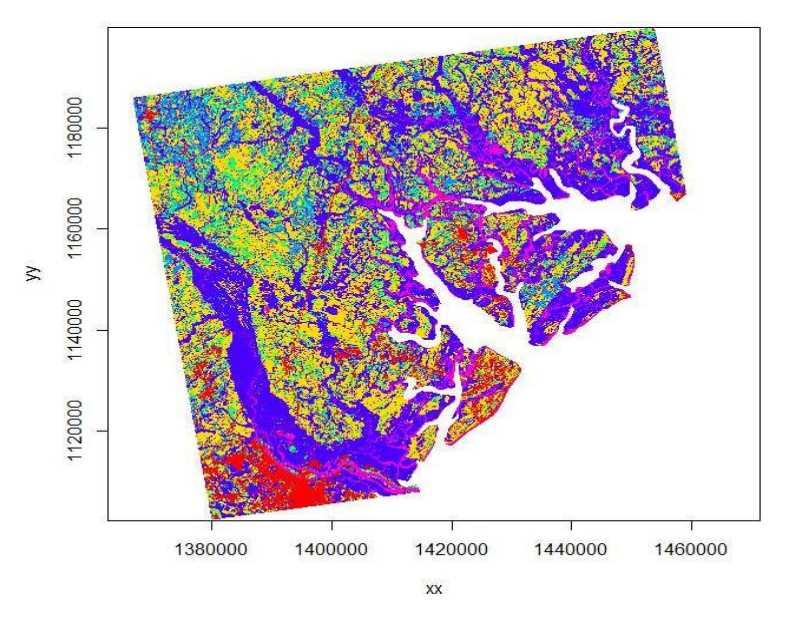

Figure 1.7: Imported raster dataset showing coastline and tributaries.

```
image(elev)
plot(elev, col=terrain.colors(10))
```
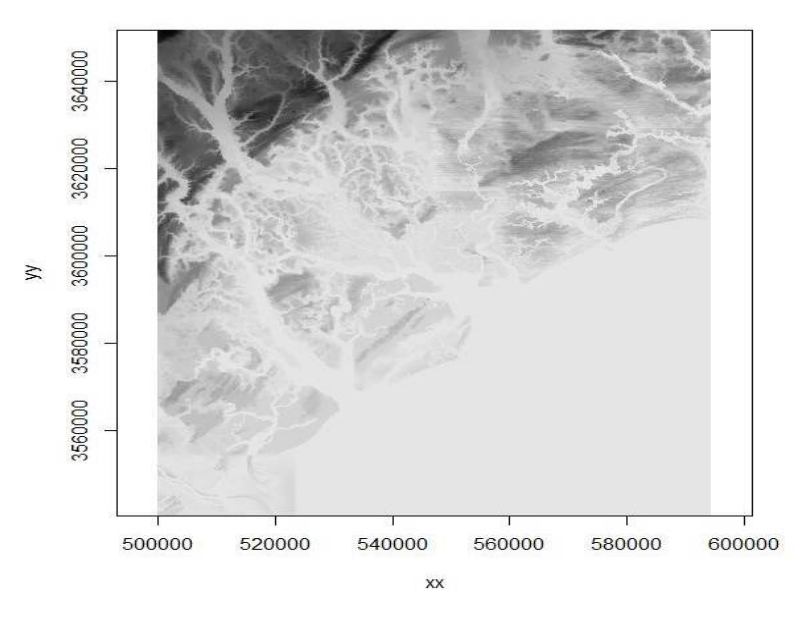

Figure 1.8: Imported Digital Elevation Model using adehabitat package showing coastline and tributaries.

8. We can also use the "rgdal" package to import an ascii grid as a Spatial Grid Data Frame

```
habitat <- readGDAL("polyascii2.asc")
proj4string(habitat) <-CRS("+proj=aea +lat_1=29.5 +lat_2=45.5 +lat_0=23
     +lon_0=-96 +x_0=0 +y_0=0 +datum=NAD83 +units=m +no_defs +ellps=GRS80
     +towgs84=0,0,0")
image(habitat)
str(habitat)
```
9. Now let's add some shapefiles to our raster

```
#Load county shapefile
county<-readOGR(dsn=".",layer="BeaufortCoAlbers")
proj4string(county)
spplot(county)
polys <- as(county, "SpatialPolygons")
plot(polys,add=T,lwd=2)
polys
text(coordinates(polys), labels="Beaufort")
proj4string(polys)
```

```
#Load airport runway shapefile
run<-readOGR(dsn=".",layer="RunwayAlbers")
proj4string(run)
spplot(run)
polys2 <- as(run, "SpatialPolygons")
plot(polys2,add=T,lwd=2)
polys2
proj4string(polys2)
```

```
#Load aircraft flight pattern shapefile
path<-readOGR(dsn=".",layer="FlightImage")
proj4string(path)
spplot(path)
polys3 <- as(path, "SpatialLines")
plot(polys3,add=T,lty="32", col="blue")
polys3
proj4string(polys3)
```

```
#Load roads shapefile for Beaufort County
road<-readOGR(dsn=".",layer="CountyRoadAlbers")
proj4string(road)
#spplot(road)
polys4 <- as(road, "SpatialLines")
plot(polys4,add=T,lty="22", col="green")
polys4
proj4string(polys4)
```
10. Plot out all the shapefiles overlayed on each other with and without the raster.

```
plot(county)
plot(road, add=T)
plot(run, col="red",add=T)
plot(path, col="blue",add=T)
```
11. Clip the raster within the county polygon for a zoomed in view then plot

```
#Clip using the raster imported with "raster" package
clip <- crop(r, polys)
plot(clip)
plot(polys,add=T,lwd=2)
plot(polys2,add=T,lwd=2, col="red")
plot(polys3,add=T,lty="62", col="blue")
plot(polys4,add=T,lty="22", col="green")
```

```
14
```
12. Let's reclassify layer to get fewer vegetation categories to make raster easier to work with.

```
#Load vegetation layer
veg <-raster("C:\\Walter\\WalterSpatialEcologyLab\\SpatialEcologyCourse\\
     Chapter1\\RasterLayers\\polydouble.txt")
plot(veg)
veg
# Reclassify the values into 7 groups with all values between 0 and 20 equal
# 1, 21 to 40 equal 2, etc.
m <- c(0, 19, 1, 20, 39, 2, 40, 50, 3, 51,68, 4, 69, 79, 5, 80, 88, 6, 89, 99, 7)
rclmat <- matrix(m, ncol=3, byrow=TRUE)
rc <- reclassify(veg, rclmat)
plot(rc)
rc
#Now, let's remove water that is coded 11 and No Data that is coded as 127
m <- c(0, 19, NA, 20, 39, 1, 40, 50, 2, 51,68, 3, 69,79, 4, 80, 88, 5, 89, 99, 6,
     100, 150, NA)
rclmat1 <- matrix(m, ncol=3, byrow=TRUE)
rc1 <- reclassify(veg, rclmat1)
plot(rc1)
rc1
```
13. We can load some vulture locations to extract landcover that each location occurs in that will be considered "used" habitat in resource selection analysis.

```
#Import bird 49 locations to R
bv49 <-read.csv("C:\\Walter\\WalterSpatialEcologyLab\\SpatialEcologyCourse\\
     Chapter1\\RasterLayers\\Bird49.csv", header=T)
str(bv49)#How many bird locations?
#Make a spatial data frame of locations and convert to Albers
coords<-data.frame(x = by49$x, y = by49$y)
crs<-"+proj=utm +zone=17N +ellps=WGS84"
coords
bvspdf <- SpatialPointsDataFrame(coords= coords, data = bv49,
     proj4string = CRS(crs))
str(bvspdf)
bvspdf[1:5,]points(bvspdf, col="red")
bv49Albers <-spTransform(bvspdf, CRS("+proj=aea +lat_1=29.5 +lat_2=45.5
     +lat 0=23 +lon 0=-96 +x 0=0 +y 0=0 +ellps=GRS80 +towgs84=0,0,0,0,0,0,0,0
     +units=m +no_defs"))
class(bv49Albers)
proj4string(bv49Albers)
bv49Albers[1:5,]
points(bv49Albers, col="red")
#Determine which of those points lie within a cell that contains data by using
     the extract function. The extract function will extract covariate information
     from the raster at a particular point.
veg.survey<-extract(veg, bv49Albers)
                                  15
```

```
veg.survey
veg.survey<-subset(bv49Albers,!is.na(veg.survey))
plot(veg.survey, col="black", add=T)
```
14. We can also create some random points within the extent of the area to be considered as "available" habitat.

```
#First we need to create a grid across the study site with sample points
Sample.points<-expand.grid(seq(veg@extent@xmin, veg@extent@xmax, by=1000),
   weight = seq(veg@extent@ymin, veg@extent@ymax, by=1000))
points(Sample.points, bg="red", cex=.5,col="red")
```
#Now create some random points using the minimum and maximum coordinates of the raster to determine the range of points from which to select x and y

```
x.pts<-sample(seq(veg@extent@xmin, veg@extent@xmax, by=10),1000) ##generate
#x coordinates for random points
y.pts<-sample(seq(veg@extent@ymin, veg@extent@ymax, by=10),1000)
```

```
#Now create a spatial points file from the randomly generated points
coords2 < -data.frame(x = x.pts, y = y.pts)crs2<-"+proj=aea +lat_1=29.5 +lat_2=45.5 +lat_0=23 +lon_0=-96 +x_0=0 +y_0=0
  +ellps=GRS80 +towgs84=0,0,0,0,0,0,0 +units=m +no_defs"
coords2
```

```
points(coords2, bg="red", cex=.5,col="blue")
```

```
#Determine which of those points lie within a cell that contains data by using
     the extract function. The extract function will extract covariate information
     from the raster at a particular point.
veg.sample<-extract(veg, sample.pts)
veg.sample
veg.sample<-subset(sample.pts,!is.na(veg.sample))
str(veg.sample)
points(veg.sample, col="green")
```
15. We can also do the same using the clipped vegetation raster to be more in line with vulture locations or using the reclassified vegetation categories. For each locations, we can determine if a locations lies within a cell that contains data by using the extract function and this will extract covariate information from the raster at a each location.

```
clip.survey<-extract(clip, bv49Albers)
clip.survey
clip.survey<-subset(bv49Albers,!is.na(clip.survey))
plot(clip.survey, col="black", add=T)
#Create a regular grid and do the same thing
Sample.points2<-expand.grid(seq(clip@extent@xmin, clip@extent@xmax, by=1500),
```

```
weight = seq(clip@extent@ymin, clip@extent@ymax, by=1500))
points(Sample.points2, bg="red", cex=.5,col="red")
```

```
#Create random points using the minimum and maximum coordinates of the raster
x.pts2<-sample(seq(clip@extent@xmin, clip@extent@xmax, by=10),500)
y.pts2<-sample(seq(clip@extent@ymin, clip@extent@ymax, by=10),500)
```

```
#Now create a spatial points file from the randomly generated points
coords3<-data.frame(x = x.pts2, y = y.pts2)
crs2<-"+proj=aea +lat_1=29.5 +lat_2=45.5 +lat_0=23 +lon_0=-96 +x_0=0 +y_0=0
+ellps=GRS80 +towgs84=0,0,0,0,0,0,0 +units=m +no_defs"
coords3
points(coords3, bg="red", cex=.5,col="blue")
#Determine which of those points lie within a cell that contains data by using
the extract function.
str(coords3)#Note number of locations
clip.sample<-extract(clip, coords3)
clip.sample
clip.sample<-subset(coords3,!is.na(clip.sample))
str(clip.sample)#Again note number of locations after subset function
points(clip.sample, cex=.5, col="red")
points(bv49Albers)
```
### <span id="page-24-0"></span>1.8 Creating a hexagonal polygon grid over a study area

Numerous research objectives require the need for creating a grid system of equal size over a study site such as studies on resource selection and disease epidemiology. Grid systems overlayed on a study site typically are shapefiles that can either be created and imported from GIS software or created in R. Considering we have already learned how to import shapefiles, we will explore how to create grids in R for this section. Grids can be of any size and shape but should be based on something biologically meaningful to the animal or system you are studying. For example, disease epidemiology studies often base the size of the grid cell on the dailiy movement distance or home range of the study animal if that data is known [\(Farnsworth et al.](#page-181-0) [2006,](#page-181-0) [Rees et al.](#page-183-0) [2011\)](#page-183-0).

1. Of course we need to load the appropriate packages

```
library(sp)
library(lattice)
library(rgdal)
library(rgeos)
library(raster)
```
2. Also need to import several shapefiles for mule deer from Section 1.3

```
study.counties<-readOGR(dsn=".",layer="MDcounties")
str(study.counties) #Identifies 5 slots for the shapefile (data, polygons, order,
                                bbox, and proj4string)
class(study.counties)#Shows class and package used
proj4string(study.counties) #Shows projection information
plot(study.counties)#plots study sites on map
study.counties@data$StateCO #Displays labels for counties in plot
#Labels each county with @plotOrder of each polygon (i.e., county)
text(coordinates(study.counties), labels=sapply(slot(study.counties, "polygons"),
    function(i) slot(i, "ID")), cex=0.8)
                                  17
```

```
#NOTE: This can be any column or label within your shapefile
muleys <-read.csv("DCmuleysedited.csv", header=T)
str(muleys)
#Remove outlier locations
newmuleys <-subset(muleys, muleys$X > 599000 & muleys$X < 705000 &
      muleys$Y > 4167000)
muleys <- newmuleys
```
3. Identify the columns with coordinates then make a spatial data frame of locations after removing outliers

```
coords -data.frame(x = muleysLong, y = muleysLat)
crs<-"+proj=longlat +datum=WGS84 +no_defs +ellps=WGS84 +towgs84=0,0,0"
coords
deer.spdf <- SpatialPointsDataFrame(coords= coords, data = muleys,
     proj4string = CRS(crs)deer.spdf[1:5,]
class(deer.spdf)
proj4string(deer.spdf)
points(deer.spdf,col="red")
```
4. Rename labels by county name otherwise plot order would be used because duplicate counties within each state (i.e., CO, UT) occured in original shapefile from ArcMap

```
row.names(study.counties)<-as.character(study.counties$StateCO)
str(study.counties@polygons[3], max.level=3)
names.polygons<-sapply(study.counties@polygons, function(x) slot(x,"ID"))
#Now add labels of State and County to Map
text(coordinates(study.counties), labels=sapply(slot(study.counties, "polygons"),
     function(i) slot(i, "ID")), cex=0.3)
```
5. Now lets extract counties within the extent of the mule deer locations

```
int <- gIntersection(study.counties,deer.spdf)#requires rgeos library
clipped <- study.counties[int,]
MDclip <- as(clipped, "SpatialPolygons")
plot(MDclip,pch=16)
#Now add labels of State and County to Map
text(coordinates(MDclip), labels=sapply(slot(MDclip, "polygons"),
    function(i) slot(i, "ID")), cex=0.8)
```
6. We also can create a hexagonal grid across the study site

```
HexPts <-spsample(MDclip,type="hexagonal", n=1000, offset=c(0,0))
HexPols <- HexPoints2SpatialPolygons(HexPts)
proj4string(HexPols) <- CRS(crs)
plot(HexPols, add=T)
```
7. Let's create this hexagonal grid across our study site by zooming into deer locations from Section 1.3.

```
#Import the study site zoomed in shapefile
study.zoom<-readOGR(dsn=".",layer="MDzoom")
```

```
plot(study.zoom,pch=16)
points(deer.spdf,col="red")
#Create new hexagonal grid
HexPts2 <-spsample(study.zoom,type="hexagonal", n=500, offset=c(0,0))
HexPols2 <- HexPoints2SpatialPolygons(HexPts2)
proj4string(HexPols2) <- CRS(crs)
plot(HexPols2, add=T)
#Now add labels to each hexagon for unique ID
text(coordinates(HexPols2), labels=sapply(slot(HexPols2, "polygons"),
 function(i) slot(i, "ID")), cex=0.3)
```
8. We can intersect the mule deer locations with the polygon shapefile (i.e., county) they occured in if needed

```
o = over(deer.spdf,study.counties) #By county locations occurs in
new = cbind(deer.spdf@data, o)
head(o)
head(deer.spdf)
head(new)
```

```
#Used to rename labels by hexagonal grid ID only for visualization only!
row.names(HexPols2)<-as.character(HexPols2@plotOrder)
str(HexPols2@plotOrder[3], max.level=3)
names.hex<-sapply(HexPols2@polygons, function(x) slot(x,"ID"))
```
9. As an aside, let's explore how to assign the area a location occurs in by intersecting points within the polygon shapefile.

```
o2 = overlay(deer.spdf,HexPols2)
o2
new2 = cbind(deer.spdf@data,o2)
head(new2)
new2
deer.spdf@data[1:10,]
HexPols2
#Now plot with new grid IDs
plot(study.zoom,pch=16)
points(deer.spdf,col="red")
plot(HexPols2, add=T)
#Now add labels of State and County to Map
text(coordinates(HexPols2), labels=sapply(slot(HexPols2, "polygons"),
     function(i) slot(i, "ID")), cex=0.3)
```
10. As an alternative to importing a polygon that we created in ArcMap, we can create a polygon in R using the coordinates of the boundary box of the area of interest. In our case here, the bounding box will be the mule deer locations.

```
#First we need to create the polygon within the extent of our mule deer locations
proj4string(deer.spdf)
bbox(deer.spdf@coords)
bb <- cbind(x=c(-108.69984,-108.69984,-109.14286,-109.14286, -108.69984),
     y=c(37.63163, 37.92621,37.92621,37.63163,37.63163))
```

```
SP <- SpatialPolygons(list(Polygons(list(Polygon(bb)),"1")),
      proj4string=CRS(proj4string(MDclip)))
plot(SP)
proj4string(SP)
points(deer.spdf,col="red")
#CODE below will keep original metadata of MDclip polygon from above now called SP
gI <- gIntersects(MDclip, SP, byid=TRUE)
out <- vector(mode="list", length=length(which(gI)))
ii \leq -1for (i in seq(along=gI)) if (gI[i]) {
out[[ii]] <-
gIntersection(MDclip[i,], SP); row.names(out[[ii]]) <-
row.names(MDclip)[i]; ii <- ii+1
}
out1 <- do.call("rbind", out)
plot(out1, col = "khaki", bg = "azure2", add = TRUE)#but do remember to reset par() to defaults with:
oldpar \leq par(plt = c(0.57, 0.87, 0.4, 0.7), new = TRUE)
#before the insert and:
par(oldpar)
#afterwards!
plot(out1)
points(deer.spdf,col="red")
```
11. Now let's make practical use of the new bounding box we created by clipping a larger raster dataset. A smaller raster dataset runs analyses faster, provides a zoomed in view of mule deer locations and vegetation, and is just easier to work with.

```
#Load vegetation raster layer textfile from ArcMap
veg <-raster("extentnlcd2.txt")
plot(veg)
class(veg)
#Clip using the raster imported with "raster" package
bbclip <- crop(veg, SP)
veg
#WON'T WORK because projections are not the same, WHY?
#Let's check projections of layers we are working with now.
proj4string(MDclip)
proj4string(deer.spdf)
proj4string(SP)
proj4string(veg)
```
12. We need to have all layers in same projection so let's project the deer.spdf to Albers and then clip vegetation layer with new polygon we created in the Albers projection.

```
Albers.crs <-CRS("+proj=aea +lat_1=29.5 +lat_2=45.5 +lat_0=23 +lon_0=-96
    +x_0=0 +y_0=0 +ellps=GRS80 +towgs84=0,0,0,0,0,0,0 +units=m +no_defs")
deer.albers <-spTransform(deer.spdf, CRS=Albers.crs)
points(deer.albers, col="red")
class(deer.albers)
proj4string(deer.albers)
head(deer.spdf)
head(deer.albers)
#Now determine the new coordinates and create a new polygon to clip the raster.
bbox(deer.albers)
bb1 <- cbind(x=c(-1106865,-1106865,-1145027,-1145027, -1106865),
     y=c(1695607, 1729463,1729463,1695607,1695607))
AlbersSP <- SpatialPolygons(list(Polygons(list(Polygon(bb1)),"1")),
     proj4string=CRS(proj4string(deer.albers)))
#Check to see all our layers are now in Albers projection
plot(AlbersSP)
proj4string(veg)
proj4string(deer.albers)
proj4string(AlbersSP)
plot(veg)
points(deer.albers, col="red")
#Clip using the raster imported with "raster" package
bbclip <- crop(veg, AlbersSP)
plot(bbclip)
points(deer.albers, col="red")
plot(AlbersSP, lwd=5, add=T)
#text(coordinates(AlbersSP), labels="Colorado Mule Deer")
```
### <span id="page-28-0"></span>1.9 Creating a square polygon grid over a study area

Recently researchers have been creating grids for analyses of various shapes. We already explored how to create a hexagonal grid but now we will learn how to create a square grid within the extent of a pre-defined study area. This method requires a few more steps but square polygon grids and the resulting adjacency matrix are common in disease epidemiology and will be used in future exercises.

1. Load the appropriate packages that we have already used.

```
library(sp)
library(rgdal)
library(raster)
library(adehabitatMA)
```
2. We need to have all layers in same projection so import, create, and remove outliers for mule deer locations then project all to the Albers projection as we did previously.

```
muleys <-read.csv("DCmuleysedited.csv", header=T)
summary(muleys$id)
```

```
str(muleys)
#Remove outlier locations
newmuleys <-subset(muleys, muleys$X > 599000 & muleys$X < 705000
     & muleys$Y > 4167000)
muleys <- newmuleys
#Make a spatial data frame of locations after removing outliers
coordinates-data.frame(x = muleys$Long, y = muleys$Lat)
crs<-"+proj=longlat +datum=WGS84 +no_defs +ellps=WGS84 +towgs84=0,0,0"
head(coords)
deer.spdf <- SpatialPointsDataFrame(coords= coords, data = muleys,
     proj4string = CRS(crs))
head(deer.spdf)
proj4string(deer.spdf)
#Project the deer.spdf to Albers as in previous exercise
Albers.crs <-CRS("+proj=aea +lat_1=29.5 +lat_2=45.5 +lat_0=23 +lon_0=-96 +x_0=0
     +y_0=0 +ellps=GRS80 +towgs84=0,0,0,0,0,0,0 +units=m +no_defs")
deer.albers <-spTransform(deer.spdf, CRS=Albers.crs)
proj4string(deer.albers)
bbox(deer.albers)
# min max
#x -1145027 -1106865
#y 1695607 1729463
```
3. Create points for x and y from the bounding box of all mule deer locations with 1500 m spacing between each point.

```
plot(deer.albers)
## create vectors of the x and y points
x \le - seq(from = -1145027, to = -1106865, by = 1500)
y \le - seq(from = 1695607, to = 1729463, by = 1500)
```
4. Create a grid of all pairs of coordinates (as a data.frame) using the "expand grid" function and then make it a gridded object.

```
xy \leftarrow \text{expand}.\text{grid}(x = x, y = y)class(xy)
str(xy)
#Identifiy projection before creating Spatial Points Data Frame
crs2<-"+proj=aea +lat 1=29.5 +lat 2=45.5 +lat 0=23 +lon 0=-96 +x 0=0 +y 0=0+ellps=GRS80 +towgs84=0,0,0,0,0,0,0 +units=m +no_defs"
grid.pts<-SpatialPointsDataFrame(coords= xy, data=xy, proj4string = CRS(crs2))
plot(grid.pts)
gridded(grid.pts)
class(grid.pts)
#Make
points a gridded object (i.e., TRUE or FALSE)
gridded(grid.pts) <- TRUE
```

```
22
```

```
gridded(grid.pts)
str(grid.pts)
plot(grid.pts)
```
5. Make the grid of points into a Spatial Polygon then convert the spatial polygons to a SpatialPolygonsDataFrame.

```
grid <- as(grid.pts, "SpatialPolygons")
plot(grid)
str(grid)
class(grid)
summary(grid)
gridspdf <- SpatialPolygonsDataFrame(grid, data=data.frame(id=row.names(grid),
     row.names=row.names(grid)))
names.grd<-sapply(gridspdf@polygons, function(x) slot(x,"ID"))
text(coordinates(gridspdf), labels=sapply(slot(gridspdf, "polygons"),
     function(i) slot(i, "ID")), cex=0.3)points(deer.albers, col="red")
str(gridspdf@polygons)
```
6. Similar to the hexagonal grid, identify the cell ID that contains each mule deer location.

```
o = over(deer.albers,gridspdf)
head(o)
new = cbind(deer.albers@data, o)
head(new)
```
7. We get some NA errors because our grid does not encompass all mule deer locations so expand the grid then re-run the code over from xy through new2 again.

 $x \leq -$  seq(from =  $-1155027$ , to =  $-1106865$ , by = 1500)  $y \le -$  seq(from = 1695607, to = 1739463, by = 1500)

##BE SURE TO RUN CODE FROM XY CREATION THROUGH NEW2 AGAIN THEN BEFORE CODE BELOW!!

```
o2 = over(deer.albers,gridspdf)
head(o2)
new2 = cbind(deer.albers@data, o2)#No more NAs causing errors!
new2[1:15,]
```
8. Now we can load a vegetation raster layer textfile clipped in ArcMap to summarize vegetation categories within each polygon grid cell.

```
veg <-raster("ExtentNLCD2.txt")
plot(veg)
class(veg)
```
9. Clip the raster within the extent of the newly created grid

```
bbclip <- crop(veg, gridspdf)
plot(bbclip)
points(deer.albers, col="red")
plot(gridspdf, add=T)
#Cell size of raster layer
xres(bbclip)#shows raster cell size
```

```
23
```

```
#Create histogram of vegetation categories in bbclip
hist(bbclip)
#Calculate the size of each cell in your square polygon grid
ii <- calcperimeter(gridspdf)#requires adehabitatMA package
as.data.frame(ii[1:5,])#Identifies size of only the first 5 grid cells
```
10. We can extract the vegetation characteristics within each polygon of the grid.

table = extract(bbclip,gridspdf)

11. We can then tabulate area of each vegetation category within each polygon by extracting vegetation within each polygon by ID then appending the results back to the extracted table by running it twice but with different names. Summarizing the vegetation characteristics in each cell will be used in future resource selection analysis or disease epidemiology.

```
table = extract(bbclip,gridspdf)
str(table)
area = extract(bbclip,gridspdf)
combine=lapply(area,table)
combine
combine[[1]]#Shows vegetation categories and numbers of cells in grid #1
 21 22 31 42 52 82 90
 38 7 23 392 1883 11 146
combine[[27]]
 21 42 52 81 82
101 69 279 5 2046
```
### <span id="page-31-0"></span>1.10 Creating buffers

For this exercise, we will again be working with the Colorado mule deer locations and rasters from earlier sections (1.3, 1.7). Creating buffers around locations of animals, plots, or some other variable may be necessary to determine what occurs around the locations. Often times, in resource selection studies, we may want to generate buffers that can be considered used habitat within the buffer as opposed to simply counting only the habitat that the location is in. Let's begin with loading the proper packages and mule deer locations from previous exercise. Because we are dealing with the raster layer projected in Albers, we will need to project our mule deer locations as we did above.

1. Load libraries and mule deer locations from previous exercise

```
library(sp)
library(lattice)
library(rgdal)
library(rgeos)
library(raster)
muleys <-read.csv("C:\\Walter\\WalterSpatialEcologyLab\\SpatialEcologyCourse\\
                                  24
```

```
Chapter3\\Distance\\DCmuleysedited.csv", header=T)
summary(muleys$id)
#Let's subset data so there are fewer locations to work with
muley8 <- subset(muleys, id=="D8")
str(muley8)
summary <- table(muley8$UTM_Zone,muley8$id)
summary(muley8$id)
muley8$id <- factor(muley8$id)
#Remove outlier locations if needed
summary(muley8$Long)
# Min. 1st Qu. Median Mean 3rd Qu. Max.
# -111.8 -108.9 -108.9 -108.9 -108.9 -108.8
#NOTE: Min. of -111.8 is an outlier so remove
summary(muley8$Lat)
# Min. 1st Qu. Median Mean 3rd Qu. Max.
# 33.38 37.84 37.84 37.83 37.85 37.86
#NOTE: Min. of 33.38 is an outlier so remove
newmuley8 <-subset(muley8, muley8$Long > -111.7 & muley8$Lat > 37.80)
str(newmuley8)
muley8 <- newmuley8
#Make a spatial data frame of locations after removing outliers
coords -data.frame(x = muley8$Long, y = muley8$Lat)
crs<-"+proj=longlat +datum=WGS84 +no_defs +ellps=WGS84 +towgs84=0,0,0"
head(coords)
deer.spdf <- SpatialPointsDataFrame(coords= coords, data = muley8,
     proj4string = CRS(crs))
head(deer.spdf)
class(deer.spdf)
proj4string(deer.spdf)
study.zoom<-readOGR(dsn=".",layer="MDzoom")
plot(study.zoom,pch=16)
points(deer.spdf, col="red")
#Again let's project the deer.spdf to Albers
Albers.crs <-CRS("+proj=aea +lat 1=29.5 +lat 2=45.5 +lat 0=23+lon_0=-96 +x_0=0 +y_0=0 +ellps=GRS80 +towgs84=0,0,0,0,0,0,0
     +units=m +no_defs")
deer.albers <-spTransform(deer.spdf, CRS=Albers.crs)
class(deer.albers)
proj4string(deer.albers)
head(deer.spdf)
head(deer.albers)
```
2. Clip the study.zoom so we can zoom in on mule deer 8 locations as we did in previous exercise but with a bounding box of only mule deer 8 locations.

bbox(deer.albers)

```
bb1 <- cbind(x=c(-1115562,-1115562,-1120488,-1120488, -1115562),
     y=c(1718097,1722611,1722611,1718097,1718097))
AlbersSP <- SpatialPolygons(list(Polygons(list(Polygon(bb1)),"1")),
     proj4string=CRS(proj4string(deer.albers)))
plot(AlbersSP)
points(deer.albers, col="red")
```
3. Load the vegetation raster layer textfile clipped in ArcMap to be within several counties around the mule deer locations. Plot the points and bounding box over the vegetation layer and notice they are barely visible due to the large extent of the raster layer.

```
veg <-raster("extentnlcd2.txt")
plot(veg)
plot(AlbersSP,add=T)
points(deer.albers, col="red")
```
4. We can clip the vegetation raster and plot the bounding box polygon and locations on the raster. Notice that the locations are nearly off the extent of the raster.

```
bbclip <- crop(veg, AlbersSP)
plot(bbclip)
plot(AlbersSP,add=T,)
points(deer.albers, col="red")
```
5. So let's create a new bounding box that encompass mule deer 8 locaitons but also extends beyond the periphery of the outermost locations. Then clip the large vegetation raster again so it is within the newly created bounding box polygon.

```
bbox(deer.spdf)
bb1 <- cbind(x=c(-1115000,-1115000,-1121000,-1121000, -1115000),
    y=c(1717000,1723000,1723000,1717000,1717000))
AlbersSP <- SpatialPolygons(list(Polygons(list(Polygon(bb1)),"1")),
    proj4string=CRS(proj4string(deer.albers)))
```

```
#Clip the vegetation raster within the boundaries of the new "AlbersSP."
bbclip <- crop(veg, AlbersSP)
windows()
```

```
#Plot the clipped raster, bounding polygon, and mule deer 8 locations
plot(bbclip)
plot(AlbersSP,lwd=2,add=T)
points(deer.albers, col="red")
```
6. To conduct some analyses, let's create 100 m buffered circles around all the locations and extract vegetation that occurs in each buffered circle.

```
extract(bbclip,deer.albers)
settbuff=gBuffer(deer.albers,width=100)
plot(bbclip)
plot(settbuff, add=TRUE, lty=2)
table(extract(bbclip,settbuff))
#Cell size of raster layer
res(bbclip)
30^2 #30 x 30 m resolution of the raster
                                  26
```

```
[1] 900
> 900*37 #Times the number of cells in category 21 (i.e., developed habitat)
[1] 33300
> (900*37)/1000000 #Divide to convert square meters to square kilometers
0.0333 km2 #habitat 21
```
7. Most efforts will want percent habitat or area of each habitat defined individually for each location (i.e., within each buffered circle). To do this we only need to specify in the gBuffer function to create unique buffered circles with the byid=TRUE command (Fig. 1.9a,b).

<span id="page-34-0"></span>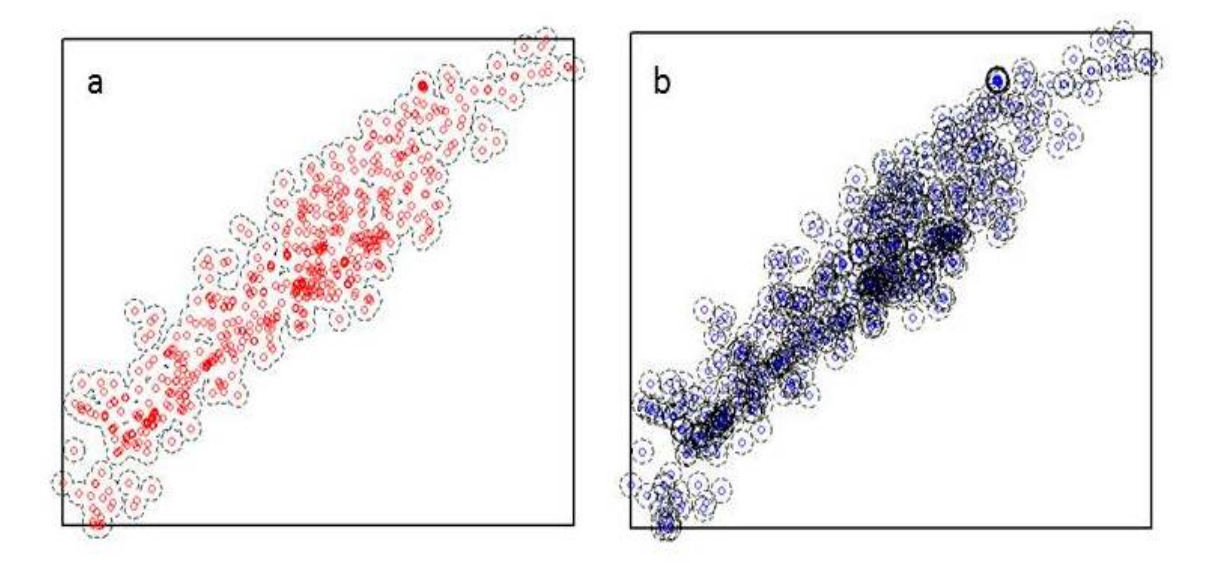

Figure 1.9: Buffers around mule deer locations using the a) byid=FALSE (default) and b) byid=TRUE for the gBuffer function using package rgeos.

```
settbuff=gBuffer(deer.albers, width=100, byid=TRUE)
windows()
plot(bbclip)
points(deer.albers, col="blue")
plot(settbuff, add=TRUE, lty=2)
#Extract the amount of vegetation in each buffer and place it in a table by
     buffer ID
e= extract(bbclip,settbuff)
et=lapply(e,table)
et
#Example below identifies buffered circles number 405, 406, and 407
[[405]]
41 42 52 #Vegetation categories 41, 42, and 52 have 5, 5, and 27 cells, respectively
 5 5 27
[[406]]
52 #Only vegetation category 52 with 35 cells
35
[[407]]
```
42 52 #Vegetation categories 42 and 52 have 7 and 27 cells, respectively 7 27
## Chapter 2

## Climate Data Interpolation

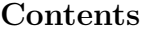

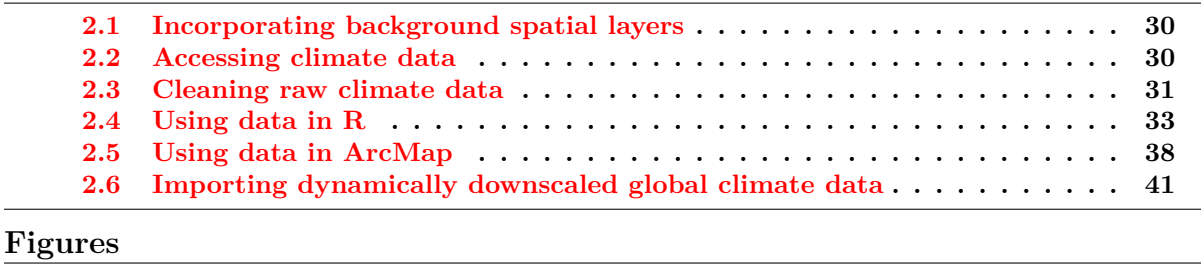

2.1 [Estimated probability of occupancy of snowshoe hare across the current](#page-48-1) [range in Pennsylvania, 2004.](#page-48-1) . . . . . . . . . . . . . . . . . . . . . . . . . . . . . 41

The purpose of this chapter is to bring in climate data from weather stations or aquatic monitoring stations that are often in a text files or from spreadsheet software. These files often may be numerous separate files that you only want to summarize by station, annually, monthly, or some other time period. We are going to show you how to bring these files into R, clean up data, and create your own GIS layer for use in modeling efforts. The example used is from a project that attempted to predict snowshoe hare (*Lepus americanus*) presence or absence in Pennsylvania and determination of how habitats occupied may change due to changes in climate and temperature.

We obtained shapefiles from a variety of sources (see Section 2.1 for details) and weather station data from the National Oceanic and Atmospheric Administration's National Climatic Data Center and cleaned up data outside of R (see Section 2.2 for details). Data were collected from 102 weather stations in and around Pennsylvania in order to determine mean snow depths (SNWD), mean maximum temperatures (TMAX) and mean minimum temperatures (TMIN) for the month of January from 1995 to 2005. Data were used only from stations with records for at least 10 of the 11 Januaries covered by the time range. For each weather station, records for each of the three climate variables were included only if the data covered at least 95 percent of total January days. These criteria resulted in data from 66 stations for snow depth, 69 stations for maximum temperature, and 68 stations for minimum temperature. This data was edited outside of R and the resulting text files were then combined in R (Section 2.3). Alternatively, we can obtain data directly from NOAA (section 2.4) and clean it up in R prior to moving forward thus eliminating the need for Section 2.3.

We entered spatial coordinates for the weather stations along with climate data that met the selection criteria into program R a geographic information system ((Section 2.5; ArcMap 9.3). Data from these stations were then used to create maps that showed the range of mean snow depth, mean maximum temperature, and mean minimum temperature for the month of January across the state. This was accomplished with interpolation using the *kriging* method in ArcMap. The interpolations included data from a total of 46 weather stations outside Pennsylvania in order to avoid errors associated with boundary issues. The interpolated maps were then used to assign the appropriate climate data for each location sampled for presence of snowshoe hare in 2004.

These data were then used to select a model for predicting occupancy probability of snowshoe hare. Tested models examined occupancy as a function of habitat type and one of four additional correlated variables (elevation, minimum Jan temp, max Jan temp, and Jan snow depth). The model including mean minimum temp (TMIN) was found to be the best one, and the co-efficients for that model, which varied by habitat type, were included as a shapefile (county param) to calculate occupancy probability based on habitat type and TMIN across the range of snowshoe hare counties (Figure 4).

#### <span id="page-37-0"></span>2.1 Incorporating background spatial layers

- 1. PA\_Counties and Snowshoe\_Counties: Basic PA shapefile with county boundaries and a clip of only the counties with hare harvest reported.
- 2. Data\_TMIN, Data\_TMAX, and Data\_SNWD: These are the files that result from assigning interpolation values to points. Attribute table for each will have TMIN, TMAX or SNWD values, which are then added to the study's database.
- 3. Weather Stations All: This shapefile is created from the data produced in R, namely the mean January values for TMIN, TMAX, and SNWD for each station from Jan. 1995 to Jan. 2005.
- 4. Weather\_Stations\_TMIN, Weather\_Stations\_TMAX, Weather\_Stations\_SNWD: These are the files that are used for interpolating weather variables across the state. The Weather Stations All shapefile is split into three shapefiles, one each for TMIN, TMAX and SNWD. Not every weather station has data for each of the three weather variables, and 0 values must be taken out in order for the interpolation's to be correct.
- 5. 2004 Study Locs: Shapefile contains point data for all locations in 2004 snowshoe hare study. These points are used to assign interpolation values for new shapefiles (Data\_TMIN, Data\_TMAX, Data\_SNWD).
- 6. pa\_krig\_tmin, pa\_krig\_tmax, pa\_krig\_snwd: These are the interpolation shapefiles, based on Weather\_Stations\_TMIN, Weather\_Stations\_TMAX, Weather Stations SNWD.
- 7. counties\_hab: Contains the four forest types for the snowshoe hare counties: Coniferous, Mixed, Deciduous, Transitional.
- 8. county\_param: Assigns values to each forest type based on Duane's model. These values will be used to determine occupancy probability when the model is plugged into map algebra.

#### <span id="page-37-1"></span>2.2 Accessing climate data

1. Let's find some weather data and explore the format available by copying the NOAA data link into a web browser http://www.ncdc.noaa.gov/cdo-web/ or just select the link here: [NOAA Data](http://www.ncdc.noaa.gov/cdo-web/)

- 2. Select the Interactive Map Application box then All Maps tab, then choose "GHCN-Daily" all in a separate window.
- 3. Use polygon to select a defined area, check "GHCND" under "GHCN Daily", and scroll/zoom with the Polygon tool that allows for selecting areas outside PA boundaries for inclusion. This is done in order to create a better interpolation for SnowDepth, TMIN TMAX
- 4. Selection will bring up all weather stations in area. Look under "Period of Record to determine whether it has data for Jan. 1 1995 Jan. 31 2005 If 1 year out of the 11 is missing, save it. Greater than 1, skip it. Select all that match dates and click "Get Selected Data"
- 5. On next page, make "Output date range" as 01 Jan 1995 to 01 Jan 2005 and select the "Custom GHCN-Daily CSV" box and select continue. Then select: SnowDepth (under Precipitation) TMIN (under Air Temperature) TMAX (under Air Temperature) Be sure to include Include Station Name and Geographic Location (Lat Long Elev)
- 6. Wait for email with link then click and Save file as .csv

Below are specific instructions when retrieving data for a specific station with known GHCND code:

1. Go to NOAA Climate Data Online [NOAA Data](http://www.ncdc.noaa.gov/cdo-web/)

2. Select data search Enter GHCND code (but don't include "GHCND:" portion of code in search term) Select "Daily GHCND" as data set

3. If dates match desired range (see 4), select station and hit continue If not, remain on page and enter new GHCND code in search box 4. Start date for this project: Jan. 1, 1995 End date: Jan. 31, 2005 5. Select "Custom GHCN Daily CSV" format option, hit continue

- 6. Under Precipitation, select PRCP, SNOW, SNWD
- 7. If have Air Temperature, select TMAX, TMIN
- 8. Select Station Name in "Additional Output Options" and hit continue
- 9. You will receive two emails one confirming order and one with link to data
- 10. Click link, save data as .csv file with Station Name as file name
- 11. Click on Data Search, repeat process until have data for all weather stations

#### <span id="page-38-0"></span>2.3 Cleaning raw climate data

- 1. For each csv file, save as Excel Worsheet 1997-2003 if importing to NCSS or keep in csv or txt if using R.
- 2. Take out all non-Jan months for every year
- 3. Check that file meets criteria:

Each weather station must have records for at least 10 of the 11 Januaries Each weather station must have at least 95This means at least 325 days for 11 seasons and 295 days for 10 seasons

Snow Depth (SNWD) 66 stations Maximum temp (TMAX) 69 stations Minimum temp (TMIN) 68 stations

4. The code that follows should have all files in the same folder but not the R script or any R files or code will not run. The code below brings in each text file and summarizes the data for each weather station as instructed in the code.

```
# Vector of files names in working directory
files <- list.files(pattern = ".txt")
# Total number of files in working directory (for loop below)
n.files <- length(files)
# Container to hold text files
files.list <- list()
# (populate the container files.list with weather data sets
files.list <- lapply(files, read.table, header =T, sep="\t")
# Set up matrix for weather station summary data
m1 <- matrix(NA,ncol=8,nrow=n.files)
# Loop for running through all weather station files
for(i in 1:n.files){
    #Assign elevation
        m1[i,1] <- files.list[[i]][1,10]#Assign Lat
        m1[i,2] <- files.list[[i]][1,11]#Assign Long
        m1[i,3] <- files.list[[i]][1,12]#Calculate mean snow depth
        SNWD_mm <- mean(files.list[[i]][,7],na.rm=T)
    #Convert snow depth mean to inches
        SNUD_in < - SNUD_mm/25.4#Assign snow depth
        m1[i, 4] <- SNWD in
    #Calculate mean maximum temp
        TMAX_C <- mean(files.list[[i]][,8],na.rm=T)
    #Convert max temp to F
        TMAX_F <- TMAX_C*0.18 + 32
    #Assign max temp
        m1[i,5] <- TMAX_F
    #Calculate mean minimum temp
        TMIN C \leftarrow mean(files.list[[i]][,9],na.rm=T)
```

```
#Convert min temp to F
       TMIN_F <- TMIN_C*0.18 + 32
   #Assign min temp
       m1[i, 6] <- TMIN_F
   #Reassign GHCN number
       GHCN <- toString(files.list[[i]][1,1])
   #Assign Station Name
        m1[i,7] \leq GHCN
   #Reassign Station Name
        SN <- toString(files.list[[i]][1,2])
  #Assign Station Name
        m1[i, 8] <- SN
}
colnames(m1) <- c("Elevation","Lat","Long","SNWD","TMAX","TMIN","Station")
write.csv(m1,paste(".","\\output.csv",sep=""))
#Removes quotes from output table below
m1 <-noquote(m1)
#Results of code that summarizes the 6 weather stations
m1
   Elevation Lat Long SNWD TMAX TMIN GHCN Station
[1,] 520 42.249 -77.758 15.558 31.969 13.299 USC00300085 ALFRED
[2,] 457.2 42.1 -78.749 7.698 30.175 14.466 USC00300093 ALLEGANYSP
[3,] 452 42.303 -78.018 5.293 30.872 11.687 USC00300183 ANGELICA
[4,] 341.4 42.348 -77.347 4.122 32.247 13.549 USC00300448 BATH
[5,] 80.2 40.833 -75.083 NaN 36.457 19.621 USC00280734 BELVIDERE
```
#### <span id="page-40-0"></span>2.4 Using data in R

1. This code is designed to process data downloaded from Climate Date Online.  $\langle \text{http://www.ncdc.noaa.gov/edo-web/>}$  This version looks at weather stations that provide snowfall data in and around Pennyslvania. The code pulls out the desired data from the downloaded aggregate weather-station file and calculates the mean annual snowfall per weather station for  $12/1/94 - 3/31/05$ . The data is then exported to a text file for interpolation in ArcGIS.

```
#Load libraries
library(adehabitatHR)
library(rgdal)
library(gstat)
library(plyr)
### remove other objects from the working session ###
                                   33
```
rm(list=ls())

2. Read weather station data - note the use of stringsAsFactors=FALSE and na.strings='-9999'

```
WS <-read.table('Weather Station Data-Sep 01Dec1994-31March2005.txt',
   stringsAsFactors=FALSE, na.strings='-9999',header=T)
```

```
#Check data
dim(WS)
head(WS)
summary (WS)
```

```
#Reformat DATE and create Year Month Day columns from NewDate column
WS$NewDate <- as.Date(as.character(WS$DATE), format("%Y%m%d"))
WS$Year = as.numeric(format(WS$NewDate, format = "%Y"))
WS$Month = as.numeric(format(WS$NewDate, format = "%m"))
WS$Day = as.numeric(format(WSSNewDate, format = "\&d"))
```
head(WS)

3. Make a subset of WS that includes only the months of Dec-March with further manipulation of the data for desired output of project objectives.

Winter  $\leq$  WS[WS\$Month %in%  $c(1,2,3,12)$ , ]

```
#For December, add 1 to Year so that Year matches Jan-March in that season
Winter <- within(Winter, Year[Month==12] <- Year[Month==12] +1)
```

```
#Check subset, including random row to make sure only selected months included
dim(Winter)
head(Winter)
Winter[699,]
```

```
#Create a matrix of unique STATION values (GHCND ) with Lat/Long values for
#later reference. Data contains some multiple versions of individual GHCND
#coordinates. Only want 1 set per.
PulledCoords <- Winter[!duplicated(Winter[,1]),]
head(PulledCoords)
dim(PulledCoords)
```

```
CoordChart <- ddply(PulledCoords, c('STATION'), function(x) c(Lat=x$LATITUDE,
     Long=x$LONGITUDE))
head(CoordChart)
```

```
#Get the number of snowfall records for each STATION for each year and name it
#RecordTotal. Note that NA is omited from the length count ###
WinterRecords <- ddply(Winter, .(STATION, Year), summarize, RecordTotal =
      length(na.omit(SNOW)))
head(WinterRecords)
tail(WinterRecords)
dim(WinterRecords)
```

```
#Get the total amount of snowfall per STATION per year and name it YearlySnow
YearlySnow <- ddply(Winter, .(STATION, Year), summarize, Snow = sum(SNOW,
     na.rm=TRUE))
head(YearlySnow)
tail(YearlySnow)
dim(YearlySnow)
#Combine WinterRecords and YearlySnow into one matrix
AllWinters <- cbind(WinterRecords,YearlySnow)
AllWinters <- AllWinters[,-4:-5]
head(AllWinters)
tail(AllWinters)
dim(AllWinters)
#Only include years that have more than 75% of days recorded ###
WinterDays <- 121
FullWinters <- AllWinters[AllWinters$RecordTotal/WinterDays > 0.75, ]
head(FullWinters)
tail(FullWinters)
dim(FullWinters)
#Get the number of years with more than 75% of days recorded for each STATION
WinterYears <- ddply(FullWinters, c('STATION'), function(x) c(TotalYears=
     length(x$Year)))
head(WinterYears)
tail(WinterYears)
dim(WinterYears)
#Get the total amount of snow for each station for all years ###
TotalWinterSnow <- ddply(FullWinters, c('STATION'), function(x) c(TotalWinterSnow=
     sum(x$Snowl)))
head(TotalWinterSnow)
dim(TotalWinterSnow)
#Combine WinterYears and TotalWinterSnow into one matrix ###
SnowCalc <- cbind(WinterYears,TotalWinterSnow)
SnowCalc <- SnowCalc[,-3]
head(SnowCalc)
#Get rid of the stations that don't have at least 10 years recorded at >75%
#of days
Complete.Records <- SnowCalc[SnowCalc$TotalYears > 9, ]
head(Complete.Records)
dim(Complete.Records)
#Calculate average annual snowfall and round to nearest mm
Complete.Records$MeanAnnualSnowfall <-
     Complete.Records$TotalWinterSnow/Complete.Records$TotalYears
Complete.Records$MeanAnnualSnowfall <-
     round (Complete.Records$MeanAnnualSnowfall, digits = 0)
head(Complete.Records)
```

```
#Convert SnowDepth from mm to cm
Complete.Records$MeanAnnualSnowfall <- Complete.Records$MeanAnnualSnowfall/10
head(Complete.Records)
#Add a column to CoordChart showing whether each row matches a STATION in
#Complete.Records. Use "NA" for value if no match, then delete rows with
#"NA" value.
#Number of rows in CoordChart should now equal number of rows in Complete.Records
CoordChart$match <- match(CoordChart$STATION, Complete.Records$STATION, nomatch=NA)
CoordChart <- na.omit(CoordChart)
head(CoordChart)
dim(CoordChart)
dim(Complete.Records)
```
#Combine Complete.Records and CoordChart. Make sure each STATION matches in row #Delete any rows that don't match. Shouldn't be any. If # of rows in Final.Values #is less than number of rows in CoordChart, there is a problem (but note that #number of cols does change). Final.Values <- cbind(Complete.Records,CoordChart) Final.Values\$match2 <- match(Final.Values[ ,1], Final.Values[ ,5], nomatch=NA) Final.Values <- na.omit(Final.Values) dim(Final.Values) dim(CoordChart)

head(Final.Values)

```
#Take out unnecssary rows (2nd STATION, match, and match2) and round MeanSnow
#to 2 decimal places
Final.Values[,5] <- Final.Values[,8] <- Final.Values[,9] <- NULL
head(Final.Values)
```
4. Make data frame to get rid of lists (in R) so can export to text file to use to load weather station points into ArcGIS and skip to Section 2.5.

```
Final.Values <- as.data.frame(lapply(Final.Values,unlist))
write.table(Final.Values, "MeanSnowData_95-05.txt", sep="\t", row.names=F)
```
5. Alternatively we can conduct interpolation directly in R using the steps below.

```
#Need to convert factors to numeric
Final.Values$Longitude <- as.numeric(as.character(Final.Values$Long))
Final.Values$Latitude <- as.numeric(as.character(Final.Values$Lat))
#Here we need to create Spatial points, attach ID and Date Time sorted
data.xy = Final.Values[c("Longitude","Latitude")]
#Creates class Spatial Points for all locations
xysp <- SpatialPoints(data.xy)
#proj4string(xysp) <- CRS("+proj=longlat +ellps=WGS84")
#Creates a Spatial Data Frame from
sppt<-data.frame(xysp)
```

```
#Creates a spatial data frame of STATION
ID<-data.frame(Final.Values[1])
#Creates a spatial data frame of Mean Annual Snow Fall
MAS<-data.frame(Final.Values[4])
#Merges ID and Date into the same spatial data frame
merge<-data.frame(ID,MAS)
#Adds ID and Date data frame with locations data frame
coordinates(merge)<-sppt
proj4string(merge) <- CRS("+proj=longlat +ellps=WGS84")
#Import a county layer for study site and check projections
counties<-readOGR(dsn=".",layer="PACountiesAlbers")
proj4string(counties)
plot(counties)
#Project Weather Stations to match Counties
Albers.crs <-CRS("+proj=aea +lat_1=29.3 +lat_2=45.3 +lat_0=23 +lon_0=-96
     +x_0=0 +y_0=0 +datum=NAD83 +units=m +no_defs +ellps=GRS80 +towgs84=0,0,0")
stations <- spTransform(merge, CRS=Albers.crs)
#Plot Weather Stations over counties
points(stations)
stations@data$MAS <- stations@data$MeanAnnualSnowfall
str(stations)
str(counties)
## create a grid onto which we will interpolate:
xx = spsample(counties, type="regular", cellsize=10000)
class(xx)
points(xx, bg="red", cex=.5,col="red")
#Convert to a SpatialPixels class
gridded(xx) <- TRUE
class(xx)
plot(xx)
points(stations, bg="red", cex=.5,col="red")
#Plot out the MAS across the study region
bubble(stations, zcol='MAS', fill=FALSE, do.sqrt=FALSE, maxsize=2, add=T)
## create a grid onto which we will interpolate:
## first get the range in data
x.range <- as.integer(range(stations@coords[,1]))
y.range <- as.integer(range(stations@coords[,2]))
## now expand to a grid with 500 meter spacing:
\text{grad} \leq - \text{expand} \cdot \text{grid}(x = \text{seq}(\text{from} = x \cdot \text{range}[1], \text{to} = x \cdot \text{range}[2], \text{by} = 5000),
```

```
y=seq(from=y.range[1], to=y.range[2], by=5000) )
## convert to SpatialPixel class
coordinates(grd) <- x+ygridded(grd) <- TRUE
## test it out:
plot(grd, cex=0.5)
points(stations, pch=1, col='red', cex=0.7)
title("Interpolation Grid and Sample Points")
x <- krige(stations@data$MAS~1, stations, xx)
class(x)
image(x)
points(stations, pch=1, col='blue', cex=0.7)
```
#### <span id="page-45-0"></span>2.5 Using data in ArcMap

- 1. Add weatherstation data with January means for SNOW, TMIN and TMAX to GIS. Create as its own shapefile with data in attribute table (Weather\_Stations\_ All).
	- (a) Take output from R and save to an excel file
	- (b) Add headers as appropriate
	- (c) Format text columns as text, number columns as numbers
	- (d) No blank spaces (for NULL in numeric, use 9999)
	- (e) In ArcMap, use Tools Add XY Data
	- (f) Choose File and make sure X is Long, Y is Lat
	- (g) Import GCS from

C:/GIS\_Projects/SnowshoeHare/Statewide\_Stations (NAD83\_GEO)

- (h) Click OK Ignore Object ID Field warning
- (i) This will bring up an Events file that needs converting to shapefile
- (j) Right click and select Data / Export Data
- (k) Select "All Features" and "this layer's data source"
- (l) Give it the name you want, click OK (Weather\_Stations\_All)
- (m) Say yes for adding to map. You now have a shapefile
- 2. Split into three shapefiles, one each for SNOW, TMIN and TMAX so that each attribute table has only those weather stations with data for that category. Do this by creating copies of Weather\_Stations\_All and then editing each attribute table to eliminate rows without the appropriate data for that file (e.g., missing data for min temp in the Weather Stations TMIN shapefile).
- 3. Create interpolations for Snow, TMin, TMax.
	- (a) In Spatial Analyst toolbar, select Interpolate to Raster Kriging
- (b) Input point should be file with data to be used (TMIN, TMAX, SNWD)
- (c) Z value field is values for interpolation (e.g., Jan\_Snow in SNWD)
- (d) Keep default values
- (e) Give name to Output Raster (e.g., pa\_krig\_snwd)
- (f) NOTE: If have trouble getting a field to show as z-value, create a new field in attribute table, start editing, copy values from excel file into new field (must be some kind of glitch with excel)
- (g) NOTE 2: ArcGiS likes to convert "NaN" to 0. It then includes the 0 as part of interpolation. That's why need to create separate shapefiles for each category (e.g., SNWD, TMAX, TMIN) and eliminate rows that have 0 values that don't reflect actual data, so that interpolation is correct.
- 4. Add geographic locations for study points from 2005 study called 2004\_Study\_Locs.shp. Follow same steps as in 1.
- 5. Assign interpolation values to points
	- (a) Go to Toolbox / Spatial Analyst Tools
	- (b) Under Extraction, select Extract Values to Points (e.g., TMIN)
	- (c) Add Input Point Feature (2004\_Study\_Locs) , Input Raster Feature (e.g., pa\_krig\_tmin), and name new point file (e.g., Data\_TMIN).
	- (d) Once added, give an Alias to the new Field in Attribute table (e.g., TMIN).
	- (e) Can't add more than one field of raster data to point files, so have to make separate shapefile for each interpolation.
- 6. Add weather values to study's database.
	- (a) Open attribute table
	- (b) Select all
	- (c) Right click on left-side gray boxes
	- (d) Select "Copy Selected"
	- (e) Paste into spreadsheet
- 7. Send revised database to Duane so he can run models and select best one.
	- (a) Snowshoe hare database ELEV\_SNWD\_TMIN\_TMAX.xls
	- (b) Occupancy as a function of Tmin.xlsx
- 8. Create new shapefile (county\_param) from habitat shapefile (counties\_hab) that gives parameter values for habitat type based on model. You will need this for step 8. NOTE: This can be the glitchiest step.
	- (a) From Occupancy as a function of Tmin.xlsx: 1 Conifer 0.490 2 Mixed 1.799 3 Deciduous 0 4 Transitional 1.771

(b) In county\_param attribute table, add two fields: "Type" and "Param." NOTE: For Param, choose type as Float.

In Field Properties:

Precision - determines the number of digits a number can hold Scale - indicates the number of decimal places

If you want numbers to the left of decimal, must make sure that precision value is at least  $+2$  greater than scale value  $-$  One of these will be used to count the decimal. Example: I needed to put 6 for precision and 4 for scale for the properties to actually show as 5 decimal points with one of them to the left of the decimal (e.g., 5.0128).

- (c) Type simply adds the text for each category (i.e., Coniferous, etc.)
- (d) Param is the value that will be used when doing a Lookup function to create new raster with parameters as values. Enters the values from "a" above.
- (e) Next, in ArcMap Toolbox, under Spatial Analyst tools / Reclass, use the Lookup command. This will create a new raster based on the values in another raster's attribute table. So ... create a new raster (county\_param ) based on the Param field in the habitat raster (counties\_hab).
- (f) When the new raster (county\_param) comes up, chances are it will have some crazy symbology you don't need. Open up the Properties and reclassify to unique values. This will bring up the values previously assigned as parameters in the original layer. Change these to the color coding that matches the values in the original raster (e.g., mixed forest) and add each habitat name along with the parameter value to the file's symbology. This will help to keep things orderly and easy to follow.
- 9. Use Single Output Map Algebra to plug parameter values into GIS to create an occupancy probability shapefile (Occupancy). Formula:

 $\exp(7.4391310 + \text{county\_param} + -0.5289919 * \text{Data\_TMIN}) / (1 + \exp(7.4391310 +$ county\_param  $+$  -0.5289919  $*$  Data\_TMIN))

Note that this logit formula provides the actual values for the intercept and TMIN parameter and then looks to each cell to find its habitat parameter value (county\_param) and its TMIN value (Data\_TMIN).

10. Go into symbology and add natural breaks at 10% intervals. This will allow for the ability to show changes over time in terms of habitat loss or gain. If use a color scale, colors will adjust according to max value and min value. With 10% breaks, colors are set to show only values that fall within that range of occupancy probability.

<span id="page-48-1"></span>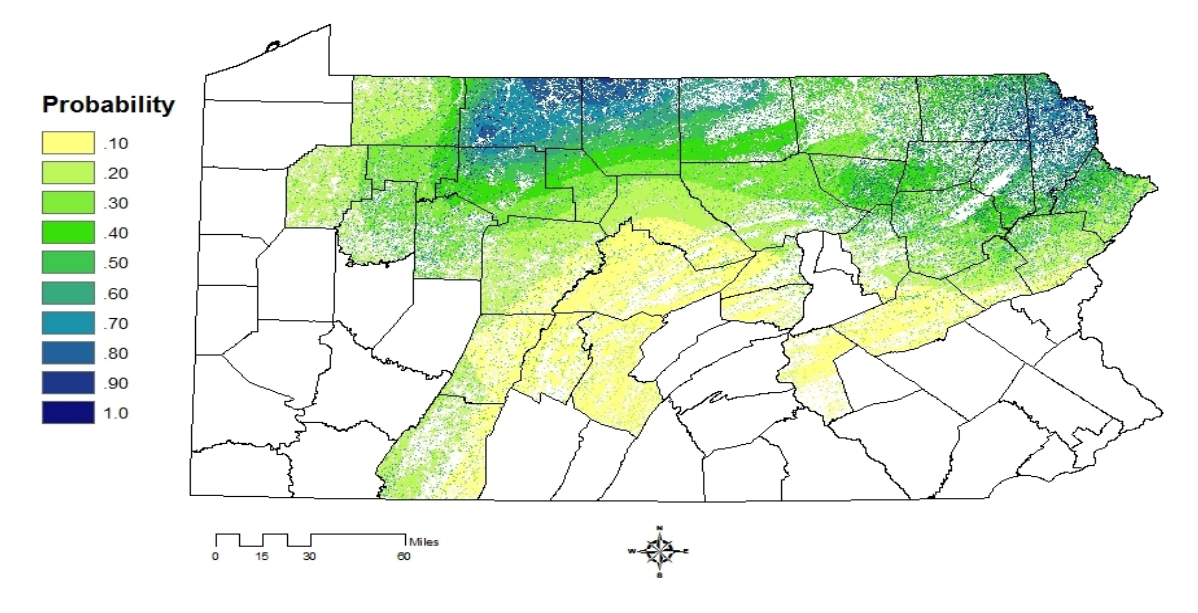

Figure 2.1: Estimated probability of occupancy of snowshoe hare across the current range in Pennsylvania, 2004.

#### <span id="page-48-0"></span>2.6 Importing dynamically downscaled global climate data

- 1. Below is some code for manipulating climate change data from the Regional Climate Downscaling by copy the link into your browser: http://regclim.coas.oregonstate.edu/data-access/index.html or just select the link here: [Regional Climate Downscaling.](http://regclim.coas.oregonstate.edu/data-access/index.html) IMPORTANT: For each climate projection, must change name in first command and file name in last command.
- 2. Need to load a new library

#### library(ncdf)

3. Open netCDF and setting verbose=true provides details about the data in the netcdf file including the varid. You need to know the varid to select the variable you want to extract/summarize. Note: the dimensions x, y, time also get a varid so you will need to subtract 3 from the varid of interest to get the correct one.

```
dat <- open.ncdf("Monthly_AvgMinTemp_1995-99_MPI.nc", write=TRUE,
    readunlim=TRUE, verbose=TRUE)
```

```
# Read data this loads all the data from the downloaded variable into the
# tmin object
tmin \leq - dat \varphirar [[1]]
tmin
#####################################
# The following illustrates how to read the data
#####################################
print(paste(tmin$name)) #in this case the 'field name' is TAMIN
```

```
# Grab data for TAMIN variable and place in object df1
df1 <- get.var.ncdf(dat, tmin)
```

```
head(df1, n = 10L) # head(x, n = 6L, ...); head returns the first data entries,
#x is the object, n sets the
# number of entries displayed. tail returns the last of the data entries
# Dimensions of df1 (x, y, time)
dim(df1)
# Dimensions can also be examined one at a time
dim(df1) [1] # number of x grids (36)
dim(df1) [2] # number of y grids (21)
dim(df1)[3] # number of months in file (49)
# NOTE: FILE INCLUDES MONTHS OTHER THAN JANUARY (Jans are 1,13,25,37,49)
# Check first element
df1[1,1,1]
# Check first January for all x,y
df1[,,1]
# Create a new matrix which is monthly averages for each grid cell. Make the new
#matix the same size (i.e. same number of rows and columns as there are in the
#dataframe df1
sum1 \leftarrow array(data=NA, c(dim(df1)[1],dim(df1)[2]))
dim(sum1)
# Create January mean TAMIN for each x-y coordinate
for(i in 1:dim(df1)[1]){ # loop over x-coords
for(j in 1:dim(df1)[2]/ # loop over y-coords
sum1[i, j] <- (df1[i,j,1]+df1[i,j,13]+df1[i,j,25]+df1[i,j,37]+df1[i,j,49])/5
}
}
# head(sum1) ## useful for large files
sim1###########################################################
###########################################################
# Create netcdf file from sum1 (contains matrix of new data)
###########################################################
# Get x and y coordinates from original "dat" ncdf file
x = get.var.ncdf(nc=dat, varied='x")y = get.var.ncdf(nc=dat,variable"y")# Check dimensions
length(x)length(y)
dim(sum1)
## define the netcdf coordinate variables - note that these are coming
#from the dat file with actual values
dim1 = dim.def.ncdf('X", "meters", as.double(x))
```

```
42
```
dim2 = dim.def.ncdf( "Y","meters", as.double(y)) ## define the EMPTY (climate) netcdf variable and define names that will #be used in the var.def.ncdf function # Define climate variable names new.name <- 'mintemp' # Define units of measurement for variable units <- 'degreesC' # Define long name for variable long.name <- 'Jan average min temperature' varz = var.def.ncdf(new.name,units, list(dim1,dim2), -1, longname=long.name) #associate the netcdf variable with a netcdf file #put the variable into the file, and close nc.ex = create.ncdf( "MPI1999-95.nc", varz ) put.var.ncdf(nc.ex, varz, sum1) close.ncdf(nc.ex)

## Chapter 3

## Movement Methods

#### **Contents**

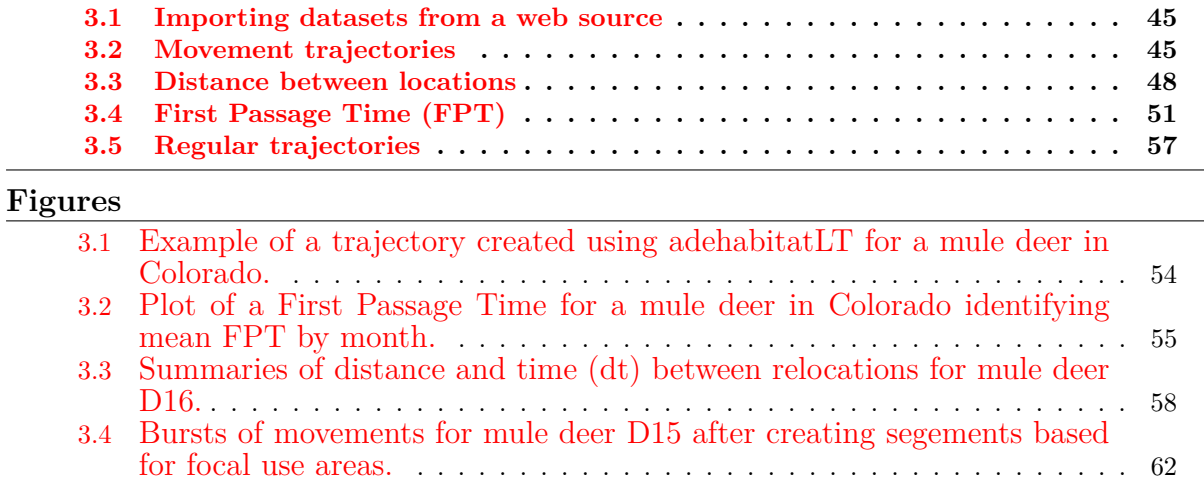

Movement methods can serve a variety of purposes from determining mean daily distance moved by an animal to describing the scale at which an animal uses the landscape. Understanding movements can often shed some light on how an animal uses the landscape based on differences in turning angles and clustering of paths in each defined habitat type. Trajectories can be created from relocations and are also the precursor to several home range estimation methods we will go over later in the course.

Notes from the package AdehabitatLT manual [\(Calenge](#page-180-0) [2012\)](#page-180-0): Two types of trajectories can be stored in objects of class ltraj: trajectories of type I correspond to trajectories where the time of relocations is not recorded. It may be because it could not be noted at the time of sampling (e.g. sampling of animals' tracks in the snow) or because it was decided that they did not want to take it into account, i.e. to study only its geometrical properties. In this case, the variable date in each burst of the object contains a vector of integer giving the order of the relocations in the trajectory (i.e. 1, 2, 3, ...). Trajectories of type II correspond to trajectories for which the time is available for each relocation. It is stored as a vector of class POSIXct in the column date of each burst of relocations. The type of trajectory should be defined when the object of class ltraj is defined, with the argument type II.

Concerning trajectories of type II, in theory, it is expected that the time lag between two relocations is constant in all the bursts and all the ids of one object of class ltraj (i.e., do not mix animals located every 10 minutes and animals located every day in the same object). Indeed, some of the descriptive parameters of the trajectory do not have any sense when the time lag varies. For example, the distribution of relative angles (angles between successive moves) depends on a given time scale; the angle between two during 10-min moves of a whitestork does not have the same biological meaning as the angle between two 1-day moves.

If the time lag varies, the underlying process varies too. For this reason, most functions of adehabitatLT have been developed for "regular" trajectories, i.e. trajectories with a constant time lag (see *help(sett0)*).

#### <span id="page-52-0"></span>3.1 Importing datasets from a web source

Movebank.org is a new storage warehouse for relocation data from GPS-collared or VHF-collared animals. It provides a storage facility in the cloud that can serve as a backup for your data or a transfer portal to share data among colleagues or interested researchers. Similar to any email account, each user has a Movebank account that has a login and password to gain access to your data. Administration privileges can be given to anyone with an account for viewing and downloading data.

- 1. Let's go to the [Movebank](https://www.movebank.org/) home page and explore what it has to offer
- 2. Of course we need to load the appropriate packages to gain access remotely

```
library(move)
library(RCurl)
library(circular)
```
3. Login to Movebank

```
login <- movebankLogin(username="wdwalter", password="xxxxxx")
```
4. Access a stored dataset in Movebank of vulture data

getMovebankAnimals(study="Turkey Vulture South Carolina USA",login=login)

```
#Give the dataset a name while identifying each bird by ID in dataset
turkey <- getMovebankData(study="Turkey Vulture South Carolina USA",
animalName=c("Bird51","Bird52","Bird54","Bird55a","Bird56","Bird59a","Bird60a"),
login=login, moveObject=TRUE)
```
#Check to see the number of locations for each bird n.locs(turkey) # Bird51 Bird52 Bird54 Bird55a Bird56 Bird59a Bird60a # 9655 11456 2378 2228 5876 8311 8594

#### <span id="page-52-1"></span>3.2 Movement trajectories

We will start with simply creating trajectories between successive locations. As stated above, there are 2 types of trajectories but their are also 2 forms of Type II trajectories if we have time recorded. Depending on the duration between locations we can have uniform time lag between successive relocations termed *regular* trajectories and non-uniform time lag that results in *irregular* trajectories. We will begin this section with simply creating irregular trajectories from relocation data because, even though we set up a time schedule to collection locations at uniform times, climate, habitat, and satellites do not always permit such schedules of data collection.

1. Start by loading the appropriate packages and data set

library(adehabitatLT) library(chron) library(spatstat)#for "duplicate" function

#We are again going to be using the mule deer dataset from earlier exercises muleys <-read.csv("DCmuleysedited.csv", header=T) str(muleys)

2. Check for duplicate locations in dataset. The reason for this is very important and will be apparent shortly.

```
summary(duplicated(muleys))
```
str(muleys)

```
#Sort data to address error in code if needed
#muleys <- muleys[order(muleys$id),]
```
3. For trajectories of type II (time recorded), the conversion of the date to the format POSIX needs to be done to get proper digits of date into R.

```
da <- as.POSIXct(strptime(muleys$GPSFixTime,format="%Y.%m.%d %H:%M:%S"))
head(da)
muleys$da <- da #attach "da" to muleys dataset
str(muleys)
#Create time lag between successive locations to censor data if needed.
timediff <- diff(muleys$da)
muleys <-muleys[-1,]
muleys$timediff <-as.numeric(abs(timediff))
str(muleys)#check to see timediff column was added to muleys
#Look at number of locations by animal ID
summary(muleys$id)
#Remove outlier locations or known outliers collected too far apart in time
newmuleys <-subset(muleys, muleys$X > 599000 & muleys$X < 705000
     & muleys$Y > 4167000 & muleys$timediff < 14401)
muleys <- newmuleys
```
4. Let's create a Spatial Points Data Frame in UTM zone 12 adding ID, time diff, burst to xy coordinates

```
data.xy = mulevs[c("X", "Y")]#Creates class Spatial Points for all locations
xysp <- SpatialPoints(data.xy)
#proj4string(xysp) <- CRS("+proj=utm +zone=12 +ellps=WGS84")
#Creates a Spatial Data Frame from
sppt<-data.frame(xysp)
#Creates a spatial data frame of ID
idsp<-data.frame(muleys[2])
#Creates a spatial data frame of dt
dtsp<-data.frame(muleys[24])
                                  46
```

```
#Creates a spatial data frame of Burst
busp<-data.frame(muleys[23])
#Merges ID and Date into the same spatial data frame
merge<-data.frame(idsp,dtsp,busp)
#Adds ID and Date data frame with locations data frame
coordinates(merge)<-sppt
```

```
plot(merge)#visualize data
str(merge)
```
5. Now create an object of class "ltraj" by animal using the ID field and display by each individual (i.e., ltraj[1]).

```
ltraj <- as.ltraj(coordinates(merge),merge$da,id=merge$id)
plot(ltraj)
plot(ltraj[1])
head(ltraj[1])#Describes the trajectory for the first deer
#> head(ltraj[1])#Describes the trajectory
*********** List of class ltraj ***********
#Type of the traject: Type II (time recorded)
#Irregular traject. Variable time lag between two locs
#
#Characteristics of the bursts:
   id burst nb.reloc NAs date.begin date.end
#1 D12 D12 100 0 2011-10-12 06:00:52 2011-10-24 21:00:48
#
 #infolocs provided. The following variables are available:
#[1] "pkey"
plot(ltraj[2])
plot(ltraj[3])
plot(ltraj[4])
plot(ltraj[5])
plot(ltraj[6])
plot(ltraj[7])
```
6. Let's create a histogram of time lag (i.e., interval) and distance between successive locations for each deer. This is a nice way to inspect the time lag between locations as you don't want to include a location if too much time has passed since the previous and it also shows why a trajectory is *irregular*.

```
hist(ltraj[1], "dt", freq = TRUE)
windows()#opens a new window to show both figures
hist(ltraj[1], "dist", freq = TRUE)
windows()
hist(ltraj[2], "dt", freq = TRUE)
windows()
hist(ltraj[2], "dist", freq = TRUE)
windows()
```

```
hist(ltraj[3], "dt", freq = TRUE)
windows()
hist(ltraj[3], "dist", freq = TRUE)
windows()
hist(ltraj[4], "dt", freq = TRUE)
windows()
hist(ltraj[4], "dist", freq = TRUE)
windows()
hist(ltra[5], "dt", freq = TRUE)
windows()
hist(ltraj[5], "dist", freq = TRUE)
windows()
hist(ltraj[6], "dt", freq = TRUE)
windows()
hist(ltraj[6], "dist", freq = TRUE)
windows()
hist(ltraj[7], "dt", freq = TRUE)
windows()
hist(ltraj[7], "dist", freq = TRUE)
```
#### <span id="page-55-0"></span>3.3 Distance between locations

Determining the distance between locations or between locations and respective habitat types can serve a variety of purposes. Several resource selection procedures require a description of the daily movement distance of an animal to determine the habitat *available* to an animal or when generating random locations around known locations. We will start here with a method to determine the average distance moved by mule deer in Colorado in a study to determine methods to alleviate depradation on sunflowers that have become a high commodity crop in the area.

1. Start by loading the appropriate packages and data set

```
library(adehabitatLT)
  library(chron)
  library(class)
  library(Rcmdr)
  muleys <-read.csv("C:\\Walter\\WalterSpatialEcologyLab\\
       SpatialEcologyCourse\\Chapter3\\Distance\\DCmuleysedited.csv", header=T)
  str(muleys)
2. Code to subset dataset for an individual animal
```

```
muley15 <- subset(muleys, id=="D15")
str(muley15)
summary <- table(muley15$UTM_Zone,muley15$id)
summary
muley15$id <- factor(muley15$id)
```
#Sort data to address error in code and then look at first 10 records of data to confirm

```
muley15 <- muley15[order(muley15$GPSFixTime),]
muley15[1:10,]#code displays the first 20 records
```
3. Prepare data to create trajectories using the ltraj command in Adehabitat LT

```
######################################################
## Example of a trajectory of type II (time recorded)
### Conversion of the date to the format POSIX
#Needs to be done to get proper digits of date into R then POSIXct
#uses library(chron)
da <- as.character(muley15$GPSFixTime)
da <- as.POSIXct(strptime(muley15$GPSFixTime,format="%Y.%m.%d %H:%M:%S"))
head(da)
```

```
#Attach da to muley15
muley15$da <- da
```

```
#Creates a column of time difference between each location
timediff <- diff(muley15$da)
muley15 <-muley15[-1,]
muley15$timediff <-as.numeric(abs(timediff))
str(muley15)
```

```
#Clean up muley15 for outliers
newmuleys <-subset(muley15, muley15$X > 599000 & muley15$X < 705000 &
    muley15$Y > 4167000 & muley15$timediff < 14401)
muley15 <- newmuleys
```
4. Create a spatial data frame of locations for muley 15 for use in creating trajectories that includes time difference between locations and dates in proper format (as.POSIXct)

```
data.xy = m \leq 15[c("X", "Y")]#Creates class Spatial Points for all locations
xysp <- SpatialPoints(data.xy)
#proj4string(xysp) <- CRS("+proj=utm +zone=12 +ellps=WGS84")
#Creates a Spatial Data Frame from
sppt<-data.frame(xysp)
#Creates a spatial data frame of ID
idsp<-data.frame(muley15[2])
#Creates a spatial data frame of dt
dtsp<-data.frame(muley15[24])
#Creates a spatial data frame of Burst
busp<-data.frame(muley15[23])
#Merges ID and Date into the same spatial data frame
merge<-data.frame(idsp,dtsp,busp)
#Adds ID and Date data frame with locations data frame
coordinates(merge)<-sppt
plot(merge)
```
str(merge)

5. Creation of an object of class "ltraj" for muley15 dataset

```
ltraj <- as.ltraj(coordinates(merge),merge$da,id=merge$id)
plot(ltraj)
ltraj
#CAN BE USED TO REMOVE TIME FROM DATE IN GPSFIXTIME COLUMN if needed
#Date <- as.character(muleys$GPSFixTime)
#Date <- as.POSIXct(strptime(muleys$GPSFixTime,"%Y.%m.%d"))
#muleys$Date <- Date
#str(muleys)
```
6. Need to create separate "bursts" for each trajectory based on the number of locations collected each day. In our case it was 8 (i.e., locations collected every 3 hours during a 24-hour period).

```
## We want to study the trajectory of the day at the scale
## of the day. We define one trajectory per day. The trajectory should begin
## at 22H00
## The following function returns TRUE if the date is comprised between
## 06H00 and 23H00 (i.e. results in 3 locations/day bursts)
foo <- function(date) {
da <- as.POSIXlt(date)
ho <- da$hour + da$min
return(ho>15.9&ho<23.9)
}
deer <- cutltraj(ltraj, "foo(date)", nextr = TRUE)
#Notice that the above code will remove 345 relocations that fall
#outside of your time criteria
#Warning message:
#In cutltraj(ltraj, "foo(date)", nextr = TRUE) :
# At least 3 relocations are needed for a burst
# 345 relocations have been deleted
deer
#Shows results of cutting the traj into individual bursts
#NOTE the "Irregular traject" line below because we will revisit this later!
#*********** List of class ltraj ***********
#Type of the traject: Type II (time recorded)
#Irregular traject. Variable time lag between two locs
#Characteristics of the bursts:
# id burst nb.reloc NAs date.begin date.end
#1 D15 D15.001 6 0 2011-10-12 03:00:52 2011-10-12 18:00:52
#2 D15 D15.003 7 0 2011-10-13 00:00:35 2011-10-13 18:00:35
#3 D15 D15.005 7 0 2011-10-14 00:00:42 2011-10-14 18:00:42
#4 D15 D15.007 7 0 2011-10-15 00:00:35 2011-10-15 18:00:45
```
50

#5 D15 D15.009 7 0 2011-10-16 00:00:39 2011-10-16 18:00:49 #6 D15 D15.011 6 0 2011-10-17 00:01:07 2011-10-17 15:01:03 #7 D15 D15.014 7 0 2011-10-18 00:00:34 2011-10-18 18:00:48 #8 D15 D15.016 7 0 2011-10-19 00:00:36 2011-10-19 18:00:40 #9 D15 D15.018 7 0 2011-10-20 00:00:53 2011-10-20 18:00:40 #10 D15 D15.020 7 0 2011-10-21 00:00:39 2011-10-21 18:00:37

7. Code to change ltraj to a data.frame to summarize distance between locations for each daily burst

```
head(deer)
dfdeer <- ld(deer)
head(dfdeer)
str(dfdeer)
str(dfdeer)
'data.frame': 2243 obs. of 13 variables:
 $ x : num 677932 679037 679429 679750 679453 ...
 $ y : num 4189551 4189493 4189406 4189053 4188461 ...
 $ date : POSIXct, format: "2011-10-12 03:00:52" "2011-10-12 06:00:52"
 $ dx : num 1105 392 321 -297 163 ...
 $ dy : num -58 -87 -353 -592 -89 NA -189 756 395 95 ...
 $ dist : num 1107 402 477 662 186 ...
 $ dt : num 10800 10786 10796 10808 10810 ...
 $ R2n : num 0 1224389 2262034 3553128 3501541 ...
 $ abs.namele: num -0.0524 -0.2184 -0.8328 -2.0358 -0.4998 ...$ rel.angle: num NA -0.166 -0.614 -1.203 1.536 ...
 $ id : Factor w/ 1 level "D15": 1 1 1 1 1 1 1 1 1 1 ...
 $ burst : Factor w/ 325 levels "D15.001","D15.003",..: 1 1 1 1 1 1 2 ...
 $ pkey : Factor w/ 2588 levels "D15.2011-10-12 03:00:52",..: 1
#Code to get mean distance moved for each burst
library(Rcmdr)
summary <- numSummary(dfdeer[,"dist"],groups=dfdeer$burst, statistics=
    c("mean","sd"))
summary
#Convert matrix from data.frame to a matrix to export as a .csv file
mean <- as.matrix(summary$table)
#Write.table gives csv output of Summary. Be sure to specify the directory
    and the output files will be stored there
write.table(mean, file = "Distance.csv", sep =",", row.names = TRUE,
    col.names = TRUE, qmethod ="double")
```
#### <span id="page-58-0"></span>3.4 First Passage Time (FPT)

The first passage time (FPT) is a parameter often used to describe the scale at which patterns occur in a trajectory. For a given scale r, it is defined as the time required by the animals to pass through a circle of radius r. The mean first passage time scales proportionately to the square of the radius of the circle for an uncorrelated random walk [\(Johnson et al.](#page-182-0) [1992\)](#page-182-0).

Johnson et al. (1992) used this property to differenciate facilitated diffusion and impeded diffusion, according to the value of the coefficient of the linear regression  $log(FPT) = a^*$  $log(radius) + b$ . Under the hypothesis of a random walk, a should be equal to 2 (higher for impeded diffusion, and lower for facilitated diffusion). Note however, that the value of a converges to 2 only for large values of radius. Another use of the FPT was proposed that, instead of computing the mean of FPT, use the variance of the log(FPT). This variance should be high for scales at which patterns occur in the trajectory, e.g. area restricted search [\(Fauchald and Tverra](#page-181-0) [2003\)](#page-181-0). This method is often used to determine the scale at which an animal seaches for food.

The value fpt computes the FPT for each relocation and each radius, and for each animals. This function returns an object of class "fipati", i.e. a list with one component per animal. Each component is a data frame with each column corresponding to a value of radii and each row corresponding to a relocation. An object of class fipati has an attribute named "radii" corresponding to the argument radii of the function fpt. meanfpt and varlogfpt return a data frame giving respectively the mean FPT and the variance of the log(FPT) for each animal (rows) and rach radius (column). These objects also have an attribute "radii".

1. Begin by loading the proper library for FPT and the dataset. In this example we are going to look at mule deer in southwestern Colorado. We can eliminate poor locations in the original dataset or code can be used after examining the data.

```
library(adehabitatLT)
library(chron)
library(sp)
library(rgdal)
muleys <-read.csv("DCmuleysedited.csv", header=T)
#Code to look at number of relocations per animal
summary <- table(muleys$id)
summary
##############################################################################
## Example of a trajectory of type II (time recorded) ##that must be converted
## to the format POSIX that needs to be done to get proper digits of date for
## use with the adehabitatLT package
##############################################################################
da <- as.character(muleys$GPSFixTime)
da <- as.POSIXct(strptime(muleys$GPSFixTime,format="%Y.%m.%d %H:%M:%S"))
muleys$da <- da
```
2. Determine the time difference between each relocation for use later

```
timediff <- diff(muleys$da)
muleys <-muleys[-1,]
muleys$timediff <-as.numeric(abs(timediff))
```
3. Code to remove known outlier locations if needed

```
newmuleys <-subset(muleys, muleys$X > 599000 & muleys$X < 705000 &
    muleys$Y > 4167000 & muleys$timediff < 14401)
muleys <- newmuleys
```
4. Create the spatial data from of xy coordinates and additional information

 $dataxy = mulevs[c("X", "Y")]$ 

```
#Creates class Spatial Points for all locations
xysp <- SpatialPoints(data.xy)
#proj4string(xysp) <- CRS("+proj=utm +zone=17 +ellps=WGS84")
#Creates a Spatial Data Frame from
sppt<-data.frame(xysp)
#Creates a spatial data frame of ID
idsp<-data.frame(muleys[2])
#Creates a spatial data frame of dt
dtsp<-data.frame(muleys[24])
#Creates a spatial data frame of Burst
busp<-data.frame(muleys[25])
#Merges ID and Date into the same spatial data frame
merge<-data.frame(idsp,dtsp,busp)
#Adds ID and Date data frame with locations data frame
coordinates(merge)<-sppt
plot(merge)
str(merge)
```
5. Create an object of class "ltraj" (i.e., trajectory) for all animals

```
ltraj <- as.ltraj(coordinates(merge),merge$da,id=merge$id)
plot(ltraj)
```
#Or we can plot trajectories for each specific animal

```
plot(ltraj[1])
plot(ltraj[2])
plot(ltraj[3])
plot(ltraj[4])
plot(ltraj[5])
plot(ltraj[6])
plot(ltraj[7])
```
6. Code to plot histograms of distance distribution for each deer

```
windows()
hist(ltraj[1], "dist", freq = FALSE)
windows()
hist(ltraj[2], "dist", freq = FALSE)
windows()
hist(ltraj[3], "dist", freq = FALSE)
windows()
hist(ltraj[4], "dist", freq = FALSE)
windows()
hist(ltraj[5], "dist", freq = FALSE)
windows()
hist(ltraj[6], "dist", freq = FALSE)
windows()
hist(ltraj[7], "dist", freq = FALSE)
```
7. Code below actually creates First Passage Time and mean and variance of fpt

plot(ltraj[1])

<span id="page-61-0"></span>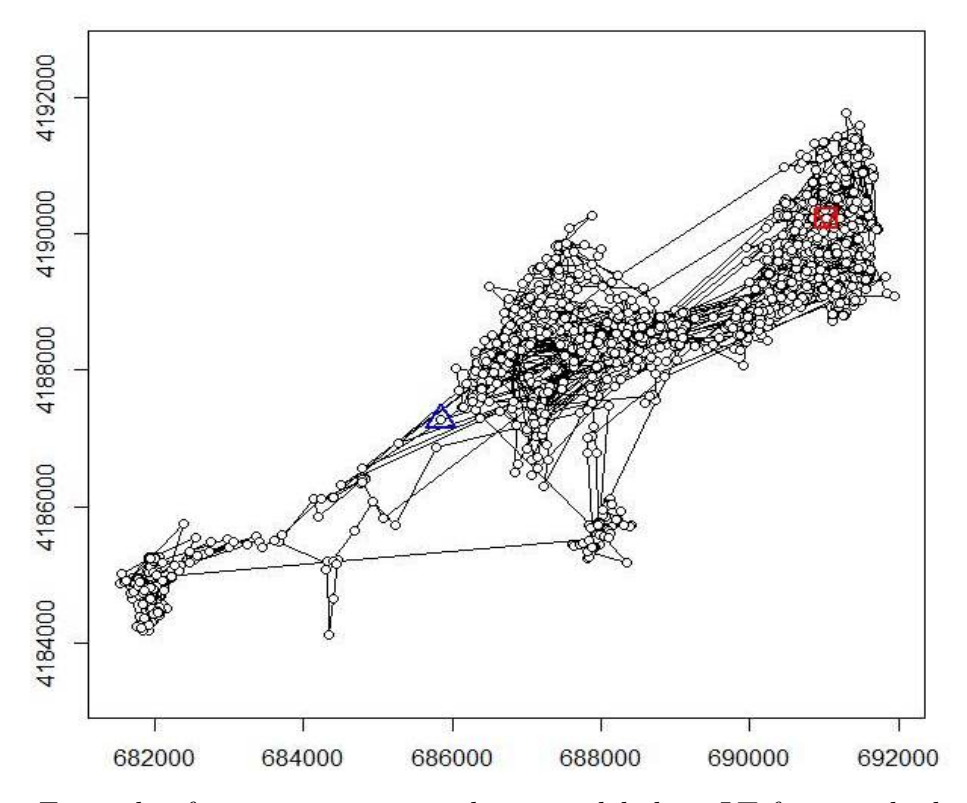

Figure 3.1: Example of a trajectory created using adehabitatLT for a mule deer in Colorado.

```
i1 <- fpt(ltraj[1], seq(300,1000, length=30))
plot(i1, scale = 200, warn = FALSE)
plot(ltraj[2])
i2 <- fpt(ltraj[2], seq(300,1000, length=30))
plot(i2, scale = 500, warn = FALSE)
toto2 \leftarrow \text{meanfpt}(i2)toto2
attr(toto2, "radii")
toto2 <- varlogfpt(i2)
toto2
attr(toto2, "radii")
plot(ltraj[3])
i3 <- fpt(ltraj[3], seq(300,1000, length=30))
plot(i3, scale = 500, warn = FALSE)toto3 \leftarrow meanfpt(i3)toto3
attr(toto3, "radii")
toto3 <- varlogfpt(i3)
toto3
attr(toto3, "radii")
```
<span id="page-62-0"></span>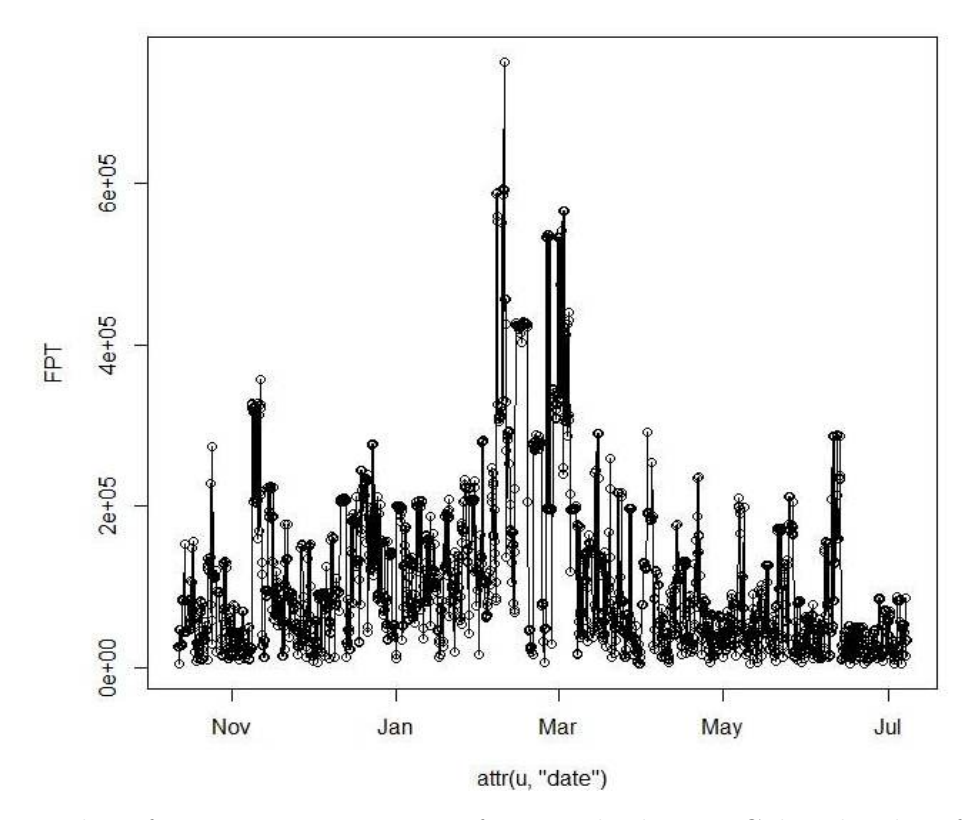

Figure 3.2: Plot of a First Passage Time for a mule deer in Colorado identifying mean FPT by month.

```
plot(ltraj[4])
i4 <- fpt(ltraj[4], seq(300,1000, length=30))
plot(i4, scale = 500, warn = FALSE)toto4 \leftarrow meanfpt(i4)toto4
attr(toto4, "radii")
toto4 <- varlogfpt(i4)
toto4
attr(toto4, "radii")
plot(ltraj[5])
i5 <- fpt(ltraj[5], seq(300,1000, length=30))
plot(i5, scale = 500, warn = FALSE)
toto5 \leq - meanfpt(i5)toto5
attr(toto5, "radii")
toto5 <- varlogfpt(i5)
toto5
attr(toto5, "radii")
plot(ltraj[6])
i6 <- fpt(ltraj[6], seq(300,1000, length=30))
                                   55
```

```
plot(i6, scale = 500, warn = FALSE)plot(ltraj[7])
  i7 <- fpt(ltraj[7], seq(300,1000, length=30))
  plot(i7, scale = 500, warn = FALSE)toto7 \leftarrow meanfpt(i7)toto7
  attr(toto7, "radii")
  toto7 <- varlogfpt(i7)
  toto7
  attr(toto7, "radii")
  is.regular(ltraj[1])
  plotltr(ltraj[1], "dt")
  windows()
  plotltr(ltraj[1], "dist")
  is.regular(ltraj[2])
  plotltr(ltraj[2], "dt")
  windows()
  plotltr(ltraj[2], "dist")
  ltraj[2]
8. Code to export each trajectory as a shapefile if needed
  toto1 <-ltraj2sldf(ltraj[1])
  plot(toto1)
  writeOGR(toto1,dsn=".",layer="D12", driver = "ESRI Shapefile",overwrite=TRUE)
  summary(toto1)
  #If we want to define projection before making a shapefile
  proj4string <- CRS("+proj=utm +zone=13N +ellps=WGS84")
  toto2lines@proj4string <- proj4string
  toto2pts@proj4string <- proj4string
  #Write lines and points as a shapefile
  toto2lines <-ltraj2sldf(ltraj[2],byid=TRUE)
  toto2pts <- ltraj2spdf(ltraj[2])
  plot(toto2pts)
  plot(toto2lines, add=T)
  writeOGR(toto2pts,dsn=".",layer="D15pts", driver = "ESRI Shapefile",
       overwrite_layer=TRUE)
  writeOGR(toto2lines, dsn=".", paste("traj_line_",sep=""),driver = "ESRI Shapefile",
```

```
overwrite=TRUE)
```

```
toto3 <-ltraj2sldf(ltraj[3])
plot(toto3)
writeOGR(toto3,dsn=".", layer="D16", driver = "ESRI Shapefile",overwrite=TRUE)
                                  56
```

```
toto4 <-ltraj2sldf(ltraj[4])
plot(toto4)
writeOGR(toto4,dsn=".", layer="D19", driver = "ESRI Shapefile",overwrite=TRUE)
toto5 <-ltraj2sldf(ltraj[5])
plot(toto5)
writeOGR(toto5,dsn=".", layer="D4", driver = "ESRI Shapefile",overwrite=TRUE)
toto6 <-ltraj2sldf(ltraj[6])
plot(toto6)
writeOGR(toto6,dsn=".", layer="D6", driver = "ESRI Shapefile",overwrite=TRUE)
toto7 <-ltraj2sldf(ltraj[7])
plot(toto7)
writeOGR(toto7,dsn=".", layer="D8", driver = "ESRI Shapefile",overwrite=TRUE)
```
9. Another look at the time and distance between relocations of each animal. If GPS collars are programmed to collect 1 locations per 24 hours or a location every 4 hours, what would we expect Figure 3.3b to look like? The code can be used to produce these figures and can be used initially to inspect the data if there is concern about consistancy in location fixes or distance between each location.

```
is.regular(ltraj[3])
plotltr(ltraj[3], "dt")
plotltr(ltraj[3], "dist")
```
#### <span id="page-64-0"></span>3.5 Regular trajectories

```
muleys <-read.csv("C:\\Walter\\WalterSpatialEcologyLab\\SpatialEcologyCourse\\
     Chapter3\\Distance\\DCmuleysedited.csv", header=T)
str(muleys)
#CODE FOR AN INDIVIDUAL ANIMAL
muley15 <- subset(muleys, id=="D15")
str(muley15)
summary <- table(muley15$UTM_Zone,muley15$id)
summary
muley15$id
#muley15$DT <-as.POSIXct(strptime(muley15$GPSFixTime, format='%Y.%m.%d %H:%M:%OS'))
#muley15$DT
#Sort data to address error in code
muley15 <- muley15[order(muley15$GPSFixTime),]
muley15[1:10,]#code displays the first 10 records to look at what sorting did to data
str(muley15)
######################################################
##
## Example of a trajectory of type II (time recorded)
                                       57
```
<span id="page-65-0"></span>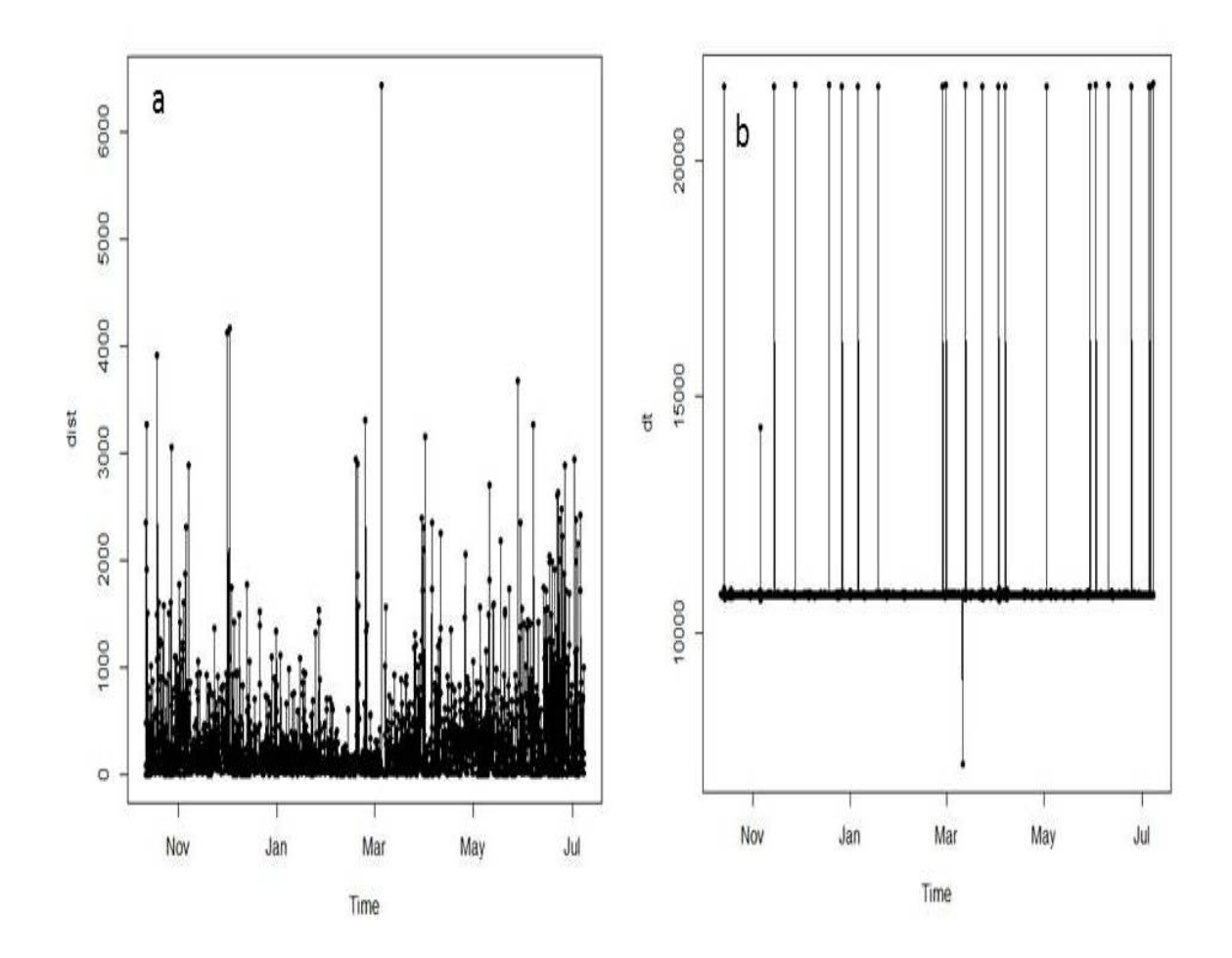

Figure 3.3: Summaries of distance and time (dt) between relocations for mule deer D16.

```
### Conversion of the date to the format POSIX
#Needs to be done to get proper digits of date into R then POSIXct
library(chron)
da <- as.character(muley15$GPSFixTime)
da <- as.POSIXct(strptime(muley15$GPSFixTime,format="%Y.%m.%d %H:%M:%S"))
muley15$da <- da
timediff <- diff(muley15$da)
muley15 <-muley15[-1,]
muley15$timediff <-as.numeric(abs(timediff))
str(muley15)
newmuleys <-subset(muley15, muley15$X > 599000 & muley15$X < 705000 &
     muley15$Y > 4167000 & muley15$timediff < 14401)
muley15 <- newmuleys
data.xy = maley15[c("X", "Y")]#Creates class Spatial Points for all locations
xysp <- SpatialPoints(data.xy)
#proj4string(xysp) <- CRS("+proj=utm +zone=17 +ellps=WGS84")
```

```
#Creates a Spatial Data Frame from
sppt<-data.frame(xysp)
#Creates a spatial data frame of ID
idsp<-data.frame(muley15[2])
#Creates a spatial data frame of dt
dtsp<-data.frame(muley15[24])
#Creates a spatial data frame of Burst
busp<-data.frame(muley15[23])
#Merges ID and Date into the same spatial data frame
merge<-data.frame(idsp,dtsp,busp)
#Adds ID and Date data frame with locations data frame
coordinates(merge)<-sppt
plot(merge)
str(merge)
### Creation of an object of class "ltraj"
ltraj <- as.ltraj(coordinates(merge),merge$da,id=merge$id)
plot(ltraj)
ltraj
#CAN BE USED TO REMOVE TIME FROM DATE IN GPSFIXTIME COLUMN
#Date <- as.character(muleys$GPSFixTime)
#Date <- as.POSIXct(strptime(muleys$GPSFixTime,"%Y.%m.%d"))
#muleys$Date <- Date
#str(muleys)
## We want to study the trajectory of the day at the scale
## of the day. We define one trajectory per day. The trajectory should begin
## at 22H00
## The following function returns TRUE if the date is comprised between
## 06H00 and 23H00 (i.e. results in 3 locations/day bursts)
foo <- function(date) {
da <- as.POSIXlt(date)
ho <- da$hour + da$min
return(ho>15.9&ho<23.9)
}
deer <- cutltraj(ltraj, "foo(date)", nextr = TRUE)
deer
## Remove the first and last burst if needed?
#deer2 <- deer[-c(1,length(deer))]
#bind the trajectories
deer3 <- bindltraj(deer)
deer3
plot(deer3)
is.regular(deer)
FALSE
plotltr(deer3, "dist")
```
## The relocations have been collected every 3 hours, and there are some ## missing data

## The reference date: the hour should be exact (i.e. minutes=0): refda <- strptime("00:00", "%H:%M") refda ## Set the missing values deerset <- setNA(deer3, refda, 3, units = "hour") ## now, look at dt for the bursts: plotltr(deerset, "dt") ## dt is nearly regular: round the date: deerset1 <- sett0(deerset, refda, 3, units = "hour") plotltr(deerset1, "dt") is.regular(deerset1) ## deerset1 is now regular ## Is the resulting object "sd" ? is.sd(deerset1) ## Show the changes in the distance between ## successive relocations with the time windows() plotltr(deerset1, "dist") ## Segmentation of the trajectory based on these distances lav <- lavielle(deerset1, Lmin=2, Kmax=20) ## Choose the number of segments chooseseg(lav) ## 20 segments seem a good choice ## Show the partition kk <- findpath(lav, 20) kk ##Results of code \*\*\*\*\*\*\*\*\*\*\* List of class ltraj \*\*\*\*\*\*\*\*\*\*\* #Type of the traject: Type II (time recorded) #Regular traject. Time lag between two locs: 10800 seconds #Characteristics of the bursts: # id burst nb.reloc NAs date.begin date.end #1 D15 Segment.1 199 27 2011-10-12 04:00:00 2011-11-05 22:00:00 #2 D15 Segment.2 2 0 2011-11-06 01:00:00 2011-11-06 03:00:00 #3 D15 Segment.3 455 64 2011-11-06 06:00:00 2012-01-02 00:00:00 #4 D15 Segment.4 1 0 2012-01-02 03:00:00 2012-01-02 03:00:00 #5 D15 Segment.5 2 0 2012-01-02 06:00:00 2012-01-02 09:00:00 #6 D15 Segment.6 1 0 2012-01-02 12:00:00 2012-01-02 12:00:00 #7 D15 Segment.7 64 8 2012-01-02 15:00:00 2012-01-10 12:00:00 #8 D15 Segment.8 3 1 2012-01-10 15:00:00 2012-01-10 21:00:00 #9 D15 Segment.9 2 0 2012-01-11 00:00:00 2012-01-11 03:00:00 #10 D15 Segment.10 33 4 2012-01-11 06:00:00 2012-01-15 06:00:00 #11 D15 Segment.11 5 1 2012-01-15 09:00:00 2012-01-15 21:00:00 #12 D15 Segment.12 3 0 2012-01-16 00:00:00 2012-01-16 06:00:00 #13 D15 Segment.13 2 0 2012-01-16 09:00:00 2012-01-16 12:00:00 #14 D15 Segment.14 336 46 2012-01-16 15:00:00 2012-02-27 12:00:00

#15 D15 Segment.15 4 1 2012-02-27 15:00:00 2012-02-28 00:00:00 #16 D15 Segment.16 250 35 2012-02-28 03:00:00 2012-03-30 07:00:00 #17 D15 Segment.17 1 0 2012-03-30 10:00:00 2012-03-30 10:00:00 #18 D15 Segment.18 5 2 2012-03-30 13:00:00 2012-03-31 01:00:00 #19 D15 Segment.19 1164 154 2012-03-31 04:00:00 2012-08-23 13:00:00 #20 D15 Segment.20 63 9 2012-08-23 16:00:00 2012-08-31 10:00:00 #Notice that the results show for each burst: (1) number of relocations (2) number of relocations removed (i.e., NA) (3) begin and end dates Now if we reduce the number of segments we get the following bursts: ## Segmentation of the trajectory based on these distances lav <- lavielle(deerset1, Lmin=2, Kmax=10) ## Choose the number of segments chooseseg(lav) ## 20 segments seem a good choice ## Show the partition kk  $\leftarrow$  findpath(lav, 10) kk \*\*\*\*\*\*\*\*\*\*\* List of class ltraj \*\*\*\*\*\*\*\*\*\*\* #Type of the traject: Type II (time recorded) #Regular traject. Time lag between two locs: 10800 seconds #Characteristics of the bursts: # id burst nb.reloc NAs date.begin date.end #1 D15 Segment.1 201 27 2011-10-12 04:00:00 2011-11-06 03:00:00 #2 D15 Segment.2 456 64 2011-11-06 06:00:00 2012-01-02 03:00:00 #3 D15 Segment.3 2 0 2012-01-02 06:00:00 2012-01-02 09:00:00 #4 D15 Segment.4 1 0 2012-01-02 12:00:00 2012-01-02 12:00:00 #5 D15 Segment.5 102 13 2012-01-02 15:00:00 2012-01-15 06:00:00 #6 D15 Segment.6 10 1 2012-01-15 09:00:00 2012-01-16 12:00:00 #7 D15 Segment.7 591 82 2012-01-16 15:00:00 2012-03-30 10:00:00 #8 D15 Segment.8 5 2 2012-03-30 13:00:00 2012-03-31 01:00:00 #9 D15 Segment.9 1164 154 2012-03-31 04:00:00 2012-08-23 13:00:00 #10 D15 Segment.10 63 9 2012-08-23 16:00:00 2012-08-31 10:00:00 #We can look at each segment to inspect the path traveled during the burst: plot(kk[1]) plot(kk[2]) plot(kk[3]) plot(kk[6]) plot(kk[7]) plot(kk[9])

<span id="page-69-0"></span>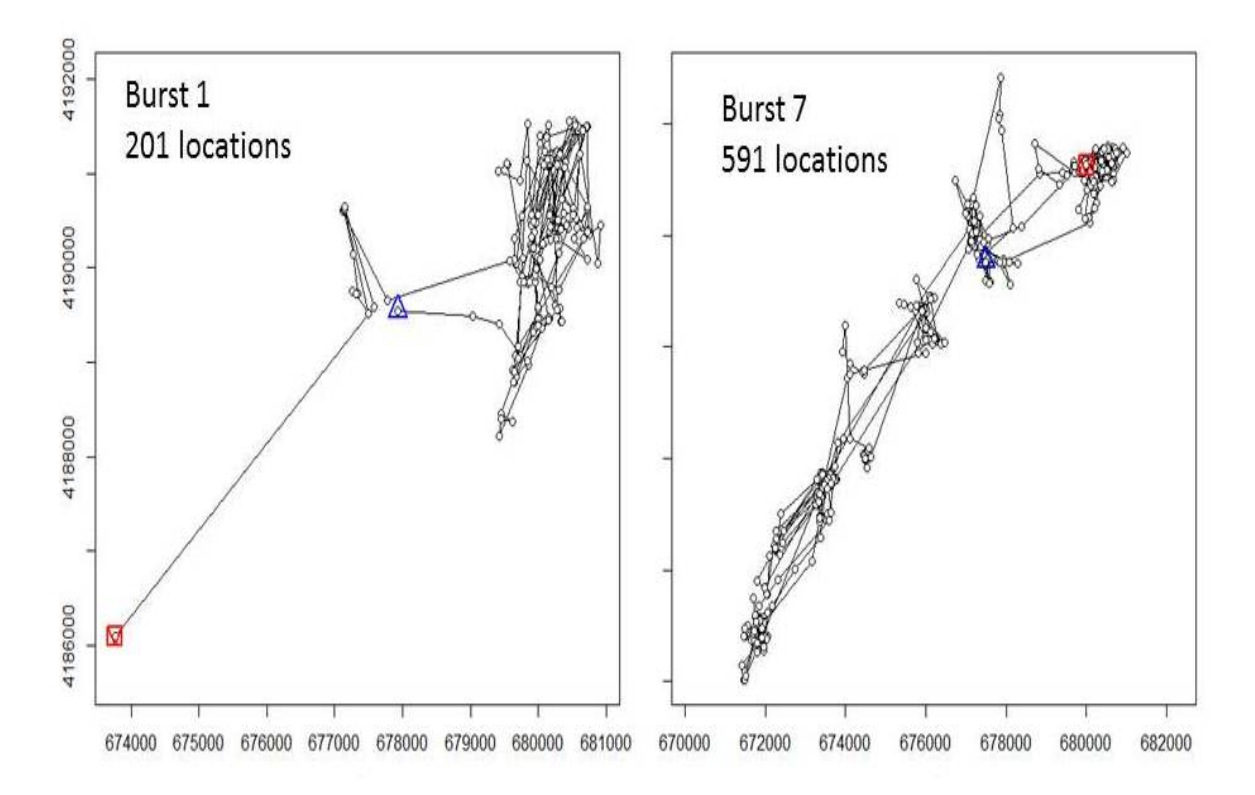

Figure 3.4: Bursts of movements for mule deer D15 after creating segements based for focal use areas.

# Chapter 4

# Home Range Estimation

#### **Contents**

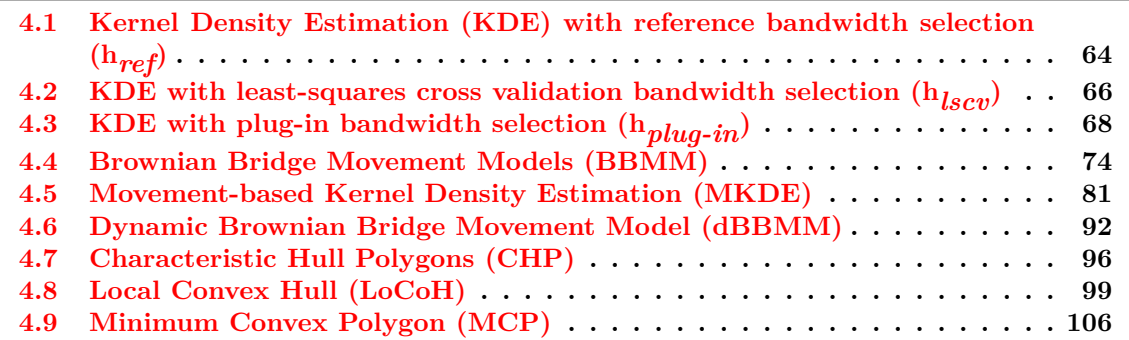

### **Figures**

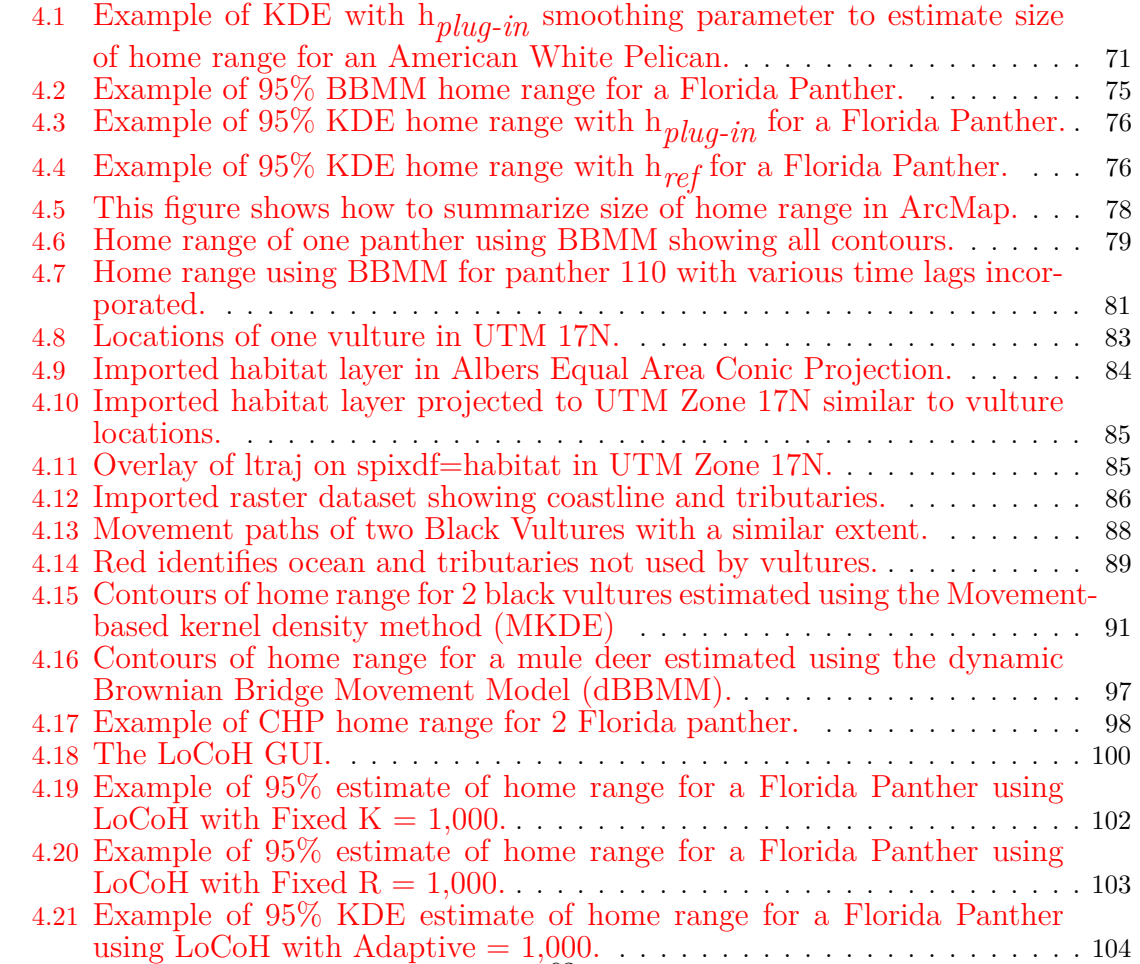

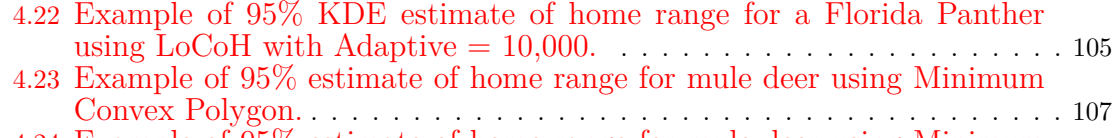

4.24 Example of 95% [estimate of home range for mule deer using Minimum](#page-115-0) [Convex Polygon with relocations overlayed.](#page-115-0) . . . . . . . . . . . . . . . . . . . 108

### <span id="page-71-0"></span>4.1 Kernel Density Estimation (KDE) with reference bandwidth selection  $(h_{ref})$

In KDE, a kernel distribution (i.e. a three-dimensional hill or kernel) is placed on each telemetry location. The height of the hill is determined by the bandwidth of the distribution, and many distributions and methods are available (e.g. fixed versus adaptive, univariate versus bivariate bandwidth). We will focus here on "fixed kernel" but will alter the bandwidth selection. Datasets for avian and mammalian species can include as many as 10,000 locations and only the reference or default bandwidth (h*ref*) was able to produce KDE in both Home Range Tools and adehabitat or adehabitatHR [\(Calenge](#page-180-1) [2007,](#page-180-1) [2011\)](#page-180-2). Estimation with (h*ref*) typically is not reliable for use on multimodal datasets because it results in over-smoothing of home ranges and multimodal distribution of locations is typical for most species [\(Worton](#page-184-0) [1995,](#page-184-0) [Seaman et al.](#page-183-0) [1999\)](#page-183-0).

- 1. Remember to Select File-Change dir... and load libraries. Select folder that you are working in that includes your dataset or incorporate it within code setwd("C:\\Walter\\WalterSpatialEcologyLab\\SpatialEcologyCourse \\Chapter4\\Href")\\ load libraries library(adehabitat) NOTE: adehabitatHR package requires Spatial Points instead of data frame so code below will not work if adehabitatHR is also loaded library(sp) library(rgdal) library(raster)
- 2. We will name this file "temp" then bring our dataset into R using: temp <- read.csv("C:\\Walter\\WalterSpatialEcologyLab\\ SpatialEcologyCourse\\Chapter4\\Href\\AllHRlocs.csv", header=T)
- 3. Now we can run fixed kernel home range with h*ref* bandwidth selection #Need to identify UTM coordinates X and Y loc  $\leq$  temp[, c("x", "y")] #Define individual panther ID for batch processing id <- temp[, "id"] # Now run home ranges  $kerne1UD(loc, id = NULL, h = "href", grid = 40, same4all = FALSE,$ hlim =  $c(0.1, 1.5)$ , kern =  $c("bivnorm")$ , extent = 0.5) # Estimation of UD for all animals (ud <- kernelUD(loc, id)) image(ud) ## Note that the locations pop up in new screen
- 4. Calculation of the 95 percent home range ver <- getverticeshr(ud, 95)
```
plot(ver, add=TRUE)
legend(696500, 3166000, legend = names(ver), fill = rainbow(4))# Example of estimation using Href
udbis <- kernelUD(loc, id, h = "Href")
image(udbis)
```
5. We estimated size of home range using h*ref* now we need to output the size of these home ranges that were estimated

```
#Lists estimates of size of home range with Href in hectares
(cuicui1 <- kernel.area(loc, id))
plot(cuicui1) #Plots of size in relation to percent contour
```
#Results for 4 animals by probability contour (i.e., 20\$-\$95 percent)

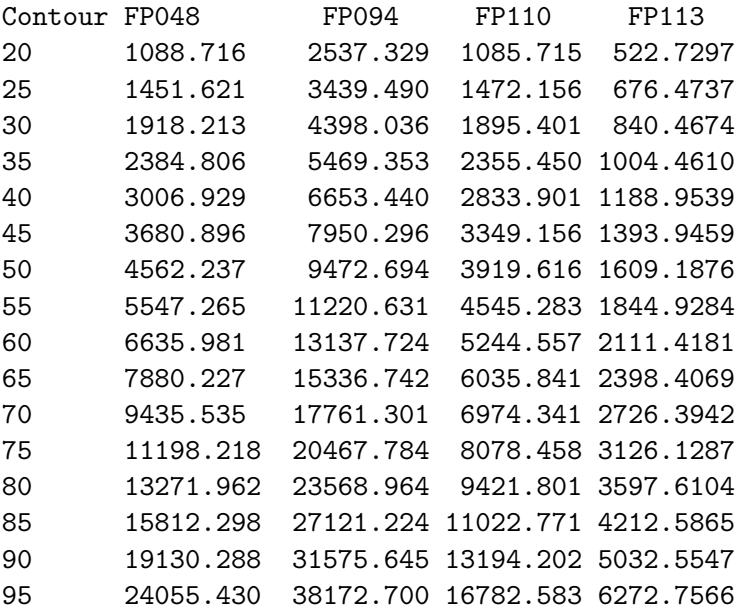

- 6. We can export these estimates with the previous code write.table(cuicui1,"C:\\Walter\\WalterSpatialEcologyLab\\ SpatialEcologyCourse\\Chapter3\\Href\\output.csv", row.names=TRUE, sep=" ", col.names=TRUE, quote=TRUE, na = "NA")
- 7. We can also output the respective shapefiles with code below:

```
#######
```

```
# OVERRIDE the default kver2spol function so that we
#can include the projection info
#######
kver2spol <- function(kv,projstr){
    x \leftarrow kvif (!inherits(x, "kver"))
        stop("x should be of class \"kver\"")
    if (!require(sp))
        stop("sp package needed")
    lipols <- lapply(1:length(x), function(i) {
        y \leftarrow x[[i]]class(y) \leftarrow c("data-frame", "list")res \le split(y[, 2:3], y[, 1])
        lipol <- lapply(res, function(z) {
                                    65
```

```
if (sum(abs(z[1, ] - z[nrow(z), ])) > 1e-16)z \leftarrow rbind(z, z[1, ])Polygon(as.matrix(z))
        })
        pols \leftarrow Polygons(lipol, ID = names(x)[i])
        return(pols)
    })
    return(SpatialPolygons(lipols, proj4string=CRS(as.character(projstr))))}
#############
# Function to export specific levels of isopleths of a "kv" object
#############
#Code creates contours only for animal 1 at each level so need to repeat for
#each animal if needed
kv -list()class(kv) <- "kver"
kvtmp <- getverticeshr(udbis, lev = 99)
kv$KHR99<- kvtmp[[1]]
kvtmp <- getverticeshr(udbis, lev = 95)
kv$KHR95<- kvtmp[[1]]
kvtmp <- getverticeshr(udbis, lev = 90)
kv$KHR90<- kvtmp[[1]]
kvtmp <- getverticeshr(udbis, lev = 75)
kv$KHR75<- kvtmp[[1]]
kvtmp <- getverticeshr(udbis, lev = 50)
kv$KHR50<- kvtmp[[1]]
kvtmp <- getverticeshr(udbis, lev = 25)
kv$KHR25<- kvtmp[[1]]
spolTmp <- kver2spol(kv,"+proj=utm +zone=17N +ellps=WGS84")
dfTmp <- data.frame(Isopleth=c("99","95","90","75","50","25"),
row.names=c("KHR99","KHR95","KHR90","KHR75","KHR50","KHR25"))
```
## 4.2 KDE with least-squares cross validation bandwidth selection  $(h_{lscv})$

writeOGR(spdfTmp,"HREF","FP048HREF", "ESRI Shapefile")

Both the least squares cross-validation  $(h_{lscv})$  and bias crossed validation  $(h_{lscv})$  have been suggested instead of href in attempts to prevent over-smoothing of KDE [\(Rodgers and Kie](#page-183-0) [2010\)](#page-183-0). However, (h*lscv*) and (h*bcv*) have been minimally evaluated on GPS datasets because previous literature only evaluated datasets collected on VHF sampling protocols or simulated data that included at most 1,000 locations. Least-squares cross validation, suggested as the most reliable bandwidth for KDE was considered better than plug-in bandwidth selection (h*plug-in*; for description see section 3.3) at identifying distributions with tight clumps but risk of failure increases with  $h_{lscv}$  when a distribution has a "very tight cluster of points" [\(Gitzen et al.](#page-181-0) [2006,](#page-181-0) [Pellerin et al.](#page-183-1) [2008,](#page-183-1) [Walter et al.](#page-184-0) [2011\)](#page-184-0).

spdfTmp <- SpatialPolygonsDataFrame(spolTmp, dfTmp, match.ID = TRUE)

- 1. In same folder we will calculate home range only on the animal identified as Cat048 and we wiill run fixed kernel with h*lscv* Remember to Select File-Change dir.... NOTE: Alternatively, we can use id=048 instead of id=NULL to only run home range on only panther 048
- 2. We will name this file "cat048" Then bring our dataset into R using: cat048 <- read.csv("C:\\Walter\\WalterSpatialEcologyLab\\ SpatialEcologyCourse\\Chapter4\\Href\\Cat048HR.csv", header=T)
- 3. Now we can run fixed kernel home range with h*lscv* bandwidth selection #Need to identify UTM coordinates X and Y loc <- data[, c("x", "y")] # Now run home ranges  $kerne1UD(loc, h = "lscv", grid = 40, same4all = FALSE,$ hlim =  $c(0.1, 1.5)$ , kern =  $c("bivnorm")$ , extent = 0.5) # Estimation of UD for cat048 (ud <- kernelUD(loc)) image(ud) ## Note that the locations pop up in new screen

After running cat048 with 10,732 locations some very important text may be overlooked but needs to be addressed! It reads:

Warning message: In kernelUD(loc,  $h = "LSCV")$  : The algorithm did not converge within the specified range of hlim: try to increase it

4. Calculation of the 95 percent home range contour

```
ver <- getverticeshr(ud, 95)
plot(ver, add=TRUE)
legend(696500, 3166000, legend = names(ver), fill = rainbow(4))# Example of estimation using Hlscv
udbis <- kernelUD(loc, h = "LSCV")
image(udbis)
(cuicui2 <- kernel.area(loc, id, h = "LSCV")) ## LSCV
plot(cuicui2)
```
Contour FP048 20 362.9052 25 466.5924 30 622.1232 35 829.4976 40 1036.8720 45 1244.2464 50 1555.3080 55 1866.3696 60 2281.1184 65 2747.7108 70 3266.1468 75 3940.1136 80 4769.6112 85 6013.8576 90 8139.4452

```
95 15604.9236
Warning message:
In kernelUD(xy, id, h, grid, same4all, hlim, kern, extent):
The algorithm did not converge within the specified range of
hlim: try to increase it
```
# 4.3 KDE with plug-in bandwidth selection  $(h_{p|q}$ -in)

Using  $h_{n\ell uq\ell}$  in ks, we were able to calculate KDEs for the sample GPS datasets on 3 avian species and 2 mammalian species where first generation methods (h*lscv*) failed or generated a considerably over-smoothed KDE (h*ref*). While home range polygons generated with h*plug-in* appeared fragmented, they may be appropriate when studying a species in highly fragmented landscapes such as urban areas. Based on our results and previous research, conclusions presented in [Loader](#page-182-0) [1999](#page-182-0) should be re-evaluated for analyses of large GPS dataset because sample size and clumping of locations has consistently failed using  $h_{lscv}$ , while estimates using h*plug-in* converged for large multimodal datasets and resulted in reasonable estimates [\(Girard](#page-181-1) [et al.](#page-181-1) [2002,](#page-181-1) [Amstrup et al.](#page-180-0) [2004,](#page-180-0) [Gitzen et al.](#page-181-0) [2006\)](#page-181-0).

- 1. Now we can calculate home range on several pelicans using KDE with h*plug-in*
- 2. First we need to install packages needed to estimate home ranges install.packages(c("gpclib","ade4","adehabitat","shapefiles", "ks","rgdal","maptools","PBSmapping")) #Then load the libraries from these packages library(ks) library(rgdal)

```
library(maptools)
library(gpclib)
library(PBSmapping)
```
3. We will use an abbreviated dataset to save processing time and the code will also output shapefiles of home ranges # get input file indata <- read.csv("C:\\Walter\\WalterSpatialEcologyLab\\

```
SpatialEcologyCourse\\Chapter4\\Hplugin\\Pelicans\\White10pelicans.csv")
innames <- unique(indata$ID)
innames <- innames[1:5]
outnames <- innames
```
4. We then want to set up a table to output estimates of size of home ranges # set up output table

```
output <- as.data.frame(matrix(0,nrow=length(innames),ncol=9))
colnames(output) <- c("ID","noFixes","h11","h12","h21","h22",
                       "iso50areaKm","iso95areaKm","iso99areaKm")
NOTE: the h followed by a number are outputs from the hplug-in for the
```
bandwidth matrix estimated for each animal. They are in there for reference but don't really need them.

5. We also need to tell R which contours to output # set up levels for home range

levels <- c(50,95,99)

6. Set up a directory to place the resulting shapefiles

```
# set up output directory for shp files
dir <- "C:\\Walter\\WalterSpatialEcologyLab\\SpatialEcologyCourse\\
    Chapter4\\Hplugin\\Pelicans\\"
dirout <- "C:\\Walter\\WalterSpatialEcologyLab\\SpatialEcologyCourse\\
    Chapter4\\Hplugin\\Pelicans\\output"
# begin loop to calculate home ranges
for (i in 1:length(innames)){
data <- indata[which(indata$ID==innames[i]),]
if(dim(data)[1] != 0){
# export the point data into a shp file
data.xy = data[c("Longitude", "Latitude")]
coordinates (data.xy) <- ~Longitude+Latitude
sppt <- SpatialPointsDataFrame(coordinates(data.xy),data)
proj4string(sppt) <- CRS("+proj=longlat +ellps=WGS84")
writePointsShape(sppt,fn=paste(dir,outnames[i],sep="/"),
factor2char=TRUE)
# start populating output table by column heading "pelicanID"
output$pelicanID[i] <- data$ID[1]
output$noFixes[i] <- dim(data)[1]
locs <- cbind(data$Longitude,data$Latitude)
try(HpiOut <- Hpi(locs,pilot="samse",binned=TRUE))
 if(is.null(HpiOut)=="FALSE"){
 output$h11[i] <- HpiOut[1,1]
 output$h12[i] <- HpiOut[1,2]
 output$h21[i] <- HpiOut[2,1]
 output$h22[i] <- HpiOut[2,2]
 fhatOut <- kde(x=locs,H=HpiOut)
 }
if(is.null(fhatOut)=="FALSE"){
for (j in 1:length(levels)){
 fhat.contlev <- contourLevels(fhatOut, cont=c(levels[j]))
 fhat.contlines <- contourLines(x=fhatOut$eval.points[[1]],
 y=fhatOut$eval.points[[2]], z=fhatOut$estimate, level=fhat.contlev)
 # convert contour lines into spatial objects to export as
  polygon shp file
 sldf <- ContourLines2SLDF(fhat.contlines)
 proj4string(sldf) <- CRS("+proj=longlat +ellps=WGS84")
 ps <- SpatialLines2PolySet(sldf)
 attr(ps,"projection") <- "LL"
 sp <- PolySet2SpatialPolygons(ps)
 dataframe <- as.data.frame(matrix(as.character(1,nrow=1,ncol=1)))
 spdf <- SpatialPolygonsDataFrame(sp,dataframe,match.ID=TRUE)
 # get area and export shp files
 if (j == 1){
 pls <- slot(spdf, "polygons")[[1]]
 gpclibPermit()
 xx <- checkPolygonsHoles(pls)
  a <- sapply(slot(xx, "Polygons"), slot, "area")
                                  69
```

```
h <- sapply(slot(xx, "Polygons"), slot, "hole")
  output$iso50areaKm[i] <- sum(ifelse(h, -a, a))/1000000
  writeOGR(spdf,dirout,paste(outnames[i],"KUD50",sep=""),
  "ESRI Shapefile")}
  if (j == 2){
 pls <- slot(spdf, "polygons")[[1]]
 gpclibPermit()
  xx <- checkPolygonsHoles(pls)
  a <- sapply(slot(xx, "Polygons"), slot, "area")
 h <- sapply(slot(xx, "Polygons"), slot, "hole")
  output$iso95areaKm[i] <- sum(ifelse(h, -a, a))/1000000
  writeOGR(spdf,dirout,paste(outnames[i],"KUD95",sep=""),"ESRI Shapefile")}
  if (j == 3){
 pls <- slot(spdf, "polygons")[[1]]
 gpclibPermit()
  xx <- checkPolygonsHoles(pls)
  a <- sapply(slot(xx, "Polygons"), slot, "area")
 h <- sapply(slot(xx, "Polygons"), slot, "hole")
  output$iso99areaKm[i] <- sum(ifelse(h, -a, a))/1000000
  writeOGR(spdf,dirout,paste(outnames[i],"KUD99",sep=""),
  "ESRI Shapefile")}
 }}}
 rm(data,data.xy,sppt,locs,HpiOut,fhatOut,fhat.contlev,
    fhat.contlines,sldf,ps,sp,dataframe,spdf)
}
# write output
write.csv(output,paste(dir,"\\output.csv",sep=""))
```
7. There is also an alternative way to create KDE h*plug-in* without using the looping environment in the code above. This also uses the *ks* package in a more straight forward manner [\(Duong and Hazelton](#page-181-2) [2003,](#page-181-2) [Duong](#page-181-3) [2007\)](#page-181-3).

```
install.packages(c("gpclib","ade4","adehabitat","shapefiles"))
```

```
library(ks)
library(rgdal)
library(maptools)
library(gpclib)
library(PBSmapping)
library(adehabitat)
library(adehabitatHR)
library(raster)
#Load dataset
cat048 <- read.csv("Cat048HR.csv", header=T)
## Get the current range from the original data frame read in from .csv
range <- "FP048"
tele.range <- subset(cat048, cat048$id == toString(range))
##Get only the coordinates
loc <- data.frame("x"=tele.range$x, "y"=tele.range$y)
                                   70
```
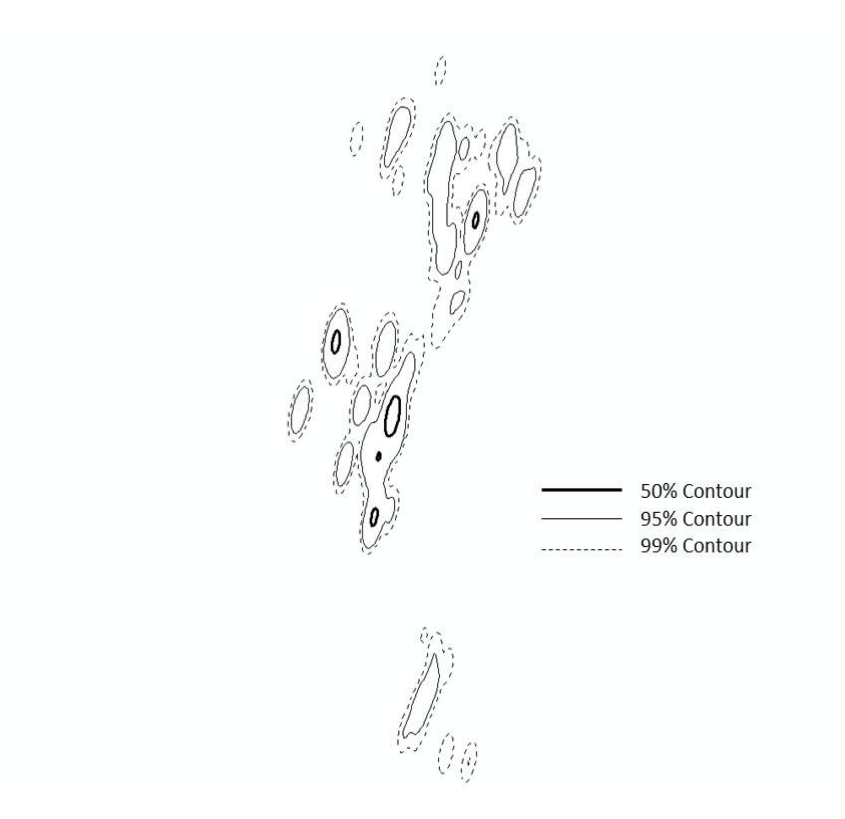

Figure 4.1: Example of KDE with h*plug-in* smoothing parameter to estimate size of home range for an American White Pelican.

##Define the projection of the coordinates proj4string <- CRS("+proj=utm +zone=17N +ellps=WGS84") ##Make SpatialPointsDataFrame using the XY, attributes, and projection spdf <- SpatialPointsDataFrame(loc, tele.range, proj4string = proj4string)

8. Need to calculate the bandwidth matrix to use later in creating the KDE.

Hpi1  $\leftarrow$  Hpi $(x = loc)$ 

##Create spatial points from just the xy's loc.pts <- SpatialPoints(loc, proj4string=proj4string)

##write out the bandwidth matrix to a file if needed. write.table(Hpi1, paste("hpivalue\_", range, ".txt", sep=""), row.names=FALSE, sep="\t")

9. For home range calculations, some packages require evaluation points (ks) while others require grid as spatial pixels (adehabitatHR). Understanding these simple concepts of what formats of data are required by each package will save a tremendous amount of time as we move forward!

##Set the expansion value for the grid and get the bbox from the ##SpatialPointsDataFrame expandValue <- 2500 #This value is the amount to add on each side of the bbox boundingVals <- spdf@bbox

```
##Get the change in x and y and adjust using expansion value
deltaLong <- as.integer(((boundingVals[1,2]) - (boundingVals[1,1]))
      + (2*expandValue))
deltaLat \leq as.integer(((boundingVals[2,2]) - (boundingVals[2,1]))
      + (2*expandValue))
##100 meter grid for data in this exercise
gridRes <-100gridSizeX <- deltaLong / gridRes
gridSizeY <- deltaLat / gridRes
##Offset the bounding coordinates to account for the additional area
boundingVals[2,1] <- boundingVals[2,1] - expandValue
boundingVals[2,2] <- boundingVals[2,2] + expandValue
boundingVals[1,1] <- boundingVals[1,1] - expandValue
boundingVals[1,2] <- boundingVals[1,2] + expandValue
##Grid Topology object is basis for sampling grid (offset, cellsize, dim)
gridTopo <- GridTopology((boundingVals[,1]),
      c(gridRes,gridRes),c(gridSizeX,gridSizeY))
##Using the Grid Topology and projection create a SpatialGrid class
sampGrid <- SpatialGrid(gridTopo, proj4string = proj4string)
##Cast over to Spatial Pixels
sampSP <- as(sampGrid, "SpatialPixels")
##convert the SpatialGrid class to a raster
sampRaster <- raster(sampGrid)
##set all the raster values to 1 such as to make a data mask
sampRaster[] <- 1
##Get the center points of the mask raster with values set to 1
evalPoints <- xyFromCell(sampRaster, 1:ncell(sampRaster))
##Here we can see how grid has a buffer around the locations and trajectory.
##This will ensure that we project our home range estimates into a slightly
##larger extent than the original points extent (bbox) alone.
plot(sampRaster)
#lines(tele.range.ltraj.lines, cex=0.5, lwd=0.1, col="grey")
points(loc, pch=1, cex=0.5)
##Create the KDE using the evaluation points
hpikde <- kde(x=loc, H=Hpi1, eval.points=evalPoints)
##Create a template raster based upon the mask and then assign the values from
##the kde to the template
hpikde.raster <- raster(sampRaster)
hpikde.raster <- setValues(hpikde.raster,hpikde$estimate)
```

```
##Lets take this raster and put it back into an adehabitat object
##This is convenient to use other adehabitat capabilities such as overlap
## indices or percent volume contours
##Cast over to SPxDF
hpikde.px <- as(hpikde.raster,"SpatialPixelsDataFrame")
##create new estUD using the SPxDF
hpikde.ud <- new("estUD", hpikde.px)
##Assign values to a couple slots of the estUD
hpikde.ud@vol = FALSE
hpikde.ud@h$meth = "Plug-in Bandwidth"
##Convert the UD values to volume using getvolumeUD from adehabitatHR
##and cast over to a raster
hpikde.ud.vol <- getvolumeUD(hpikde.ud, standardize=TRUE)
hpikde.ud.vol.raster <- raster(hpikde.ud.vol)
##Here we generate volume contours using the UD
hpikde.99vol <- getverticeshr(hpikde.ud, percent = 99,ida = NULL, unin = "m",
     unout = "ha", standardize=TRUE)
hpikde.80vol <- getverticeshr(hpikde.ud, percent = 80,ida = NULL, unin = "m",
     unout = "ha", standardize=TRUE)
hpikde.95vol <- getverticeshr(hpikde.ud, percent = 95,ida = NULL, unin = "m",
     unout = "ha", standardize=TRUE)
hpikde.50vol <- getverticeshr(hpikde.ud, percent = 50,ida = NULL, unin = "m",
     unout = "ha", standardize=TRUE)
##Let's put the HR, volume, volume contours, and points on a plot
##and write out the shapefiles for contours for use in ArcMap
plot.new()
breaks <- c(0, 50, 80, 95, 99)
plot(hpikde.ud.vol.raster, col=heat.colors(3), breaks=breaks,interpolate=TRUE,
     main="Kernel Density Estimation, Plug-in Bandwidth", xlab="Coords X",
     ylab="Coords Y", legend.shrink=0.80,legend.args=list(text="UD by
     Volume (%)",side=4, font=2, line=2.5, cex=0.8))
plot(hpikde.50vol, add=TRUE)
plot(hpikde.80vol, add=TRUE)
plot(hpikde.95vol, add=TRUE)
plot(hpikde.99vol, add=TRUE)
points(loc, pch=1, cex=0.5)
writeOGR(hpikde.50vol,dsn="C:\\Walter\\WalterSpatialEcologyLab\\
     SpatialEcologyCourse\\Chapter4\\Hplugin\\PantherKSplugin\\output",
     layer="cat048plug50",driver="ESRI Shapefile",overwrite=TRUE)
writeOGR(hpikde.80vol,dsn="C:\\Walter\\WalterSpatialEcologyLab\\
     SpatialEcologyCourse\\Chapter4\\Hplugin\\PantherKSplugin\\output",
     layer="cat048plug80",driver="ESRI Shapefile",overwrite=TRUE)
writeOGR(hpikde.95vol,dsn="C:\\Walter\\WalterSpatialEcologyLab\\
     SpatialEcologyCourse\\Chapter4\\Hplugin\\PantherKSplugin\\output",
```

```
73
```
layer="cat048plug95",driver="ESRI Shapefile",overwrite=TRUE) writeOGR(hpikde.99vol,dsn="C:\\Walter\\WalterSpatialEcologyLab\\ SpatialEcologyCourse\\Chapter4\\Hplugin\\PantherKSplugin\\output", layer="cat048plug99",driver="ESRI Shapefile",overwrite=TRUE)

### 4.4 Brownian Bridge Movement Models (BBMM)

The BBMM requires (1) sequential location data, (2) estimated error associated with location data, and (3) grid-cell size assigned for the output utilization distribution. The BBMM is based on two assumptions: (1) location errors correspond to a bivariate normal distribution and (2) movement between successive locations is random conditional on the starting and ending location [\(Horne et al.](#page-182-1) [2007\)](#page-182-1). Normally distributed errors are common for GPS data and 1 h between locations likely ensured that movement between successive locations was random [\(Horne et al.](#page-182-1) [2007\)](#page-182-1). The assumption of conditional random movement between paired locations, however, becomes less realistic as the time interval increases [\(Horne et al.](#page-182-1) [2007\)](#page-182-1).

- 1. Now we can calculate home range on panthers using BBMM
- 2. First we need to install packages needed to estimate home ranges install.packages(c("survival","maptools","sp","gpclib","foreign", "lattice","BBMM"))
- 3. Then load the libraries from these packages

```
require(survival)
library(maptools)
require(sp)
require(gpclib)
require(foreign)
require(lattice)
require(BBMM)
```
4. Then we need to load the dataset for a single animal 155

```
cat155<-read.csv("C:\\Walter\\WalterSpatialEcologyLab\\SpatialEcologyCourse\\
Chapter4\\BBMM\\Cat155Test\\cat155.csv",header=T)
```
5. We need to define time lag between locations, GPS collar error, and cell size

```
BBMM = brownian.bridge(x=cat155$x_utm, y=cat155$y_utm,
            time.lag=cat155$time.lag, location.error=34,
            cell.size=100)
bbmm.summary(BBMM)
contours = bbmm.contour(BBMM, levels=c(seq(50, 90, by=10), 95, 99),
        locations=cat155, plot=TRUE)
```

```
NOTE:
```
- (a) Time lag refers to the elapsed time between consecutive GPS locations that was presented in section 2.3
- (b) GPS collar error can be from error reported by the manufacturer of the GPS collar or from error test conducted at the study site
- (c) Cell size refers to grid size we want to estimate the BBMM

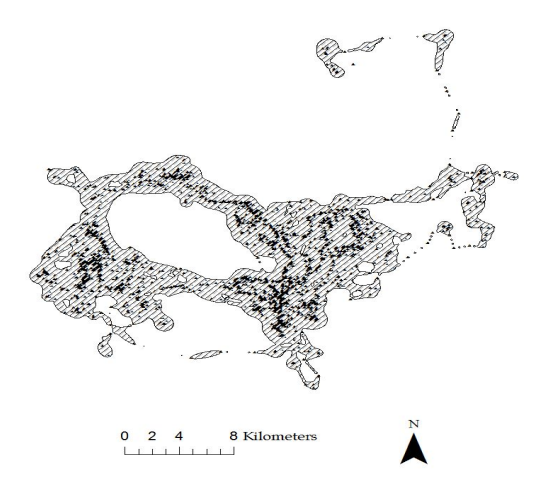

Figure 4.2: Example of 95% BBMM home range for a Florida Panther.

6. We need to create output ascii files or shapefiles for graphical representation of size of BBMM (Fig. 4.2). We can also compare BBMM for the Florida panther to KDE using  $h_{\text{plane}}$  (Fig. 4.3) and  $h_{\text{ref}}$  (Fig. 4.4). # Print result for 50 percent BBMM print(contours) # Pick a contour for export as Ascii bbmm.50 = data.frame( $x = BBMM$x$ ,  $y = BBMM$y$ , probability = BBMM\$probability) bbmm.50 = bbmm.50[bbmm.50\$probability  $\leq$  contours\$Z[1],] # Output ascii file for cells within specified contour.  $m =$  SpatialPixelsDataFrame(points = bbmm.50[c("x", "y")], data=bbmm.50) m = as(m, "SpatialGridDataFrame") writeAsciiGrid(m, "50ContourInOut.asc", attr=ncol(bbmm.50)) # Print result for 80 percent BBMM print(contours) # Pick a contour for export as Ascii bbmm.80 = data.frame( $x = BBMM$x$ ,  $y = BBMM$y$ , probability = BBMM\$probability) bbmm.80 = bbmm.80[bbmm.80\$probability <= contours\$Z[4],] # Output ascii file for cells within specified contour.  $m =$  SpatialPixelsDataFrame(points = bbmm.80[c("x", "y")], data=bbmm.80) m = as(m, "SpatialGridDataFrame") writeAsciiGrid(m, "80ContourInOut.asc", attr=ncol(bbmm.80)) # Print result for 95 percent BBMM print(contours) # Pick a contour for export as Ascii bbmm.95 = data.frame( $x = BBMM$x$ ,  $y = BBMM$y$ , probability = BBMM\$probability) bbmm.95 = bbmm.95[bbmm.95\$probability  $\leq$  contours\$Z[4],] # Output ascii file for cells within specified contour. 75

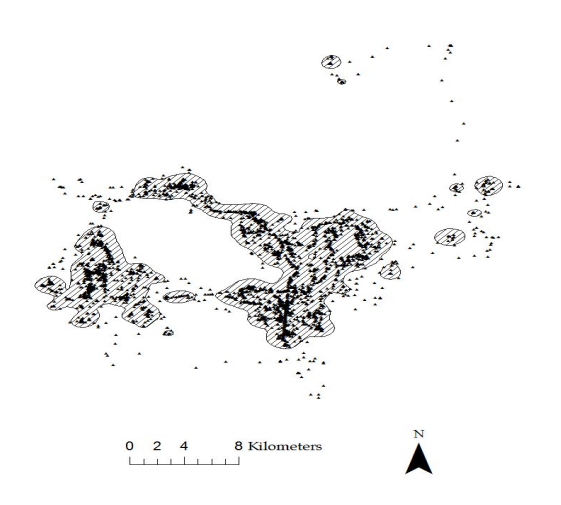

Figure 4.3: Example of 95% KDE home range with h*plug-in* for a Florida Panther.

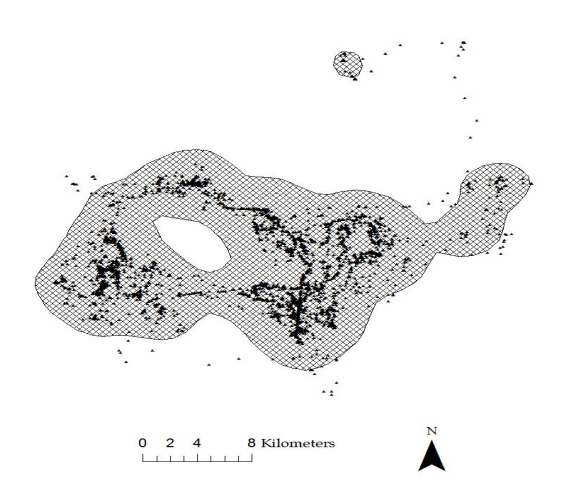

Figure 4.4: Example of  $95\%$  KDE home range with  $h_{\it ref}$  for a Florida Panther.

```
m = SpatialPixelsDataFrame(points = bbmm.95[c("x", "y")], data=bbmm.95)
m = as(m, "SpatialGridDataFrame")
writeAsciiGrid(m, "95ContourInOut.asc", attr=ncol(bbmm.95))
# Print result for 99 percent BBMM
print(contours)
# Pick a contour for export as Ascii
bbmm.99 = data.frame(x = BBMM$x, y = BBMM$y, probability =
BBMM$probability)
bbmm.99 = bbmm.99[bbmm.99$probability \leq contours$Z[7],]
# Output ascii file for cells within specified contour.
m = SpatialPixelsDataFrame(points = bbmm.99[c("x", "y")], data=bbmm.99)
m = as(m, "SpatialGridDataFrame")
writeAsciiGrid(m, "99ContourInOut.asc", attr=ncol(bbmm.99))
```
- 7. Now we can create shapefiles of contours from ascii files in ArcMap
	- (a) Convert ASCII files to Rasters using Conversion Toolbox

```
Toolbox>Conversion Tools>To Raster>ASCII to Raster
     Input ASCII raster file: 50ContourInOut.asc
     Output raster: AsciiToRast
    Output data type (optional): INTEGER
```
(b) Convert No Data values to a value of 1 and those that are not to a value of 0 by:

Toolbox>Spatial Analyst Tools>Math>Logical>Is Null Input raster: tv53\_99contr Output raster: IsNull\_bv53\_3

(c) Convert raster probability surface to a shapefile by opening shapefile table Highlight all raster cells with a value=1 then open appropriate Toolbox as follows:

```
Toolbox>Conversion Tools>From Raster>Raster to Polygon
     Input raster: IsNull_bv53_3
    Field (Optional): Value
     Output Polygon Features: RasterT_IsNull_2.shp
```
Uncheck the "Simplify polygons (optional)" box for more accurate results. Select OK

Raster to Polygon tool will convert all cells with a value=1 to a shapefile with multiple polygons.

(d) Calculate area of new shapefile using appropriate tool (i.e., Xtools) Open table to view area of polygon and summarize to get total size of home range (Fig. 4.5)

Right click on column heading "Hectares" Select Statistics and Sum will be the total hectares in the home range

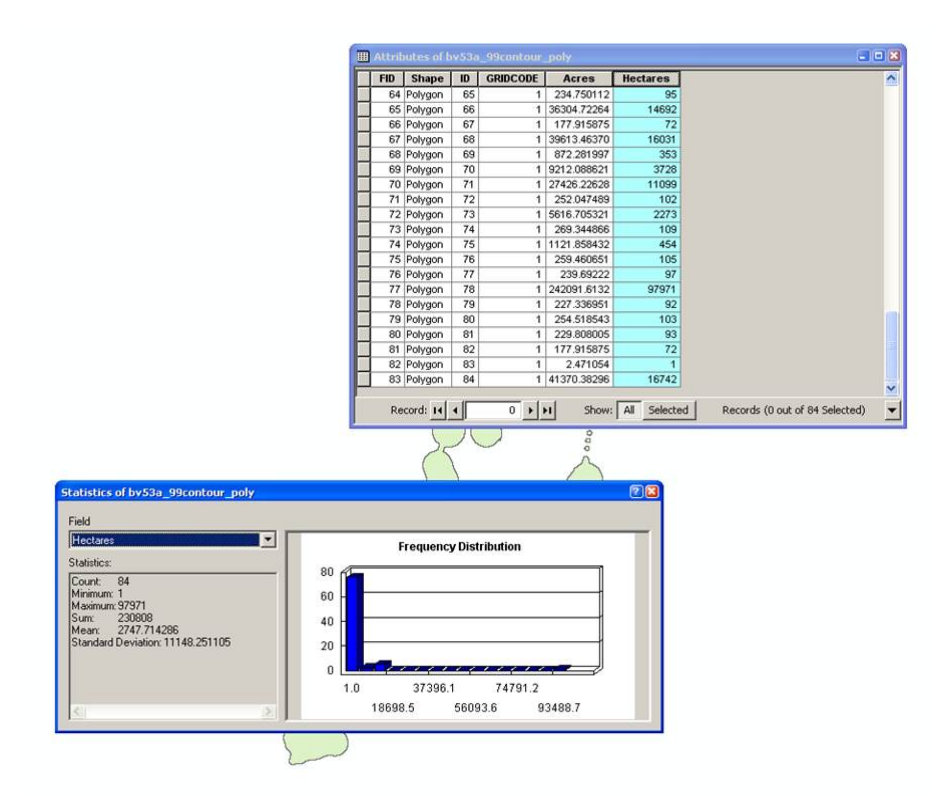

Figure 4.5: This figure shows how to summarize size of home range in ArcMap.

8. Or another way to create shapefiles of contours right in R! There is also an additional way here to create ascii files that will eliminate the need for Step 7b above.

```
#First an alternate way to create the ascii files after creating "contours"
#from Step 5 above.
# Create data.frame indicating cells within the contour desired and export
# as Ascii Grid
bbmm.contour = data.frame(x = BBMM$x, y = BBMM$y, probability = BBMM$probability)
str(contours) #Look at contour or isopleth levels 1 to 7 (50%-99%)
#$List of 2
 #$ Contour: chr [1:7] "50%" "60%" "70%" "80%" ...
 #$ Z : num [1:7] 7.35e-05 5.66e-05 4.22e-05 2.81e-05 1.44e-05 .
# Pick a contour for export as Ascii (1 = 50\%, 2 = 60\%, etc.)
bbmm.50 = bbmm.contour[bbmm.contour$probability >= contours$Z[1],]
bbmm.50$in.out <- 1
bbmm.50 <-bbmm.50[,-3]
# Output ascii file for cells within specified contour.
m50 = SpatialPixelsDataFrame(points = bbmm.50[c("x", "y")], data=bbmm.50)
m50.g = as(m50, "SpatialGridDataFrame")
writeAsciiGrid(m50.g, "50ContourInOut.asc", attr=ncol(bbmm.50))
```
9. Code to start converting the above SpatialPixelsDataFrame to SpatialPolygonsDataFrame and export as ESRI Shapefile

```
shp.50 <- as(m50, "SpatialPolygonsDataFrame")
map.ps50 <- SpatialPolygons2PolySet(shp.50)
diss.map.50 <- joinPolys(map.ps50, operation = 'UNION')
#Set Projection information
diss.map.50 <- as.PolySet(diss.map.50, projection = 'UTM', zone = '17')
#Re-assign the PolySet to Spatial Polygons and Polygon ID (PID) to 1
diss.map.p50 <- PolySet2SpatialPolygons(diss.map.50, close_polys = TRUE)
data50 \leq data.frame(PID = 1)
diss.map.p50 <- SpatialPolygonsDataFrame(diss.map.p50, data = data50)
```
10. Use package rgdal to write shapefile to ArcMap

```
writeOGR(diss.map.p, dsn = ".", layer="contour50", driver = "ESRI Shapefile")
```
11. Also use package rgdal to read the shapefile back into R

```
map.50 <- readOGR(dsn=".", layer="contour50")
plot(map.50)
```
12. Repeat steps 8-10 for each contour shapefile desired

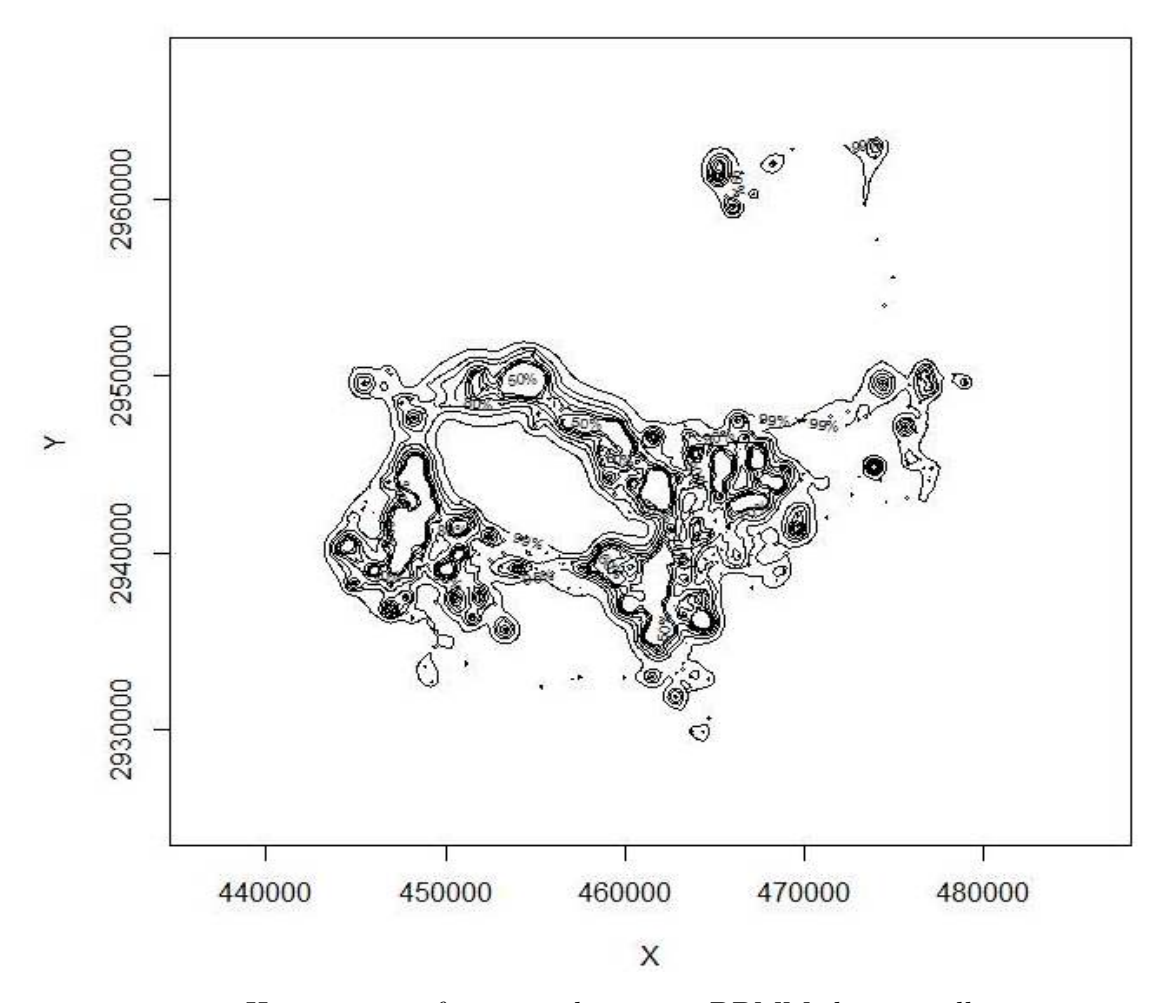

Figure 4.6: Home range of one panther using BBMM showing all contours.

- 13. Another short exercise to subset large dataset by animal ID
	- (a) Read in data for 10 panthers

```
cats <- read.csv("Panther GPS Subset10.csv")
str(cats)
cats$CatID <- as.factor(cats$CatID)
```
(b) Chose ID based on variable name within ID column of *cats*

```
onecat <- "110"
   #Extract CatID from
   loc <- subset(cats, cats$CatID == toString(onecat))
   #Remove all NA locations
   loc <- subset(loc, loc$Fix_Interval != "NA")
(c) Run BBMM for new dataset
   BBMM2 = brownian.bridge(x=loc$NAD83UTME, y=loc$NAD83UTMN,
        time.lag=loc$Fix_Interval, location.error=34, cell.size=100)
   bbmm.summary(BBMM2)
   windows()#opens a new window to display home range
   #Plot results for all contours
   contours110 = bbnm.contour(BBMM2, levels=c(seq(50, 90, by=10), 95, 99),locations=loc, plot=TRUE)
(d) Now let's only include locations collected within a 7 hour GPS schedule (i.e., < 421
   minutes)
   loc2 <- subset(loc, loc$Fix_Interval != "NA" & loc$Fix_Interval < 421)
   BBMM3 = brownian.bridge(x=loc2$NAD83UTME, y=loc2$NAD83UTMN,
        time.lag=loc2$Fix_Interval, location.error=34, cell.size=100)
   bbmm.summary(BBMM3)
   windows()
   #Plot results for all contours
   contours110 1 = bbmm.contour(BBMM3, levels=c(seq(50, 90, by=10), 95, 99),
        locations=loc2, plot=TRUE)
(e) Or we could exclude the extreme 1% of locations based on a time cutoff that we
```
will determine

```
#Redefine Fix_Interval to "timediff" to flow with code below
loc$timediff <- loc$Fix_Interval
str(loc)
```

```
freq <- as.data.frame(table(round(loc$timediff)))
#Result is Var1 = the time difference, and Freq = its frequency in the data
freq$percent <- freq$Freq/dim(loc)[1]*100
freq$sum[1] <- freq$percent[1]
```

```
#Loop below runs through data to determine "cutoff" time
for (j in 2:dim(freq)[1]){
freq$sum[j] <- freq$percent[j]+freq$sum[j-1]
}
indicator <- which(freq$sum>99)
cutoff <- as.numeric(as.character(freq$Var1[min(indicator)]))
cutoff
# [1] 2100 #2100 minutes
```
(f) Need to subset data and only calculate BBMM with timediff  $\langle 2101 \text{ minutes}$ 

```
loc <- subset(loc, loc$Fix_Interval < 2101)
str(loc)
```

```
#Run BBMM code for only data with timediff < 2101 minutes
BBMM4 = brownian.bridge(x=loc$NAD83UTME, y=loc$NAD83UTMN,
     time.lag=loc$Fix_Interval, location.error=34, cell.size=100)
bbmm.summary(BBMM4)
```

```
windows()
#Plot results for all contours
contours110_2 = bbmm.contour(BBMM4, levels=c(seq(50, 90, by=10), 95, 99),locations=loc, plot=TRUE)
```
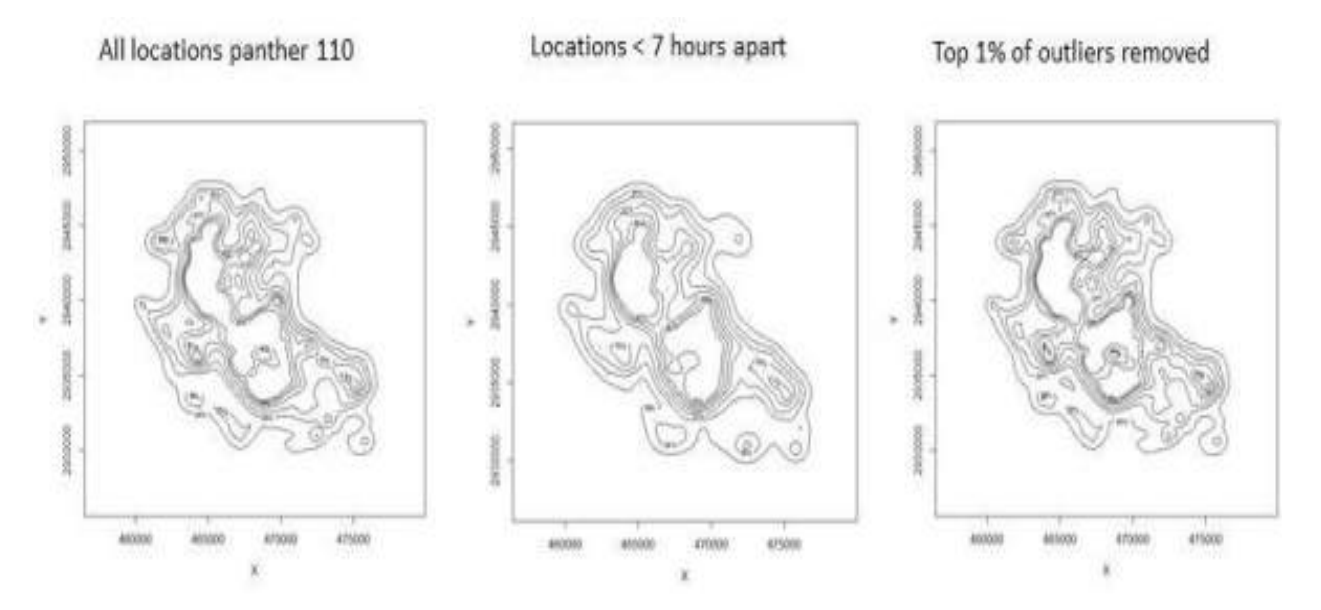

Figure 4.7: Home range using BBMM for panther 110 with various time lags incorporated.

### 4.5 Movement-based Kernel Density Estimation (MKDE)

If we want to take both BBMM and KDE to a higher level we can incorporate movement-based estimators of home range. Movement-based Kernel Density Estimation (MKDE) incorporates movements trajectories and habitat components of the landscape your animal occupies [\(Benhamou](#page-180-1) [2011,](#page-180-1) [Benhamou and Cornelis](#page-180-2) [2010\)](#page-180-2). This method requires a habitat layer and the adehabitatHR package requires that no duplicate entries exist for a

given date so makes estimates of home range with GPS data problematic. Furthermore, after tirelessly trying this method for days using panther data with time intervals, we changed to vulture data that had dates but then had to remove duplicates. If you have worked out all of these issues, you can skip ahead to MKDE estimates with your data starting at Step 6.

1. Begin by setting your working directory and loading needed packages

```
setwd("C:\\Walter\\WalterSpatialEcologyLab\\SpatialEcologyCourse\\
   Chapter4\MKDE\\Vulture")
```
install.packages(c("gpclib","ade4","adehabitatHR","raster", "rgdal", "shapefiles")) library(adehabitatHR) #package needed for home range estimation library(adehabitat) #package needed import.asc function library(sp) #package needed to import and manipulate raster datasets library(rgdal) #package needed to import ascii files into R library(raster) #package needed to manipulate raster files

An easier way is to just open the .RData file in the folder and double click. This will also set that folder as the working directory.

2. Now open the script in that folder and run code directly from the script. Create an Ascii file from your raster grid in ArcMap

```
ArcToolbox - Conversion Tools - From Raster - Raster to Ascii
Saved in folder "C:\\Walter\\WalterSpatialEcologyLab\\SpatialEcologyCourse
    Chapter4\\MKDE\\Vulture
```
NOTE: Two issues at this step held me back with the method for weeks so we will stress them here:

*Extent of the raster layer selected* - Although Extent was the lesser problem, it still needs to be address for several reasons. If the extent is too large or raster cell size too small then processing time increases. Although we would not really want to spend the time to clip raster habitat layers for each animal, you may need to have separate rasters for different areas of your study site to cut down on processing time. More importantly, animals need to be within the same grid for analysis using MKDE/BRB home range estimates. This will become more apparent later but preparing habitat or landscape layers for all animals using the same habitat extent will save time in the end.

*Projection of the raster layer and locations* - Even we missed this one with all our experiences and constant issues with data layers in different projections. We assumed that defining the projection with R would take care of this issue but we could not have been more wrong. So before we move forward, we want to demonstrate our thought processes here and how we solved this problem.

(a) Initially we were trying a hunch so we used only a single vulture's UTM locations (instead of 2 birds) that were in UTM Zone 17N to make processing time easier and to explore this issue. We can plot the trajectory of this bird that also serves to identify the coordinates on the x and y axis (code for this will be discussed in detail later in this section) and is displayed in Figure 4.8.

Using the raster habitat layer that was created using Albers Equal Area Conic. When we import the Ascii file using the code below (there are many ways to import Ascii and raster files into R) you can already see the difference in the raster layer

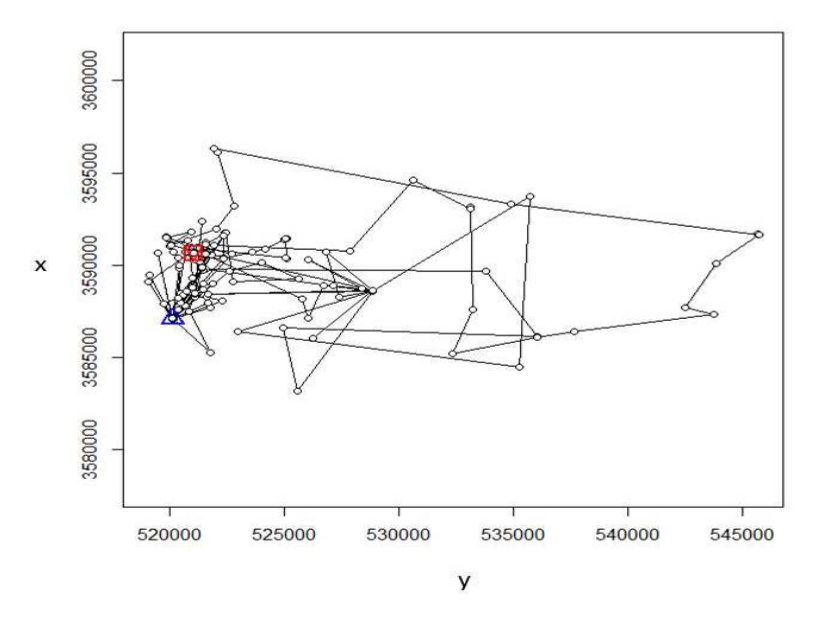

Figure 4.8: Locations of one vulture in UTM 17N.

by it's orientation and the numbers on the x and y axis are on a different scales compared to the locations in Figure 4.8 (Fig. 4.9).

```
#NOTE: R won't recognize double digit veg categories
## Use this code to identify projection of raster only with the
     resulting text file with habitat categories (TableCode.txt)
file1 <- paste("C:\\Walter\\WalterSpatialEcologyLab\\SpatialEcologyCourse\\
     Chapter4\\BRB\\OneVulture\\onebird.asc", sep = "\\")
levelfile <- paste("C:\\Walter\\WalterSpatialEcologyLab\\SpatialEcologyCourse\\
     Chapter4\\BRB\\OneVulture\\TableCode.txt", sep = "\\")
asp <- import.asc(file1, lev = levelfile, type = "factor")
image(asp)
asp
```
(b) Now, going back into to ArcMap (Or use methods in Section 1), project the raster layer into the same projection as the vulture locations (or vice versa) using the Ascii file "onebirdutm.asc" we get the layers in the same projection (Fig. 4.10).

```
proj4string(habitat) <- CRS("+proj=utm +zone=17N +ellps=WGS84")
```
(c) With the same projections for our 2 data layers, we can move forward with one further test to determine if our data are lined up properly for future BRB analysis. We can implement some different code to import an Ascii file as a "Spatial Pixels Data Frame":

```
habitat = as(readGDAL("onebirdutm.asc"), "SpatialPixelsDataFrame")
image(habitat)
```
(d) Then we create ltraj as in Section 3 and use some additional code to overlay the trajectory onto the Spatial Pixels Data Frame using the command "spixdf" as in the code below resulting in Fig. 4.11. Basically, if this works then we are on the right path to moving forward with MKDE.

```
#Creates a Spatial Points Data Frame for 2 animals by ID
onebird <-read.csv("C:\\Walter\\WalterSpatialEcologyLab\\SpatialEcologyCourse\\
     Chapter4\\BRB\\OneVulture\\infolocs.csv", header=T)
```
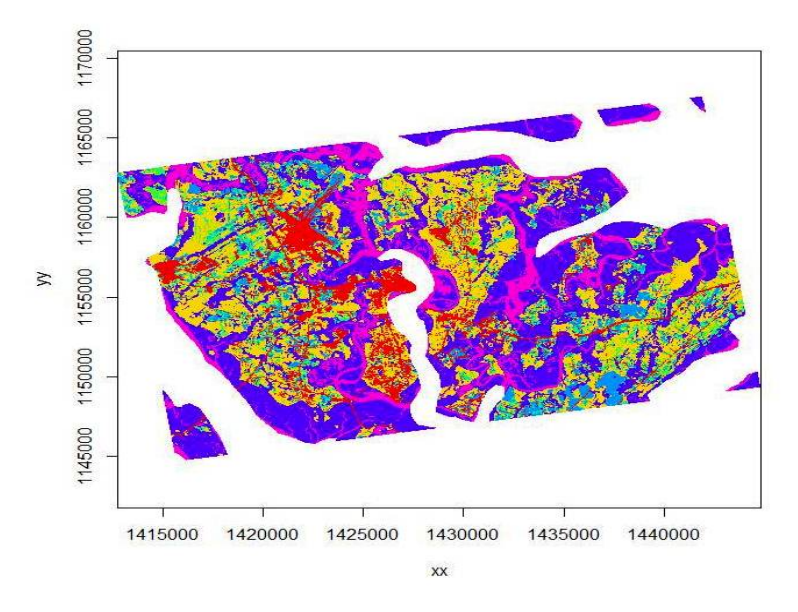

Figure 4.9: Imported habitat layer in Albers Equal Area Conic Projection.

```
onebird <-read.csv("C:\\Walter\\WalterSpatialEcologyLab\\SpatialEcologyCourse\\
     Chapter4\\BRB\\OneVulture\\Bird49.csv", header=T)
onebird$id <-as.factor(onebird$id) #Needs ID as a factor for ud estimate later
data.xy = onebird[c("x", "y")]#Creates class Spatial Points for all locations
xysp <- SpatialPoints(data.xy)
proj4string(xysp) <- CRS("+proj=utm +zone=17N +ellps=WGS84")
#Creates a Spatial Data Frame from
sppt<-data.frame(xysp)
#Creates a spatial data frame of ID
idsp<-data.frame(onebird[2])
#Creates a spatial data frame of Date
datesp<-data.frame(onebird[1])
#Merges ID and Date into the same spatial data frame
merge<-data.frame(idsp,datesp)
#Adds ID and Date data frame with locations data frame
coordinates(merge)<-sppt
#Cast the Dates as POSIXct dates
merge$DT <-as.POSIXct(strptime(merge$Date, format='%Y%m%d'))
#Create an ltraj trajectory object.
ltraj <- as.ltraj(coordinates(merge), merge$DT, id = merge$id,
     burst = merge$id, typeII = TRUE)
plot(ltraj)
#Code to overlap trajectory onto raster layer
plot(ltraj, spixdf=habitat)
```
<sup>3.</sup> If you have troubles getting a raster to Ascii in ArcMap to actually show up as an Ascii

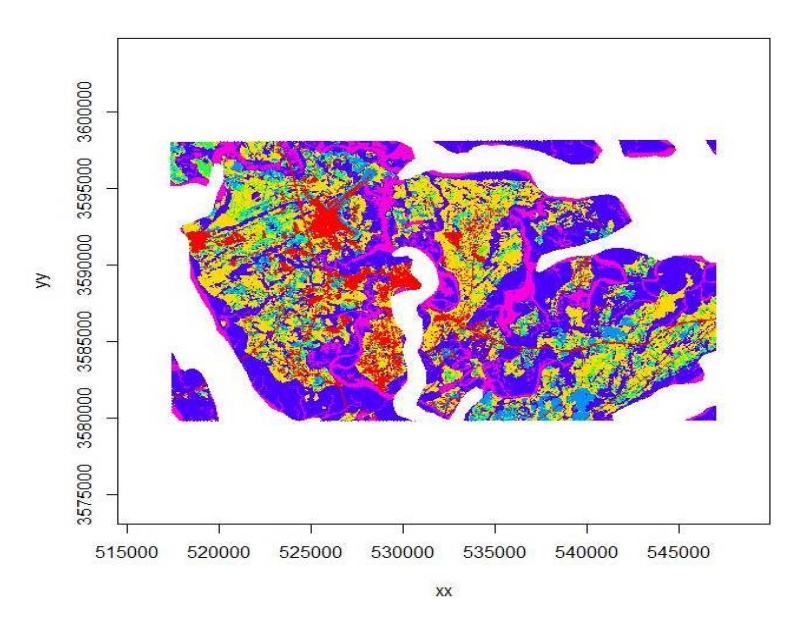

Figure 4.10: Imported habitat layer projected to UTM Zone 17N similar to vulture locations.

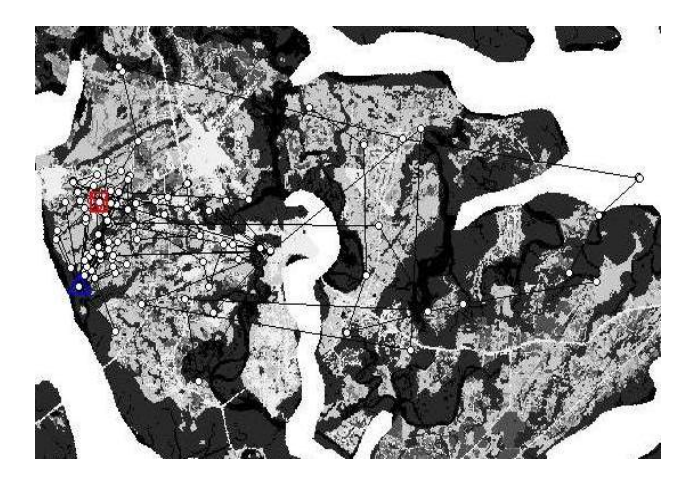

Figure 4.11: Overlay of ltraj on spixdf=habitat in UTM Zone 17N.

file there is good reason. We need to rename the text file by replacing ".txt" with ".asc" in Windows Explorer. ArcMap will not save as an ".asc" file and we have no idea why!

- 4. Extraneous code here from Section 1 to import Ascii file from step 2 into R using one of several packages. Ascii files can be numeric (DEMs) or categorical (Vegetation/Habitat categories; Fig. 4.12). Now skip ahead to Step 5.
- 5. Now that we solved the issue with one bird let's look at this problem with 2 birds. Keep in mind that you will need a habitat layer that is in the same projection and extent of all individuals used in the analysis.
- 6. First, we need to import an ".asc" file and then create a Spatial Pixels Data Frame of the ascii grid we imported that covers the extent of both vultures.

```
habitat = as(readGDAL("beauzoom100.asc"), "SpatialPixelsDataFrame")
#perimclip100.asc has GDAL driver AAIGrid
#and has 840 rows and 890 columns
str(habitat)#shows that there is no projection
                                  85
```
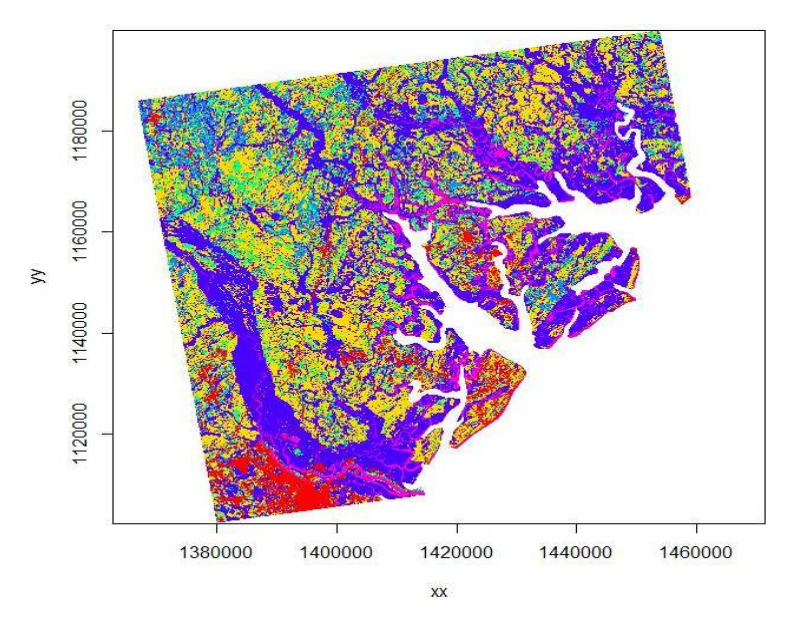

Figure 4.12: Imported raster dataset showing coastline and tributaries.

```
image(habitat)
proj4string(habitat) <- CRS("+proj=utm +zone=17N +ellps=WGS84")
str(habitat)#shows new projection in 17N
```
7. Import the vulture GPS locations for 2 birds in the proper format

```
#Creates a Spatial Points Data Frame for 2 animals by ID
#twobirds <-read.csv("C:\\Walter\\WalterSpatialEcologyLab\\SpatialEcologyCourse\\
    Chapter4\\MKDE\\Vulture\\alllocs\\infolocs.csv", header=T)
twobirds <-read.csv("C:\\Walter\\WalterSpatialEcologyLab\\SpatialEcologyCourse\\
    Chapter4\\MKDE\\Vulture\\alllocs\\Twobirds.csv", header=T)
twobirds$id <-as.factor(twobirds$id)
#Needs to be done to get proper digits of date into R then POSIXct
xtime <- paste(twobirds$OldDate,twobirds$Hour)
twobirds$PosTime <- xtime
#Calculates time difference to use as dt
twobirds$date_time <- chron(as.character(twobirds$OrigDate),twobirds$Hour,
    format=c(dates="m/d/y", times="h:m:s"))
timediff <- diff(twobirds$date_time)*24*60
twobirds <-twobirds[-1,]
twobirds$timediff <-as.numeric(abs(timediff))
data.xy = twobirds[c("x", "y")]#Creates class Spatial Points for all locations
xysp <- SpatialPoints(data.xy)
proj4string(xysp) <- CRS("+proj=utm +zone=17N +ellps=WGS84")
#Creates a Spatial Data Frame from
sppt<-data.frame(xysp)
#Creates a spatial data frame of ID
                                  86
```
idsp<-data.frame(twobirds[2]) #Creates a spatial data frame of dt dtsp<-data.frame(twobirds[17]) #Creates a spatial data frame of Burst busp<-data.frame(twobirds[19]) #Merges ID and Date into the same spatial data frame merge<-data.frame(idsp,dtsp,busp) #Adds ID and Date data frame with locations data frame coordinates(merge)<-sppt head(as.data.frame(merge)) # id PosTime timediff x y #2 49 20061001 8:00:00 120 520120.6 3587122 #3 49 20061001 9:00:00 60 520385.8 3587677 #4 49 20061001 10:00:00 60 520401.4 3587714 #5 49 20061001 11:00:00 60 521136.6 3588344 #6 49 20061001 12:00:00 60 521559.3 3588474 #7 49 20061001 13:00:00 60 520040.7 3587898 merge # coordinates id PosTime timediff #68 (520168, 3587070) 49 20061006 15:00:00 60 #69 (520121, 3587090) 49 20061006 16:00:00 60 #70 (520136, 3587070) 49 20061006 17:00:00 60 #71 (520136, 3587090) 49 20061007 19:00:00 1560 #72 (520136, 3587090) 49 20061007 20:00:00 60 # Cast the Dates as POSIXct that is necessary for adehabitatHR to recognize #individual locations to create trajectory for each animal merge\$DT <-as.POSIXct(strptime(merge\$PosTime, format='%Y%m%d %H:%M:%S')) #Use code to look for NAs which are not good and can cause code failure merge\$DT 8. Create an ltraj from the vulture locations using similar code from Chapter 3 (Fig. 4.13). ltraj <- as.ltraj(coordinates(merge), merge\$DT, id = merge\$id, burst = merge\$id, typeII = TRUE) #Plot the trajectory plot(ltraj) #Plot the trajectory over the habitat layer plot(ltraj, spixdf=habitat) 9. Now identify habitats that can and can not be used by vultures (i.e., water is not used; Fig. 4.14)

#Be sure to do this step after plotting ltraj onto spixdf or won't work! #This step just builds a "fake" habitat map with habitat=1 fullgrid(habitat) <- TRUE hab <- habitat hab[[1]] <- as.numeric(!is.na(hab[[1]])) 87

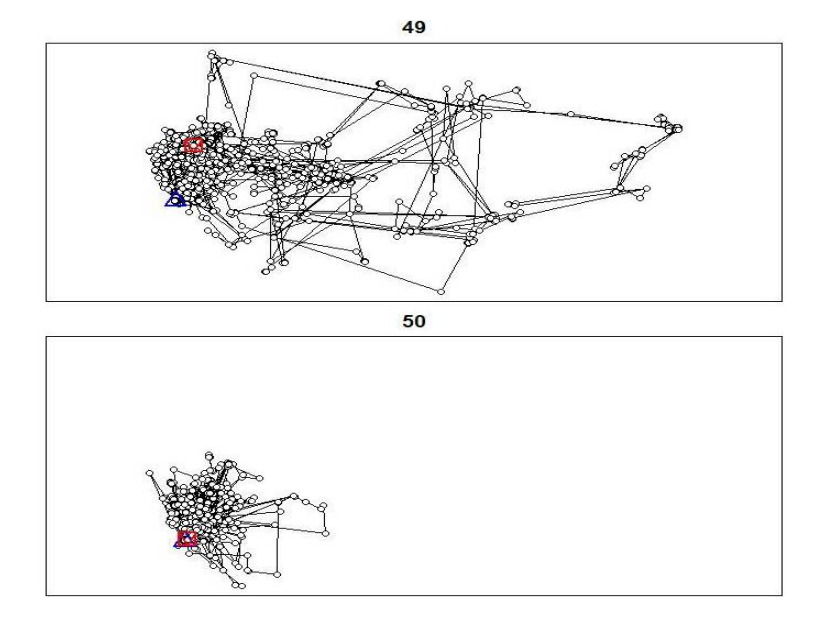

Figure 4.13: Movement paths of two Black Vultures with a similar extent.

#### image(hab)#See note below

#NOTE: When viewing this image, there may appear to be a periphery of habitat around the extent of the raster that you exported as an ascii from ArcMap. Even deleting the NoData values or categories in ArcMap does not remove this extra data from around the periphy of your habitat layer. To remove this category of data, clip the raster within a boundary box in R or in ArcMap using the following:

Data Management Tools-->Raster-->Raster Dataset-->Copy Raster Select the optional field in this tool called Ignore Background Value and a related NoData Value field (see help window for more info on how to use these fields).

#The step below is needed to convert SpatialGrid to SpatialPixels for use in "ud" #estimation (i.e., "habitat" in "grid=habitat" must be of class SpatialPixels) fullgrid(habitat) <- FALSE class(habitat)#shows it is now class SpatialPixels

10. Now we can begin to create Movement-based KDEs using biased random bridges (BRBs)

#Assign parameter values for BRB tmax  $\leftarrow$  1\*(24\*60\*60) + 1 ## set the maximum time between locations to be just more than 1 day lmin <- 50 ## locations less than 50 meters apart are considered inactive. ## Set very very low to ensure that the acvitivy variable is used. hmin <- 30 ## arbitrarily set to be same as hab grid cell resolution #Diffusion component for each habitat type using plug-in method vv<- BRB.D(ltraj, Tmax = tmax, Lmin = lmin, habitat = habitat) vv #\$'49'

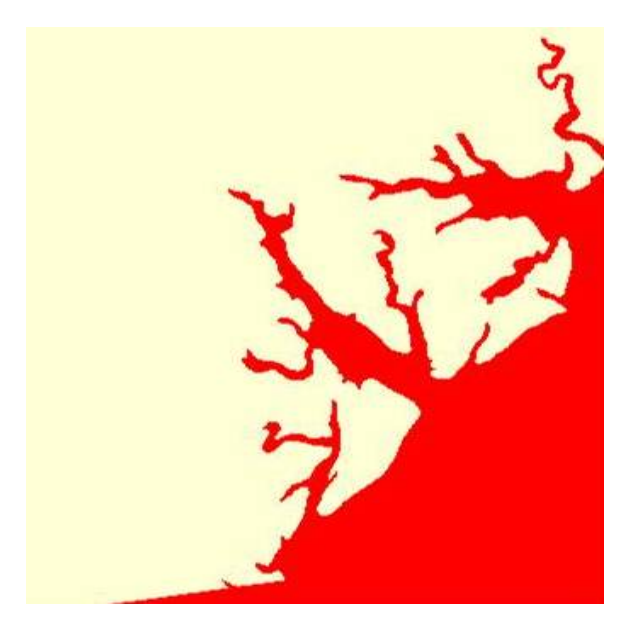

Figure 4.14: Red identifies ocean and tributaries not used by vultures.

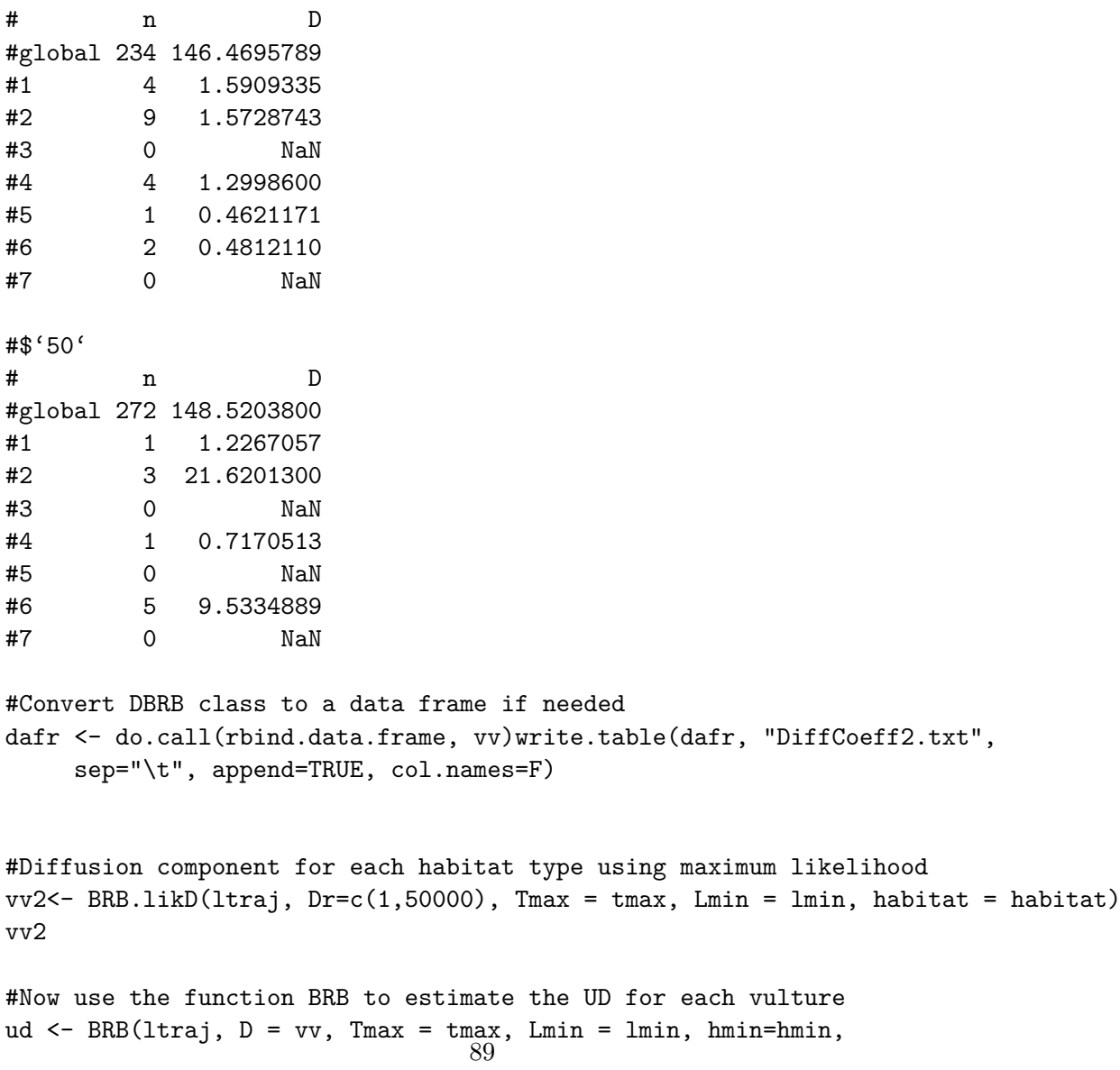

```
habitat = NULL, grid= habitat, b=TRUE, extent=0.01, tau = 300)
ud
image(ud)
```

```
#Address names in ud by assigning them to be the same as the ids in ltraj
#Must be done before using "getverticeshr" function
names(ud) <- id(ltraj)
```
11. Create contours using *getverticeshr* to display or export as shapefiles (Fig. 4.15).

```
#Now let's just simply plot some contour polygons for visualization before
#moving forward
windows() #code creates separate windows to display each home range contour
ver1_50 <- getverticeshr(ud, percent=50, standardize = TRUE, whi = id(ltraj[1]))
plot(ver1_50)
windows()
ver2_50 <- getverticeshr(ud, percent=50, standardize = TRUE, whi = id(ltraj[2]))
plot(ver2_50)
windows()
ver1 95 <- getverticeshr(ud, percent=95, standardize = TRUE, whi = id(ltraj[1]))plot(ver1_95)
windows()
ver2_95 <- getverticeshr(ud, percent=95, standardize = TRUE, whi = id(ltraj[2]))
plot(ver2_95)
ver1 99 <- getverticeshr(ud, percent=99, standardize = TRUE, whi = id(ltraj[1]))plot(ver1_99)
windows()
ver2_99 <- getverticeshr(ud, percent=99, standardize = TRUE, whi = id(ltraj[2]))
plot(ver2_99)
Or plot UDs in raster format
#Plot bird 49
udvol1<-getvolumeUD(ud[[1]], standardize = FALSE)
myPal <- colorRampPalette( c("red","orange","yellow") )
udvoltmp1<-udvol1
udvoltmp1@data$n<- ifelse(udvoltmp1@data$n>=94.9,NA,udvoltmp1@data$n)
image(udvoltmp1,col=myPal(64),frame.plot=FALSE)
title(main=paste("MDKE","49",sep=" "),line=0,cex.main=1)
#Plot bird 50
udvol2<-getvolumeUD(ud[[2]], standardize = FALSE)
myPal <- colorRampPalette( c("red","orange","yellow") )
udvoltmp2<-udvol2
udvoltmp2@data$n<- ifelse(udvoltmp2@data$n>=94.9,NA,udvoltmp2@data$n)
image(udvoltmp2,col=myPal(64),frame.plot=FALSE)
title(main=paste("MDKE","50",sep=" "),line=0,cex.main=1)
```
12. Convert the "ud" to a SpatialPixelsDataFrame.

```
udspdf <- estUDm2spixdf(ud)
```

```
## udspdf is an object of class SpatialPixelsDataFrame
## have a look
mimage(udspdf)
## Convert the original map to fullgrid (i.e. SpatialGridDataFrame)
fullgrid(udspdf) <- TRUE
## and the same for the original habitat map (here, it is not needed,
## as the map hab is already fullgrid, but it might be required on your
data)
fullgrid(hab)<-TRUE
```
## The two maps have the same dimensions: length(udspdf[[1]])

length(hab[[1]])

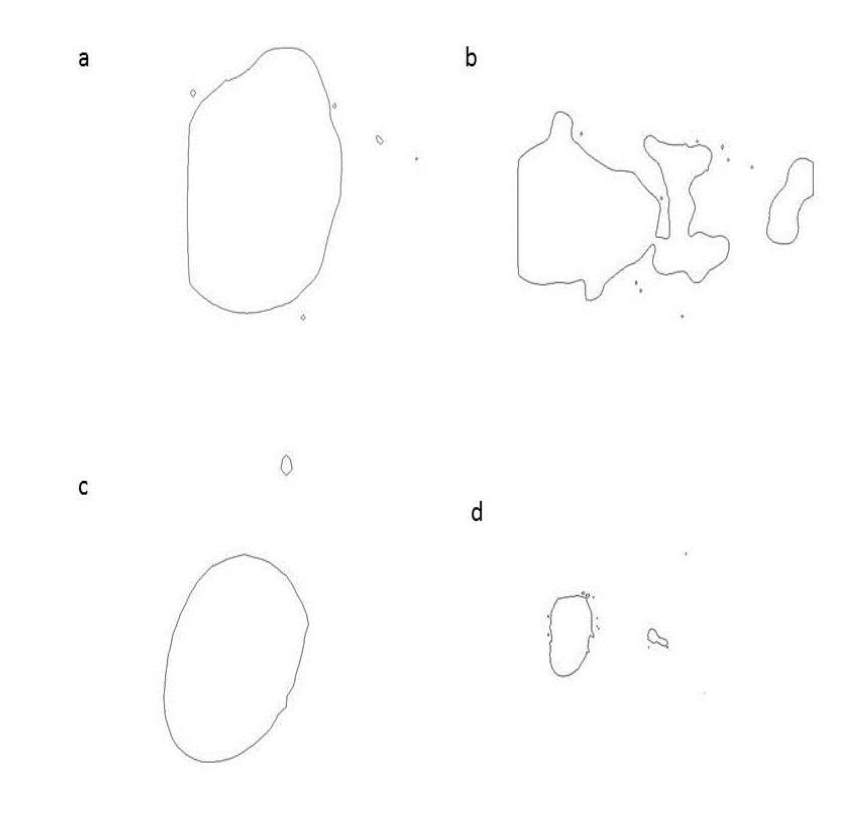

Figure 4.15: Contours of home range for 2 black vultures estimated using the Movementbased kernel density method (MKDE)

13. Then, you just have to multiply each column of udspdf by the habitat variable:

```
resu <- lapply(1:ncol(udspdf), function(i) {udspdf[[i]] * hab[[1]] /
     sum(udspdf[[i]] * hab[[1]]))resu <- as.data.frame(resu)
names(resu) <- names(udspdf@data)
## and define it as data slot for udspdf
udspdf@data <- resu
```

```
## Have a look at the data (after conversion to SpatialPixelsDataFrame):
fullgrid(udspdf) <- FALSE
mimage(udspdf)
## Try stepping through each animal in the ud and replacing the @data element.
ud2 <- ud ##make copy of the ud
for (i in 1:length(ud2)){
idStr <- id(ltraj[i])
print(paste(i, "th animal is ", idStr, sep=""))
temp <- udspdf[idStr]
udf <- temp@data
names(udf) = "dens"print(summary(slot(ud2[[i]], "data"))) ## print summary of the ud object
print(summary(udf)) ## print summary of the udspdf object
slot(ud2[[i]], "data", check = TRUE) <- udf #Replaced the data slot with the
     #clipped data
}
windows()
ver1 \leq getverticeshr(ud2, percent=50, standardize = TRUE, whi = id(ltraj[1]))
plot(ver1)
windows()
ver2 \leftarrow getverticeshr(ud2, percent=50, standardize = TRUE, whi = id(ltraj[2]))
plot(ver2)
windows()
ver1 <- getverticeshr(ud2, percent=95, standardize = TRUE, whi = id(ltraj[1]))
plot(ver1)
windows()
ver2 \leq getverticeshr(ud2, percent=95, standardize = TRUE, whi = id(ltraj[2]))
plot(ver2)
ver1_99 <- getverticeshr(ud2, percent=99, standardize = TRUE, whi = id(ltraj[1]))plot(ver1_99)
windows()
ver2_99 <- getverticeshr(ud2, percent=99, standardize = TRUE, whi = id(ltraj[2]))plot(ver2_99)
```
### 4.6 Dynamic Brownian Bridge Movement Model (dBBMM)

With the wide-spread use of GPS technology to track animals in near real time, estimators of home range and movement have developed concurrently. Unlike the traditional point-based estimators (i.e., MCP, KDE with  $h_{ref}/h_{n|nq-jn}$ ) that only incorporate density of locations into home range estimation, newer estimators incorporate more data provided by GPS technology. While BBMM incorporates a temporal component and GPS error into estimates, dynamic Brownian Bridge Movement Models (dBBMM) incorporate temporal and behavioral characteristics of movement paths into estimation of home range [\(Kranstauber et al.](#page-182-2) [2012\)](#page-182-2). However, estimating a movement path over the entire trajectory of data should be separated into behavorial movement patterns (i.e., resting, feeding) prior to estimating the variance of the Brownian motion  $(\sigma^2_m)$ . Overestimating the  $\sigma^2_m$  will cause an imprecision in estimation

of the utilization distribution that dBBMM seeks to address [\(Kranstauber et al.](#page-182-2) [2012\)](#page-182-2).

1. Load packages and read the dataset for mule deer in Colorado.

```
library(adehabitatLT)
library(move)
library(circular)
library(sp)
muleys <-read.csv("DCmuleysedited.csv")
str(muleys)
#TIME DIFF ONLY NECESSARY AS A MEANS TO EXCLUDE POOR DATA LATER
muleys$Date <- as.numeric(muleys$GPSFixTime)
timediff <- diff(muleys$Date)*24*60
muleys <-muleys[-1,]
muleys$timediff <-as.numeric(abs(timediff))
```
2. make dates as.POSIXct so we can sort data later

```
muleys$DT <-as.POSIXct(strptime(muleys$GPSFixTime, format='%Y.%m.%d %H:%M:%OS'))
muleys$DT
```
3. Sort data here to address error in code - must be done or move object will not be created! I am not sure why but if data is sorted properly in excel you may be able to ignore this step.

```
muleys <- muleys[order(muleys$id,muleys$DT),]
```

```
#EXCLUDE OUTLIERS AND POOR DATA FIXES
newmuleys <-subset(muleys, muleys$X > 599000 & muleys$X < 705000 &
    muleys$Y > 4167000 & muleys$timediff < 14401 & muleys$id != "D12")
muleys <- newmuleys
```
4. Code to separate each animal into a shapefile or csv file to use as single "stack" object in dBBMM. Used this method because plotting function in dBBMM package for all animals was not easy to manipulate when running from "moveStack" object.

```
indata <- muleys
innames <- unique(muleys$id)
innames <- innames[1:6]
outnames <- innames
# begin loop to calculate home ranges
for (i in 1:length(innames)){
 data <- indata[which(indata$id==innames[i]),]
  if(dim(data)[1] != 0){
   # export the point data into a shp file
   data.xy = data[c("X", "Y")]coordinates(data.xy) <- ~X+Y
   sppt <- SpatialPointsDataFrame(coordinates(data.xy),data)
   proj4string(sppt) <- CRS("+proj=utm +zone=12 +datum=WGS84")
   #writePointsShape(sppt,fn=paste(outnames[i],sep="/"),factor2char=TRUE)
   #sppt <-data[c(-6,-12,-13,-14,-15,-16,-19,-20)] #remove columns if needed
   write.csv(sppt, paste(outnames[i],"csv",sep="."),quote=FALSE, row.names=FALSE)
}
```
}

5. Create a move object for all deer using the *Move* package

```
loc <- move(x=muleys$X, y=muleys$Y, time=as.POSIXct(muleys$GPSFixTime,
    format="%Y.%m.%d %H:%M:%S"), proj=CRS("+proj=utm"),data=muleys,
    animal=muleys$id)
```
6. Change projection method to "aeqd" which means Azimuthal Equidistant to center the coordinate system to the track for "technical reasons" according to the package authors.

```
loc2 <- spTransform(loc, CRSobj="+proj=aeqd", center=TRUE)
n.locs(loc2)
head(time.lag(loc2, units="mins"))
head(timestamps(loc2))
```
7. Create a dBBMM object

```
dbbmm <- brownian.bridge.dyn(object=loc2[1:2589,], location.error=22,
    dimSize=450, ext=.3, time.step=600)
```
8. Alternatively, create a *Move* object and run dBBMM for each deer individually for increased flexibility in plotting home range contours. Need to create separate .csv files if proceeding with the code below this point.

```
dataD4 <- read.csv("D4.csv", header=T)
d4 <- move(x=dataD4$Long, y=dataD4$Lat, time=as.POSIXct(dataD4$GPSFixTime,
     format="%Y.%m.%d %H:%M:%S"), proj=CRS("+proj=longlat"),data=dataD4,
     animal=dataD4$id)
locd4 <- spTransform(d4, CRSobj="+proj=aeqd", center=TRUE)
d4_dbbmm <- brownian.bridge.dyn(object=locd4, location.error=22, dimSize=1000,
     ext=.25, time.step=180)
plot(d4_dbbmm)
contour(d4_dbbmm, levels=c(.5,.9,.95,.99), add=TRUE)
#plot(d4, type="o", col=1, lwd=2, pch=20, xlab="location_long",
     ylab="location_lat")#col= needs numbers for the number of animals
windows()
dataD6 <- read.csv("D6.csv", header=T)
d6 <- move(x=dataD6$Long, y=dataD6$Lat, time=as.POSIXct(dataD6$GPSFixTime,
     format="%Y.%m.%d %H:%M:%S"), proj=CRS("+proj=longlat"),data=dataD6,
     animal=dataD6$id)
locd6 <- spTransform(d6, CRSobj="+proj=aeqd", center=TRUE)
d6_dbbmm <- brownian.bridge.dyn(object=locd6, location.error=22, dimSize=1000,
     ext=.25, time.step=300)
plot(d6_dbbmm)
contour(d6_dbbmm, levels=c(.5,.9,.95,.99), add=TRUE)
show(d6_dbbmm)
#plot(d6, type="o", col=2, lwd=2, pch=20, xlab="location_long",
     ylab="location_lat")#col= needs numbers for the number of animals
windows()
dataD8 <- read.csv("D8.csv", header=T)
newD8 <-subset(dataD8, dataD8$X > 685000 & dataD8$Y > 4187000)
dataD8 <- newD8
```

```
d8 <- move(x=dataD8$Long, y=dataD8$Lat, time=as.POSIXct(dataD8$GPSFixTime,
     format="%Y.%m.%d %H:%M:%S"), proj=CRS("+proj=longlat"),data=dataD8,
     animal=dataD8$id)
locd8 <- spTransform(d8, CRSobj="+proj=aeqd", center=TRUE)
d8_dbbmm <- brownian.bridge.dyn(object=locd8, location.error=22, dimSize=1000,
     ext=.25, time.step=180)
plot(d8_dbbmm)
contour(d8_dbbmm, levels=c(.5,.9,.95,.99), add=TRUE)
show(d8_dbbmm)
#plot(d8, type="o", col=3, lwd=2, pch=20, xlab="location long",
     ylab="location_lat")#col= needs numbers for the number of animals
windows()
dataD15 <- read.csv("D15.csv", header=T)
d15 <- move(x=dataD15$Long, y=dataD15$Lat, time=as.POSIXct(dataD15$GPSFixTime,
     format="%Y.%m.%d %H:%M:%S"), proj=CRS("+proj=longlat"),data=dataD15,
      animal=dataD15$id)
locd15 <- spTransform(d15, CRSobj="+proj=aeqd", center=TRUE)
d15_dbbmm <- brownian.bridge.dyn(object=locd15, location.error=22, dimSize=1000
     ,ext=.25, time.step=180)
plot(d15_dbbmm)
contour(d15_dbbmm, levels=c(.5,.9,.95,.99), add=TRUE)
show(d15_dbbmm)
#plot(d15, type="o", col=4, lwd=2, pch=20, xlab="location_long",
     ylab="location_lat")#col= needs numbers for the number of animals
windows()
dataD16 <- read.csv("D16.csv", header=T)
d16 <- move(x=dataD16$Long, y=dataD16$Lat, time=as.POSIXct(dataD16$GPSFixTime,
      format="%Y.%m.%d %H:%M:%S"), proj=CRS("+proj=longlat"),data=dataD16,
      animal=dataD16$id)
locd16 <- spTransform(d16, CRSobj="+proj=aeqd", center=TRUE)
d16_dbbmm <- brownian.bridge.dyn(object=locd16, location.error=22, dimSize=1000,
      ext=.25, time.step=180)
plot(d16_dbbmm)
contour(d16_dbbmm, levels=c(.5,.9,.95,.99), add=TRUE)
show(d16_dbbmm)
#plot(d16, type="o", col=5, lwd=2, pch=20, xlab="location long",
     ylab="location_lat")#col= needs numbers for the number of animals
windows()
dataD19 <- read.csv("D19.csv", header=T)
newD19 <-subset(dataD19, dataD19$X > 693000 & dataD19$Y > 4166000)
dataD19 <- newD19
d19 <- move(x=dataD19$Long, y=dataD19$Lat, time=as.POSIXct(dataD19$GPSFixTime,
     format="%Y.%m.%d %H:%M:%S"), proj=CRS("+proj=longlat"),data=dataD19,
     animal=dataD19$id)
locd19 <- spTransform(d19, CRSobj="+proj=aeqd", center=TRUE)
d19_dbbmm <- brownian.bridge.dyn(object=locd19, location.error=22, dimSize=1000,
      ext=.25, time.step=180)
plot(d19_dbbmm)
```

```
95
```

```
contour(d19_dbbmm, levels=c(.5,.9,.95,.99), add=TRUE)
   show(d19_dbbmm)
   #plot(d19, type="o", col=6, lwd=2, pch=20, xlab="location_long",
        ylab="location_lat")#col= needs numbers for the number of animals
   ##To store the contours as a SpatialLinesDataFrame use
   cnt <- contour(dbbmm, levels=c(.4,.9), add=FALSE)
9. Alternate code to create dBBMM for an individual deer
   muley15 <- subset(muleys, id=="D15")
   str(muley15)
   summary <- table(muley15$UTM_Zone,muley15$id)
   summary
   muley15$id
   muley15$DT <-as.POSIXct(strptime(muley15$GPSFixTime, format='%Y.%m.%d %H:%M:%OS'))
   muley15$DT
   #Sort data to address error in code
   muley15 <- muley15[order(muley15$DT),]
   loc <- move(x=muley15$X, y=muley15$Y, time=as.POSIXct(muley15$GPSFixTime,
         format="%Y.%m.%d %H:%M:%S"), proj=CRS("+proj=utm +ellps=WGS84"),data=muley15,
        animal=muley15$id)
   muleys
10. Plot the movement of the animal
   par(mfcol=1:2)
   plot(loc2, type="o", col=3, lwd=2, pch=20, xlab="location_east",
         ylab="location_north")
```
muley15\$Date <- as.numeric(muley15\$GPSFixTime) timediff <- diff(muley15\$Date)\*24\*60  $muley15 < -muley15[-1,])$ muley15\$timediff <-as.numeric(abs(timediff)) str(muley15)

### 4.7 Characteristic Hull Polygons (CHP)

Now we are going to get into another class of home range estimators that use polygons created by Delaunay triangulation of a set of relocations and then removing a subset of the resulting triangles. These polygons can have concave edges, be composed of disjoint regions, and contain empty portions of unused space within hull interiors. This estimator has been described in the adehabitatHR package and evaluated on black-footed albatross (*Phoebastria nigripes*; [Downs and Horner](#page-180-3) [2009\)](#page-180-3). Polygon-based estimators may be a useful method for a variety of species but research has been limited.

- 1. We will use 2 Florida panther that cover various amounts of terrain as shown in their relocation trajectories (Fig. 3.9).
- 2. First lets set the working directory for this exercise

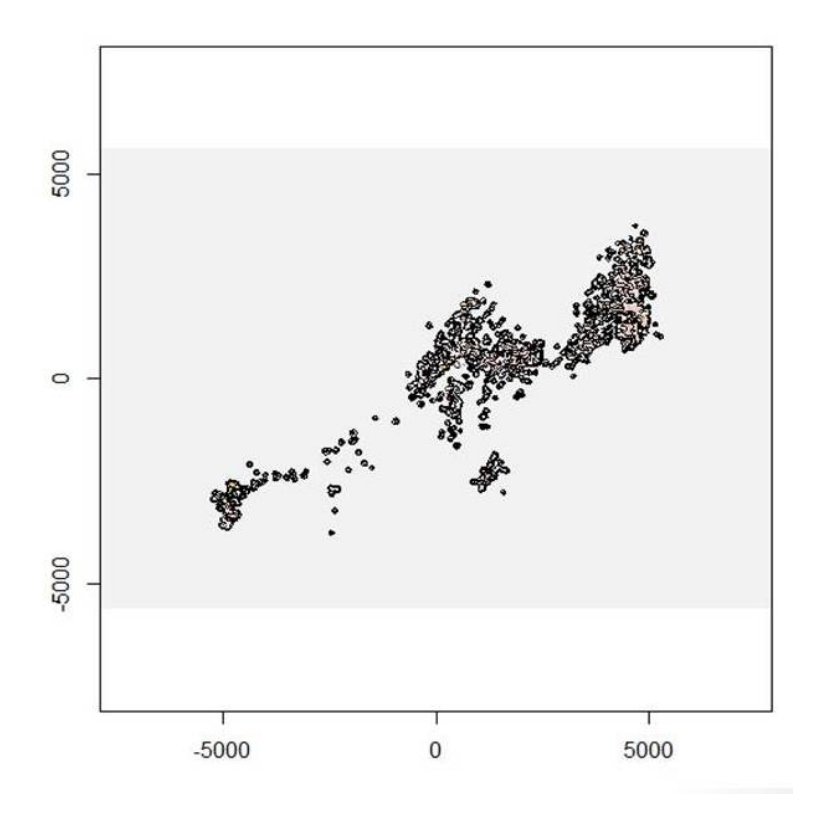

Figure 4.16: Contours of home range for a mule deer estimated using the dynamic Brownian Bridge Movement Model (dBBMM).

```
setwd("C:\\Walter\\WalterSpatialEcologyLab\\SpatialEcologyCourse\\
    Chapter4\\CHP\\TwoCats")
install.packages(c("gpclib","ade4","adehabitatHR","shapefiles"))
library(adehabitatHR)
```
3. Now read in the locations and create a Spatial Points Data Frame for the 2 animals by ID using the code that follows:

```
twocats <-read.csv("C:\\Walter\\WalterSpatialEcologyLab\\
SpatialEcologyCourse\\Chapter4\\CHP\\TwoCats\\TwoCats2.csv",
header=T)
```
data.xy = twocats $[c("x", "y")]$ 

4. Creates a class of Spatial Points for all locations with projection defined

```
xysp <- SpatialPoints(data.xy)
proj4string(xysp) <- CRS("+proj=utm +zone=17N +ellps=WGS84")
```
5. Creates a Spatial Data Frame from Spatial points

sppt<-data.frame(xysp)

6. Creates a spatial data frame of ID

```
idsp<-data.frame(twocats[1])
```
7. Merges ID and Date into the same spatial data frame

```
coordinates(idsp)<-sppt
```
head(as.data.frame(idsp)) #Results from the above code

ID x y 1 143 500310.5 2907648 2 143 500245.3 2907591 3 143 499991.0 2908045 4 143 498974.8 2908615 5 143 498441.5 2908837 6 143 497221.7 2911378

8. Code for estimation of home range using CharHull from adehabitatHR

```
res <- CharHull(idsp[,1])
class("res")
```
9. Code to display the home range in R (Fig. 4.17).

plot(res)

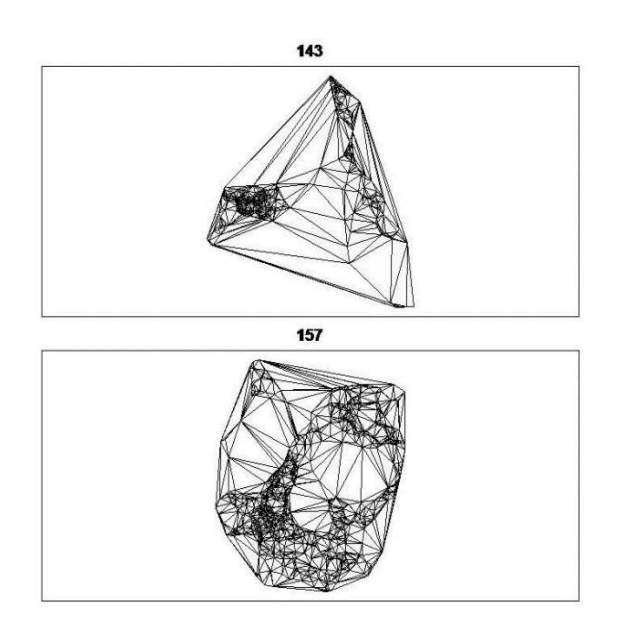

Figure 4.17: Example of CHP home range for 2 Florida panther.

10. Code to compute the home range size for 20−100 percent

MCHu2hrsize(res)

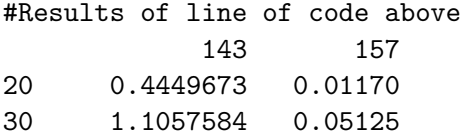

```
40 2.4055332 0.16935
50 3.8577357 0.40980
60 6.5046300 0.96935
70 10.9664133 2.30450
80 21.3727842 5.59020
90 64.5547007 14.73240
100 8659.1896912 856.86470
```
OR

11. Computes the home range size for 95 percent

```
MCHu2hrsize(res, percent=95)
OR use
getverticeshr(res, percent=95)
Number of SpatialPolygons: 2
Variables measured:
   id area
1 143 186.6443
2 157 30.0052
```
Keep in mind that CHP estimates in Figure 4.14 are for 20−100 percent with 100% filling in the entire area traversed by each animal. If you want to visualize core area (i.e., 50%) or 95% that are commonly reported, the resulting home ranges might be more appropriate visualization of the area an animal traverses.

### 4.8 Local Convex Hull (LoCoH)

Local convex hull nonparametric kernel method (LoCoH), which generalizes the minimum convex polygon method, produces bounded home ranges and better convergence properties than parametric kernel methods as sample size increases [\(Getz et al.](#page-181-4) [2007,](#page-181-4) [Getz and Wilmers](#page-181-5) [2004\)](#page-181-5). The use of LoCoH also has been investigated for identifying hard boundaries (i.e. rivers, canyons) of home ranges because it is essentially a non-parametric kernel method using minimum convex polygon construction. The use of polygons instead of kernels gives LoCoH the ability to produced hard edges or boundaries that will not overlap into unused spaces common to kernel methods [\(Getz et al.](#page-181-4) [2007\)](#page-181-4). Without getting into to much detail, LoCoH has 3 modifications that reference the k-nearest neighbor convex hulls (NNCH) in some form. The 3 terms are fixed k, fixed radius (r-NNCH), and adaptive (a-NNCH) that are comparable to kernel smoothing of href, lscv, and plug-in, respectively.

- 1. We will begin using LoCoH by first downloading the proper script [NNCH.R](http://locoh.cnr.berkeley.edu/data/) NOTE: LoCoH GUI will not work in earlier versions of R with adehabitat in Windows 10 but worked with Windows Vista so may need to download most recent version of R along with package adehabitatHR
- 2. Then install the script to use with the adehabitat package:

source("C:\\Walter\\Chapter3\\Locoh\\NNCH.R")

3. Next we need to install the graphic user interface [locoh text\\_gui.R](http://locoh.cnr.berkeley.edu/data/)

source("C:\\Walter\\Chapter3\\Locoh\\locoh\_gui.R")

4. To access the GUI we can simply invoke LoCoH using the command

locoh()

The LoCoH GUI will pop up in a separate window in R (Fig. 4.18). Refer to adehabitat manual and Getz et al. (2007) for more details on LoCoH inputs.

- 5. Then browse for the appropriate shapefile of animal locations (Fig. 4.18)
- 6. Choose the algorithm (k, r, a) and enter the value of the variable (Fig. 4.18)
- 7. Select the option that is appropriate for handling duplicate points (Fig. 4.18)
- 8. Save resulting home range as shapefiles or pdfs (Fig. 4.18)

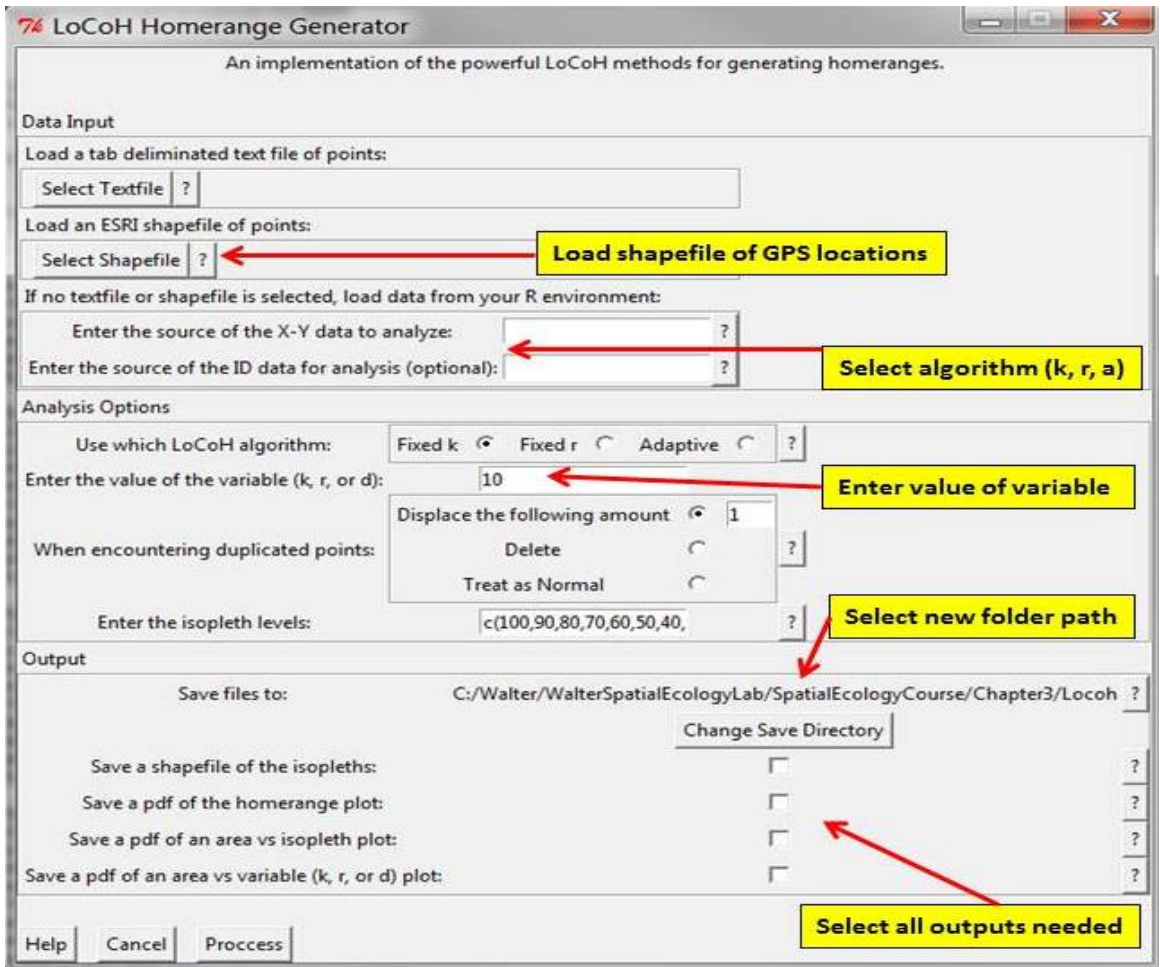

Figure 4.18: The LoCoH GUI.

Alternatively, for the purists that don't like GUIs or need estimates of home range for multiple animals we can calculate LoCoH directly in R using the original adehabitat package [\(Calenge](#page-180-4) [2007\)](#page-180-4) with any of the 3 algorithms (i.e., k, r, adaptive):

1. Fixed K with  $k = 10$  ( $k =$  number of nearest neighbors used in hull construction; Fig. 4.19)
```
install.packages(c("gpclib","ade4","adehabitat","shapefiles"),
    dependencies=TRUE,
repos="http://cran.cnr.berkeley.edu/")
library(gpclib)
library(adehabitat)
library(ade4)
library(shapefiles)
setwd("C:\\Walter\\WalterSpatialEcologyLab\\SpatialEcologyCourse\\
Chapter4\\Locoh\\NewGPS\\FixedR")
#Loading shapefile is easier than text or CSV that require only x and y
and does not seem to import as easily
#Load the LoCoH home range R code
source("C:\\Walter\\WalterSpatialEcologyLab\\SpatialEcologyCourse\\
Chapter4\\Locoh\\NNCH.R")
#Get input file
panther <- read.csv("C:\\GISprojects\\PantherGIS\\Locoh\\NewGPS_Separated\\
    NewGPS.csv")
# Create a matrix of x and y in the first 2 columns
    data.xy = panther[c("x", "y")]# Then identify the individuals by ID and run LoCoH home range
ids<-panther$CatID
homerange<-NNCH(data.xy, k=10, id=ids)
plot(homerange)
#Export Home Range to a shapefile from R
NNCH.export.shapefile(homerange,"C:\\GISprojects\\PantherGIS\\Locoh\\
NewGPS_Separated\\FixedK\\FixedK_isopleths")
```
NOTE: The above analysis used the Fixed k LoCoH method,  $k = 10$ . We can analyze our data with different values of k because k is the number of nearest neighbors that are used in the construction of the minimum convex hulls that make up the foundation of the homerange. The larger the value of k, the greater area the homerange covers. Additionally, as k increases, the homerange converges towards the Minimum Convex Polygon. When k equals the number of points in the data set, the home range is the MCP. (see http://locoh.cnr.berkeley.edu/ rtutorial for further details) \*\*A good suggested value for k is the square root of the number of points in the data set.

101

2. Fixed r LoCoH (Fig. 4.20)

homerange<-NNCH(data.xy, r=100, id=ids) or #To run multiple variables at once: homerange<-NNCH(xys,r=c(100,200,300,400))

### 3. Adaptive LoCoH

#### homerange<-NNCH(xys,a=c(1000,1500,2000,2500))

NOTE: Just a little sidebar to compare LoCoH for the Florida Panther home range using 95% home ranges estimated with BBMM, KDE with h*ref*, h*lscv*, and h*plug-in* from Figures 4.2−4.4. The size and shape of LoCoH estimates of home range are dependent upon the algorith selected  $(k, r, a)$  and the value assigned to the algorithm selected. Exploring all 3 algorithms it becomes apparent that they are not unlike KDE bandwidth selection in that some or more conservative estimates than others. For example,  $k =$ 1,000 (Fig. 4.19) is much larger overall than  $r = 1,000$  (Fig. 4.20). Adaptive  $= 1,000$ (Fig. 4.21) is much more restricted than either k or r so we may consider starting with an even larger value when using adaptive LoCoH (i.e.,  $a = 10,000$ ; Fig. 4.22).

You may notice that even Adaptive  $LoCOH = 10,000$  does not cover the area within the extent of the home range that  $k = 1,000$  covers. However,  $k = 1,000$  does not extend above a majority of points that Adaptive  $= 10,000$  does or 95% BBMM.

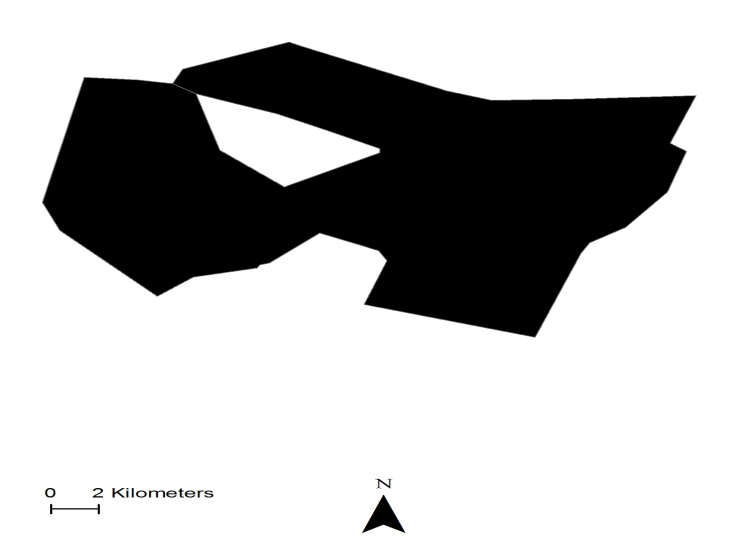

Figure 4.19: Example of 95% estimate of home range for a Florida Panther using LoCoH with Fixed  $K = 1,000$ .

4. As everything in R is changing and evolving, let's explore code for home range using LoCoH with the adehabitatHR package [\(Calenge](#page-180-0) [2011\)](#page-180-0). There are not a lot of changes in code except the name of the command in adehabitatHR is *LoCoH.k.area* compared to the *NNCH* used with the older adehabitat package.

```
install.packages(c("gpclib","ade4","adehabitatHR","shapefiles"),
    dependencies=TRUE, repos="http://lib.stat.cmu.edu/R/CRAN/")
library(gpclib)
library(adehabitat)
```
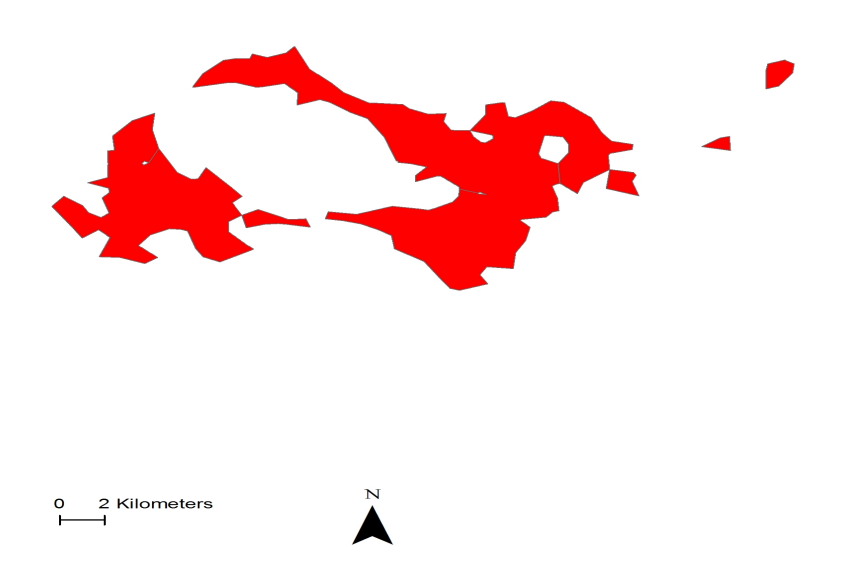

Figure 4.20: Example of 95% estimate of home range for a Florida Panther using LoCoH with Fixed  $R = 1,000$ .

```
library(ade4)
library(shapefiles)
setwd("C:\\Walter\\WalterSpatialEcologyLab\\SpatialEcologyCourse\\Chapter4\\
    Locoh\\CodeHR")
#Get input file
panther <- read.csv("C:\\Walter\\WalterSpatialEcologyLab\\SpatialEcologyCourse\\
     Chapter4\\Locoh\\CodeHR\\NewGPS.csv")
str(panther)
#Let's explore initially with one panther with 381 relocations
cat159 <- subset(panther, CatID=="159")
str(cat159)
#Get the relocation data from the source file
data.xy = cat159[c("x", "y")]xysp <- SpatialPoints(data.xy)
#Creates a Spatial Data Frame from
sppt<-data.frame(xysp)
#Creates a spatial data frame of ID
idsp<-data.frame(cat159[1])
#Adds ID and Date data frame with locations data frame
coordinates(idsp)<-sppt
proj4string(idsp) <- CRS("+proj=utm +zone=17 +ellps=WGS84")
                                  103
```
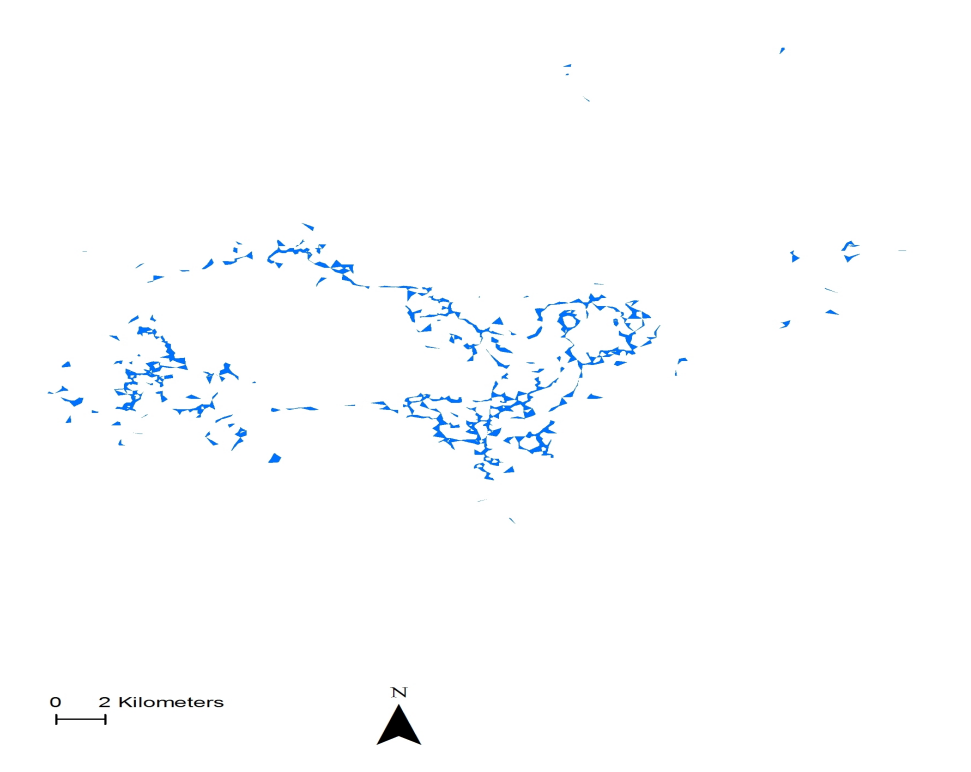

Figure 4.21: Example of 95% KDE estimate of home range for a Florida Panther using LoCoH with Adaptive  $= 1,000$ .

```
locsdf <-as.data.frame(idsp)
head(locsdf)
## Shows the relocations
plot(data.xy, as.numeric(locsdf[,1]), col="red")
sqrt(381)#Square root of number of locations is suggested by Getz et al. 2007.
## Examines the changes in home-range size for various values of k
## Be patient! the algorithm can be very long
ar <- LoCoH.k.area(idsp, k=c(16:25))
## 24 points seems to be a good choice (rough asymptote for all animals)
## the k-LoCoH method:
nn <- LoCoH.k(idsp, k=24)
## Graphical display of the results
plot(nn, border=NA)
## the object nn is a list of objects of class
## SpatialPolygonsDataFrame
length(nn)
names(nn)
class(nn[[1]])
## shows the content of the object for the first animal
as.data.frame(nn[[1]])
## The 95% home range is the smallest area for which the
## proportion of relocations included is larger or equal
## to 95% In this case, it is the 340th row of the
                                  104
```
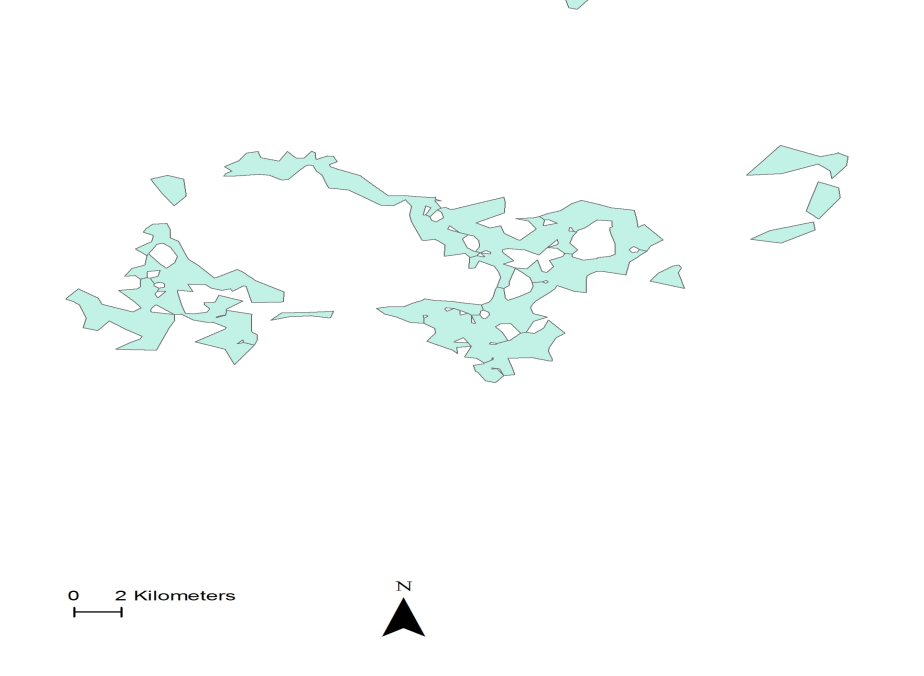

Figure 4.22: Example of 95% KDE estimate of home range for a Florida Panther using LoCoH with Adaptive  $= 10,000$ .

```
## SpatialPolygonsDataFrame.
## The area covered by the home range panther 159
## is equal to 5608.34 ha.
## shows this area:
plot(nn[[1]][340,], lwd=2)
#The 50% home range code is on line 133
plot(nn[[1]][133,], add=TRUE)
#The 99% home range code is on line 133
plot(nn[[1]][363,], lwd=3, add=TRUE)
ver <-getverticeshr(nn)
ver
plot(ver)
writeOGR(ver,dsn="C:\\Walter\\WalterSpatialEcologyLab\\SpatialEcologyCourse\\
    Chapter4\\Locoh\\CodeHR\\FixedK",layer="FixedK24", driver = "ESRI Shapefile",
     overwrite=TRUE)
##Or we can write shapefiles for specific sizes of home range
##Overwrite will not work so must edit path so "FixedK" folder is
     created with code below.
ver50 <-getverticeshr(nn, percent=50)
writeOGR(ver50,dsn="C:\\Walter\\WalterSpatialEcologyLab\\SpatialEcologyCourse\\
     Chapter4\\Locoh\\FixedK",layer="50FixedK24", driver = "ESRI Shapefile",
     overwrite=TRUE)
ver95 <-getverticeshr(nn, percent=95)
                                  105
```

```
writeOGR(ver95,dsn="C:\\Walter\\WalterSpatialEcologyLab\\SpatialEcologyCourse\\
    Chapter4\\Locoh\\FixedK",layer="95FixedK24", driver = "ESRI Shapefile",
     overwrite=TRUE)
ver99 <-getverticeshr(nn, percent=99)
writeOGR(ver99,dsn="C:\\Walter\\WalterSpatialEcologyLab\\SpatialEcologyCourse\\
    Chapter4\\Locoh\\FixedK",layer="99FixedK24", driver = "ESRI Shapefile",
    overwrite=TRUE)
```
## 4.9 Minimum Convex Polygon (MCP)

We will end the section on home range by constructing a Minimum Convex Polygon (MCP) estimation of home range originally described for use with identifying animals recaptured along a trapping grid [\(Mohr](#page-183-0) [1947\)](#page-183-0). The reason we placed this at the end of the Home Range Section is because MCP can be used to describe the extent of distribution of locations of an animal but not as an estimation of home range size. In fact, reporting size of home range using MCP should be avoided at all costs unless you can justify its use as opposed to the plethora of other estimators we have learned in this section. We may use MCP in Section 6 as it has been suggested as a method to describe the extent of area occupied by a species that would be available to animals using either second or third order selection of habitat [\(Johnson](#page-182-0) [1980\)](#page-182-0). The proper estimator to use to determine the extent of an area an animal uses (i.e., habitat available) should be determined for each species and the most appropriate estimator should be used.

1. First we need to load the appropriate library for MCP, the dataset we will work with, and clean the data for errors.

library(adehabitatHR)

```
muleys <-read.csv("C:\\Walter\\WalterSpatialEcologyLab\\SpatialEcologyCourse\\
     Chapter4\\MCP\\DCmuleysedited.csv", header=T)
```
newmuleys <-subset(muleys, muleys\$X > 599000 & muleys\$X < 705000 & muleys\$Y > 4167000)

#Reassign newmuleys to "muleys" and look at rows 1-20 to see data. muleys <- newmuleys muleys[1:20,]

2. Create Spatial Points for all relocations and assign IDs to each location

```
data.xy = muleys[c("X", "Y")]#Creates class Spatial Points for all locations
xysp <- SpatialPoints(data.xy)
proj4string(xysp) <- CRS("+proj=utm +zone=17 +ellps=WGS84")
```

```
#Creates a Spatial Data Frame from
sppt<-data.frame(xysp)
#Creates a spatial data frame of ID
idsp<-data.frame(muleys[2])
#Merges ID and Date into the same spatial data frame
merge<-data.frame(idsp)
#Adds ID and Date data frame with locations data frame
                                 106
```

```
coordinates(merge)<-sppt
plot(merge)
str(merge)
```
3. We are now ready to create MCPs for our new dataset "merge" by individual animal ID (Fig. 4.23).

```
## estimates the MCP
cp <- mcp(merge[,1], percent=95)#(95% is the default)
## The home-range size
as.data.frame(cp)
## Plot the home ranges
plot(cp)
plot(cp[7,])#only plot deer D8
```

```
## ... And the relocations (Fig. 4.24).
plot(merge, col=as.data.frame(merge)[,1], add=TRUE)
```
4. We can export the MCPs as shapefiles if needed for use in GIS using the maptools library

```
library(maptools)
writePolyShape(cp, "MCPhomerange")
```
5. We can also look at the area of each MCP as we exclude percentages of relocations (i.e., outliers). We can exclude 5% of the most extreme relocations or we can compute the home-range size for various choices of the number of extreme relocations to be excluded, using the function mcp.area:

hrs  $\leq$  mcp.area(merge[,1], percent=seq(50, 100, by = 5))

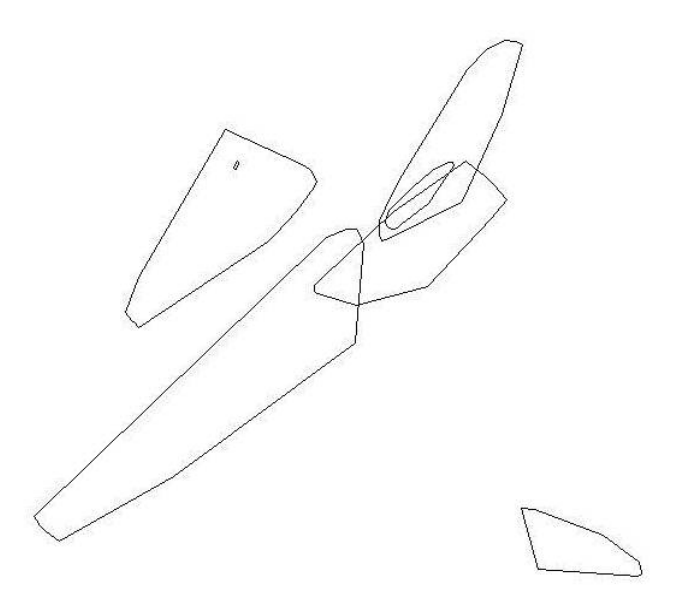

Figure 4.23: Example of 95% estimate of home range for mule deer using Minimum Convex Polygon.

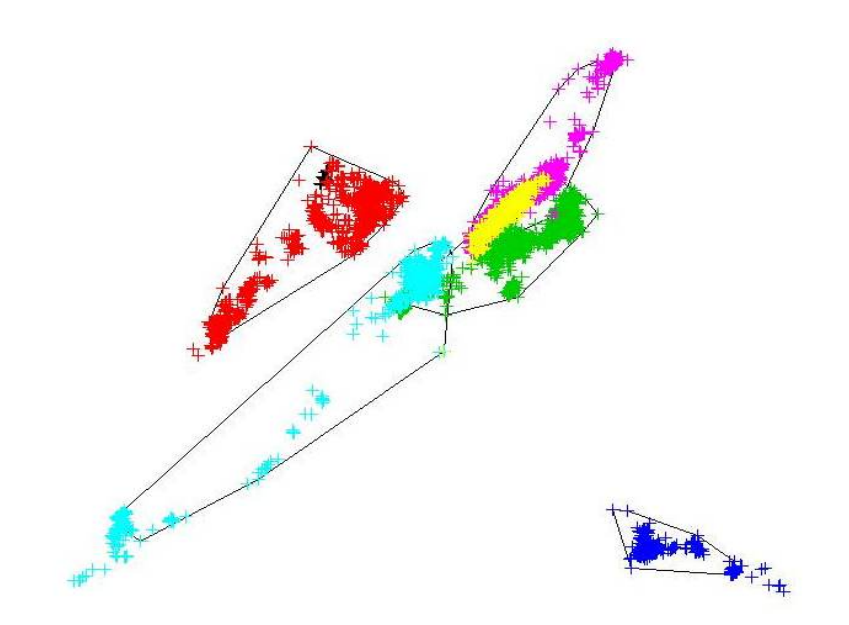

Figure 4.24: Example of 95% estimate of home range for mule deer using Minimum Convex Polygon with relocations overlayed.

## Chapter 5

# Overlap Indices

### **Contents**

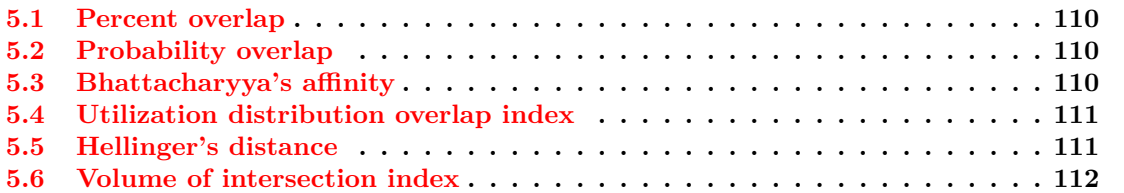

Overlap indices can be useful for determining the spatial interactions between animals using relocations of animals occupying similar areas. There are various overlap indices available and a good reference is [Fieberg and Kochanny](#page-181-0) [\(2005\)](#page-181-0). The overlap methods presented have code and more detailed descriptions in the adehabitatHR package for R [\(Calenge](#page-180-0) [2011\)](#page-180-0). Methods of home range overlap simply require coordinate data after estimating home range:

#First we can load some data and create some generic utilization distributions #before estimating overlap: library(adehabitatHR)

```
#Creates a Spatial Points Data Frame for 2 animals by ID
twocats <-read.csv("C:\\Walter\\WalterSpatialEcologyLab\\SpatialEcologyCourse\\
     Chapter5\\Overlap\\AllHRlocs.csv", header=T)
data.xy = twocats[c("x", "y")]
```
#Creates class Spatial Points for all locations xysp <- SpatialPoints(data.xy) proj4string(xysp) <- CRS("+proj=utm +zone=17N +ellps=WGS84")

```
#Creates a Spatial Data Frame from all locations
sppt<-data.frame(xysp)
```
#Creates a spatial data frame of ID idsp<-data.frame(twocats[1])

```
#Merges ID data frame with GPS locations data frame
#Data frame is called "idsp" comparable to the "relocs" from puechabon dataset
coordinates(idsp)<-sppt
```
#First we need to create utilization distributions for each panther ud <- kernelUD(idsp[,1])

```
kernelUD(idsp[,1], h = "href", grid = 200, same4all = FALSE, hlim = c(0.1, 1.5),
     kern = c("bivnorm"), extent = 0.5)
#output of UDs for each panther
image(ud)
```
NOTE: kerneloverlap will just estimate overlap indices for only the locations

### <span id="page-117-0"></span>5.1 Percent overlap

HR − Proportion of animal *i*'s home range that is overlapped by animal *j*'s home range [\(Kernohan et al.](#page-182-1) [2001\)](#page-182-1).

```
kerneloverlaphr(idsp[,1], grid=200, method="HR", percent=95, conditional=TRUE)
```
FP048 FP094 FP110 FP113 FP121 FP128 FP130 FP048 1.0000000 0.2539683 0.3611111 0.67857143 0.2738095 0.2738095 0.56746032 FP094 0.1743869 1.0000000 0.3106267 0.23705722 0.3487738 0.3160763 0.12261580 FP110 0.1834677 0.2298387 1.0000000 0.26612903 0.2862903 0.7379032 0.07661290 FP113 0.5135135 0.2612613 0.3963964 1.00000000 0.2672673 0.3273273 0.51051051 FP121 0.1490281 0.2764579 0.3066955 0.19222462 1.0000000 0.2915767 0.11663067 FP128 0.1326923 0.2230769 0.7038462 0.20961538 0.2596154 1.0000000 0.05769231 FP130 0.7150000 0.2250000 0.1900000 0.85000000 0.2700000 0.1500000 1.00000000

### <span id="page-117-1"></span>5.2 Probability overlap

PHR − Probability of animal *j* being located in animal *i*'s home range and vice versa (i.e., volume measure; [Ostfeld](#page-183-1) [1986\)](#page-183-1).

kerneloverlaphr(ud, meth="PHR", conditional=TRUE)

FP048 FP094 FP110 FP113 FP121 FP128 FP130 FP048 0.9494305 0.1805179 0.42561390 3.1250391 1.1182583 0.3443277 0.0583 FP094 0.2669219 0.8731045 0.73504044 1.2518993 2.1795156 1.6187565 0.0262 FP110 0.4174817 0.3190549 2.67619435 1.6975608 2.8534787 4.5286474 0.0076 FP113 0.7618825 0.2652719 0.52653119 4.8046721 0.9172712 1.7769509 0.0895 FP121 0.2661436 0.3581339 0.93388969 1.2381488 7.5593950 1.7633521 0.0244 FP128 0.1645584 0.2966145 2.33213801 0.8889413 2.5113787 5.3728081 0.0062 FP130 0.6965648 0.1028496 0.07726699 3.4283998 0.4992657 0.1184470 0.0941

## <span id="page-117-2"></span>5.3 Bhattacharyya's affinity

BA – a statistical measure of affinity between 2 populations that assumes they use space independently of one another [\(Bhattacharyya](#page-180-1) [1943\)](#page-180-1). Values range from zero (no overlap) to 1 (identical UDs).

OR

kerneloverlaphr(ud, meth="BA", conditional=TRUE)

FP048 FP094 FP110 FP113 FP121 FP128 FP048 0.9494305 0.19300494 0.32460745 1.3935548 0.44029134 0.19713762 FP094 0.1930049 0.87310451 0.42688290 0.4840179 0.76378458 0.60678828 FP110 0.3246075 0.42688290 2.67619435 0.7715258 1.39007501 2.96104840 FP113 1.3935548 0.48401785 0.77152577 4.8046721 0.93867516 1.02377927 FP121 0.4402913 0.76378458 1.39007501 0.9386752 7.55939503 1.53768461 FP128 0.1971376 0.60678828 2.96104840 1.0237793 1.53768461 5.37280812 FP130 0.1649118 0.04089019 0.02278675 0.5029844 0.09429946 0.02478678

### <span id="page-118-0"></span>5.4 Utilization distribution overlap index

UDOI − an UD overlap index similar to Hurlbert index of niche overlap that assumes they use space independently of one another [\(Hurlbert](#page-182-2) [1978\)](#page-182-2). Values range from zero (no overlap) to 1 (uniformly distributed and have 100% overlap) but can be >1 if both UDs are nonuniformly distributed and have a high degree of overlap.

kerneloverlaphr(ud, meth="UDOI", conditional=TRUE)

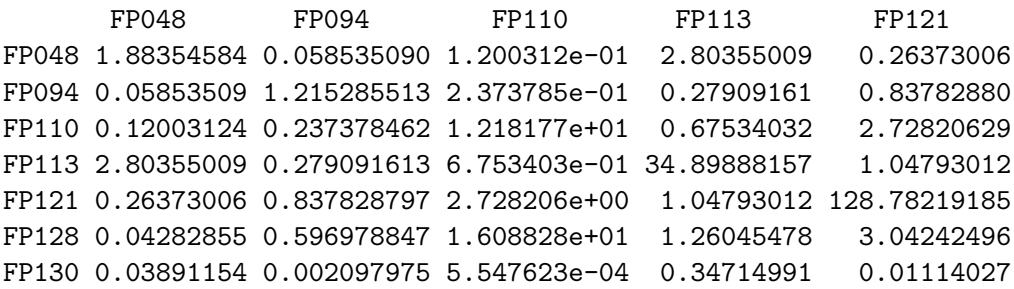

### <span id="page-118-1"></span>5.5 Hellinger's distance

HD − a measure of distance between 2 populations [\(Matusita](#page-182-3) [1973\)](#page-182-3).

kerneloverlaphr(ud, meth="HD", conditional=TRUE)

FP048 FP094 FP110 FP113 FP121 FP128 FP130 FP048 0.0000000 1.2858818 1.864468 1.722496 2.762445 2.606872 0.8448535 FP094 1.2858818 0.0000000 1.641808 2.605304 2.627723 2.243287 0.9504207 FP110 1.8644681 1.6418079 0.000000 3.212855 2.730465 1.458391 1.6753830 FP113 1.7224962 2.6053041 3.212855 0.000000 3.301337 3.593655 1.9730367 FP121 2.7624454 2.6277234 2.730465 3.301337 0.000000 3.207293 2.7322091 FP128 2.6068720 2.2432869 1.458391 3.593655 3.207293 0.000000 2.3475101 FP130 0.8448535 0.9504207 1.675383 1.973037 2.732209 2.347510 0.0000000 111

## <span id="page-119-0"></span>5.6 Volume of intersection index

Volume of intersection under the full UDs of 2 animals [\(Millspaugh et al.](#page-183-2) [2000,](#page-183-2) [Seidel](#page-183-3) [1992\)](#page-183-3). Values range from zero (no overlap) to 1 (identical UDs).

```
kerneloverlaphr(ud, meth="VI", conditional=TRUE)
             FP048 FP094 FP110 FP113 FP121
      FP048 0.94973489 0.015706682 0.081581400 0.356221669 0.015685067
      FP094 0.01570668 0.873256975 0.064468281 0.049201257 0.036421940
      FP110 0.08158140 0.064468281 2.542692800 0.106706398 0.082470262
      FP113 0.35622167 0.049201257 0.106706398 4.804125850 0.126326346
      FP121 0.01568507 0.036421940 0.082470262 0.126326346 7.560716837
      FP128 0.01827549 0.075271608 0.665701571 0.090174304 0.052936190
      FP130 0.01682551 0.001788199 0.002577415 0.039754312 0.000000000
#Plot out to visualize overlap
plot(idsp, col="yellow")
uds <- getverticeshr(ud)
plot(uds, add=TRUE)
plot(idsp, col="yellow")
ud1 <- getverticeshr(ud[[1]])
plot(ud1, add=TRUE)
ud2 <- getverticeshr(ud[[2]])
plot(ud2, lwd=2, add=TRUE)
ud3 <- getverticeshr(ud[[3]])
plot(ud3, lwd=3, add=TRUE)
ud4 <- getverticeshr(ud[[4]])
plot(ud4, lwd=4, add=TRUE)
#An alternative way with only the locations
kerneloverlap(idsp[,1], grid=200, method="HR", percent=95, conditional=TRUE)
kerneloverlap(idsp[,1], grid=200, method="PHR", percent=95, conditional=TRUE)
kerneloverlap(idsp[,1], grid=200, method="BA", percent=95, conditional=TRUE)
kerneloverlap(idsp[,1], grid=200, method="UDOI", percent=95, conditional=TRUE)
```
kerneloverlap(idsp[,1], grid=200, method="HD", percent=95, conditional=TRUE) kerneloverlap(idsp[,1], grid=200, method="VI", percent=95, conditional=TRUE)

## Chapter 6

# Three-dimensional Analyses

### **Contents**

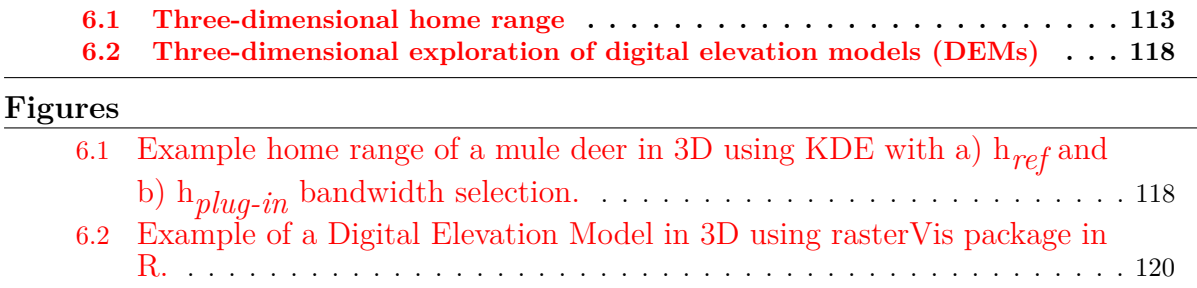

## <span id="page-120-0"></span>6.1 Three-dimensional home range

We can calculate 3-dimensional surface area in ArcMap  $10.x$  (ArcMap; Environmental Systems Research Institute, Redlands, California) using standard 30-m United States Geological Survey DEMs and the DEM Surface Tools for ArcMap extension [\(Jenness](#page-182-4) [2004\)](#page-182-4). We acquired all DEM data from United States Department of Agriculture, Natural Resource Conservation Service (http://datagateway.nrcs.usda.gov/). We can then use the surface area tool to calculate true surface area of the landscape for each grid cell using the DEM elevation from the surrounding 8 cells. The new grid cell values represented the 3-dimensional surface area for the land area contained within that cell's boundaries. We then summed all grid cell values within the animal's home-range polygon to derive a topographic home range for each individual.

Alternatively, we can create home ranges in R and look at them in 3D using the package *rasterVis* that now includes the *rgl* package. We can also view DEMs in R and create slope, aspect, or hillshade using the *rasterVis* package.

1. Working directory and upload of packages

```
rm(list=ls()) #clears the workspace
date()
library(rasterVis)
library(raster)
library(sp)
library(rgdal)
library(maptools)#writeAsciiGrid
library(ks)#hpikde.ud
library(adehabitatHR)
```
library(adehabitatMA)

2. Read and prepares the dataset

```
muleys<-read.csv("DCmuleysedited.csv")
str(muleys)
#Remove extra columns of data
newdata <- muleys[c(-1,-3,-4,-5,-7,-10,-13,-14,-15,-16,-17,-18,-19,-20,-21,-22)]
muleys <- newdata
muleys$GPSFixTime<-as.POSIXct(muleys$GPSFixTime, format="%Y.%m.%d%H:%M:%S")
#Remove outlier locations
newmuleys <-subset(muleys, muleys$X > 599000 & muleys$X < 705000 &
    muleys$Y > 4167000 & muleys$id != "D12")
muleys <- newmuleys
summary(muleys$id)#removed deer D12 because to few locations
#Code separate each animal into a shapefile or text file
# get input file
indata <- muleys
innames <- unique(muleys$id)
innames <- innames[1:6]
outnames <- innames
# begin loop to calculate home ranges
for (i in 1:length(innames)){
  data <- indata[which(indata$id==innames[i]),]
  if(dim(data)[1] != 0){
    # export the point data into a shp file
    data.xy = data[c("X", "Y")]coordinates(data.xy) <- ~X+Y
    sppt <- SpatialPointsDataFrame(coordinates(data.xy),data)
    proj4string(sppt) <- CRS("+proj=utm +zone=12 +datum=WGS84")
    #writePointsShape(sppt,fn=paste(outnames[i],sep="/"),factor2char=TRUE)
    sppt \leftarrowdata[c(-8,-9)]write.table(sppt, paste(outnames[i],"txt",sep="."), sep="\t", quote=FALSE,
        row.names=FALSE)
}
}
```
3. Reads in each text file for each animal using the In\_list.txt file

```
List<-read.table("In_list.txt",sep="\t",header=F)
head(List) #"List" contains the filenames (e.g. "D4.txt") of the deer data
           # sets exported from code above
# Generation of results vectors
LOCNB<- rep(0,nrow(List))
AUC <- rep(0,nrow(List))
ROWNB <- rep(0,nrow(List))
COLNB <- rep(0,nrow(List))
TIMEIN <- rep(0,nrow(List))
TIMEOUT <- rep(0,nrow(List))
```
4. Begin loop to create home ranges for each deer using h*plug-in*

```
for(i in 1:nrow(List)) {
coords<-read.table(as.character(List[i,]),sep="\t",header=T)
LOCNB[i]<-nrow(coords)
loc<-coords[,c("X", "Y")]
# Reference grid : input parameters
RESO <- 100 # grid resolution (m)
BUFF <- 5000 # grid extent (m) (buffer around location extremes)
XMIN <- RESO*(round(((min(coords$X)-BUFF)/RESO),0))
YMIN <- RESO*(round(((min(coords$Y)-BUFF)/RESO),0))
XMAX <- XMIN+RESO*(round(((max(coords$X)+BUFF-XMIN)/RESO),0))
YMAX <- YMIN+RESO*(round(((max(coords$Y)+BUFF-YMIN)/RESO),0))
NRW <- ((YMAX-YMIN)/RESO)
NCL <- ((XMAX-XMIN)/RESO)
#Generation of refgrid
refgrid<-raster(nrows=NRW, ncols=NCL, xmn=XMIN, xmx=XMAX, ymn=YMIN, ymx=YMAX)
refgrid<-as(refgrid,"SpatialPixels")
#str(refgrid)
#PKDE computation
TIMEIN[i]<-date()
##convert the SpatialGrid class to a raster
sampRaster <- raster(refgrid)
##set all the raster values to 1 such as to make a data mask
sampRaster[] <- 1
##Get the center points of the mask raster with values set to 1
evalPoints <- xyFromCell(sampRaster, 1:ncell(sampRaster))
##Here we can see how grid has a buffer around the locations and trajectory.
##This will ensure that we #project our home range estimates into a slightly
##larger extent than the original points extent (bbox) alone.
#plot(sampRaster)
#lines(loc, cex=0.5, lwd=0.1, col="grey")
#points(loc, pch=1, cex=0.5)
##Calculate Hpi from the xy coordinates we used above, Hpi performs bivariate
## smoothing whereas hpi
#performs univariate. Bivariate is preferred.
Hpi1 \leftarrow Hpi(x = loc)
##write out the bandwidth matrix to a file as you might want to refer to it later
```

```
#write.table(Hpi1, paste("hpivalue_", range, ".txt", sep=""), row.names=FALSE,
\# sep="\t")
```

```
##Create the KDE using the evaluation points
  hpikde <- kde(x=loc, H=Hpi1, eval.points=evalPoints)
  ##Create a template raster based upon the mask and then assign the values
  ##from the kde to the template
  hpikde.raster <- raster(refgrid)
  hpikde.raster <- setValues(hpikde.raster,hpikde$estimate)
  #We can take this raster and put it back into an adehabitat object
  ##Cast over to SPxDF
  hpikde.px <- as(hpikde.raster,"SpatialPixelsDataFrame")
  ##create new estUD using the SPxDF
  hpikde.ud <- new("estUD", hpikde.px)
  ##Assign values to a couple slots of the estUD
  hpikde.ud@vol = FALSE
  hpikde.ud@h$meth = "Plug-in Bandwidth"
  TIMEOUT[i]<-date()
  ##Convert the UD values to volume using getvolumeUD from adehabitatHR
  ##and cast over to a raster
  udvol <- getvolumeUD(hpikde.ud, standardize=TRUE)
  #Write each home range to an ascii file if needed.
  #writeAsciiGrid(udvol, paste(substr(List[i,],1,7),"PKDE","asc", sep="."))
5. Generate 3D of each home range to plot in separate windows all within the home range
  loop.
  if (require(rgl)) {
  #data(loc)
  r <- raster(udvol)
  extent(r) <- c(0, 610, 0, 870)
  drape \leftarrow cut(r, 5)plot3D(r, drape=drape, zfac=2)
  }
  }
6. We can also run code for creating KDE using href smoothing for comparison
```

```
#Begin loop to generate home ranges
for(i in 1:nrow(List)) {
coords<-read.table(as.character(List[i,]),sep="\t",header=T)
head(coords)
loc<-coords[,c("X", "Y")]
coordinates(loc) = c("X", "Y")
```

```
#Coordinate system info may not be needed
proj4string(loc) = CRS("+proj=utm +zone=12 +datum=WGS84")
#Generation of a reference grid around the location data
#Reference grid : input parameters
RESO <- 100 # grid resolution (m)
BUFF <- 5000 # grid extent (m) (buffer around location extremes)
XMIN <- RESO*(round(((min(coords$X)-BUFF)/RESO),0))
YMIN <- RESO*(round(((min(coords$Y)-BUFF)/RESO),0))
XMAX <- XMIN+RESO*(round(((max(coords$X)+BUFF-XMIN)/RESO),0))
YMAX <- YMIN+RESO*(round(((max(coords$Y)+BUFF-YMIN)/RESO),0))
NRW <- ((YMAX-YMIN)/RESO)
NCL <- ((XMAX-XMIN)/RESO)
#Generation of refgrid
refgrid<-raster(nrows=NRW, ncols=NCL, xmn=XMIN, xmx=XMAX, ymn=YMIN, ymx=YMAX)
refgrid<-as(refgrid,"SpatialPixels")
#str(refgrid)
#LKDE computation
TIMEIN[i]<-date()
ud <- kernelUD(loc, grid=refgrid, h="href")
TIMEOUT[i]<-date()
# Volume contours computation
udvol1<-getvolumeUD(ud, standardize = FALSE)
#writeAsciiGrid(udvol, paste(substr(List[i,],1,7),"LKDE","asc", sep="."))
if (require(rgl)) {
#data(loc)
r1 <- raster(udvol1)
extent(r1) < -c(0, 610, 0, 870)drape \leftarrow cut(r1, 5)plot3D(r1, drape=drape, zfac=2)
}
}
```
<span id="page-125-1"></span>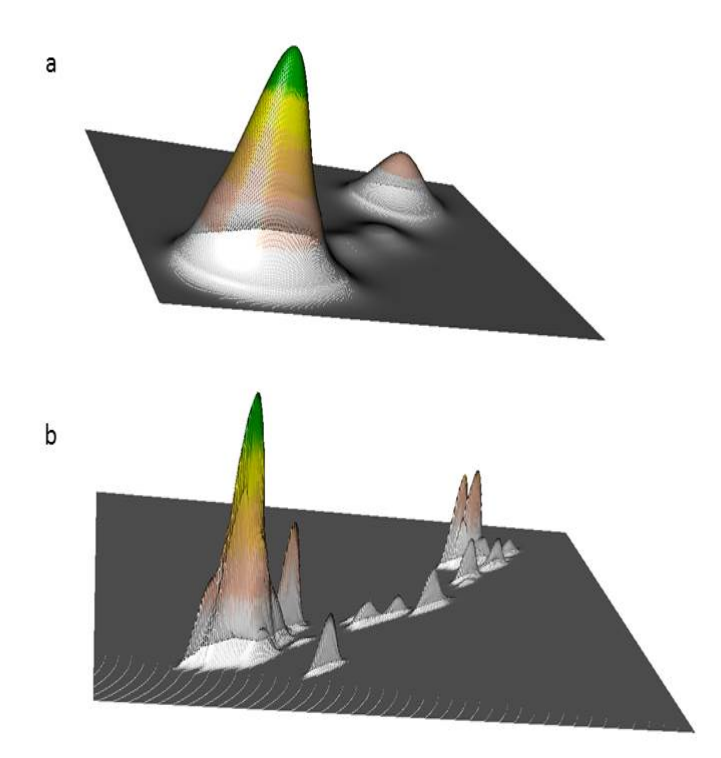

Figure 6.1: Example home range of a mule deer in 3D using KDE with a) h*ref* and b) h*plug-in* bandwidth selection.

## <span id="page-125-0"></span>6.2 Three-dimensional exploration of digital elevation models (DEMs)

1. We simply need to import DEM as in previous exercises to import raster layers

```
dem <-raster("dcdemascii12.txt")
plot(dem)
#Or as a .tif file seems to look better
dem2 <- raster("dovecreekdem.tif")
plot(dem2)
if (require(rgl)) {
extent(dem2) <- c(0, 610, 0, 870)
drape <- cut(dem, 5)plot3D(dem2, drape=drape, zfac=2)
}
#or simply
plot3D(dem2,drape=dem2)
```
2. We can also create a variety of covariates using DEMs (i.e., slope, aspect)

```
highGround = dem > 2000
slope = terrain(dem,opt='slope', unit='degrees')
aspect = terrain(dem, opt='aspect', unit='degrees')hill = hillShade(slope, aspect, 40,270)
plot(hill,col=grey(0:100/100),legend=FALSE)
plot(dem2,col=rainbow(25,alpha=0.35))
windows()
plot(slope,col=rainbow(25,alpha=0.35))
windows()
plot(aspect,col=rainbow(25,alpha=0.35))
```
3. We can also investigate various components of the ruggedness of terrain in a DEM with the function *terrain* in the *raster* package. TRI (Terrain Ruggedness Index) is the mean of the absolute differences between the value of a cell and the value of its 8 surrounding cells. Values of TRI are lower in flatter areas but high in both steep areas and in steep, rugged areas [\(Sappington et al.](#page-183-4) [2007\)](#page-183-4). TPI (Topographic Position Index) is the difference between the value of a cell and the mean value of its 8 surrounding cells. Topographic position (e.g., valley bottom, mid-slope, ridge-top) can provide valuable information about the geomorphology of the region [\(Skidmore](#page-183-5) [1990\)](#page-183-5). Roughness is the difference between the maximum and the minimum value of a cell and its 8 surrounding cells. Roughness is the difference between the maximum and the minimum value of a cell and its 8 surrounding cells.

```
x <- terrain(dem2, opt=c('slope', 'aspect'), unit='degrees')
plot(x)
# TPI for different neighborhood size:
tpiw \leq function(x, w=5) {
m \le - matrix(1/(w^2-1)), nc=w, nr=w)
m[ceiling(0.5 * length(m))] <- 0
f \leftarrow focal(x, m)x - f}
tpi5 \leftarrow tpiw(dem2, w=5)
tpi = terrain(dem, opt='tpi')summary(tpi)
plot3D(tpi)
tri = terrain(dem,opt='tri')
summary(tri)
plot3D(tri)
ruf = terrain(dem,opt='roughness')
plot3D(ruf)
#Load vegetation raster layer textfile clipped in ArcMap
#crop <-raster("crop2012utm.txt")
crop <-raster("crop2012utm12.tif")
plot(crop)
class(crop)
as.matrix(table(values(crop)))
proj4string(crop)
                                   119
```

```
plot3D(dem,drape=crop)
crop
# reclassify the values into 9 groups if needed
# all values between 0 and 20 equal 1, etc.
m <- c(-Inf,0,NA,2, 7, 2, 20, 60, 3, 60, 70, 4, 110, 132, 5, 133, 150, 6, 151, 172, 7,
rclmat <- matrix(m, ncol=3, byrow=TRUE)
rc <- reclassify(crop, rclmat)
plot(rc)
rc
plot3D(dem2,drape=rc)
```
<span id="page-127-0"></span>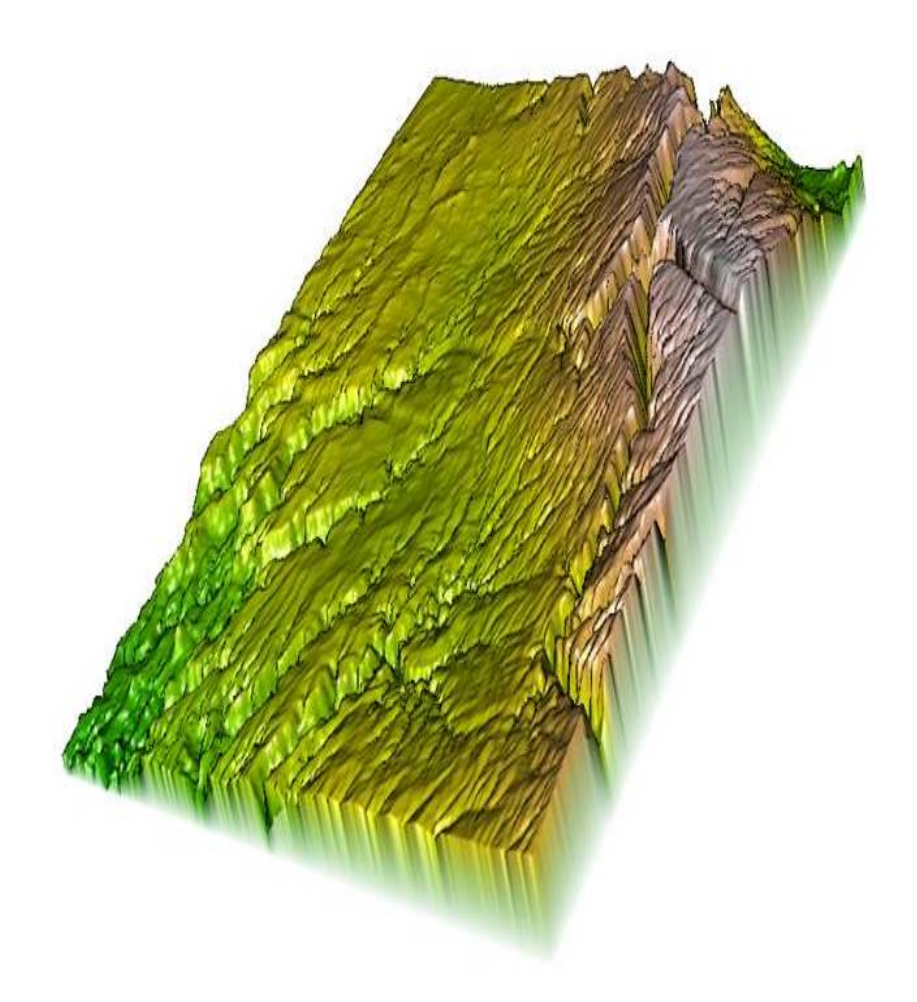

Figure 6.2: Example of a Digital Elevation Model in 3D using rasterVis package in R.

## Chapter 7

# Landscape Metrics

### **Contents**

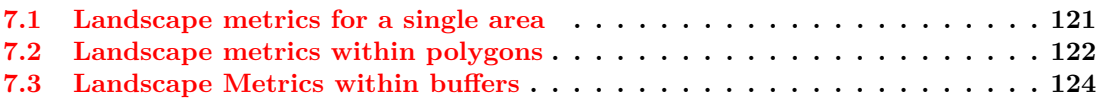

Spatial pattern analysis is a large and expanding field that permits the assessment of various landscape metrics to describe a defined region. Methods were originally introduced by Kevin McGarigal and were made available on various platforms through [Fragstats](http://www.umass.edu/landeco/research/fragstats/fragstats.html) [\(McGarigal](#page-182-5) [and Marks](#page-182-5) [1995\)](#page-182-5). Various landscape metrics can be estimated in Fragstats that include derivations of measures ranging from patch size and area to edge density and spatial configuration of habitat. At the current time, the only package availabe in R is the *SDMToolsl* package. Although the *SDMTools* package is limited, it provides a great deal of landscape metrics and will be the focus of the code that follows.

## <span id="page-128-0"></span>7.1 Landscape metrics for a single area

Some research designs may just need landscape metrics for a single area or several study areas and that is what the *SDMToolsl* package is able to estimate in the code that follows. While the single area can be defined by the extent of the raster we imported as in previous chapters, the ability of the *SDMToolsl* package to determine patch and class statistics depends on the area defined by the user from that could be study site, within polygons such as counties or townships, or within buffers around locations.

```
library(SDMTools)
library(raster)
library(plyr)
library(maptools)
library(rgdal)
rm(list=ls())#Load vegetation raster layer textfile clipped in ArcMap
crops <-raster("crop2012utm12.tif")
plot(crops)
class(crops)
as.matrix(table(values(crops)))
proj4string(crops)
crops
```

```
# reclassify the values into 9 groups # all values between 0 and 20 equal 1, etc.
m <- c(-Inf,0,NA,2, 7, 2, 20, 60, 3, 60, 70, 4, 110, 132, 5, 133, 150, 6, 151, 191, 7,
     192,Inf,NA)
rclmat <- matrix(m, ncol=3, byrow=TRUE)
rc <- reclassify(crops, rclmat)
plot(rc)
rc
as.matrix(table(values(rc)))#Look at the resulting vegetation categories
#Now we get into Landscape Metrics with the SDTM Tool
#Calculate the Patch statistics
ps.data = PatchStat(rc)
ps.data
str(ps.data)
#data.frame': 7 obs. of 12 variables:
#$ patchID : int 1 2 3 4 5 6 7
# $ n.cell : int 16 7260 370104 258106 42429 1016835 726939
# $ n.core.cell : int 0 2844 222965 107046 1241 699160 279134
# $ n.edges.perimeter: int 50 7902 206012 261672 98766 406726 662034
# $ n.edges.internal : int 14 21138 1274404 770752 70950 3660614 2245722
# $ area : num 16 7260 370104 258106 42429 ...
# $ core.area : num 0 2844 222965 107046 1241 ...
# $ perimeter : num 50 7902 206012 261672 98766 ...
# $ perim.area.ratio : num 3.125 1.088 0.557 1.014 2.328 ...
# $ shape.index : num 3.12 23.11 84.64 128.65 119.86 ...
# $ frac.dim.index : num 1.82 1.71 1.69 1.78 1.9 ...
# $ core.area.index : num 0 0.3917 0.6024 0.4147 0.0292 ...
#Calculate the Class statistics
cl.data = ClassStat(rc)cl.data
str(cl.data)
#'data.frame': 7 obs. of 38 variables:
NOTE the difference in the output from function PatchStat and ClassStat.
```
### <span id="page-129-0"></span>7.2 Landscape metrics within polygons

Some research designs may need landscape metrics for several areas that may be available as a shapefile or some other polygon layer. The code that follows enables researchers to import a shapefile, extract individual polygons from the shapefile, and clip and generate landscape metrics for each polgyon. Again, it is important to be sure the number of habitat patches, patch sizes, and size of the defined poygons will permit estimation of landscape metrics.

1. First we will begin with simply estimating landscape metrics in a pre-defined area

 $rm(list=ls())$ date()

```
#Load all the libraries for this exercise
  library(SDMTools)
  library(raster)
  library(rgdal)
  library(maptools)
  library(sp)
  library(adehabitatHR)
  library(rgeos)
  library(plyr)
  ### load raster file into R
  raster <- raster("county_hab")
  raster
  ### load PA shapefile into R
  HareCounties <- readOGR(dsn=".", layer="Hare_Counties")
  HareCounties
  plot(HareCounties)
  proj4string(HareCounties)
  proj4string(raster)
  image(raster)
  plot(HareCounties, add=T)
  #Let's project Counties to habitat just to be safe
  new.crs <-CRS("+proj=lcc +lat_1=41.95 +lat_2=40.88333333333333
       +lat 0=40.16666666666666 + lon 0=-77.75 +x 0=600000 +y 0=0
       +ellps=GRS80 +towgs84=0,0,0,0,0,0,0 +units=m +no_defs")
  county <- spTransform(HareCounties, CRS=new.crs)
  HareCounties <- county
  proj4string(HareCounties)
  proj4string(raster)
  #Matching projections successful!
  row.names(HareCounties)<-as.character(HareCounties$COUNTY_NAM)
  names.polygons<-sapply(HareCounties@polygons, function(x) slot(x,"ID"))
  text(coordinates(HareCounties), labels=sapply(slot(HareCounties, "polygons"),
       function(i) slot(i, "ID")), cex=0.8)2. Import complete shapefile and export individual counties by County name (i.e.,
  COUNTY_NAM) as individual shapefiles
  indata <- HareCounties
```

```
innames <- unique(HareCounties@data$COUNTY_NAM)
innames \leq - innames [1:2]outnames <- innames
# begin loop to create separate county shapefiles
for (i in 1:length(innames)){
 data <- indata[which(indata$COUNTY_NAM==innames[i]),]
  if(dim(data)[1] != 0){
   writePolyShape(data,fn=paste(outnames[i],sep="/"),factor2char=TRUE)
   write.table(innames, "List.txt", eol=".shp\n", col.names=FALSE, quote=FALSE,
    row.names=FALSE)
```
- } }
- 3. We then need to read a list of the counties we want to use in our analysis. Multiple text files with shapefile names can be saved if you want to run separately across states or study regions.

```
#Read in a list of shapefiles files from above
Listshps<-read.table("List.txt",sep="\t",header=F)
Listshps
```
4. Now we use the *plyr* package to create a single function that runs multiple functions in a single statement.

```
shape <- function(Listshps) {
file <- as.character(Listshps[1,])
shape <-readShapeSpatial(file)
mask <- mask(raster,shape)
### Calculate the Class statistics in each county
cl.data <- ClassStat(mask)
}
```
5. The line below also uses the *plyr* package to run the newly created function (shape) over the list of shapefiles called in with the List statement (Listshps) by each ID  $([.(id)])$  in the Listshps

```
results <- ddply(Listshps, .(id), shape)
write.table(results, "FragCounty.txt")
```
## <span id="page-131-0"></span>7.3 Landscape Metrics within buffers

1. Working directory and upload of packages

```
library(SDMTools)
library(raster)
library(rgeos)
library(plyr)
```
2. Load vegetation raster layer textfile clipped in ArcMap

```
crops <-raster("crop2012utm12.tif")
plot(crops)
class(crops)
as.matrix(table(values(crops)))
proj4string(crops)
# reclassify the values into 9 groups
# all values between 0 and 20 equal 1, etc.
m <- c(-Inf,0,NA,2, 7, 2, 20, 60, 3, 60, 70, 4, 110, 132, 5, 133, 150, 6,
     151, 172, 7, 180, 183, 8, 189, 191, 9,192,Inf,NA)
rclmat <- matrix(m, ncol=3, byrow=TRUE)
rc <- reclassify(crops, rclmat)
plot(rc)
rc
```

```
as.matrix(table(values(rc)))
```
3. The code above looks at patch and class metrics for the entire study area or within large polygons. However, what if we wanted to compare difference in landscape metrics among the 6 deer? The question is how do you we want to go about doing this? We could run metrics within the home range of each animal or within a buffered circle for each location. To begin this, let's return to our mule deer dataset and import the locations, cleanup, and make buffers around each location.

```
#Let's create buffers around individual locations
muleys <-read.csv("DCmuleysedited.csv", header=T)
summary(muleys$id)
#Reads and prepares the data
muleys<-read.csv("DCmuleysedited.csv")
str(muleys)
#Remove extra columns of data
newdata <- muleys[c(-1,-3,-4,-5,-7,-10,-13,-14,-15,-16,-17,-18,-19,-20,-21,-22)]
muleys <- newdata
muleys$GPSFixTime<-as.POSIXct(muleys$GPSFixTime, format="%Y.%m.%d%H:%M:%S")
#Remove outlier locations
newmuleys <-subset(muleys, muleys$X > 599000 & muleys$X < 705000 &
    muleys$Y > 4167000 & muleys$id != "D12")
muleys <- newmuleys
muleys$id <- factor(muleys$id)#removed deer D12 because to few locations
summary(muleys$id)
```
4. Here we can use code to create a function using the using the *plyr* package that will let us select all location for each deer, create buffers around each deer, and then run landscape metrics within these merged buffers.

```
buff3rd <- function(muleys) {
  coordinates-data.frame(x = muleys$X, y = muleys$Y)
  deer.spdf <- SpatialPointsDataFrame(coords=coords, data = muleys,
  proj4string = CRS("+proj=utm +zone=12 +datum=NAD83 +units=m +no_defs
  +datum=GRS80 +towgs84=0,0,0"))
  settbuff <- gBuffer(deer.spdf, width=1000, byid=FALSE)
 buffclip <- mask(rc, settbuff)
 buff.data <- PatchStat(buffclip)
 newline <- muleys$id
 bind <-cbind(newline[1], buff.data)
}
results <- dlply(muleys, .(id), buff3rd)
results
class(results)
#Now convert results of class "List" to class "data frame"
df <- do.call(rbind.data.frame, results)
df
```

```
"Export to a table if needed"
write.table(df, "FragCombined.txt")
"Read back into R if needed
data <- read.table("FragCombined.txt", sep="", header=T)
data
```
5. The code above looks at patch and class metrics for each deer by combining all buffers into one polygon for each deer (i.e., to define available habitat in 3rd order selection). However, what if we wanted to compare difference in patch statistics among the 6 deer by averaging metrics across buffers?

```
#First we need to create buffers then re-assign a new ID for each deer and
#each buffer generated. We then can apply the function to our dataset.
coords<-data.frame(x = muleys$X, y = muleys$Y)deer.spdf <- SpatialPointsDataFrame(coords=coords, data = muleys,
     proj4string = CRS("+proj=utm +zone=12 +datum=NAD83 +units=m +no_defs
    +datum=GRS80 +towgs84=0,0,0"))
setbuff <- gBuffer(deer.spdf, width=1000, byid=TRUE)
setbuff
muleys$newID <- paste(muleys$id, setbuff@plotOrder, sep="_")
buff3rdA <- function(muleys) {
 bufclip <- mask(rc, setbuff)
 buf.data <- PatchStat(bufclip)
}
results2 <- ddply(muleys, .(newID), buff3rdA)
results2
```
## Chapter 8

# Resource Selection

#### **Contents**

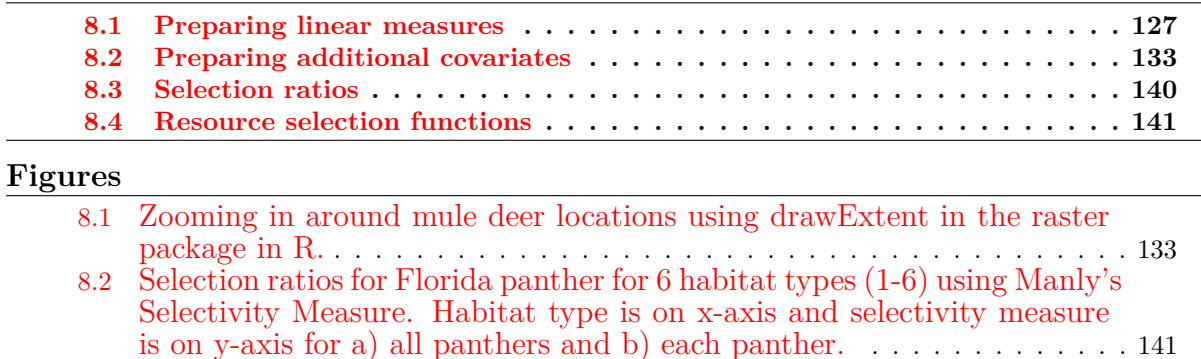

Resource selection is used here in reference to a suite of methods to determine resource or habitat use by an animal that can be measured in a heirarchical fashion (i.e., First order through Fourth Order; [Johnson](#page-182-0) [1980\)](#page-182-0). The appropriate method to use is determined by the data that was collected during the study that is often controlled by logistics, funding, and population size of the species studied. As methods to identify animal use of the landscape (i.e., GPS technology) and measures of resource or habitats (i.e., GIS layers) have improved, the methods to analyze data has evolved as well [\(Cooper and Millspaugh](#page-180-2) [2001,](#page-180-2) [Manly et al.](#page-182-6) [2002\)](#page-182-6). Several commonly used measures of habitat use or resource selection include:

- 1. Compositional Analysis [\(Aebischer et al.](#page-180-3) [1993\)](#page-180-3)
- 2. Mahalanobis Distance [\(Clark et al.](#page-180-4) [1993\)](#page-180-4)
- 3. Selection Ratios [\(Manly et al.](#page-182-6) [2002\)](#page-182-6)
- 4. Resource Selection Functions [\(Cooper and Millspaugh](#page-180-2) [2001\)](#page-180-2)

Before we begin with resource selection, we first need to prepare the data that we are interested in incorporating into our modeling efforts. Whether these are linear measures (e.g., distance to roads) or landscape/topographic characteristics (e.g., elevation, slope), summarizing variables as *used* or *available* can be completed all in R. Some of these methods were presented in Chapter 1 so we will build on that before estimating RSF/RSPF in later sections of this chapter.

### <span id="page-134-0"></span>8.1 Preparing linear measures

First we will begin with determining the distance between several features. In our first example, we want to measure distance from each mule deer location to the nearest stream if it is determined *a priori* that water or riparian habitats influence mule deer distribution in our study area. While this may not seem like a very complicated process, there are numerous steps needed to achieve this feat. We will need to use the package *spatstat* that will help us in creating individual segments with nodes for linear features such as roads and streams/rivers.

1. Working directory and upload of packages

```
library(raster)
library(sp)
library(rgdal)
library(lattice)
library(rgeos)
library(spatstat)
```
2. Load mule deer location and clean them up like so many times before.

```
muleys <-read.csv("DCmuleysedited.csv", header=T)
summary(muleys$id)
```

```
#Remove outlier locations
newmuleys <-subset(muleys, muleys$X > 599000 & muleys$X < 705000 &
     muleys$Y > 4167000 & muleys$id != "D12")
muleys <- newmuleys
```

```
#Make a spatial data frame of locations after removing outliers
coords<-\ndata.frame(x = muleys $X, y = muleys $Y)crs<-"+proj=utm +zone=12 +datum=NAD83 +units=m +no_defs +ellps=GRS80
    +towgs84=0,0,0"
```

```
#Convert to a SpatialPointsDataFrame
deer.spdf <- SpatialPointsDataFrame(coords= coords, data = muleys,
    proj4string = CRS(crs)deer.spdf[1:5,]
class(deer.spdf)
proj4string(deer.spdf)
```
3. Load the necessary road and rivers shapefiles already in Albers projection to match previous vegetation raster.

```
roads<-readOGR(dsn=".",layer="AlbersRoads")
rivers<-readOGR(dsn=".",layer="AlbersRivers")
plot(roads,pch=16)
points(deer.spdf, col="red")
plot(rivers,add=T, col="blue",pch=16)
```
4. We need to project the deer.spdf to Albers to match other layers

```
Albers.crs <-CRS("+proj=aea +lat_1=29.5 +lat_2=45.5 +lat_0=23 +lon_0=-96
    +x_0=0 +y_0=0 +datum=NAD83 +units=m +no_defs +ellps=GRS80
     +towgs84=0,0,0")
deer.albers <-spTransform(deer.spdf, CRS=Albers.crs)
points(deer.albers, col="red")
class(deer.albers)
proj4string(deer.albers)
                                 128
```

```
deer.spdf[1:5,]
deer.albers[1:5,]
```
5. Determine boundary box around mule deer locations to create a layer to clip and zoom in.

```
bbox(deer.albers)
bb1 <- cbind(x=c(-1106865,-1106865,-1145027,-1145027, -1106865),
     y=c(1695607, 1729463,1729463,1695607,1695607))
AlbersSP <- SpatialPolygons(list(Polygons(list(Polygon(bb1)),"1")),
     proj4string=CRS(proj4string(deer.albers)))
plot(AlbersSP)
```
6. Load vegetation raster layer tif that came in the Albers projection from the online source.

```
crops <-raster("crop2012utm12.tif")
```

```
#Check to see all our layers are now in Albers projection
proj4string(crops)
proj4string(deer.albers)
proj4string(AlbersSP)
```
plot(crops) points(deer.albers, col="red")

7. Clip the raster using the bounding box (AlbersSP) created in step 5.

```
bbclip <- crop(crops, AlbersSP) #Start re-run of code here after new clip#########
cliproads <- gIntersection(roads, AlbersSP, byid=TRUE)
cliprivers <- gIntersection(rivers, AlbersSP, byid=TRUE)
#Plot all to see if it is working for us and zoomed in to mule deer locations.
plot(bbclip)
points(deer.albers, col="red")
plot(cliproads, add=T)
plot(cliprivers, col="blue",add=T)
```
### 8.1.1 Formatting layers for package spatstat

Code below will be for use with the *spatstat* package to convert segments of line layers (e.g., roads, rivers) to lines to enable distance to feature from deer locations. Most calculations with spatstat require 3 new classes so most code is created to achieve this goal:

"owin" Observation windows "ppp" Planar point patterns "psp" Planar segment patterns

1. Let's start with the road layer by converting a single line to a set of segments packaged as a function.

```
foo <- function(cliproads){
x <- cliproads@Lines[[1]]@coords
cbind(
head(x,-1),
tail(x,-1))}
```

```
#The function can be applied successively to each line in the list we extracted
#from roads. Results are output as a list, then converted to a matrix.
segs.lst <- lapply(cliproads@lines,foo)
segs <- do.call(rbind,segs.lst)
segs.x \leftarrow c(segs[,c(1,3)])segs.y \leftarrow c(segs[,c(2,4)]segs.owin <- as.owin(c(range(segs.x),range(segs.y)))
#The segments as a planar segment pattern:
segs.psp <- as.psp(segs, window=segs.owin)
plot(segs.psp)
points(deer.albers)
segs.psp
lengths.psp(segs.psp)
#We can cut road segments into lengths we control as well
dist <- pointsOnLines(segs.psp, eps=1000)
```
2. We need to back up a moment to handle the mule deer locations. Need to convert deer.albers from SPDF back to a dataframe because we need xy coordinates to be in Albers. NOTE: If all data is in UTM 12N or a similar projection from the beginning then no need for the next step. Then we need to make mule deer xy coordinates a planar point patter (i.e., *ppp*) for use in package *spatstat*.

```
deer2 <-as.data.frame(deer.albers)
deer2[1:5,]
newdeer <-cbind(deer2$x,deer2$y)
newdeer[1:5,]
xy.ppp \leq - as.ppp(newdeer, W=bdy)
```

```
plot(xy.ppp)
```
3. Also we need to back up and make the bounding polygon (AlbersSP) a class *owin* in order to proceed with functions in package *spatstat*.

```
AlbersSPDF <- as(AlbersSP, "SpatialPolygonsDataFrame")
#poly <- AlbersSPDF@polygons[[1]]@Polygons[[1]]@coords#These 2 lines won't work
                                                       #anymore due to gpclib issues
#bdy.gpc <- as(poly, "gpc.poly")
bdy.gpc <- as(AlbersSPDF, "gpc.poly")
bdy.owin <- gpc2owin(bdy.gpc)#new code using polyCub package
bdy <- as.polygonal(bdy.owin)
xy.ppp <- as.ppp(newdeer,W=bdy)
plot(xy.ppp)
#Let's check to determine if mule deer locations, bounding box, and road layer
#are in the proper classes to proceed.
is.owin(bdy.owin)
#[1] TRUE
is.ppp(xy.ppp)
#[1] TRUE
```

```
is.psp(segs.psp)
#[1] TRUE
#All is TRUE so now we can move forward with the analysis
```
4. Now we can determine the distance from mule deer locations (xy.ppp) to the nearest road

```
roaddist <- nncross(xy.ppp, segs.psp)$dist
roaddist
```

```
#Or identify segment number closest to each point
v <- nearestsegment(xy.ppp,segs.psp)#Identifies segment number not a distance
plot(segs.psp)
plot(xy.ppp[7501], add=TRUE, col="red")
plot(segs.psp[v[7501]], add=TRUE, lwd=5, col="red")
```
5. Now we do the same to a river layer by converting a single line to a set of segments packaged as a function.

```
foo <- function(cliprivers){
x <- cliprivers@Lines[[1]]@coords
cbind(
head(x,-1),
tail(x,-1))}
```

```
#Again, the function is applied successively to each line in the list then
#results are output as a list, then converted to a matrix.
rivs.lst <- lapply(cliprivers@lines,foo)
rivs <- do.call(rbind,rivs.lst)
```

```
rivs.x \leftarrow c(rivs[,c(1,3)])
rivs.y \leftarrow c(rivs[,c(2,4)])
rivs.owin <- as.owin(c(range(rivs.x),range(rivs.y)))
```

```
#The segments as a planar segment pattern:
rivs.psp <- as.psp(rivs, window=rivs.owin)
plot(rivs.psp)
points(deer.albers)
is.psp(rivs.psp)
#[1] TRUE
#All is TRUE so now we can move forward with the analysis
```
6. Now we can determine the distance from mule deer locations (xy.ppp) to the nearest river.

```
rivdist <- nncross(xy.ppp, rivs.psp)$dist
#rivdist #activate this code to see all distances
```

```
#Or identify segment number closest to each point
riv <- nearestsegment(xy.ppp,rivs.psp)
plot(rivs.psp, lwd=1)
plot(xy.ppp[1], add=TRUE, col="red")
plot(rivs.psp[riv[1]], add=TRUE, lwd=5, col="red")
```

```
#This code allows us to determine the nearest river to each deer location
                                 131
```

```
plot(xy.ppp[290], add=TRUE, col="blue")
plot(rivs.psp[riv[290]], add=TRUE, lwd=5, col="blue")
```
#### 8.1.2 Summarizing linear measures as covariates

1. We can then summarize the distances in some meaningful way for analysis. Instead of representing distance to road as individual numerical values we can bin the distances in some categories we determine appropriate for our research objective.

```
br <- seq(0,4000,500)
1b1 \leftarrow paste(head(br,-1),tail(br,-1),sep="-")
road.tbl <- table(cut(roaddist,breaks=br,labels=lbl))
Rdresults <- road.tbl/sum(road.tbl)
Rdresults
br1 \leftarrow seq(0,4000,500)1bl1 \leftarrow paste(head(br1,-1),tail(br1,-1),sep="-")
river.tbl <- table(cut(rivdist,breaks=br1,labels=lbl1))
Rivresults <- river.tbl/sum(river.tbl)
Rivresults
#Or we can place each distance into a category or Bin for each deer.
library(Rcmdr)
BinRoad <- bin.var(roaddist, bins=5, method='intervals',
     labels=c('1','2','3','4','5'))
BinRoad
BinRivers <- bin.var(rivdist, bins=5, method='intervals',
     labels=c('1','2','3','4','5'))
BinRoad #end re-run here##########
#Let's try to add these distance covariates back to the original muley dataset.
Dist <- cbind(BinRoad,BinRivers)
muleys <- cbind(muleys, Dist)#Will not work because 2 locations are out of the box
```
2. We need to create a new boundary box that encompasses all location so as not to miss those 2. We can do this by zooming into the raster around all of the mule deer locations using a clever function in raster.

```
plot(veg)
points(deer.albers, col="red")
e <- drawExtent()
#click on top left of crop box and bottom right of crop box create zoom
bbox(deer.albers) #use these coordinates to create a boundary box
bb2 <- cbind(x=c(-1097405,-1097405,-1154795,-1154795, -1097405),
     y=c(1686777, 1739607,1739607,1686777,1686777))
AlbersSP <- SpatialPolygons(list(Polygons(list(Polygon(bb2)),"1")),
     proj4string=CRS(proj4string(deer.albers)))
plot(AlbersSP)
```
3. Now re-run code from clipping roads/streams to BinRoad and use *cbind* function to add binned distances to muleys dataset.

```
Dist <- cbind(BinRoad,BinRivers)
muleys <- cbind(muleys, Dist)
```
<span id="page-140-1"></span>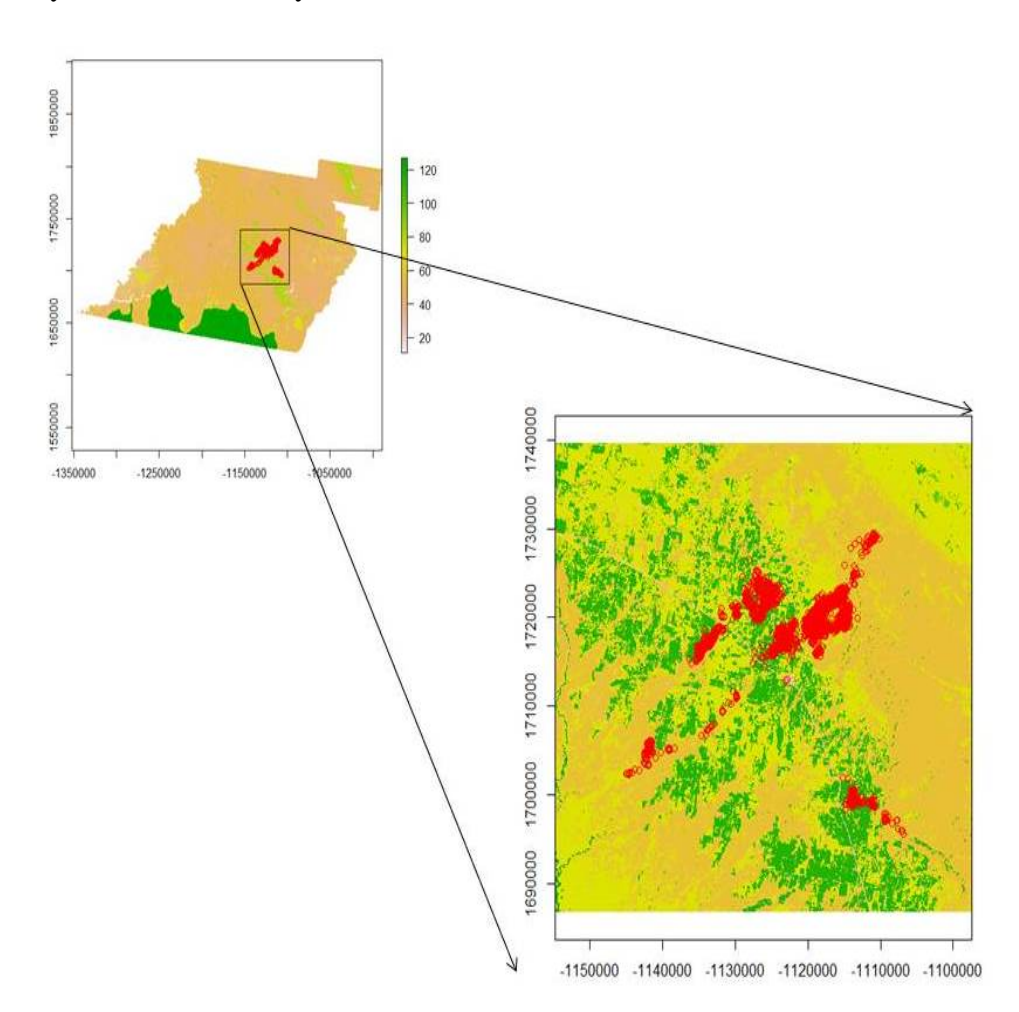

Figure 8.1: Zooming in around mule deer locations using drawExtent in the raster package in R.

### <span id="page-140-0"></span>8.2 Preparing additional covariates

We may often be interested in assessing various covariates that may influence resource selection of our study animals. If we have *a priori* knowledge that elevation or slope may influence selection for or use of portions of the landscape then we need to create these layers for analysis. While this may not seem like a very complicated process because it is routinely done in ArcMap, those same available layers can be used and manipulated in R as in Chapter 1. We can then create slope, aspect, hillshade or other variables within R using concepts in Chapter 6 and extract those covariates for use in modeling all within the R environment.

### 8.2.1 Manipulating raster layers for inclusion in modeling procedures

1. Numerous packages will be needed for various components of this exercise

```
library(sp)
library(lattice)
```

```
library(rgdal)#readOGR
library(rgeos)#gIntersection
library(raster)#to import rasters
library(adehabitatHR)
##library(maptools)#readAsciiGrid
```
2. Load, clean up, and convert mule deer locations into a Spatial Points Data Frame similar to above exercise for linear measures.

```
muleys <-read.csv("DCmuleysedited.csv", header=T)
str(muleys)
```

```
#Remove outlier locations
muleys <-subset(muleys, muleys$X > 599000 & muleys$X < 705000 & muleys$Y > 4167000
    & muleys$id != "D12")
muleys$id <- factor(muleys$id)#This step must be done to completely remove D12
```

```
summary(muleys$id)
```

```
#Let's assign sequential numbers as ID's for each location for use later
seqIDs <-c(1:nrow(muleys)))muleys <- cbind(muleys,seqIDs)
```

```
#Make a spatial data frame of locations after removing outliers
coords -data.frame(x = muleys$X, y = muleys$Y)
```

```
utm.crs<-"+proj=utm +zone=12 +datum=NAD83 +units=m +no_defs +ellps=GRS80
    +towgs84=0,0,0"
```

```
utm.spdf <- SpatialPointsDataFrame(coords= coords, data = muleys, proj4string =
    CRS(utm.crs))
```

```
Albers.crs <-CRS("+proj=aea +lat_1=29.5 +lat_2=45.5 +lat_0=23 +lon_0=-96 +x_0=0
     +y_0=0 +datum=NAD83 +units=m +no_defs +ellps=GRS80 +towgs84=0,0,0")
deer.spdf <-spTransform(utm.spdf, CRS=Albers.crs)
```
3. We can create a bounding box around locations and clip as above or using coordinates of box.

```
bbox(deer.spdf)
bb1 <- cbind(x=c(-1106865,-1106865,-1145027,-1145027, -1106865),
     y=c(1695607, 1729463,1729463,1695607,1695607))
AlbersSP <- SpatialPolygons(list(Polygons(list(Polygon(bb1)),"1")),
     proj4string=CRS(proj4string(deer.spdf)))
plot(AlbersSP)
points(deer.spdf, col="red")
#Let's buffer around the bounding box to be sure it encompasses all locations
buffSP <- gBuffer(AlbersSP,width=1000)
plot(buffSP)
points(deer.spdf,col="red")
#NOTE: Be sure that the raster layers extend beyond AlbersSP to avoid errors later.
```
4. Now it is time to import some raster layers of the covariates we are interested in for our analysis. Start with raster of vegetation from the 2012 NRCS Crop data that is a nice dataset that is crop specific for each year. Crop data can be found at the NRCS webpage [Cropland Data Layer](http://datagateway.nrcs.usda.gov/GDGOrder.aspx) that can be accessed for each county of each state.

```
crops <-raster("crop2012albers.txt")
  plot(crops)
  class(crops)
  as.matrix(table(values(crops)))
  proj4string(crops)
  crops
  # Reclassify crops raster from above into 9 groups as in previous exercises.
  # all values between 0 and 20 equal 1, etc.
  m <- c(-Inf,0,NA,2, 7, 2, 20, 60, 3, 60, 70, 4, 110, 132, 5, 133, 150,
        6, 151, 172, 7, 180, 183, 8, 189, 191, 9,192,Inf,NA)
  rclmat <- matrix(m, ncol=3, byrow=TRUE)
  rc <- reclassify(crops, rclmat)
  plot(rc)
  rc
  as.matrix(table(values(rc)))#Confirms new number of vegetation categories
  #Clip using buffSP polygon created earlier to reduce size of raster (if needed).
  bbclip <- crop(rc, buffSP)
  plot(bbclip)
  points(deer.spdf,col="red")
  plot(buffSP, add=T)
  #Be sure all are in Albers projection before moving forward.
  proj4string(bbclip)
  proj4string(deer.spdf)
  proj4string(buffSP)
5. We also want to look at elevation and covariates related to elevation (e.g., slope, aspect)
  from Section 6.2. These can be created directly in R using the terrain function in the
  raster package.
  elevation <- raster("dem_albers.txt")
  image(elevation, col=terrain.colors(10))
  contour(elevation, add=TRUE)
  #Create slope and aspect
  slope = terrain(elevation,opt='slope', unit='degrees')
  aspect = terrain(elevation,opt='aspect', unit='degrees')
  elevation#NOTE the number of cells for all 3 layers
  slope
  aspect
  #Clip the 3 layers within the buffSP around locations if needed
  demclip <- crop(elevation, buffSP)
```
6. Cast over all 4 layers to a Spatial Grid Data Frame to permit combining into one layer. One very important note here is that the 3 lines of code below may not work on a standard desktop PC because the memory will be maxed out. Fortunately, we have a Super Computer as we call it that was custom built by Jeff, our 135

sloclip <- crop(slope, buffSP) aspclip <- crop(aspect, buffSP) IT guy, with specs as follows:

```
######################################################################
Intel Core i7-3930K Sandy Bridge-E 3.2GHz LGA 2011 Six-Core Processor
G.SKILL Ripjaws Z Series 32GB (4 x 8GB) 240-Pin DDR3 SDRAM
Western Digital WD Black WD1002FAEX 1TB
7200 RPM 64MB Cache SATA 6.0Gb/s 3.5" Internal Hard Drive
######################################################################
nlcd <- as.data.frame(as(rc, "SpatialGridDataFrame"))
elev <- as.data.frame(as(demclip, "SpatialGridDataFrame"))
slo <- as.data.frame(as(sloclip, "SpatialGridDataFrame"))
asp <- as.data.frame(as(aspclip, "SpatialGridDataFrame"))
#Now check to be sure the number of cells in each layer are the same
#before proceeding the next step of combining layers.
str(elev)
str(slo)
str(asp)
#Combine elevation, slope and aspect into one layer.
layers = cbind(nlcd,elev, asp, slo)
head(layers2)
layers = layers[,-c(2,3, 5,6,8,9)]names(layers) = c("nlcd","elevation""aspect", "slope",, "x", "y")
head(layers)
#Turn aspect into categorical variable is recommended
aspect_categorical = rep(NA, nrow(layers))
aspect_categorical[layers$aspect < 45 | layers$aspect >= 315] = "N"
aspect_categorical[layers$aspect >= 45 & layers$aspect < 135] = "E"
aspect_categorical[layers$aspect >= 135 & layers$aspect < 225] = "S"
aspect_categorical[layers$aspect >= 225 & layers$aspect < 315] = "W"
table(aspect_categorical)
table(is.na(aspect_categorical))
layers$aspect_categorical = aspect_categorical
head(layers)
```
7. We can now begin the task of sampling each of our locations using the code below. This code was created by Ryan Nielsen of West Inc. and was very helpful in this exercise. Alternatively, we could have extracted each covariate layer by layer and included it in our dataset.

```
# Grab values for points created above
grab.values = function(layer, x, y){
# layer is data.frame of spatial layer, with values 'x', 'y', and \frac{1}{2}?
# x is a vector
# y is a vector
if(length(x) != length(y)) stop("x and y lengths differ")z = NULL
for(i in 1:\text{length}(x)){
dist = sqrt((layerx - x[i]/2 + (layer\gamma_{y}-y[i])^2)
#Could adjust this line or add another line to calculate moving window or
                                   136
```
```
#distance to nearest feature
z = rbind(z, layer[dist == min(dist),][1,])
}
return(z)
}
#Grab all values for used and available points based on combined layer data
#set that can take several minutes.
used = grab.values(layers, muleys$X, muleys$Y)
usedx = mulevsXusedy = muleysYused$animal_id = muleys$id
used$use = 1
used[1:10,]#Create MCP for all locations for each deer by ID (3nd order selection).
cp = mcp(deer.split[, 2], percent=100)as.data.frame(cp)
## Plot the home ranges and relocations.
plot(cp)
plot(deer.spdf, col=as.data.frame(deer.spdf)[,2], add=TRUE)
```
8. We also need to get some measure of what is available for our mule deer population (2nd order selection) or for each mule deer (3rd order selection). We really do not understand the need for 2nd order selection unless you are looking at deer across different landscapes but hardly seems necessary for deer occupying similar areas such as our mule deer in southwestern Colorado. Below we will focus on 3rd order selection with *used* locations for each deer being compared to *available* locations randomly determined within each deer's MCP.

```
#Determine the habitat available using all code below
#First create random sample of points in each polygon
random <- sapply(slot(cp, 'polygons'), function(i) spsample(i, n=500,
     type='random', offset=c(0,0)))
plot(cp) ; points(random[[1]], col='red', pch=3, cex=.5)
#The number in the line of code above in double brackets changes polygons
# stack into a single SpatialPoints object
random.merged <- do.call('rbind', random)
#Extract the original IDs
ids <- sapply(slot(cp, 'polygons'), function(i) slot(i, 'ID'))
#Determine the number of ACTUAL sample points generated for each polygon
newpts <- sapply(random, function(i) nrow(i@coords))
#Nice check of how many points generated per polygon
newpts
# generate a reconstituted vector of point IDs
pt_id <- rep(ids, newpts)
# promote to SpatialPointsDataFrame
```

```
137
```

```
random.final <- SpatialPointsDataFrame(random.merged,
    data=data.frame(poly_id=pt_id))
#Plot random final on MCPs
plot(cp) ; points(random.final, col=random.final$poly_id, pch=3, cex=0.5)
random.final
#Make random.final a data frame to extract raster covariates for each
random.df = as.data.frame(random.final,coords=coords)
names(random.df) = c("ID", "x", "y")#Grab covariates as we did for mule deer locations above
available = grab.values(layers, random.df$x, random.df$y)
availablex = random.dfxavailable<sup>y =</sup> random.df$yavailable$animal_id = pt_id
available$use = 0
available[1:10,]
```
9. Bind together mule deer locations with covariates extracted (*used*) and random locations within each polygon by deer ID (*available*) into a master dataset for modeling (*data*). The (*use*) column identifies 1 as (*used*) and 0 as (*available*)

```
data = rbind(available, used)
str(muleys)
#A quick check of the data to determine if correct number of records.
# 9623 locations used +
# 3000 locations available (6 animals X 500 random locations)
# =12623 confirmed in code below:
str(data)
'data.frame': 12623 obs. of 8 variables:
$ elevation : int 2048 2045 2015 2031 2079 2033 2085 2128 2021 2079 ...
$ x \cdot : num 676648 676664 674248 673250 679159 ...
$ y : num 4190681 4188509 4187365 4187137 4188607 ...
$ aspect : num 102.5 330.9 296.6 88.7 90 ...
$ slope : num 8.74 2.46 6.38 1.02e+01 1.02e-13 ...
$ aspect_categorical: chr "E" "N" "W" "E" ...
$ animal_id : chr "D15" "D15" "D15" "D15" ...
$ use : num 0 0 0 0 0 0 0 0 0 0 ...
```
- 10. The above code is for 3rd order selection within home range of each deer. We could also look at 3rd order selection within a buffered circle around each mule deer location that is common in Discrete Choice Models. The code is similar except the initial steps of creating buffered polygons and obviously includes a lot more polygons than simply MCPs for each deer. Determining the daily distance moved was done in Chapter 3 but new code is available to estimate for each deer or all deer combined.
- 11. First create buffered circles with radius of 500 m

#Be sure to include "id= " so each buffer corresponds to the specific deer #location code (i.e., seqIDs) created earlier. settbuff=gBuffer(deer.spdf, width=500, id=seqIDs, byid=TRUE) #First create random sample of points in each polygon 138

```
ranbuff <- sapply(slot(settbuff, 'polygons'), function(i) spsample(i, n=5,
     type='random', offset=c(0,0)))
plot(settbuff) ; points(ranbuff[[100]], col='red', pch=3, cex=.5)
#Stack into a single SpatialPoints object
ranbuff.merged <- do.call('rbind', ranbuff)
#Extract the original IDs
buff_ids <- sapply(slot(settbuff, 'polygons'), function(i) slot(i, 'ID'))
#Determine the number of ACTUAL sample points generated for each polygon
buffpts <- sapply(ranbuff, function(i) nrow(i@coords))
buffpts[1:20] #Nice check of how many points generated per polygon
#Generate a reconstituted vector of point IDs
buffpt_id <- rep(buff_ids, buffpts)
# promote to SpatialPointsDataFrame
buff.final <- SpatialPointsDataFrame(ranbuff.merged,
     data=data.frame(poly_id=buffpt_id))
#Plot buff.final on buffered circles
plot(settbuff); points(buff.final, col=random.final$poly id, pch=3, cex=0.5)
buff.final[1:20,]
# make 'buff.final' a data.frame
buffer.df = as.data.frame(buff.final,coords=coords)
names(buffer.df) = c("seqIDs", "x", "y")buffer.df[1:20,]
str(random.df)
str(buffer.df)
#N = 48115 or 9623 mule deer coordinates X 5 random locations per coordinate
# The first line below required 88 minutes on the Super Computer!!
buff_avail = grab.values(layers, buffer.df$x, buffer.df$y)
buff_avail$x = buffer.df$x
buff avail$y = buffer.df$y
buff_avail$animal_id = buffpt_id
buff avail$use = 0
buff_avail[1:10,]alt_data = rbind(buff_avail, used)
str(muleys)
#9623 locations used +
str(buff avail)
#48115 locations available (9623 coordinates X 5 random locations per coordinate)
#= 57738 #Confirmed in code below
str(alt_data)
head(alt data)#First locations are used (i.e., used = 1)
tail(alt data)#Final locations are available (i.e., used = 0)
```

```
139
```

```
#Or try
table(alt_data$use)
# 0 1
#48115 9623
```
We are going to focus the remainder of this chapter on Selection Ratios and Resource Selection Functions (RSFs) because Selection Ratios identify a general use of habitat given what is available that can be further explored and studied through use of RSFs. Resource Selection Functions are spatially-explicit models that predict the (relative) probability of use by an animal at a given area/location during a given time, based on the environmental conditions that influence or account for selection. There are numerous types of RSFs that can be performed based on the availability of data collected during the study and there is an entire book or chapter of a book devoted to the topic of resource selection and sampling designs for radiotelemetry studies [\(Manly et al.](#page-182-0) [2002,](#page-182-0) [Cooper and Millspaugh](#page-180-0) [2001,](#page-180-0) [Erickson](#page-181-0) [et al.](#page-181-0) [2001,](#page-181-0) [Leban et al.](#page-182-1) [2001\)](#page-182-1).

## 8.3 Selection ratios

*widesI* may be used to explore resource selection by animals when designs I occur (i.e., habitat use and availability are measured at the population level because individual animals are not identified). The Manly selectivity measure (selection ratio = used/available) is computed and preference/avoidance is tested for each habitat, and the differences between selection ratios are computed and tested [\(Manly et al.](#page-182-0) [2002\)](#page-182-0).

*widesII* computes the selection ratios with design II data (i.e., the same availability for all animals, but use is measured for each one). An example would be to place a minimum convex polygon around all animal locations throughout a study site and define this as "available" to all animals.

*widesIII* computes the selection ratios for design III data (i.e., use and the availability are measured for each animal with use and availability unique to each individuals movements and habitat use).

Note that all these methods rely on the following hypotheses: (i) independence between animals, and (ii) all animals are selecting habitat in the same way (in addition to "traditional" hypotheses in these kinds of studies: no territoriality, all animals having equal access to all available resource units, etc. [\(Manly et al.](#page-182-0) [2002\)](#page-182-0).

```
library(ade4)
library(adehabitat)
used<-read.csv("C:\\Walter\\WalterSpatialEcologyLab\\SpatialEcologyCourse\\
     Chapter5\\SelectionRatios\\Used.csv",header=T)
rand<-read.csv("C:\\Walter\\WalterSpatialEcologyLab\\SpatialEcologyCourse\\
     Chapter5\\SelectionRatios\\Available3rd.csv",header=T)
# PVT Code for VegRSF #
used$DUMMY <- 1
rand$DUMMY <- 1
tux <- xtabs(used$DUMMY ~ used$ID + used$VegRSF)
tux1 <- xtabs(rand$DUMMY ~ rand$ID + rand$VegRSF)
pvt.W <- widesIII(tux,tux1)
pvt.W
```
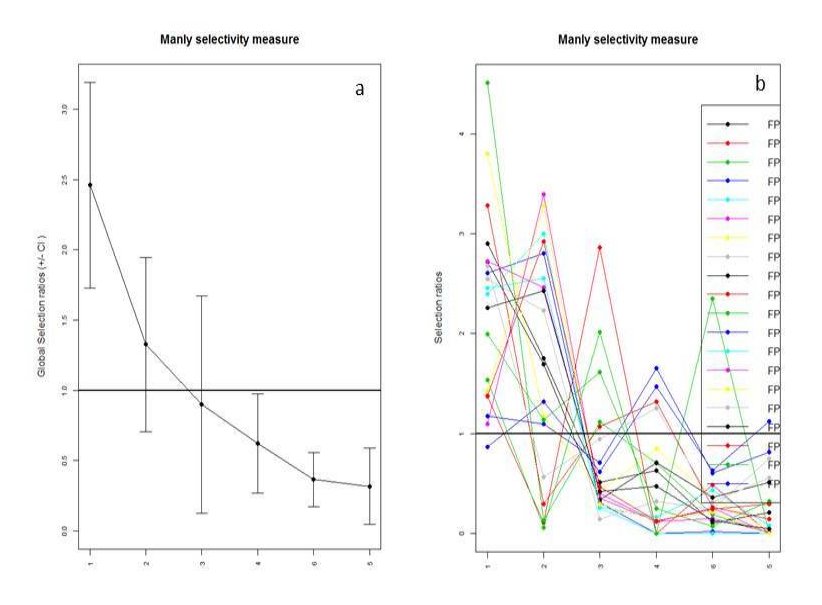

Figure 8.2: Selection ratios for Florida panther for 6 habitat types (1-6) using Manly's Selectivity Measure. Habitat type is on x-axis and selectivity measure is on y-axis for a) all panthers and b) each panther.

Manly's Selectivity Measure in a Design III would suggest that Florida panther are using habitat types 1 and 2 more than they are available (Figure 5.1a). Use of the 6 habitat types for each panther identifies variability between each panther but the trend appears similar across all study animals. Selectivity measure is a general first step look at resource selection but does not really use all the data we have available to use in a Design III study. Although methods of resource selection can be conducted regardless of study design (i.e., I, II, III), the remaining sections of this chapter will focus on Design III because it provides the most detail for each individual animal and should be the goal of most study designs on wildlife for resource selection analysis.

#### 8.4 Resource selection functions

Resource selection requires "used" and "available" habitats and the study designs would take up an entire course all on there own. In this section, we hope to show how we can go about this approach all in R and not need to involve excel spreadsheets with multiple columns of data. More details on methods to estimate resource selection functions (RSFs) or resource selection probability funcitons (RSPFs) can be found in the literature [\(Manly et al.](#page-182-0) [2002,](#page-182-0) [Millspaugh et al.](#page-183-0) [2006,](#page-183-0) [Johnson et al.](#page-182-2) [2006\)](#page-182-2). We do not expect you to be experts in RSFs after this section but we want you to be able to implement these methods in R after determining study design, data collection protocol, and methodology to best achieve your research objectives.

#### 8.4.1 Logistic regression

As we move forward in this section, we are going to assume that your study design and data assessment prior to this section addresses any collinearity in predictor variables and *a priori*

hypothesis were used to generate your models used in logistic regression. There are several ways to to calculate RSFs in R using logistic functions that can assess population level or intra-population variation. The use of General Linear Models using the (*glm*) command using the *lme4* package is often used for estimating population-level models only. Alternatively, we can assess intra-population variation using the *lmer* function. Assessing intra-population variation is a mixed-model approach that provides a powerful and flexible tool for the analysis of balanced and unbalanced grouped data that are often common in wildlife studies that have correlation between observations within the same group [\(Gillies et al.](#page-181-1) [2006\)](#page-181-1).

1. Begin by importing packages needed for resource selection

```
library(lme4)
```
2. We may need to identify some numerical data as factors for analysis prior to implementing resource selection analysis.

```
Panther3aorder <- read.csv("AllPantherUA3.csv", header=T)
Panther3aorder$VegRSF=factor(Panther3aorder$VegRSF)
Panther3aorder$Status=factor(Panther3aorder$Status)
str(Panther3aorder)
```
3. We may need to use code that changes Reference Categories of our data. For our analysis we are going to define reference category of *used* habitat as Status = 1. We are also going to assign a reference category for habitat as category 5 (i.e., developed) by the command VegRSF = 5 that was based on Selection Ratios.

```
fm1 <- glmer(relevel(Status, "1") ~ relevel(VegRSF, "5") + (1|CATID),
    data=Panther3aorder, family="binomial"(link="probit"))
```
- fm2 <- glmer(relevel(Status, "1") ~ SEASON + (1|CATID), data=Panther3aorder, family="binomial"(link="probit"))
- fm3 <- glmer(relevel(Status, "1") ~ relevel(VegRSF, "5") + SEASON + (1|CATID), data=Panther3aorder,family="binomial"(link="probit"))
- fm4 <- glmer(relevel(Status, "1") ~ relevel(VegRSF, "5") \* SEASON + (1|CATID), data=Panther3aorder,family="binomial"(link="probit"))
- fm5 <- glmer(relevel(Status, "1") ~ relevel(VegRSF, "5") + SEASON + DIEL + (1|CATID), data=Panther3aorder,family="binomial"(link="probit"))
- fm6 <- glmer(relevel(Status, "1") ~ relevel(VegRSF, "5") + DIEL + (1|CATID), data=Panther3aorder,family="binomial"(link="probit"))
- fm7 <- glmer(relevel(Status, "1") ~ relevel(VegRSF, "5") \* DIEL + (1|CATID), data=Panther3aorder,family="binomial"(link="probit"))
- fm8 <- glmer(relevel(Status, "1") ~ SEASON + DIEL + (1|CATID), data=Panther3aorder, family="binomial"(link="probit"))
- fm9 <- glmer(relevel(Status, "1") ~ SEASON \* DIEL + (1|CATID), data=Panther3aorder, family="binomial"(link="probit"))
- fm10 <- glmer(relevel(Status, "1") ~ DIEL + (1|CATID), data=Panther3aorder, family="binomial"(link="probit"))
- fm11 <- glmer(Status ~ (1|CATID), data=Panther3aorder,family="binomial" (link="probit"))
- 4. We can view the results of our modeling procedure to select the best model using Akaike's Information Criteria (AIC; [Burnham and Anderson](#page-180-1) [2002\)](#page-180-1).

```
anova(fm1, fm2, fm3, fm4, fm5, fm6, fm7, fm8, fm9, fm10, fm11)
    Df AIC BIC logLik Chisq Chi Df Pr(>Chisq)
```

```
142
```
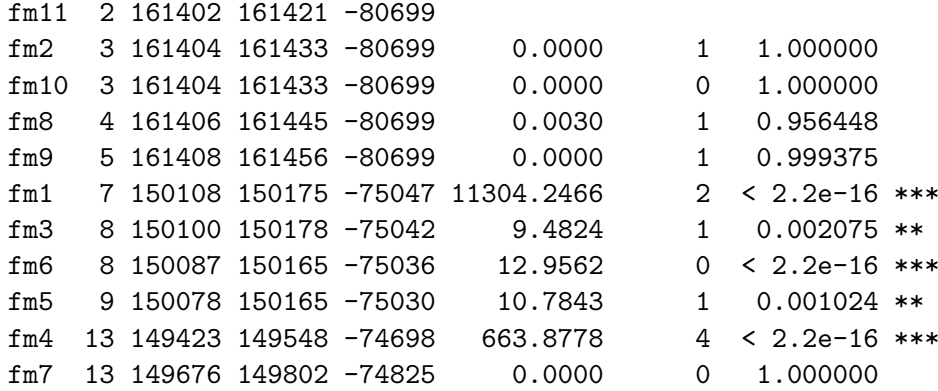

- 5. Similar to the random effect of individual animal in our models above (1|CATID), we could use Multi-level Modeling with several mixed effects based on results above and prior to running RSFs with additional covariates [\(Wagner et al.](#page-183-1) [2011\)](#page-183-1).
- 6. If we determine Diel period or Season influences resource selection, we could run separate models based on these periods or use multi-level modeling to address this variability among periods or seasons. Below, we will just run RSFs for a few key habitat and development (i.e., urban development) covariates.

```
fm1 <- glmer(relevel(Status, "1") ~ relevel(VegRSF, "5") + EucMarshSh + Dist_Urban
     + Distance_t + (1|CATID), data=Panther3aorder,family="binomial")
fm2 <- glmer(relevel(Status, "1") ~ relevel(VegRSF, "5") + EucMarshSh + Dist_Urban
     + (1|CATID), data=Panther3aorder,family="binomial")
fm3 <- glmer(relevel(Status, "1") ~ relevel(VegRSF, "5") + EucMarshSh + (1|CATID),
     data=Panther3aorder,family="binomial")
fm4 <- glmer(relevel(Status, "1") ~ relevel(VegRSF, "5") + Dist_Urban + (1|CATID),
     data=Panther3aorder,family="binomial")
fm5 <- glmer(relevel(Status, "1") ~ relevel(VegRSF, "5") + Distance_t + (1|CATID),
     data=Panther3aorder,family="binomial")
anova(fm1, fm2, fm3, fm4, fm5)
Panther3aorder$BinMarsh <- bin.var(Panther3aorder$EucMarshSh, bins=5,
     method="intervals", labels=(c("1","2","3","4","5")))
Panther3aorder$BinDistUrban <- bin.var(Panther3aorder$Dist_Urban, bins=5,
     method="intervals", labels=(c("1","2","3","4","5")))
Panther3aorder$BinDistRoads <- bin.var(Panther3aorder$Distance t, bins=5,
     method="intervals", labels=(c("1","2","3","4","5")))
fm1 <- glmer(relevel(Status, "1") ~ relevel(VegRSF, "5") + BinMarsh + BinDistUrban
     + BinDistRoads + (1|CATID), data=Panther3aorder,family="binomial")
fm2 <- glmer(relevel(Status, "1") ~ relevel(VegRSF, "5") + BinMarsh + BinDistUrban
     + (1|CATID), data=Panther3aorder,family="binomial")
fm3 <- glmer(relevel(Status, "1") ~ relevel(VegRSF, "5") + BinDistUrban + BinDistRoads
     + (1|CATID), data=Panther3aorder,family="binomial")
fm4 <- glmer(relevel(Status, "1") ~ relevel(VegRSF, "5") + BinDistUrban + (1|CATID),
     data=Panther3aorder,family="binomial")
fm5 <- glmer(relevel(Status, "1") ~ relevel(VegRSF, "5") + BinDistRoads + (1|CATID),
     data=Panther3aorder,family="binomial")
anova(fm1, fm2, fm3, fm4, fm5)
```
## Chapter 9

# Spatial Epidemiology in WinBUGS

#### **Contents**

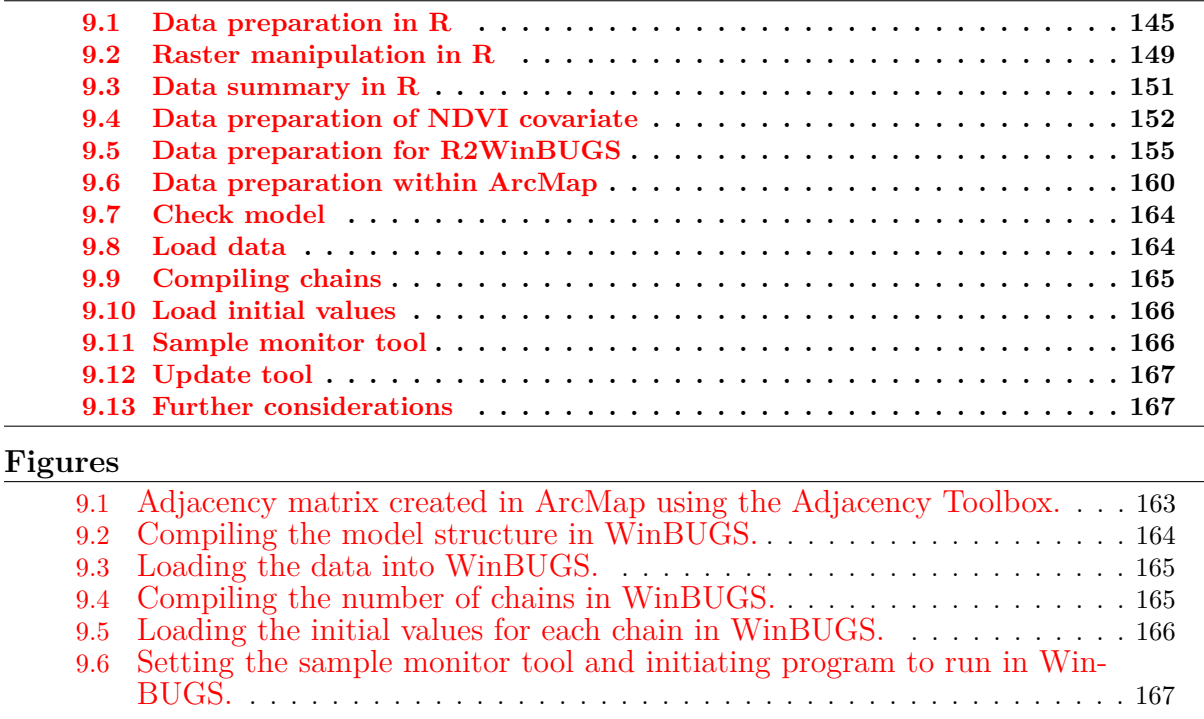

WinBUGS is specialized program that can incorporate spatial variability in a variety of modeling procedures so the general framework of running a model will be described. While there are numerous concepts for spatial models and alternate ways to get models into WinBUGS (e.g., R2WinBUGS), we will go over the basics of running heirarchical Bayesian models in WinBUGS. Although we will not go over the concepts in detail, this short tutorial should enable a novice to load models and data into the WinBUGS environment. All pertinent data can be prepared in any platform but needs to be presented to WinBUGS in the proper format. If not R then Notepad works well for this as the data needs to be presented as comma-separated values to load the data. WinBUGS requires that each section be highlighted or called in order to perform the components. The code to follow will assist in setting up data for use in WinBUGS but an entire book would be needed to explain Bayesian Hierachical Models so we will not cover the theory here. For those interested, we would recommend attending a workshop and reading several books of varying levels of complexity such as Hierarchical Modeling and Analysis for Spatial Data [\(Banerjee et al.](#page-180-2) [2004\)](#page-180-2), Bayesian Disease Mapping [\(Lawson](#page-182-3) [2009\)](#page-182-3), and Applied Spatial Data Analysis with R [\(Bivand et al.](#page-180-3) [2008\)](#page-180-3).

Sections 9.1 to 9.3 will detail the code necessary to create all necessary data within R.

These sections will enable the user to load in covariate data, extract data from within a sampling gird, and send models to WinBUGS using R2WinBUGS. Sections 9.4 to 9.11 will detail the process of entering the appropriate data directly into WinBUGS provided the adjacency matrix and data is formatted properly.

## <span id="page-152-0"></span>9.1 Data preparation in R

1. Load the appropirate libraries, sample locations, and rasters of covariates used in this project

```
library(sp)
library(lattice)
library(rgdal)#readOGR
library(rgeos)#gIntersection
library(raster)#to use "raster" function
library(adehabitatHR)
library(maptools)#readAsciiGrid
library(zoo)
```

```
rm(list=ls())
```
2. Load and clean up the location of samples collected during disease surveillance for moose

```
snowy <-read.csv("SnowySamples.csv", header=T)
str(snowy)
```

```
#Clean up by deleting extraneous columns if needed
snowy \leftarrow snowy [c(-20:-38, -40:-64)]snowy$Status <- snowy$E_schneide
```

```
#Make a spatial data frame of locations after removing outliers
coords<-data.frame(x = snowy$X_Coordina, y = snowy$Y_Coordina)
utm.crs<-"+proj=utm +zone=13 +datum=NAD83 +units=m +no_defs +ellps=GRS80
   +towgs84=0,0,0"
utm.spdf <- SpatialPointsDataFrame(coords= coords, data = snowy,
   proj4string = CRS(utm.crs))
```
3. We now need to load some raster of layers for covariates that may be related to disease occurrence

```
#Load DEM raster layer
dem <-raster("snowydem")
image(dem)
class(dem)
proj4string(dem)
#Now transform projections all to match DEM (i.e., Albers)
Albers.crs <-CRS("+proj=aea +lat_1=20 +lat_2=60 +lat_0=40 +lon_0=-96
    +x_0=0 +y_0=0 +ellps=GRS80 +towgs84=0,0,0,0,0,0,0 +units=m +no_defs")
snowy.spdf <-spTransform(utm.spdf, CRS=Albers.crs)
```
4. Now we can create a sampling grid that overlaps our disease locations by getting boundary box information from our locations. We added 3 rows of cells  $(3610 \times 3 =$ 10830) around our outer most samples to encompass all disease samples and neighboring cells until we can figure out how to expand grid polygons in a simpler way. Alternatively, simply use the coordinates from the boundary box (bbox code) of your locations to create your sampling grid.

```
sublette.df <- as.data.frame(sublette.spdf)
str(sublette.df)
minx <- (min(sublette.df$x)-10830)
maxx <- (max(sublette.df$x)+10830)
miny <- (min(sublette.df$y)-10830)
maxy <- (max(sublette.df$y)+10830)
## create vectors of the x and y points
x \le - seq(from = minx, to = maxx, by = 3610)
y \le - seq(from = miny, to = maxy, by = 3610)
#Alternate bbox code for spatial points
# min max
#x -854784.4 -724665.0
#y 156859.0 247343.2
## create vectors of the x and y points
#x \leftarrow seq(from = -854784.4, to = -724665.0, by = 3610)
#y <- seq(from = 156859.0, to = 247343.2, by = 3610)
## create a grid of all pairs of coordinates (as a data.frame)
xy \leftarrow \text{expand}.\text{grid}(x = x, y = y)class(xy)
str(xy)
#Identifiy projection before creating Spatial Points Data Frame
Albers.crs2 <-"+proj=aea +lat_1=20 +lat_2=60 +lat_0=40 +lon_0=-96
    +x_0=0 +y_0=0 +ellps=GRS80 +towgs84=0,0,0,0,0,0,0 +units=m +no_defs"
#NOTE: Albers.crs2 is needed because SPDF needs different projection command
# than spTransform above
grid.pts<-SpatialPointsDataFrame(coords= xy, data=xy,
     proj4string = CRS(Albers.crs2))
proj4string(grid.pts)
plot(grid.pts)
gridded(grid.pts)
class(grid.pts)
#Need to define points as a grid to convert to Spatial Polygons below
gridded(grid.pts) <- TRUE
gridded(grid.pts)
str(grid.pts)
plot(grid.pts)
```

```
#Convert grid points to Spatial Polygons in essence converting to a shapefile
gridsp <- as(grid.pts, "SpatialPolygons")
str(gridsp)
plot(gridsp)
class(gridsp)
summary(gridsp)
```
5. Now convert gridpts to Spatial Polygons Data Frame for added flexibility in manipulating layer

```
grid <- SpatialPolygonsDataFrame(gridsp, data=data.frame(id=row.names(gridsp),
     row.names=row.names(gridsp)))
class(grid)
plot(grid)
names.grd<-sapply(grid@polygons, function(x) slot(x,"ID"))
text(coordinates(grid), labels=sapply(slot(grid, "polygons"),
     function(i) slot(i, "ID")), cex=0.3)#Let's check to see if all grid cells are the same size?
summary(grid)
getSlots(class(grid))
class(slot(grid, "polygons")[[1]])
getSlots(class(slot(grid, "polygons")[[1]]))
#Check area of each cell in the sampling grid in square meters
sapply(slot(grid, "polygons"), function(x) slot(x,"area"))
#[1] 13032100
#Grid cell size converted strto square kilometers
13032100/1000000
#[1] 13.0321 is grid cell size in square kilometers
```
6. After loading moose sample locations and creating our sampling grid it is time to work with more covariate data along with the DEM raster previously imported. We imported DEM first earlier because we need to determine the projection information early on to prepare our grid. It is easier to project moose data to fit a raster projection that vice versa.

```
#The layer below is a mule deer HSI raster layer without disturbance from
#Sawyer et al. 2009 incorporated into a layer because mule deer are considered
#host for the parasite we are investigating
nodis <-raster("snowynodis")
nodis
plot(nodis)
summary(nodis)
```

```
#Need to remove NoData from mule deer HSI layer
nodis[is.na(nodis[])] <- 0
```
7. Using functions from the *raster* package, we can calculate slope and aspect from DEM layer imported above

```
slope = terrain(dem,opt='slope', unit='degrees')
aspect = terrain(dem,opt='aspect', unit='degrees')
                                  147
```

```
dem #Now let's see metadata for each layer
slope
aspect
plot(dem)
plot(grid, add=T)
```
8. We also want to look at Land Cover data for this region and reclassify it into fewer categories for each of comparison and manipulation

nlcdall <- raster("nlcd\_snowy") nlcdall #Look at raster values for the habitat layer #Values range from 11 to 95

#Or plot to visualize categories in legend plot(nlcdall)

#Reclassify the values into 7 groups #all values between 0 and 20 equal 1, etc. m <- c(0, 19, 1, 20, 39, 2, 40, 50, 3, 51,68, 4, 69,79, 5, 80, 88, 6, 89, 99, 7) rclmat <- matrix(m, ncol=3, byrow=TRUE) rc <- reclassify(nlcdall, rclmat) plot(rc) #Now only 7 categories rc #Now only 7 categories class(rc)

#Check to be sure all raster have same extent for Stack creation compareRaster(dem,slope,aspect,nodis,rc) #[1] TRUE

9. Minimize the size of the data for demonstartion purposes

plot(newclip)

```
##########################################################################
##########################################################################
##NOTE: Code in this box was simply for demostration purposes to reduce overall
## time for processing during class. Skip this section of code if using your
## own data and your computer has the appropriate processing capabilities.
```

```
#First we will clip out the raster layers by zooming into only a few locations
plot(rc)
plot(grid, add=T)
points(snowy.spdf)
#Code below is used to just zoom in on grid using raster layer
e <- drawExtent()
#click on top left of crop box and bottom right of crop box create zoom
newclip <- crop(rc,e)
plot(newclip)
plot(grid, add=T)
points(snowy.spdf, col="red")
#Clip locations within extent of raster
samp_clip <- crop(snowy.spdf,newclip)
```

```
148
```

```
plot(samp_clip, add=T)
grid_clip <- crop(grid, newclip)
plot(grid_clip, add=T)
slope2 <- crop(slope,newclip)
aspect2 <- crop(aspect,newclip)
dem2 <- crop(dem,newclip)
HSI <- crop(nodis, newclip)
#Check to be sure all raster have same extent for Stack creation
compareRaster(dem2,slope2,aspect2,HSI,newclip)
#[1] TRUE
grid <- grid_clip #rename clipped grid as grid to match code below
rc <- newclip #rename clipped Land Cover as "rc" to match code below
snowy.spdf <- samp_clip
#Create a Stack of all Raster layers
#This will take a long long time if rasters have a large extent
r <- stack(list(dem=dem2, slope=slope2, aspect=aspect2, "mule deer HSI"=HSI,
     nlcd=newclip))
#END Demonstration code
#######################################################################
#######################################################################
```
#### <span id="page-156-0"></span>9.2 Raster manipulation in R

1. Now we want to combine all raster layers into a multi-layered raster called a "stack"

```
#Create a Stack of all Rasters
#This will take a long long time if rasters have a large extent
r <- stack(list(dem=dem, slope=slope, aspect=aspect, "HSI"=nodis, nlcd=rc))
```
nlayers(r) #Show how many layers are in the "r" stack plot(r) #Visualize "r" names(r) #Names of each raster in the "r" stack

2. Then we can get a mean for each covariate for each  $13 \text{ km}^2$  cell of our sampling grid

```
#Extracts all rasters within each sampling grid cell
ext \leq extract(r, grid, weights=TRUE, fun = mean)
```
head(ext) #view the results

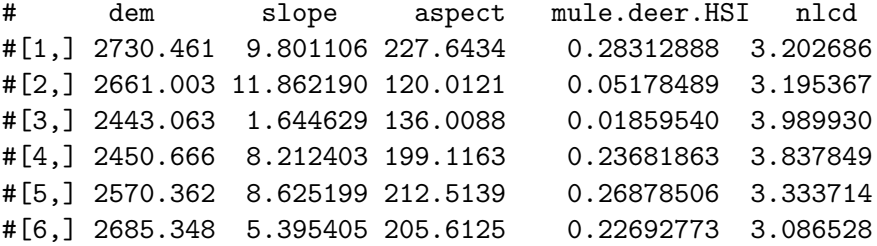

########################################################################### #NOTE above that for each grid cell in the sampling grid layer (i.e., grid), # the "extract" function resulted in means for dem, slope, aspect, and HSI #for all sampling grid cells but "ncld" resulted in mean #cover categories so need to run nlcd separate with more appropriate code #(see below). ###########################################################################

3. Mean land cover category is not appropriate here so we need to handle Land Cover layer (i.e., rc) separately

```
#Code below extracts nlcd by land cover category and determines how many
#cells of each type were in each sampling grid.
ovR = extract(rc,grid, byid=TRUE)
head(ovR)
#Summarize results by sampling grid ID
#Land Cover category and number of cells (30x30m raster cells)
tab <- lapply(ovR,table)
tab[[1]]
# 3
#18
tab[[48]]
# 3 4 5 7
#6618 80 95 167
############################################
#Code here thanks to Tyler Wagner, PA Coop Unit, for creating this loop
#to summarize proportions of habitat within each grid cell
############################################
# Created land use categories
lus \leftarrow 1:7
##### Loop through and append missing land use categories to each grid cell
ovRnew <- list()
for(i in 1:length(grid)[1] ){
# Land use cats in a given cell
temp1 <- unique(ovR[[i]])
# Give missing category 999 value
ma1 <- match(lus, temp1, nomatch = 999, incomparables = NULL)
# Get location (category of missing land use type)
miss <- which(ma1%in%999)
ovRnew[[i]] <- c(ovR[[i]], miss)
}
# New summary of land use in a grid cell
tab2 <- lapply(ovRnew,table)
```

```
# Proportions of all land cover types per grid cell
                                 150
```
tab2[[1]] tab[[1]]

```
prop <- list()
for(i in 1:length(grid)[1] ){
prop[[i]] <- round((margin.table(tab2[[i]],1)/margin.table(tab2[[i]])),digits = 6)
}
#Function coredata is from the zoo package to convert the
#the proportions from a list to a matrix
M <- coredata(do.call(cbind, lapply(prop, zoo)))
colnames(M) <- NULL
#Transpose matrix so land cover become separate columns of data
matrix < -t(M)matrix
#Now convert the matrix to a data frame so it is easier to manipulate
dfland <- as.data.frame(matrix)
#Assing column names to land cover
colnames(dfland) <- c("water","developed","forest","shrub","grass","crop","wetland")
dfland[1:5.]
```
4. Now that we have Land Cover in a similar format as the DEM-derived data, we want to convert ext(the combined extracted rasters) into a data frame so it is easier to manipulate as well. The "extract" function in the *raster* packageis supposed to be able to do this but does not work for some reason.

```
elecov <- as.data.frame(ext)
head(elecov)
```
## <span id="page-158-0"></span>9.3 Data summary in R

1. To bring all of these datasets together for our intended purpose, we need to assign sampling grid identification numbers to each moose sampled was located. We also need to assign sampling grid cell identification for the covariate summaries so we can join all into one master data set

```
#Plot and look at sampling grid ID
plot(grid)
text(coordinates(grid), labels=sapply(slot(grid, "polygons"), function(i)
     slot(i, "ID")), cex=0.8)
#Now assign actual sampling grid IDs to the covariate summaries in "elecov"
elecov$id <- paste(grid@data$id)#, function(x) slot(x,"ID"))
demdata <- elecov[-c(5)]#rename to cleanup by removing incorrect nlcd column
head(demdata)
#We can now combine dem data with Land Cover data to get our master dataset for
#each sampling grid cell
data <- cbind(demdata, dfland) # rbind list elements
head(data)
data$GRID <- data$id #This is mainly just to a check on matching grid IDs for later
                                  151
```
data[1:10,]

2. We also need to identify the sampling grid cell that each moose was located and match the moose up with its respective covariate data based on grid cell ID

```
#First let's assign the grid cell ID to each moose sampled
snowy2 <- over(snowy.spdf,grid)
snowy2[1:5]#Now add column to moose demographic data identifying sampling grid cell ID
new <- cbind(snowy.spdf@data,snowy2)
new[1:5]#Now we need to "join" the appropriate covariate data to each moose sampled based on
#the sampling grid cell it occurred in (e.g., g953)
data[1:5.]data <- data[-c(13)]#remove duplicate id column or program throws an error
mydata <- merge(new, data, by=c("id"))
mydata[1:10,]
```
## <span id="page-159-0"></span>9.4 Data preparation of NDVI covariate

Normalized Difference Vegetation Index (NDVI) is a satellite-derived global vegetation indicator based on vegetation reflectance that proivdes information on vegetation productivity and phenology [\(Hamel et al.](#page-181-2) [2011\)](#page-181-2). NDVI data comes in 15-day composite images, values range from 0.0 to 1.0, and data manipulation is required to identify the parameter of interest (e.g., peak timing of high quality vegetation). For our purpose, we will determine maximum increase between successive NDVI sampling periods and the sum of bimonthly values for each month they area available (i.e., May, July, September) similar to previous research [\(Hamel](#page-181-2) [et al.](#page-181-2) [2011\)](#page-181-2)

1. We will start by importing individual rasters of our study site for each time period NDVI was available. We will then combine all layers into a raster "stack" for ease of manipulation.

```
ndviMay09 <- raster("may9_final")
ndviMay25 <- raster("may25_final")
ndviJune10 <- raster("june10_final")
ndviJuly12 <- raster("july12_final")
ndviJuly28 <- raster("july28_final")
ndviAug29 <- raster("aug29_final")
ndviSep14 <- raster("sept14 final")
ndviSep30 <- raster("sept30_final")
proj4string(ndviMay09)
#Create a Stack of all Rasters
r <- stack(list(ndviMay09=ndviMay09, ndviMay25=ndviMay25, ndviJune10=ndviJune10,
    ndviJuly12=ndviJuly12,ndviJuly28=ndviJuly28,ndviAug29=ndviAug29,
    ndviSep14=ndviSep14, ndviSep30=ndviSep30))
nlayers(r)
plot(r)
names(r)
```
2. Then we can get a mean for each NDVI layer for each 13 km2 cell of our sampling grid by extracting all rasters within each sampling grid cell. We will start first by creating our own functions using the raster package.

```
#We will start by creating a function to determine
#maximum increase between successive NDVI periods
#NOTE: x[1] refers to the first layer in your raster stack
maxmax \left\{ -\frac{1}{2}\right\}maxjune \leftarrow function(x){x[2]-x[3]}
maxjuly1 \leftarrow function(x) {x[3]-x[4]}maxjuly2 \leftarrow function(x) {x[4]-x[5]}maxaug \leftarrow function(x){x[5]-x[6]}
maxsept1 \leftarrow function(x){x[6]-x[7]}
maxsept2 \leftarrow function(x) {x[7]-x[8]}#Now perform the function on each raster in the stack
may \leftarrow calc(r, maxmay)june \leq calc(r, max)july1 \leftarrow calc(r, maxjuly1)
july2 \leftarrow calc(r, max)july2)
aug \leftarrow calc(r, maxaug)sept1 \leftarrow calc(r, maxsept1)sept2 <- calc(r,maxsept2)
```
3. We can plot out each layer in 4 x 3 dimensions if we want to look over what the function created and determine values that resulted from performing the functions on each raster group.

```
#Set up the figure layout
par(mfcol = c(3,3), mar = c(2,3.5,2,2), oma = c(3,3,3,3)) #Bottom, Left,Top, Right.
plot(may)
# Create a title with a red, bold, italic font
title(main="May", col.main="black", font.main=4)
plot(june)
# Create a title with a red, bold, italic font
title(main="June", col.main="black", font.main=4)
plot(july1)
# Create a title with a red, bold, italic font
title(main="July 1", col.main="black", font.main=4)
plot(july2)
# Create a title with a red, bold, italic font
title(main="July 2", col.main="black", font.main=4)
plot(aug)
# Create a title with a red, bold, italic font
title(main="Aug", col.main="black", font.main=4)
```

```
plot(sept1)
# Create a title with a red, bold, italic font
title(main="Sept 1", col.main="black", font.main=4)
plot(sept2)
# Create a title with a red, bold, italic font
title(main="Sept 2", col.main="black", font.main=4)
```
4. Now we can use the raster package to create functions to determine sum of the bimonthly values for May, July, and September

```
#Start by creating a function to sum the bimonthly values for May, July,
#and September
summay \leftarrow function(x){x[1]+x[2]}
sumjuly \leftarrow function(x){x[4]+x[5]}
sumsept \leftarrow function(x){x[7]+x[8]}
#Now perform the function on each month that we have 2 layers of NDVI
maysum \leftarrow calc(r,summay)
julysum <- calc(r,sumjuly)
```

```
septsum \leftarrow calc(r,sumsept)
5. Plot out each layer to look over what the function created and determine values that
```

```
windows()#opens a new graphic window if needed
par(mfcol=c(2,2))
```
resulted from performing the functions for each month.

```
plot(maysum)
# Create a title with a red, bold, italic font
title(main="May", col.main="black", font.main=4)
plot(julysum)
```

```
# Create a title with a red, bold, italic font
title(main="July", col.main="black", font.main=4)
```

```
plot(septsum)
# Create a title with a red, bold, italic font
title(main="Sept", col.main="black", font.main=4)
```
6. Now we need to get a mean for each covariate for each  $13 \text{ km}^2$  cell of our sampling grid similar to our DEM layer means

```
#Means for maximum increase
extmay <- extract(may, grid, weights=TRUE, fun = mean)
extjune <- extract(june, grid, weights=TRUE, fun = mean)
extjuly1 <- extract(july1, grid, weights=TRUE, fun = mean)
extjuly2 <- extract(july2, grid, weights=TRUE, fun = mean)
extaug <- extract(aug, grid, weights=TRUE, fun = mean)
extsept1 <- extract(sept1, grid, weights=TRUE, fun = mean)
extsept2 <- extract(sept2, grid, weights=TRUE, fun = mean)
#Means for bimontly sums
```

```
extmaysum <- extract(maysum, grid, weights=TRUE, fun = mean)
                                 154
```

```
extjulysum <- extract(julysum, grid, weights=TRUE, fun = mean)
extseptsum <- extract(septsum, grid, weights=TRUE, fun = mean)
```
7. Now convert each matrix to a data frame so it is easier to manipulate then combine into a single dataset

```
mayNDVImax <- as.data.frame(extmay)
juneNDVImax <- as.data.frame(extjune)
jul1NDVImax <- as.data.frame(extjuly1)
jul2NDVImax <- as.data.frame(extjuly2)
augNDVImax <- as.data.frame(extaug)
sep1NDVImax <- as.data.frame(extsept1)
sep2NDVImax <- as.data.frame(extsept2)
#Means for bimontly sums
mayNDVIsum <- as.data.frame(extmaysum)
julyNDVImax <- as.data.frame(extjulysum)
sepNDVImax <- as.data.frame(extseptsum)
#Bind all NDVI layers created above
Final_NDVI <- cbind(mayNDVImax,juneNDVImax,jul1NDVImax,jul2NDVImax,
    augNDVImax,sep1NDVImax,sep2NDVImax,mayNDVIsum,julyNDVImax,sepNDVImax)
head(Final_NDVI)
#Assign actual sampling grid IDs to the covariate summaries in "Final_NDVI"
Final_NDVI$id <- paste(grid@data$id)
head(Final_NDVI)
```
8. Now let's extract covariate data for each moose sampled in the Snowy Range for future analysis

```
#First let's assign the grid cell ID to each moose sampled (n=39)
sublette2 <- over(sublette.spdf,grid)
sublette2[1:5,]
#Now add column to moose demographic data identifying sampling grid cell ID
new <- cbind(sublette.spdf@data,sublette2)
new[1:5]
```

```
#Now we need to "join" the appropriate covariate data to each moose sampled
#based on the sampling grid cell it occurred in (e.g., g953)
Final NDVI[1:5,]
Sublettedata <- merge(new, Final_NDVI, by=c("id"))
Sublettedata[1:10,]
```

```
#Export the data as a text or csv file if needed
write.table(mydata,"SubletteData.txt", sep="\t")
```
#### <span id="page-162-0"></span>9.5 Data preparation for R2WinBUGS

- 1. Load the appropriate libraries
	- library(R2WinBUGS)

```
library(spdep)
library(maptools)
gpclibPermit()
library(maptools)
library(plyr)
```
2. Import dataset created previously

```
df <- read.table("SubletteData.txt", sep="\t")
head(df)
str(df)
```

```
#Clean up and remove missing data for disease status, sex, and age
summary(df$Status)
df <- subset(df, df$Status !="Unknown")
df$Status <- factor(df$Status)
summary(df$Status)
#Recode Sex classes and remove NAs
summary(df$Sex)
df <- subset(df, df$Sex !="")
df$Sex <- factor(df$Sex)
df$Sex2 <- as.character(df$Sex)
df$Sex2[df$ Sex2 = "Male"] < - "1"df$Sex2[df$ Sex2 == "Female"] < - "0"df$Sex2
#Recode Age classes and remove NAs
summary(df$Age)
df <- subset(df, df$Age !="")
df$Age <- factor(df$Age)
#Age classes
# 2-5 3 6+ Adult Calf Yearling
# 188 1 79 5 36 30
#Combine ages classes
df$NewAge <- df$Age
levels(df$NewAge)<-list(Yearling=c("Calf","Yearling"),Adult=c("2-5","3","6+",
    "Adult"))
```

```
summary(df$NewAge)
```

```
#Now convert age to numeric with Yearling=0 (baseline) and Adult=1
df$Age2 <- df$NewAge
df$Age2 <- as.character(df$Age2)
df$Age2[df$Age2 == "Adult"] <- "1"
df$Age2[df$Age2 == "Yearling"] <- "0"
```
df\$Age2

```
df$KillYear <- as.factor(df$KillYear)
summary(df$KillYear)
summary(df$KillYear)
#2008 2009 2010 2011 2012
# 1 150 45 107 36
```
3. Now we are going to re-create our spatial grid used in the previous code. Alternatively, we could export the grid as a shapefile and import it here but this may be preferable if sampling grid cell IDs match up

```
#Make a spatial data frame of locations after removing outliers
coords<-data.frame(x = df$X_Coordina, y = df$Y_Coordina)
utm.crs<-"+proj=utm +zone=12 +datum=NAD83 +units=m +no_defs +ellps=GRS80
     +towgs84=0,0,0"
utm.spdf <- SpatialPointsDataFrame(coords= coords, data = df, proj4string =
    CRS(utm.crs))
#Now transform projections all to match DEM (i.e., Albers)
Albers.crs <-CRS("+proj=aea +lat_1=20 +lat_2=60 +lat_0=40 +lon_0=-96 +x_0=0
    +y_0=0 +ellps=GRS80
    +towgs84=0,0,0,0,0,0,0 +units=m +no_defs")
df.spdf <-spTransform(utm.spdf, CRS=Albers.crs)
#NOTE: We added 3 cells around outer most samples to encompass all disease
#samples until can figure out how to expand grid polygons
sublette.df <- as.data.frame(df.spdf)
str(sublette.df)
minx <- (min(sublette.df$x)-10830)
maxx <- (max(sublette.df$x)+10830)
miny <- (min(sublette.df$y)-10830)
maxy <- (max(sublette.df$y)+10830)
## create vectors of the x and y points
x \leq - seq(from = minx, to = maxx, by = 3610)
y \leq -\text{seq}(\text{from} = \text{min}y, \text{to} = \text{max}y, \text{by} = 3610)## create a grid of all pairs of coordinates (as a data.frame)
xy \leftarrow \text{expand.grid}(x = x, y = y)#Identifiy projection before creating Spatial Points Data Frame
Albers.crs2 <-"+proj=aea +lat_1=20 +lat_2=60 +lat_0=40 +lon_0=-96 +x_0=0
    +y<sup>0=0</sup> +ellps=GRS80 +towgs84=0,0,0,0,0,0,0 +units=m +no defs"
#NOTE: Albers.crs2 is needed because SPDF needs different projection command
#than spTransform above
grid.pts<-SpatialPointsDataFrame(coords= xy, data=xy, proj4string =
    CRS(Albers.crs2))
#Need to define points as a grid to convert to Spatial Polygons below
gridded(grid.pts) <- TRUE
#Convert grid points to Spatial Polygons in essence converting to a shapefile
gridsp <- as(grid.pts, "SpatialPolygons")
#Now convert gridpts to Spatial Polygons Data Frame for added flexibility in
#manipulating layer
grid <- SpatialPolygonsDataFrame(gridsp, data=data.frame(id=row.names(gridsp),
      row.names=row.names(gridsp)))
class(grid)
plot(grid)
```
#Compute adjacency matrix and adj, N, sumNumNeigh required by car.normal using 157

```
#sdep package
shape_nb <- poly2nb(grid)
NumCells= length(shape_nb)
num=sapply(shape_nb,length)
adj=unlist(shape_nb)
sumNumNeigh=length(unlist(shape_nb))
```
4. Run correlation on covariates to prevent modeling similar covariates

```
rcorr.adjust(df[,c("Status","water","developed","wetland","forest","shrub",
    "grass","crop","HSI","dem","slope","aspect","ndviMay09","ndviMay25",
    "ndviJune10","ndviJuly12", "ndviJuly28","ndviAug29","ndviSep14",
    "ndviSep30"")], type="pearson")
```
5. Prepare values for model inputs

```
Result<-df$Status2
Grid_ID<-df$ID
Sex<-df$Sex2
Age<-df$Age2
Dem <- df$dem
Slope<-df$slope
Aspect <- df$aspect
HSI <- df$HSI
Wat<-df$water
Dev<-df$developed
For<-df$forest
Shru<-df$shrub
Gras<-df$grass
Crop<-df$crop
Wet<-df$wetland
Maymax <- df$mayBigmax
Junmax <- df$juneBigmax
Jul1max <- df$jul1Bigmax
Jul2max <- df$jul2Bigmax
Augmax <- df$augBigmax
Sep1max <- df$sep1Bigmax
Sep2max <- df$sep2Bigmax
Maysum <- df$mayBigsum
Julsum <- df$julyBigsum
Sepsum <- df$sepBigsum
```
6. Compute adjacency matrix and adj, N, sumNumNeigh required by car.normal function in GeoBUGS

```
shape_nb <- poly2nb(grid)
NumCells= length(shape_nb)
num=sapply(shape_nb,length)
adj=unlist(shape_nb)
sumNumNeigh=length(unlist(shape_nb))
```
7. Define the model in BUGS language

```
sink("sublettepriors.bug")
cat("
model
{
#Priors for CAR model spatial random effects:
b.car[1:NumCells] ~ car.normal(adj[], weights[], num[], tau.car)
for (k in 1:sumNumNeigh)
{
      weights[k] <- 1
}
for (j in 1:NumCells)
{
epsi[j] ~ dnorm(0,tau.epsi)
}
#Other priors
alpha ~ dflat()
beta1 \sim dnorm(0,1.0E-5)beta2 \sim dnorm(0, 1.0E-5)beta3 \sim dnorm(0, 1.0E-5)beta4 ~ ~ ~ dnorm(0, 1.0E-5)beta5 \sim \text{dnorm}(0, 1.0E-5)beta6 \sim \text{dnorm}(0, 1.0E-5)beta7 \sim dnorm(0, 1.0E-5)beta ~ dnorm(0,1.0E-5)beta9 \sim \text{dnorm}(0, 1.0E-5)tau.car \sim \text{dgamma}(1.0, 1.0)tau.epsi ~ dgamma(17.0393,4.1279)
sd.car<-sd(b.car[])
sd.epsi<-sd(epsi[])
lambda <- sd.car/(sd.car+sd.epsi)
for (i in 1 : 339)
{
Result[i] ~ dbern(pi[i])logit(pi[i]) < - mu[i]mu[i] <- alpha + beta1*Sex[i] + beta2*Age[i] + beta3*Dem[i] + beta4*Slope[i]
     + beta5*Aspect[i] + beta6*HSI[i] + beta7*Dev[i] + beta8*For[i]
     + beta9*Gras[i] + b.car[Grid_ID[i]] + epsi[Grid_ID[i]]
}
} # end model
", fill=TRUE)
sink()
```

```
# Bundle data
  bugs.data <- list(Result=Result, Grid_ID=Grid_ID, NumCells=NumCells,
       sumNumNeigh=sumNumNeigh, num=num, adj=adj, Sex=Sex, Age=Age,
       Dem=Dem, Slope=Slope, Aspect=Aspect, HSI=HSI, Dev=Dev, For=For, Gras=Gras)
8. Load initial values
  inits1<- list(alpha = 0, beta1 = 0, beta2 = 0, beta3 = 0, beta4 = 0, beta5 = 0,
       beta6 = 0, beta7 = 0, beta8 = 0, beta9 = 0)
  inits2<- list(alpha = 0, beta1 = 0, beta2 = 0, beta3 = 0, beta4 = 0, beta5 = 0,
       beta = 0, beta7 = 0, beta8 = 0, beta9 = 0)
  inits3<- list(alpha = 0, beta1 = 0, beta2 = 0, beta3 = 0, beta4 = 0, beta5 = 0,
       beta = 0, beta7 = 0, beta8 = 0, beta9 = 0)
  inits<- list(inits1, inits2, inits3)
  # Paramters to estimate and keep track of
  parameters <- c("alpha","beta1","beta2", "beta3", "beta4", "beta5", "beta6",
        "beta7", "beta8", "beta9", "lambda")
  # MCMC settings
  niter <- 150000
  nthin \leq 20
  nburn <- 10000
  nchains <- 3
```
9. Locate WinBUGS by setting path below specifically for the computer used.

bugs.dir<-"C:\\Program Files\\WinBUGS14"

```
# Do the MCMC stuff from R
out <- bugs(data = bugs.data, inits = inits, parameters.to.save = parameters,
model.file = "sublettepriors.bug", n.chains = nchains, n.thin=nthin, n.iter=niter,
n.burnin=nburn, debug=TRUE, bugs.directory=bugs.dir)
```
print(out, 3)

#### <span id="page-167-0"></span>9.6 Data preparation within ArcMap

A previous study on bovine tuberculosis (TB) in the northern lower peninsula of Michigan used multivariate conditional logistic regression in a case-control design [\(Kaneene et al.](#page-182-4) [2002\)](#page-182-4). Kaneene et al. (2002) used 18 covariates and deer TB prevalence summarized in 3 x 3 blocks (∼23 km2) in an area surrounding farms that resulted in P-values and Odds Ratios of risk of disease. Note that this design does not borrow from strength or knowledge of data from adjacent areas.

An alternative way is to link the disease status (positive or negative) of each farm sampled to some landscape-level predictors. This is a multi-step process that can be done in WinBUGS with data prepared in R or ArcMap depending on your level of experience or comfort with either program. There are 3 major considerations to approaching spatial epidemiology that was used in a study on bovine tuberculosis on cattle farms prepared in ArcMap that is the basis for this section [\(Walter et al.](#page-184-0) [2014\)](#page-184-0):

#### 1. Spatial Resolution

First we overlayed a 5 x 5 km grid having a resolution of 25 km<sup>2</sup>, which is approximately equal to a quarter township in size. We selected quarter townships as the proper resolution given that township would likely be too coarse a scale and section would be too fine a resolution for model convergence based on previous research with Bayesian hierarchical models [\(Farnsworth et al.](#page-181-3) [2006,](#page-181-3) [Walter et al.](#page-184-1) [2011\)](#page-184-1). This would result in a total of 368 cells covering the Modified Accredited Zone (MAZ; 5 counties) in Michigan and we can then assign the value associated with each landscape-level predictor variable to a farm in our study based on the grid cell that an individual farm was sampled from; thus, all farms sampled from within a particular grid cell were assigned the same value for each landscape-level predictor.

2. Covariates

It is very important that covariates are based on some *a priori* knowledge of factors contributing to an increase in risk for infection of disease. To simply data dredge and hope some covariates are contained within the top model(s) is wrong and a study should not be designed this way. Researchers designing a study on spatial epidemiology should consider the demographic variables of the host and/or reservoir and well as any environmental or landscape variables that may influence host/reservoir distribution in the landscape. To simply include elevation, slope, and aspect because previous researchers included them is simply incorrect and should be avoided.

3. Distribution of data

The spatial extent of the data across the study area of interest is also of importance due to limitations in computer processors. If the spatial resolution is small and the extent is large and results in >2000 cells across your study regoin, it may take weeks to run models or models may not run at all. The spatial extent of the data that would be suitable to achieve objectives of the study should be determined prior to initiating studies using Bayesian hierarchical modeling in WinBUGS.

#### 9.6.1 Adjacency matrices with weights  $= 1$

Spatial resolution can be handled and incorporated into modeling efforts using Intrinsic Gaussian Conditional Autoregressive Models (ICAR) in WinBUGS using:

```
car.normal(adj[], weights[], num[], tau)
```
where:

*Adjacency* - a vector listing the ID numbers of the adjacent areas for each area (this can be generated using the Adjacency Tool in R or ArcMap)

*Number* - A vector of length N (the total number of areas) giving the number of neighbors for each area

*Weights* - A vector the same length as adj giving unnormalized weights associated with each pair of areas

Thus, the random effect of the jth grid cell is conditional on the values of its (usually  $= 8$ ) neighboring cells. Adjacency matrices were created with the Adjacency for WinBUGS Tool that provides a matrix relating one areal unit to a collection of neighboring areal units in text files for use in WinBUGS (Fig. 7.1). In ArcMap, an adjacency matrix can be created by

installing a Toolbox created by the USGS that will result in 3 separate textfiles. Results of these textfiles can be used within your program to run models in WinBUGS.

- 1. Install [Adjacency for WinBUGS Tool](http://www.umesc.usgs.gov/management/dss/adjacency_tool.html) and follow program page for setup.
- 2. Create the adjacency matrix in the GUI that will result in 4 text files although we will only need to use first 2 in our models:
	- (a) *Adj.txt* identifies each cell by unique ID that is adjacent to cell 1, cell 2, cell 3, etc., in sequential order (NOTE: Cell ID is not in file, only IDs of adjacent cells)

```
2,3,4,40,
1,3,4,5,8,39,40,44,
1,2,4,5,8,
1,2,3,
2,3,6,7,8,39,43,44,
5,7,8,9,12,43,44,48,
5,6,8,9,12,
```
- (b) *Num.txt* identifies the number of neighbors for each cell in Adj.txt
	- $\Delta$ 8 5 3 8 8 5
- (c) *Raw.txt* is similar to Adj.txt with the exception that the first number refers to the cell ID that the neighboring cells are adjacent to.
- (d) *SumNumNeigh.txt* shows the overall numbers of neighbors that will be manually entered into WinBUGS code.

#### 9.6.2 Adjacency weights other than 1

If we don't want the adjacent 8 cells having equal weight, we can have weights based on neighbours that share common boundaries (Rook) or that share common boundaries and vertices (Queen). There are also distance-based matrices that can incorporate proximity, population densities, or covariates such as age or sex [\(Earnest et al.](#page-181-4) [2007\)](#page-181-4). Spatial resolution other than equal weight in the surrounding 8 cells can be handled and incorporated into modeling efforts using Conditional Autoregressive Models (CAR) in WinBUGS and can be created using the [GeoDa](https://geodacenter.asu.edu/) program.

Earnest et al. (2007) identifies terms to describe several adjacency matrices that were based on neighborhood or distances that included:

- 1. *Queen* neighborhood-based that refers to neighbors that share common boundaries and vertices (n=8 neighbors)
- 2. *Rook* neighborhood-based that refers to neighbors that share common boundaries only (n=4 neighbors)

<span id="page-170-0"></span>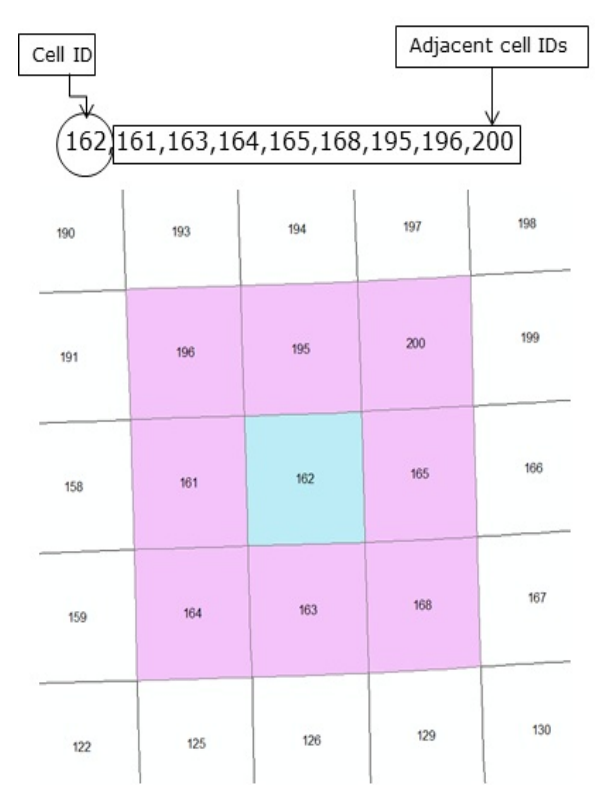

Figure 9.1: Adjacency matrix created in ArcMap using the Adjacency Toolbox.

- 3. *Weights* distance-based that refers to neighbors at various distances away are less influential
- 4. *Gravity* distance-based that refers to neighbors that are more populated have greater influence
- 5. *Entropy* distance-based that refers to neighbors that are closer provide more weight than those farther away
- 6. *Density* distance-based similar to Gravity except refers to neighbors that have greater density and not just population size so takes into account area
- 7. *Covariate* distance-based that identifies *a priori* knowledge of a variable as influential in determining a regions or cells disease rate

#### 9.6.3 Covariates

We can extract covariates within each grid cell for any variable we have *a priori* knowledge that it may influence potential for transmission of TB. For example, the Michigan Department of Agriculture and Rural Development (MDA) provided georeferenced data and herd size (i.e., number of cattle per farm) for all farms in the 5 county area of the Modified Accredited Zone  $(MAZ)$  that encompassed about 8,074 km<sup>2</sup> of white-tailed deer habitat. We could have included a herd size effect in all models because these effects have been shown to influence *Mycobacterium bovis* (the bacteria responsible for TB) presence on farms or infection probability for farms in Europe [\(O'Reilly and Daborn](#page-183-2) [1995,](#page-183-2) [Hutchings and Harris](#page-182-5) [1997,](#page-182-5) [Phillips et al.](#page-183-3) [2003\)](#page-183-3).

The main components of initiating a WinBUGS model section include:

- 1. Check Model
- 2. Load Data
- 3. Compiling chains
- 4. Load initial values

## <span id="page-171-0"></span>9.7 Check model

The Check Model component determines if the model structure is presented properly for the program to run. If the model structure is appropriate, the bottom left corner of the screen will read *model is syntactically correct* (Fig. 9.2).

```
model
{
for (i in 1 : NumFarms)
{
pos[i] ~ dbern(pi[i])
logit(pi[i]) <- mu[i]
mu[i] <- alpha + beta1*DeerDensity[i] + beta2*AP5yGrid[i] + beta3*PercWetland[i]
+ beta4*Sand[i] + beta5*SoilpH[i] + beta6*PreFreq[i] + b.car[cellid[i]] + epsi[cellid[i]]
}
```
<span id="page-171-2"></span>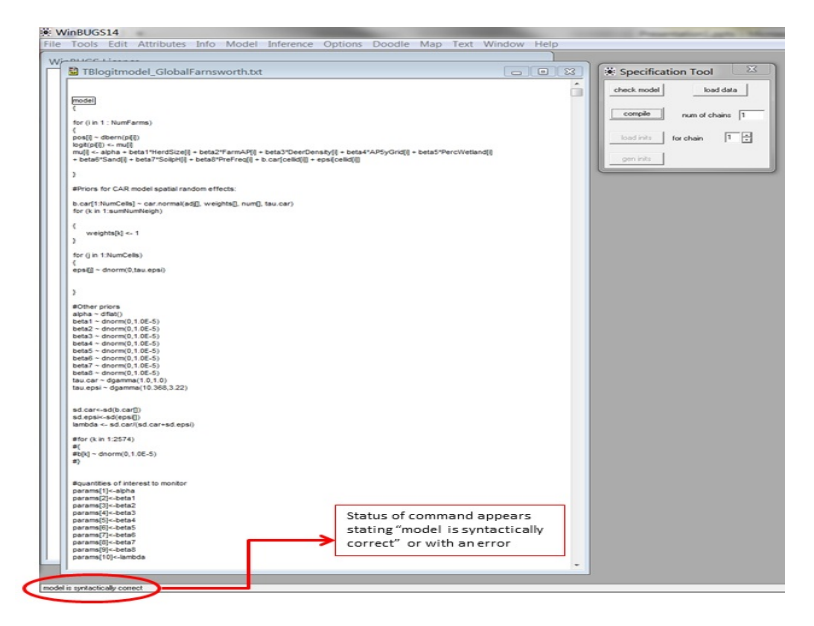

Figure 9.2: Compiling the model structure in WinBUGS.

## <span id="page-171-1"></span>9.8 Load data

The data needs to be separated by column and covariates reflect data for each positive and negative animal sampled. Example code is just an abbreviated version of data but each piece is separated by a comma after parenthesis for each variable. Note that the cell id is also necessary to include in the Load Data section. If the data is loaded successfully, the bottom left corner of the screen will read *data loaded* (Fig. 9.3).

list(NumFarms = 762, pos=c(0,0,0,0,0,0,0,0,0,0,0,0,0,0,0,0,0), cellid=c(24,31,23,31,31,23,23,31,31,31,24,24,31,35,31,24,31), AP5yGrid=c(0,0,4.545454545,0,0,4.545454545,4.545454545,0)

<span id="page-172-1"></span>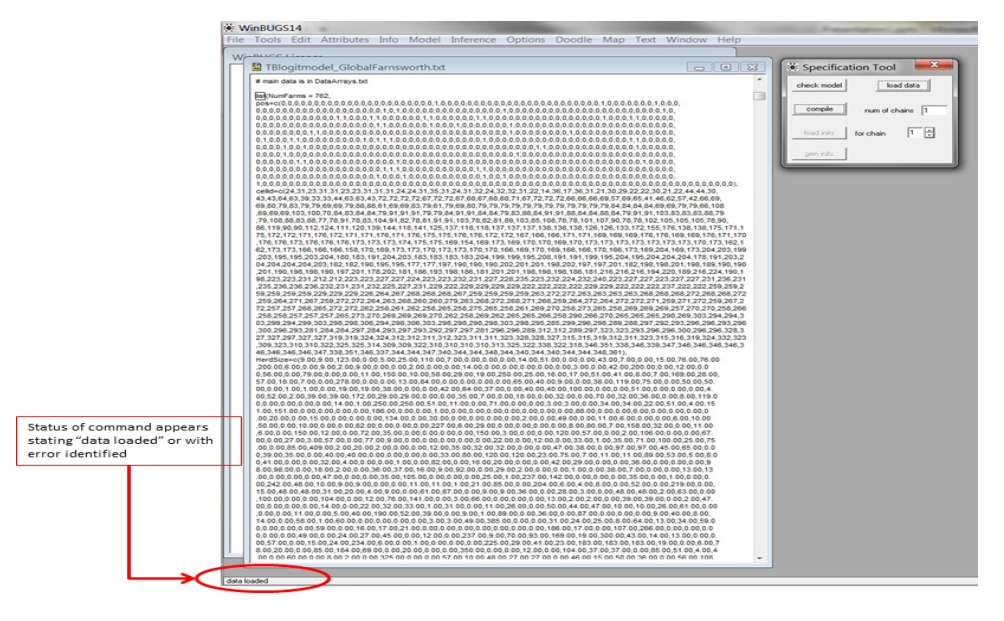

Figure 9.3: Loading the data into WinBUGS.

## <span id="page-172-0"></span>9.9 Compiling chains

Here you need to load the number of chains you plan to run before selecting the compile button. The number of chains will determine how many chains need to be loaded in the subsequent step. If this step is appropriate, the bottom left corner of the screen will read *model compiled* (Fig. 9.4).

<span id="page-172-2"></span>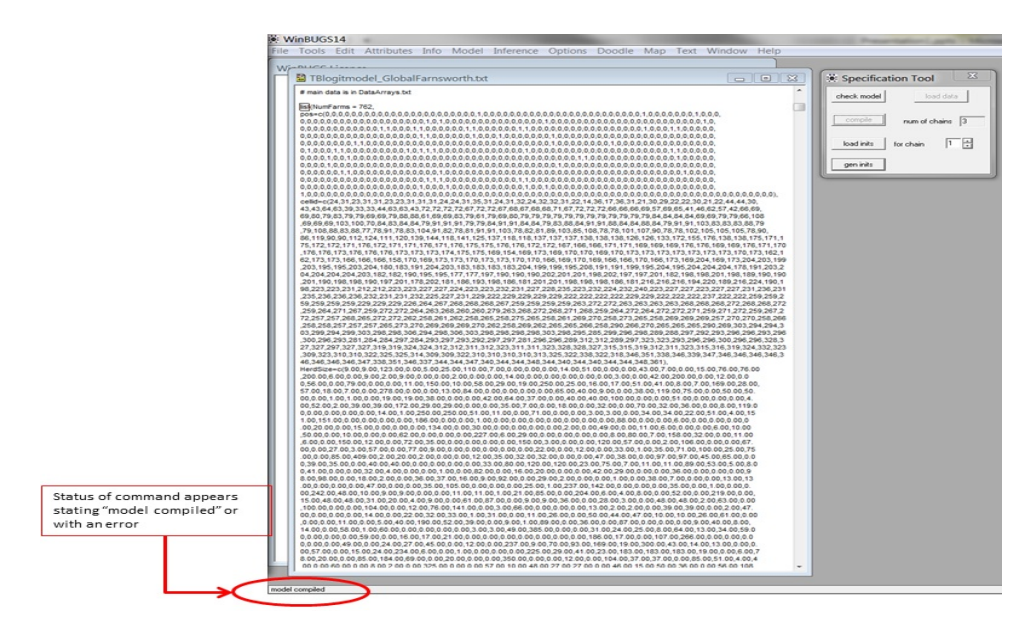

Figure 9.4: Compiling the number of chains in WinBUGS.

<span id="page-173-2"></span>

| WinBUGS14                                  | $\sim$                                                                                                    |  |  |  |  |                                                                                                    |                    |                              |
|--------------------------------------------|----------------------------------------------------------------------------------------------------|--|--|--|--|----------------------------------------------------------------------------------------------------|--------------------|------------------------------|
|                                            | File Tools Edit Attributes Info Model Inference Options Doodle Map Text Window Help                                                                                                    |  |  |  |  |                                                                                                    |                    |                              |
|                                            |                                                                                                    |  |  |  |  |                                                                                                    |                    |                              |
| Winningerin                                |                                                                                                    |  |  |  |  |                                                                                                    |                    |                              |
|                                            | TBlogitmodel_GlobalFarnsworth.txt                                                                                                    |  |  |  |  | $\begin{array}{c c c c c c} \hline \multicolumn{3}{c }{\textbf{a}} & \multicolumn{3}{c }{\textbf{a}} & \multicolumn{3}{c }{\textbf{a}} \\ \hline \multicolumn{3}{c }{\textbf{b}} & \multicolumn{3}{c }{\textbf{c}} & \multicolumn{3}{c }{\textbf{a}} & \multicolumn{3}{c }{\textbf{a}} \\ \hline \multicolumn{3}{c }{\textbf{c}} & \multicolumn{3}{c }{\textbf{d}} & \multicolumn{3}{c }{\textbf{e}} & \multicolumn{3}{c }{\textbf{a}} \\ \hline \multicolumn$ | Specification Tool | $\mathbf{x}$                 |
|                                            | 341.342.345.346.347.360.362.363.                                                                                                    |  |  |  |  |                                                                                                    | check model        | load data                    |
|                                            | 344, 346, 347, 348, 351, 362, 363, 364,<br>317.318.321.344.345.347.348.351.                                                                                                    |  |  |  |  |                                                                                                    |                    |                              |
|                                            | 314.317.318.341.342.344.345.346.                                                                                                    |  |  |  |  |                                                                                                    |                    |                              |
|                                            | 345, 346, 349, 350, 351, 362, 364,                                                                                                    |  |  |  |  |                                                                                                    | comple             | num of chains 3              |
| 348,350,351.                               |                                                                                                    |  |  |  |  |                                                                                                    |                    |                              |
|                                            | 321, 322, 325, 348, 349, 351, 353,<br>318, 321, 322, 345, 346, 348, 349, 350,                                                                                                    |  |  |  |  |                                                                                                    | load inits         | Ε<br>$\sqrt{2}$<br>for chain |
| 325, 326, 353,                             |                                                                                                    |  |  |  |  |                                                                                                    |                    |                              |
| 322, 325, 326, 350, 352,                   |                                                                                                    |  |  |  |  |                                                                                                    |                    |                              |
| 355, 356, 357, 367, 368,                   | 354, 356, 357, 358, 361, 367, 368,                                                                                                    |  |  |  |  |                                                                                                    | gen inits          |                              |
|                                            | 336, 337, 340, 354, 355, 357, 358, 361,                                                                                                    |  |  |  |  |                                                                                                    |                    |                              |
| 336, 337, 354, 355, 356,                   |                                                                                                    |  |  |  |  |                                                                                                    |                    |                              |
| 355, 356, 361,<br>360.                     |                                                                                                    |  |  |  |  |                                                                                                    |                    |                              |
| 340, 341, 344, 359, 361, 363,              |                                                                                                    |  |  |  |  |                                                                                                    |                    |                              |
|                                            | 337.340.341.355.356.358.360.                                                                                                    |  |  |  |  |                                                                                                    |                    |                              |
| 344.345.348.363.364.                       |                                                                                                    |  |  |  |  |                                                                                                    |                    |                              |
| 341, 344, 345, 360, 362,<br>345, 348, 362. |                                                                                                    |  |  |  |  |                                                                                                    |                    |                              |
| 366, 367, 368,                             |                                                                                                    |  |  |  |  |                                                                                                    |                    |                              |
| 365, 367, 368.<br>354.355.365.366.368.     |                                                                                                    |  |  |  |  |                                                                                                    |                    |                              |
| 354.355.365.366.367                        |                                                                                                    |  |  |  |  |                                                                                                    |                    |                              |
|                                            |                                                                                                    |  |  |  |  |                                                                                                    |                    |                              |
| - 11                                       |                                                                                                    |  |  |  |  |                                                                                                    |                    |                              |
| <b>END</b>                                 |                                                                                                    |  |  |  |  |                                                                                                    |                    |                              |
|                                            | #Initial values for Markov chains.<br>Eskalpha = 0, beta1 = 0, beta2 = 0, beta3 = 0, beta4 = 0, beta5 = 0, beta6 = 0, beta7 = 0, beta8 = 0)<br>ist(alpha = 0, beta1 = 0, beta2 = 0, beta3 = 0, beta4 = 0, beta5 = 0, beta6 = 0, beta7 = 0, beta8 = 0)<br>list(alpha = 0, beta1 = 0, beta2 = 0, beta3 = 0, beta4 = 0, beta5 = 0, beta6 = 0, beta7 = 0, beta8 = 0) |  |  |  |  |                                                                                                    |                    |                              |
|                                            |                                                                                                    |  |  |  |  |                                                                                                    |                    |                              |
|                                            |                                                                                                    |  |  |  |  |                                                                                                    |                    |                              |
|                                            |                                                                                                    |  |  |  |  |                                                                                                    |                    |                              |
|                                            |                                                                                                    |  |  |  |  |                                                                                                    |                    |                              |
|                                            |                                                                                                    |  |  |  |  |                                                                                                    |                    |                              |
|                                            |                                                                                                    |  |  |  |  |                                                                                                    |                    |                              |
|                                            |                                                                                                    |  |  |  |  |                                                                                                    |                    |                              |
|                                            |                                                                                                    |  |  |  |  |                                                                                                    |                    |                              |
|                                            |                                                                                                    |  |  |  |  |                                                                                                    |                    |                              |
|                                            |                                                                                                    |  |  |  |  |                                                                                                    |                    |                              |
|                                            |                                                                                                    |  |  |  |  |                                                                                                    |                    |                              |
|                                            |                                                                                                    |  |  |  |  |                                                                                                    |                    |                              |
|                                            |                                                                                                    |  |  |  |  |                                                                                                    |                    |                              |
|                                            |                                                                                                    |  |  |  |  |                                                                                                    |                    |                              |
|                                            |                                                                                                    |  |  |  |  |                                                                                                    |                    |                              |
|                                            |                                                                                                    |  |  |  |  |                                                                                                    |                    |                              |
|                                            |                                                                                                    |  |  |  |  |                                                                                                    |                    |                              |
|                                            |                                                                                                    |  |  |  |  |                                                                                                    |                    |                              |
|                                            |                                                                                                    |  |  |  |  |                                                                                                    |                    |                              |
|                                            |                                                                                                    |  |  |  |  |                                                                                                    |                    |                              |
|                                            |                                                                                                    |  |  |  |  |                                                                                                    | ۰                  |                              |
|                                            |                                                                                                    |  |  |  |  |                                                                                                    |                    |                              |
|                                            | this chain contains uninitialized variables                                                                                                    |  |  |  |  |                                                                                                    |                    |                              |

Figure 9.5: Loading the initial values for each chain in WinBUGS.

## <span id="page-173-0"></span>9.10 Load initial values

To load initial values after compiling the 3 chains, you need to select drag a box over the term *list* then seelct *load inits*. After doing this for each chain, you may have to select *gen inits* until the bottom left corner of the screen reads *initial values generated, model initialized* (Fig. 9.5).

```
#Initial values for Markov chains.
list(alpha = 0, beta1 = 0, beta2 = 0, beta3 = 0, beta4 = 0, beta5 = 0, beta6 = 0,beta7 = 0, beta8 = 0list(alpha = 0, beta1 = 0, beta2 = 0, beta3 = 0, beta4 = 0, beta5 = 0, beta6 = 0,beta7 = 0, beta8 = 0list(alpha = 0, beta1 = 0, beta2 = 0, beta3 = 0, beta4 = 0, beta5 = 0, beta6 = 0,beta7 = 0, beta8 = 0)
```
## <span id="page-173-1"></span>9.11 Sample monitor tool

The *Sample Monitor Tool* allows WinBUGS to store every value it simulates for that parameter. This will enable us to view trace plots of the samples to check convergence and to obtain posterior quantiles for a parameter (Fig. 9.6). Parameters were set in the model statement below:

```
#quantities of interest to monitor
params[1]<-alpha
params[2]<-beta1
params[3]<-beta2
```
<span id="page-174-2"></span>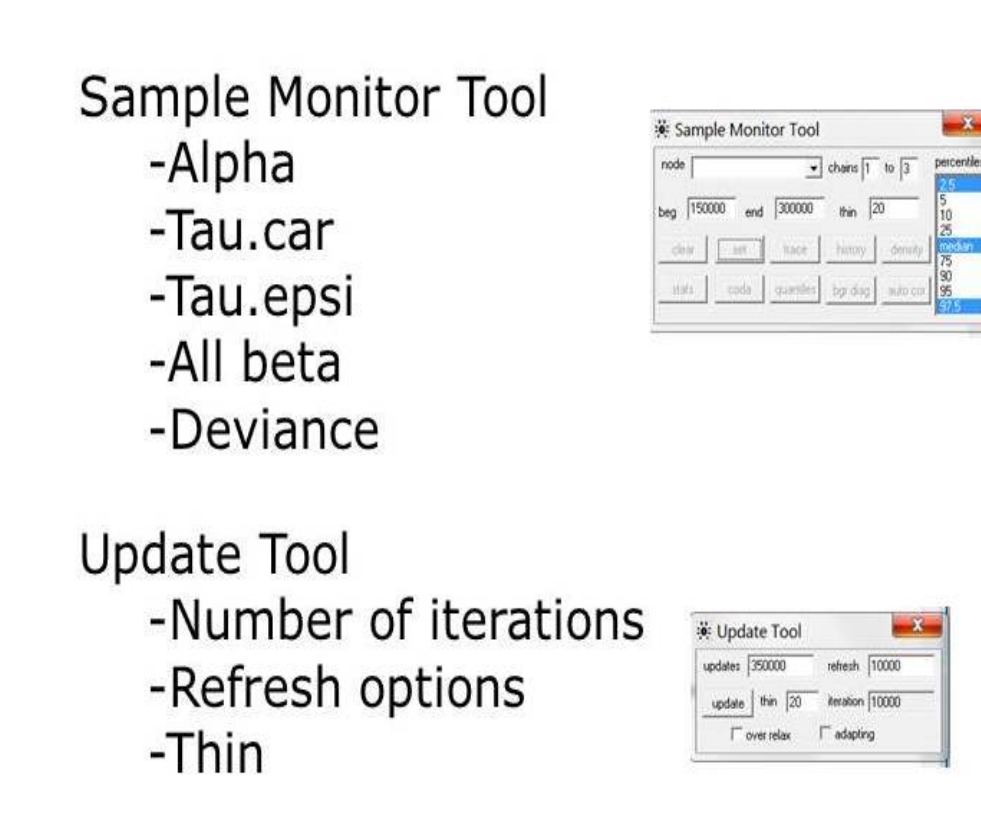

Figure 9.6: Setting the sample monitor tool and initiating program to run in WinBUGS.

params[4]<-beta3 params[5]<-beta4 params[6]<-beta5 params[10]<-lambda

## <span id="page-174-0"></span>9.12 Update tool

The *Update Tool* under Model in WinBUGS is used to set the number of iterations, refresh to keep you up to date at what iteration the program is on, and the number to thin . This will enable us to view trace plots of the samples to check convergence and to obtain posterior quantiles for a parameter (Fig. 9.6).

## <span id="page-174-1"></span>9.13 Further considerations

- 1. *Prior Distributions* Prior distributions (e.g., non-informative N (0, 100,000)) for each of the parameters, and over the entire real line for  $\mu$  (e.g., an improper (flat) prior). Prior distributions for the random effect describing region-wide heterogeneity and to describe the spatial structure (e.g., intrinsic Gaussian conditional autoregressive (ICAR) prior with a sum to zero constraint) should also be determined. Because of the marginal specification for region-wide heterogeniety and spatial structure, prior distributions for the precisions using simulations in WinBUGS should be determined using the *psi* metric [\(Eberly and Carlin](#page-181-5) [2000\)](#page-181-5).
- 2. *Model Selection* candidate models can consist of different structures with strictly additive effects, environmental predictors can be grouped, such that they can all be

entered or removed from the models together. Also, to account for the spatial structure of the data, random effects parameters can be included in some models to represent region-wide heterogeneity and local clustering. Therefore, all models can consist of all possible combinations of the grouped variables, other covariates, and random effects. Deviance information criterion (DIC) can then be used to evaluate this candidate set of models with DIC weights allowing for an intuitive comparison of the evidence in the data for each candidate model. The weights are considered a measure of the strength of evidence in the data for ith model being the "best" model of those within the candidate set, and therefore provide a measure of model selection uncertainty [\(Burnham and](#page-180-1) [Anderson](#page-180-1) [2002,](#page-180-1) [Spiegelhalter et al.](#page-183-4) [2002\)](#page-183-4).

- 3. *Goodness-of-Fit* to examine the goodness-of-fit of the top model from candidate sets, a numerical posterior predictive check can be conducted [\(Gelman et al.](#page-181-6) [2004\)](#page-181-6). We can use the total number of positive subjects (farm's in our case) conditioned on the observed covariate values in our sample as our test statistic. Generating the posterior distribution of this statistic using parameter estimates from the marginal posterior distribution contained in MCMC chains. Thus given each farm's covariate values, we generated estimates of individual infection probabilities for every location for each of the 250,000 iterations of our MCMC chains, and created a Bernoulli random variable using this probability of M. bovis infection. We then summed these random variables across all farms to create our test statistic. The posterior distribution of the test statistic was created from the values of these test statistics across all iterations of our MCMC chains. Finally, we can calculate the posterior predictive P-value as the probability of having fewer M. bovis-positive farms then the total number of infected farms observed in the sample based on this posterior distribution of the test statistic.
- 4. *Convergence and prior sensitivity* examination of correlation and trace plots, as well as estimates of the corrected scale reduction factor for each parameter and multivariate potential scale reduction factors can provide evidence that chains for each model had converged. Additionally, the posterior distributions can be assessed to determine if they are overly sensitive to prior specification.

## Chapter 10

# Miscellaneous Code

#### **Contents**

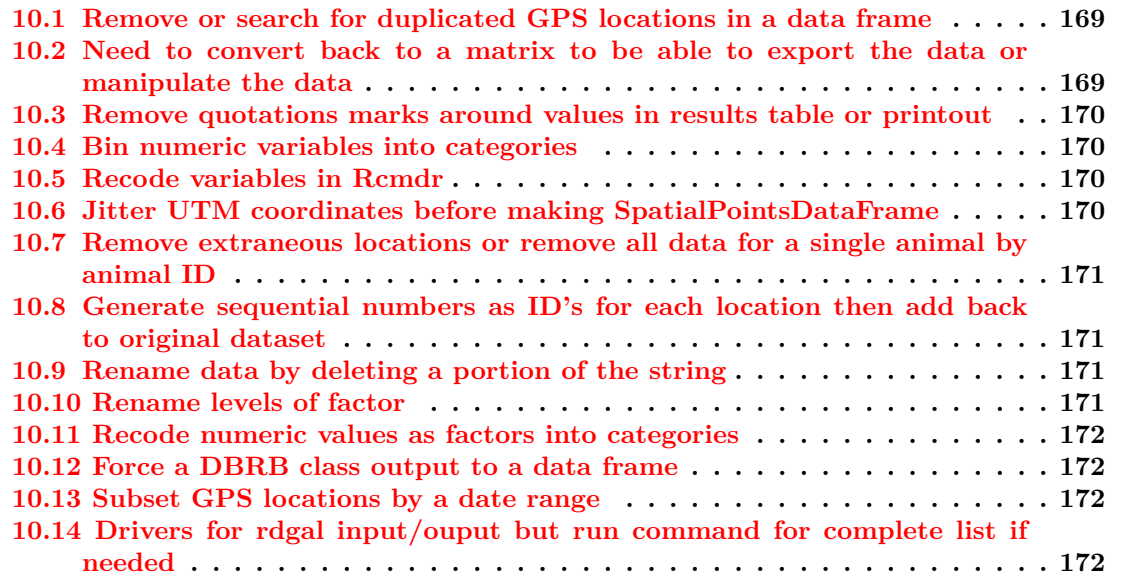

## <span id="page-176-0"></span>10.1 Remove or search for duplicated GPS locations in a data frame

#Removes duplicate entries #newgps <- newgps[!duplicated(newgps\$DT),]

#Use code to look for NAs which are very bad and can cause code failure #merge\$DT

#Check for duplicates on a variety of data types

```
duplicated(HexPols2@polygons)#No duplicates here!
duplicated(deer.spdf@data)#No duplicates here!
duplicated(o2)
```
<span id="page-176-1"></span>10.2 Need to convert back to a matrix to be able to export the data or manipulate the data

#Convert matrix from data.frame to export into csv file mean <- as.matrix(summary\$table)

#Write.table gives csv output of Summary. Be sure to specify the directory and #the output files will be stored there

```
write.table(mean, file = "Distance.csv", sep =",", row.names = TRUE, col.names = TRUE,
     qmethod ="double")
```
<span id="page-177-0"></span>10.3 Remove quotations marks around values in results table or printout

m1 <-noquote(m1)

<span id="page-177-1"></span>10.4 Bin numeric variables into categories

```
library(Rcmdr)
BinAlt <- bin.var(pelican$Altitude, bins=10, method='intervals',
     labels=c('1','2','3','4','5','6','7','8','9','10'))
```
## <span id="page-177-2"></span>10.5 Recode variables in Rcmdr

```
NA = "NA"0 = "0"1:200 = "1-200"201:400 = "201-400"
401:600 = "401-600"601:800 = "601-800"
801:1000 = "801-1000"1001:1200 = "1001-1200"
1201:1400 = "1201-1400"1401:1600 = "1401-1600"
1601:1800 = "1601-1800"
1801:2040 = "1801-2040"
```
#### <span id="page-177-3"></span>10.6 Jitter UTM coordinates before making SpatialPointsDataFrame

```
#Jitter x coordinate before making dataframe
muleys$Xj <- jitter(muleys$X, factor=50, amount=NULL)
muleys$Yj <- jitter(muleys$Y, factor=50, amount=NULL)
coords2 < -data.frame(x = muleys $Xj, y = muleys $Yj)crs<-"+proj=utm +zone=12 +datum=WGS84 +ellps=WGS84 +towgs84=0,0,0"
jitter.spdf <- SpatialPointsDataFrame(coords= coords2, data = muleys,
      proj4string = CRS(crs))
proj4string(jitter.spdf)
points(jitter.spdf, col="red")
```
<span id="page-178-0"></span>10.7 Remove extraneous locations or remove all data for a single animal by animal ID

```
#Import original dataset
muleys <-read.csv("DCmuleysedited.csv", header=T)
str(muleys)
#Remove outlier locations and Mule deer D12 with too few locations
muleys <-subset(muleys, muleys$X > 599000 & muleys$X < 705000 & muleys$Y > 4167000
      & muleys$id != "D12")
muleys$id <- factor(muleys$id)#This step must be done to completely remove D12
summary(muleys$id)
```
<span id="page-178-1"></span>10.8 Generate sequential numbers as ID's for each location then add back to original dataset

```
seqIDs <-c(1:nrow(muleys))
muleys <- cbind(muleys,seqIDs)
```
#### <span id="page-178-2"></span>10.9 Rename data by deleting a portion of the string

```
#Remove text using substring function
# (i.e., "2004_Resident_1315_Adult" to "Resident_1315_Adult")
awp$code <- substr(awp$res_mig1, 6, 24)
```

```
#Concatenate above with "Season" column to make unique categories
awp$season_code <- paste(awp$Season, awp$code, sep="_")
```
#Results in "Summer\_Resident\_1315\_Adult"

## <span id="page-178-3"></span>10.10 Rename levels of factor

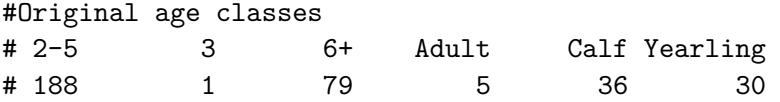

#Recode variables within a column that are factors such as combining age classes #Combine ages classes df\$NewAge <- df\$Age levels(df\$NewAge)<-list(Yearling=c("Calf","Yearling"),Adult=c("2-5","3","6+","Adult")) summary(df\$NewAge) #Yearling Adult # 66 273

#### <span id="page-179-0"></span>10.11 Recode numeric values as factors into categories

#Originally we have multiple numbers of GPS locations that we #want to recode into categories 1-4 or some other descriptor #We will give NBLOCS a new name (LocsCat) in our dataframe, make it a #factor (as.factor) then include breaks that we want to represent each #category. For example, 0:100 represents category 1 with locations from #0 to 100 m

```
merge$LocsCat <- as.factor(recode(merge$NBLOCS, "0:100='1';101:500='2';
     501:1000='3'; 1001:10000='4'')
```
#### <span id="page-179-1"></span>10.12 Force a DBRB class output to a data frame

```
#Allows us to write diffusion coefficients from movement-based
#home range output to a more useable form
dafr <- do.call(rbind.data.frame, vv)
write.table(dafr, "DiffCoeff2.txt", sep="\t", append=TRUE, col.names=F)
```
#### <span id="page-179-2"></span>10.13 Subset GPS locations by a date range

#First make original date field (GPS.Fix.Time) a Date muleys\$Date <- as.Date(muleys\$GPS.Fix.Time, "%Y.%m.%d") #NOTE: The date in GPS.Fix.Time is formatted 2011.12.31 so formats #must match the date format in line of code above.

locs2012 <- subset(muleys, Date > "2011-12-31" & Date < "2012-12-31")

## <span id="page-179-3"></span>10.14 Drivers for rdgal input/ouput but run command for complete list if needed

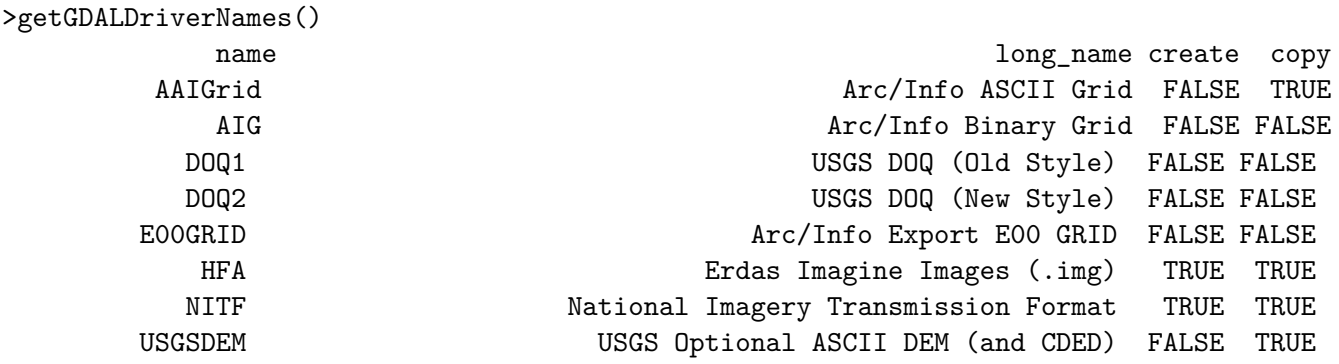
## Literature Cited

- Aebischer, N. J., P. A. Robertson, and R. E. Kenward (1993). Compositional analysis of habitat use from animal radio-tracking data. *Ecology 74*, 1313–1325.
- Amstrup, S. C., T. L. McDonald, and G. M. Durner (2004). Using satellite radiotelemetry data to delineate and manage wildlife populations. *Wildlife Society Bulletin 32* (3), 661–679.
- Banerjee, S., B. P. Carlin, and A. E. Gelfand (2004). *Hierarchical modeling and analysis for spatial data*. New York: Chapman and Hall/CRC.
- Benhamou, S. (2011). Dynamic approach to space and habitat use based on biased random bridges. *PLoS ONE 6* (1), e14592.
- Benhamou, S. and D. Cornelis (2010). Incorporating movement behavior and barriers to improve kernel home range space use estimates. *Journal of Wildlife Management 74* (6), 1353–1360.
- Bhattacharyya, A. (1943). On a measure of divergence between two statistical populations defined by their probability distributions. *Bulletin of the Calcutta Mathematical Society 35*, 99–109.
- Bivand, R. S., E. J. Pebesma, and V. GÂćmez-Rubio (2008). *Applied Spatial Data Analysis with R*. New York: Springer.
- Burnham, K. P. and D. R. Anderson (2002). *Model selection and multimodel inference: a practical information-theoretic approach*, Volume 2nd. New York: Springer-Verlag.
- Calenge, C. (2007). Exploring habitat selection by wildlife with adehabitat. *Journal of Statistical Software 22* (6), 1–18.
- Calenge, C. (2011). Package 'adehabitathr'.
- Calenge, C. (2012). Package 'adehabitaths'.
- Clark, J. D., J. E. Dunn, and K. G. Smith (1993). A multivariate model of female black bear habitat use for a geographic information system. *Journal of Wildlife Management 57* (3), 519–526.
- Cooper, A. B. and J. J. Millspaugh (2001). *Accounting for variation in resource availability and animal behavior in resource selection studies*, pp. 243 –273. San Diego: Academic Press.
- Downs, J. A. and M. W. Horner (2009). A characteristic-hull based method for home range estimation. *Transactions in GIS 13* (5-6), 527–537.
- Duong, T. (2007). ks: kernel density estimation and kernel discriminant analysis for multivariate data in r. *Journal of Statistical Software 21* (7), 1–16.
- Duong, T. and M. L. Hazelton (2003). Plug-in bandwidth matrices for bivariate kernel density estimation. *Nonparametric Statistics 15* (1), 17–30.
- Earnest, A., G. Morgan, K. Mengersen, L. Ryan, R. Summerhayes, and J. Beard (2007). Evaluating the effect of neighbourhood weight matrices on smoothing properties of conditional autoregressive (car) models. *International Journal of Health Geographics 6* (54).
- Eberly, L. E. and B. P. Carlin (2000). Identifiability and convergence issues for markov chain monte carlo fitting of spatial models. *Statistics in Medicine 19*, 2279–2294.
- Erickson, W. P., T. L. McDonald, K. G. Gerow, S. Howlin, and J. W. Kern (2001). *Statistical issues in resource selection studies using radio-marked animals*, pp. 209–242. San Diego: Academic Press.
- Farnsworth, M. L., J. A. Hoeting, N. T. Hobbs, and M. W. Miller (2006). Linking chronic wasting disease to mule deer movement scales: a hierarchical bayesian approach. *Ecological Applications 16* (3), 1026–1036.
- Fauchald, P. and T. Tverra (2003). Using first-passage time in the analysis of area-restricted search and habitat selection. *Ecology 84* (2), 282–288.
- Fieberg, J. and C. O. Kochanny (2005). Quantifying home-range overlap: the importance of the utilization distribution. *Journal of Wildlife Management 69* (4), 1346–1359.
- Gelman, A., J. B. Carlin, H. S. Stern, and D. B. Rubin (2004). *Bayesian data analysis*. New York: Chapman and Hall/CRC.
- Getz, W. M., S. Fortmann-Roe, P. C. Cross, A. J. Lyons, S. J. Ryan, and C. C. Wilmers (2007). Locoh: nonparametric kernel methods for constructing home ranges and utilization distributions. *PLoS ONE 2* (2), e207.
- Getz, W. M. and C. C. Wilmers (2004). A local nearest-neighbor convex-hull construction of home ranges and utilization distributions. *Ecography 27* (4), 489–505.
- Gillies, C. S., M. Hebblewhite, S. E. Nielsen, M. A. Krawchuk, C. L. Aldridge, J. L. Frair, D. J. Saher, C. E. Stevens, and C. L. Jerde (2006). Application of random effects to the study of resource selection by animals. *Journal of Animal Ecology 75*, 887–898.
- Girard, I., J. Ouellet, R. Courtois, C. Dussault, and L. Breton (2002). Effects of sampling effort based on gps telemetry on home-range size estimations. *Journal of Wildlife Management 66* (4), 1290–1300.
- Gitzen, R. A., J. J. Millspaugh, and B. J. Kernohan (2006). Bandwidth selection for fixed-kernel analysis of animal utilization distributions. *Journal of Wildlife Management 70* (5), 1334–1344.
- Hamel, S., M. Garel, M. Festa-Bianchet, J. M. Gaillard, and S. D. Cote (2011). Spring normalized difference vegetation index (ndvi) predicts annual variation in timing of peak faecal crude protein in mountain ungulates. *Journal of Applied Ecology 46*, 582–589.
- Horne, J. S., E. O. Garton, S. M. Krone, and J. S. Lewis (2007). Analyzing animal movements using brownian bridges. *Ecology 88* (9), 2354–2363.
- Hurlbert, S. H. (1978). The measurement of niche overlap and some relatives. *Ecology*, 67–77.
- Hutchings, M. R. and S. Harris (1997). Effects of farm management practices on cattle grazing behaviour and the potential for transmission of bovine tuberculosis from badgers to cattle. *The Veterinary Journal 153* (2), 149–162.
- Jenness, J. S. (2004). Calculating landscape surface area from digital elevation models. *Wildlife Society Bulletin 32* (3), 829–839.
- Johnson, A. R., B. T. Milne, and J. A. Wiens (1992). Diffusion in fractcal landscapes: simulations and experimental studies of tenebrionid beetle movements. *Ecology*, 1968–1983.
- Johnson, C. J., S. E. Nielsen, E. H. Merrill, T. L. McDonald, and M. S. Boyce (2006). Resource selection functions based on use-availability data: theoretical motivation and evaluation methods. *Journal of Wildlife Management 70* (2), 347–357.
- Johnson, D. H. (1980). The comparison of usage and availability measurements for evaluating resource preference. *Ecology 61*, 65–71.
- Kaneene, J. B., C. S. Bruning-Fann, L. M. Granger, R. Miller, and B. A. Porter-Spalding (2002). Environmental and farm management factors associated with tuberculosis on cattle farms in northeastern michigan. *Journal of the American Veterinary Medical Association 221* (6), 837–842.
- Kernohan, B. J., R. A. Gitzen, and J. J. Millspaugh (2001). *Analysis of animal space use and movements*, pp. 125–166. San Diego: Academic Press.
- Kranstauber, B., R. Kays, S. D. LaPoint, M. Wikelski, and K. Safi (2012). A dynamic brownian bridge movement model to estimate utilization distributions for heterogeneous animal movement. *Journal of Animal Ecology 81* (4), 738–746.
- Lawson, A. B. (2009). *Bayesian disease mapping: hierarchical modeling in spatial epidemiology*. Boca Raton: Chapman and Hall/CRC.
- Leban, F. A., M. J. Wisdom, E. O. Garton, B. K. Johnson, and J. G. Kie (2001). *Effect of sample size on the performance of resource selection analysis*, pp. 291 –307. San Diego, California: Academic Press.
- Loader, C. R. (1999). Bandwidth selection: classical or plug-in? *The Annals of Statistics 27*(2), 415–438.
- Manly, B. F. J., L. L. McDonald, and D. L. Thomas (2002). *Resource selection by animals: statistical design and analysis for field studies*, Volume 2nd. Dordrecht: Kluwer Academic Publishers.
- Matusita, K. (1973). Discrimination and the affinity of distributions.
- McGarigal, K. and B. J. Marks (1995). Fragstats: spatial pattern analysis program for quantifying landscape structure.
- Millspaugh, J. J., G. C. Brundige, R. A. Gitzen, and K. J. Raedeke (2000). Elk and hunter space-use sharing in south dakota. *Journal of Wildlife Management 64* (4), 994–1003.
- Millspaugh, J. J., R. M. Nielson, L. McDonald, J. M. Marzluff, R. A. Gitzen, C. D. Rittenhouse, M. W. Hubbard, and S. L. Sheriff (2006). Analysis of resource selection using utilization distributions. *Journal of Wildlife Management 70* (2), 384–395.
- Mohr, C. O. (1947). Table of equivalent populations of north american small mammals. *American Midland Naturalist 37*, 223–449.
- O'Reilly, L. M. and C. J. Daborn (1995). The epidemiology of mycobacterium bovis infections in animals and man: a review. *Tubercle and Lung Disease 76 Supplement 1*, 1–46.
- Ostfeld, R. S. (1986). Territoriality and mating system of california voles. *Journal of Animal Ecology 55* (2), 691–706.
- Pellerin, M., S. Said, and J. M. Gaillard (2008). Roe deer capreolus capreolus home-range sizes estimated from vhf and gps data. *Wildlife Biology 14* (1), 101–110.
- Phillips, C. J. C., C. R. W. Foster, P. A. Morris, and R. Teverson (2003). The transmission of mycobacterium bovis infection to cattle. *Research in Veterinary Science 74*, 1–15.
- Rees, E. E., E. H. Merrill, T. K. Bollinger, Y. T. Hwang, M. J. Pybus, and D. W. Coltman (2011). Targeting the detection of chronic wasting disease using the hunter harvest during early phases of an outbreak in saskatchewan, canada. *Preventive Veterinary Medicine 104*, 149–159.
- Rodgers, A. R. and J. G. Kie (2010). Hrt: Home range tools for arcgis r.
- Sappington, J. M., K. M. Longshore, and D. B. Thompson (2007). Quantifying landscape ruggedness for animal habitat analysis: a case study using bighorn sheep in the mojave desert. *Journal of Wildlife Management 71* (5), 1419–1426.
- Seaman, D. E., J. J. Millspaugh, B. J. Kernohan, G. C. Brundige, K. J. Raedeke, and R. A. Gitzen (1999). Effects of sample size on kernel home range estimates. *Journal of Wildlife Management 63* (2), 739–747.
- Seidel, K. D. (1992). *Statistical properties and applications of a new measure of joint space use for wildlife*. Ph. D. thesis.
- Skidmore, A. K. (1990). Terrain position as mapped from a gridded digital elevation model. *International Journal of Geographical Information Systems 4* (1), 33–49.
- Spiegelhalter, D. J., N. G. Best, B. P. Carlin, and A. van der Linde (2002). Bayesian measures of model complexity and fit. *Journal of the Royal Statistical Society.Series B (Statistical Methodology) 64* (4), 583–639.
- Wagner, T., D. R. Diefenbach, S. A. Christensen, and A. S. Norton (2011). Using multilevel models to quantify heterogeneity in resource selection. *Journal of Wildlife Management 75* (8), 1788–1796.
- Walter, W. D., J. W. Fischer, S. Baruch-Mordo, and K. C. VerCauteren (2011). *What is the proper method to delineate home range of an animal using today's advanced GPS telemetry systems: the initial step*, pp. 249–268. InTech - Open Access Publisher.
- Walter, W. D., R. Smith, M. Vanderklok, and K. C. VerCauteren (2014). Linking bovine tuberculosis on cattle farms to white-tailed deer and environmental variables using bayesian hierarchical analysis. *PLoS ONE 9* (3), e90925.
- Walter, W. D., D. P. Walsh, M. L. Farnsworth, D. L. Winkelman, and M. W. Miller (2011). Soil clay content underlies prion infection odds. *Nature Communications 2* (200), 1–6.
- Worton, B. J. (1995). Using monte carlo simulation to evaluate kernel-based home range estimators. *Journal of Wildlife Management 59* (4), 794–800.